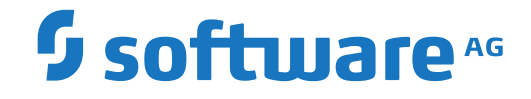

**Adabas for zIIP**

**Triggers and Stored Procedures**

Version 8.4.3

October 2018

**ADABAS & NATURAL** 

This document applies to Adabas for zIIP Version 8.4.3 and all subsequent releases.

Specifications contained herein are subject to change and these changes will be reported in subsequent release notes or new editions.

Copyright © 1971-2018 Software AG, Darmstadt, Germany and/or Software AG USA, Inc., Reston, VA, USA, and/or its subsidiaries and/or its affiliates and/or their licensors.

The name Software AG and all Software AG product names are either trademarks or registered trademarks of Software AG and/or Software AG USA, Inc. and/or its subsidiaries and/or its affiliates and/or their licensors. Other company and product names mentioned herein may be trademarks of their respective owners.

Detailed information on trademarks and patents owned by Software AG and/or its subsidiaries is located at http://softwareag.com/licenses.

Use of this software is subject to adherence to Software AG's licensing conditions and terms. These terms are part of the product documentation, located at http://softwareag.com/licenses/ and/or in the root installation directory of the licensed product(s).

This software may include portions of third-party products. For third-party copyright notices, license terms, additional rights or restrictions, please refer to "License Texts, Copyright Notices and Disclaimers of Third-Party Products". For certain specific third-party license restrictions, please referto section E of the Legal Notices available under"License Terms and Conditions for Use of Software AG Products / Copyright and Trademark Notices of Software AG Products". These documents are part of the product documentation, located at http://softwareag.com/licenses and/or in the root installation directory of the licensed product(s).

Use, reproduction, transfer, publication or disclosure is prohibited except as specifically provided for in your License Agreement with Software AG.

#### **Document ID: ADAMF-TRIGGERS-843-20200221**

## **Table of Contents**

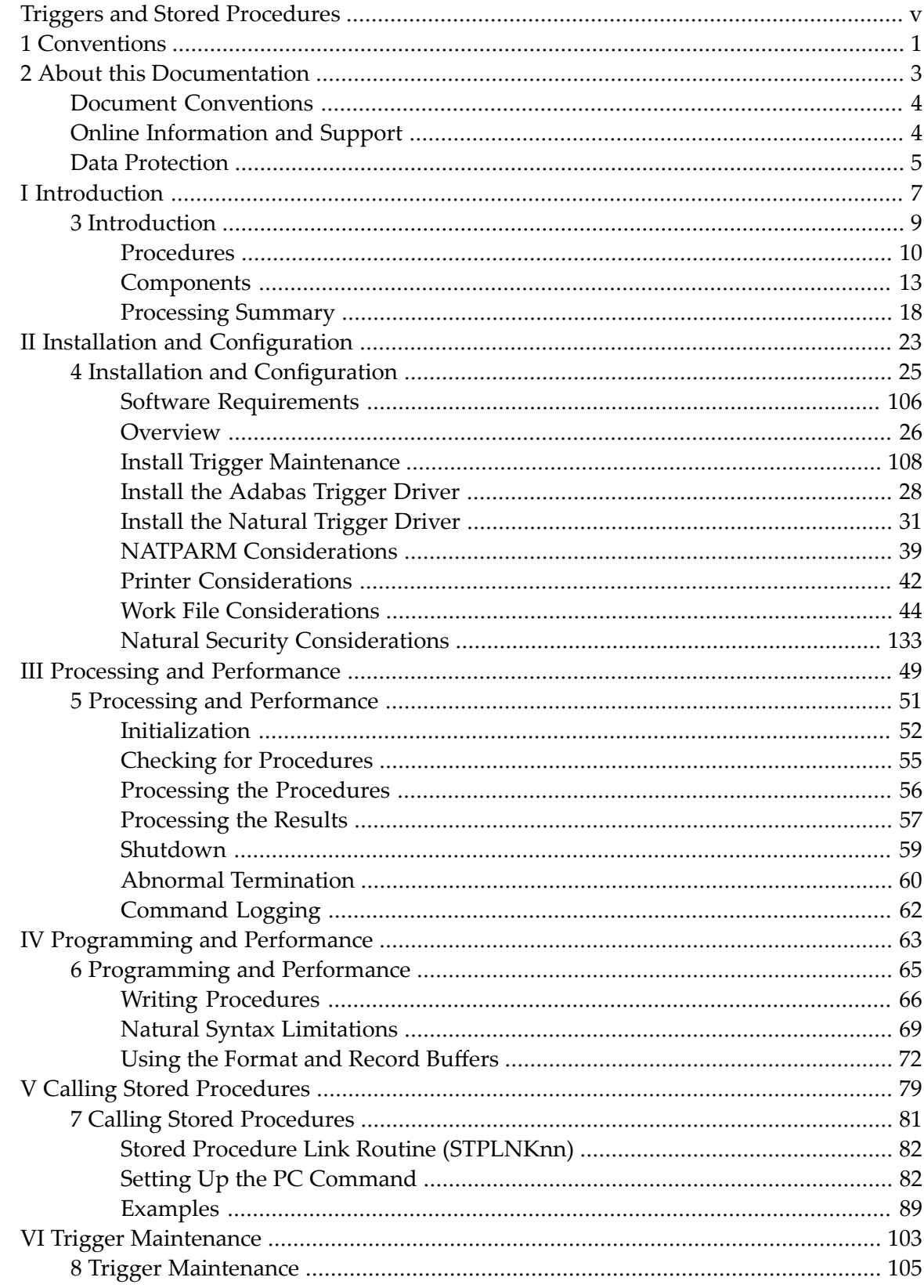

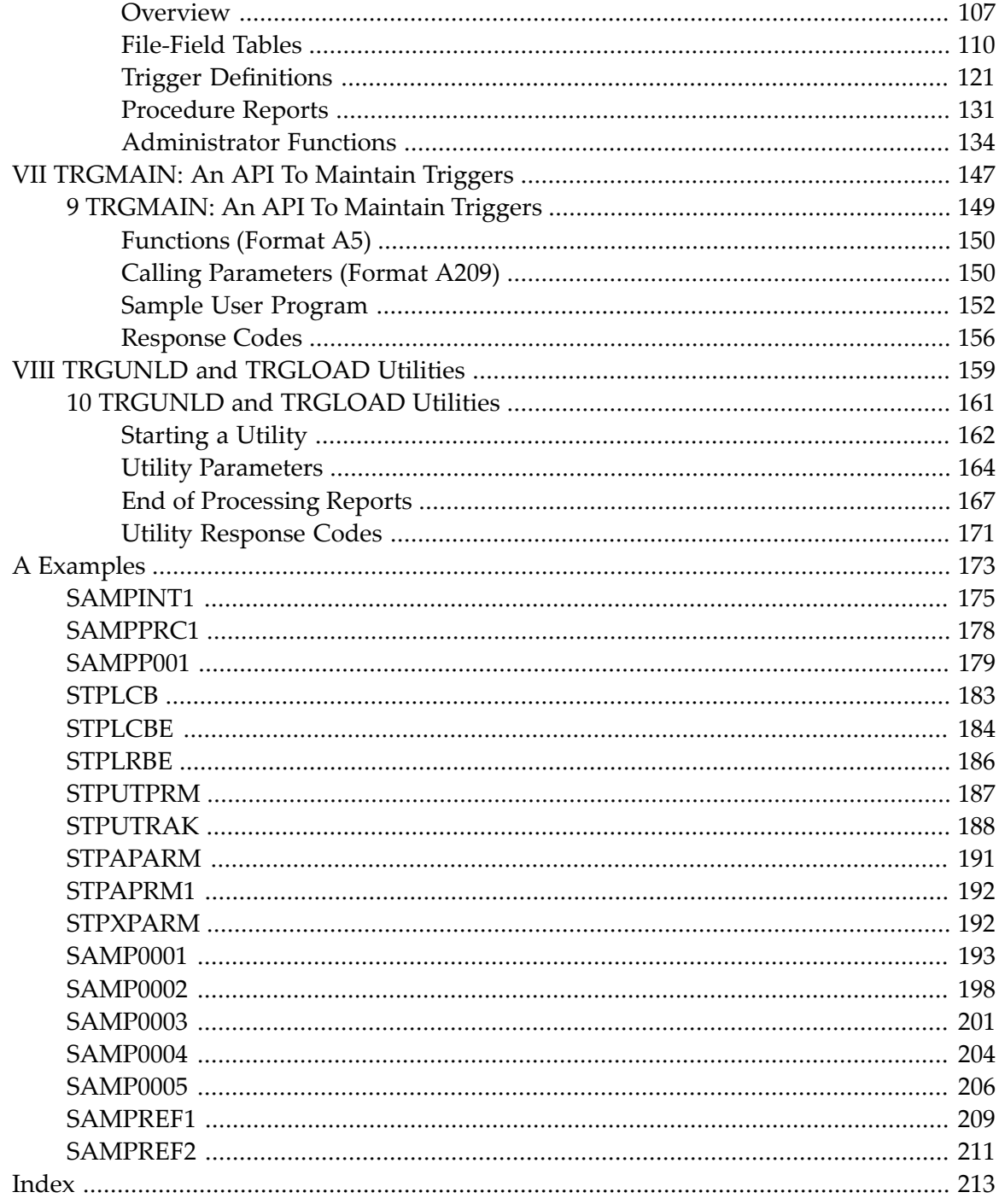

## <span id="page-4-0"></span>**Triggers and Stored Procedures**

#### **Organization**

This documentation provides all the information necessary to install and use the Adabas facility for implementing and maintaining triggers and stored procedures.

The documentation is organized in the following parts:

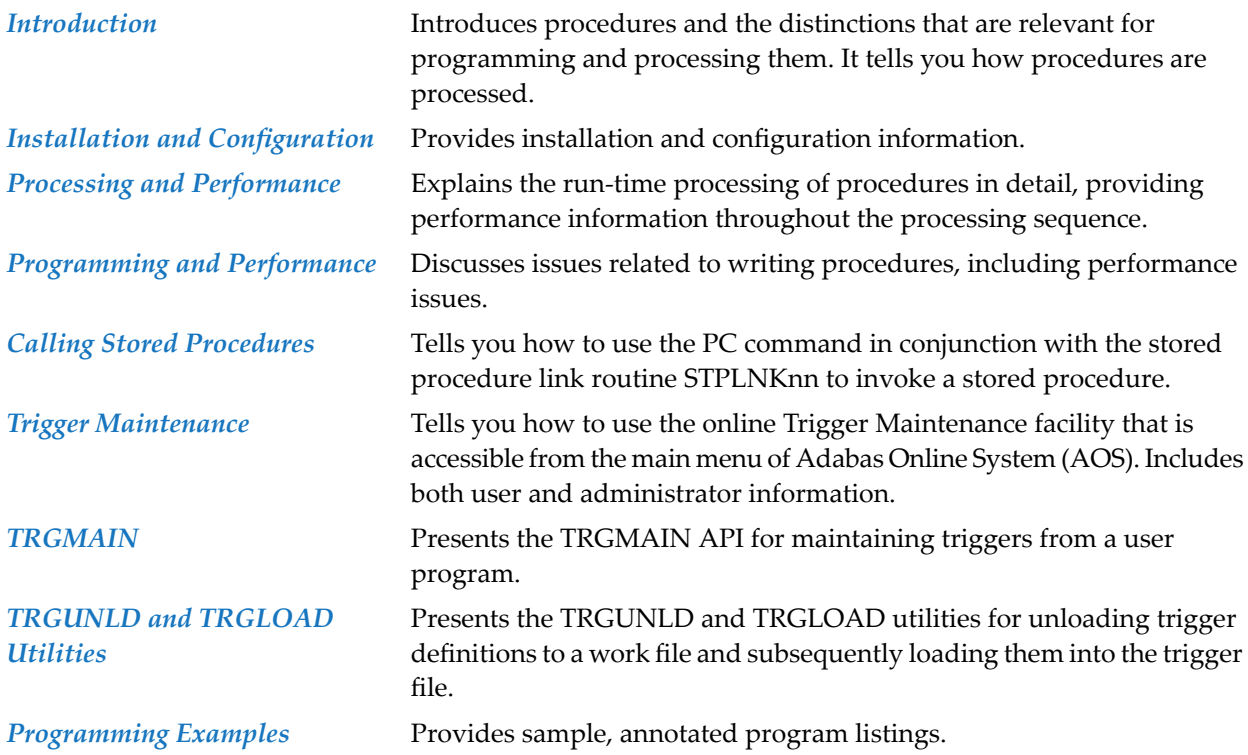

#### **Messages and Codes**

For information about interpreting messages and codes related to triggers and stored procedures and about resolving problems that they identify, see the *Adabas Messages and Codes* documentation. SYSTRG message explanations are available using the Natural SYSERR utility.

# <span id="page-6-0"></span>**1 Conventions**

Data set names starting with DD are referred to throughout the Adabas documentation with a slash separating the DD from the remainder of the data set name to accommodate z/VSE data set names that do not contain the DD prefix. The slash is not part of the data set name.

Notation *vrs*, *vr*, or *v*: When used in this documentation, the notation *vrs* or *vr* stands for the relevant version of a product. For further information on product versions, see *version* in the *Glossary*.

## <span id="page-8-0"></span> $\overline{2}$ **About this Documentation**

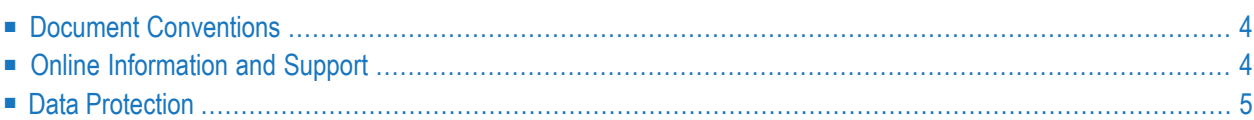

## <span id="page-9-0"></span>**Document Conventions**

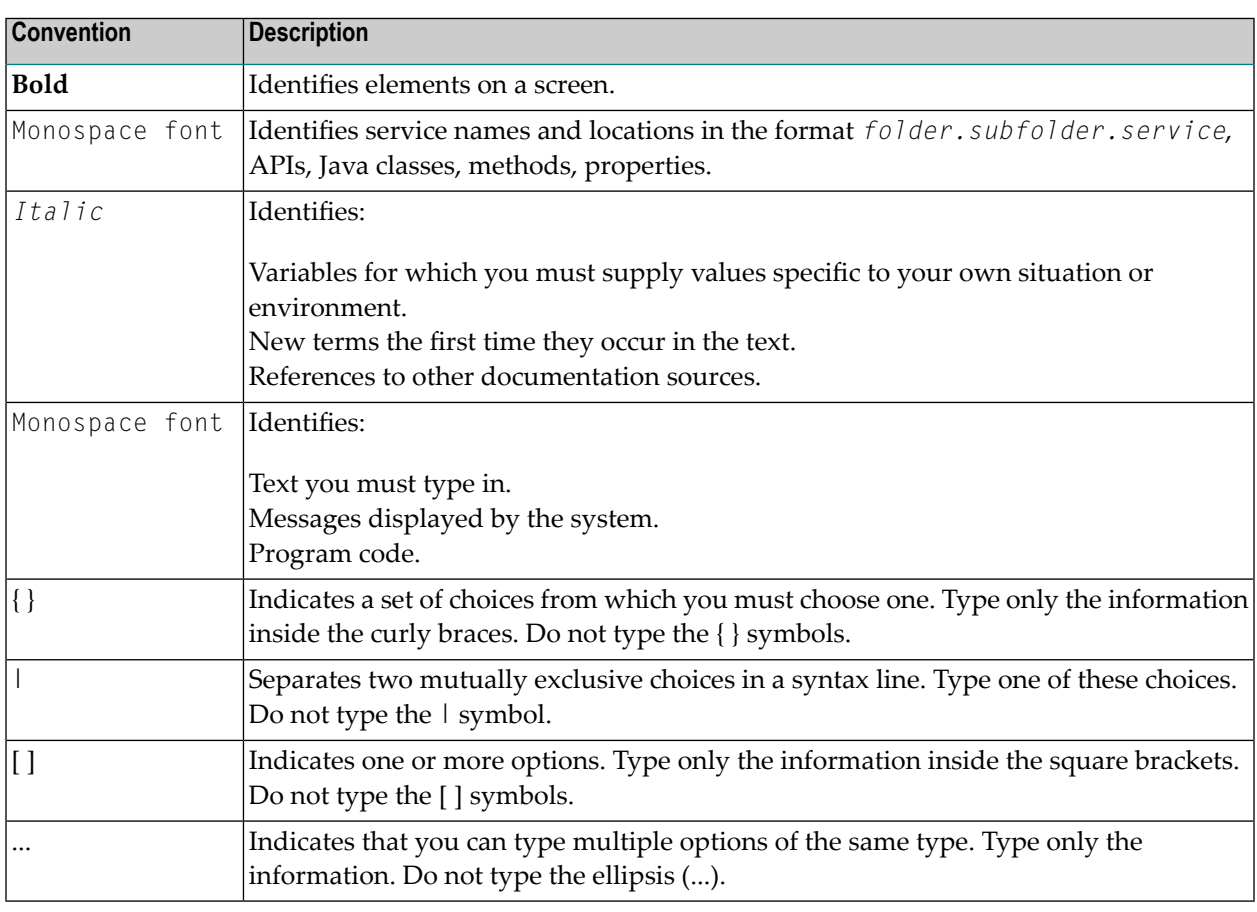

## <span id="page-9-1"></span>**Online Information and Support**

#### **Software AG Documentation Website**

You can find documentation on the Software AG Documentation website at **[http://documenta](http://documentation.softwareag.com)[tion.softwareag.com](http://documentation.softwareag.com)**. The site requires credentials for Software AG's Product Support site Empower. If you do not have Empower credentials, you must use the TECHcommunity website.

#### **Software AG Empower Product Support Website**

If you do not yet have an account for Empower, send an email to empower@softwareag.com with your name, company, and company email address and request an account.

Once you have an account, you can open Support Incidents online via the eService section of Empower at **<https://empower.softwareag.com/>**.

You can find product information on the Software AG Empower Product Support website at **[ht](https://empower.softwareag.com)[tps://empower.softwareag.com](https://empower.softwareag.com)**.

To submit feature/enhancement requests, get information about product availability, and download products, go to **[Products](https://empower.softwareag.com/Products/default.asp)**.

To get information about fixes and to read early warnings, technical papers, and knowledge base articles, go to the **[Knowledge](https://empower.softwareag.com/KnowledgeCenter/default.asp) Center**.

If you have any questions, you can find a local or toll-free number for your country in our Global Support Contact Directory at **[https://empower.softwareag.com/public\\_directory.asp](https://empower.softwareag.com/public_directory.asp)** and give us a call.

#### **Software AG TECHcommunity**

You can find documentation and other technical information on the Software AG TECH community website at **<http://techcommunity.softwareag.com>**. You can:

- Access product documentation, if you have TECH community credentials. If you do not, you will need to register and specify "Documentation" as an area of interest.
- Access articles, code samples, demos, and tutorials.
- Use the online discussion forums, moderated by Software AG professionals, to ask questions, discuss best practices, and learn how other customers are using Software AG technology.
- <span id="page-10-0"></span>■ Link to external websites that discuss open standards and web technology.

## **Data Protection**

Software AG products provide functionality with respect to processing of personal data according to the EU General Data Protection Regulation (GDPR). Where applicable, appropriate steps are documented in the respective administration documentation.

# <span id="page-12-0"></span>I Introduction

## <span id="page-14-0"></span> $3$ Introduction

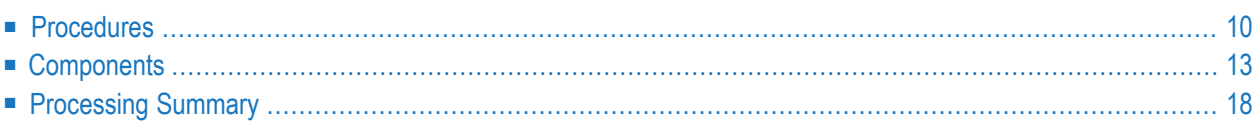

The Adabas Triggers and Stored Procedures Facility is used to define, process, and monitor triggers and stored procedures.

This chapter introduces both types of procedures and their characteristics. It introduces the components of the facility and describes how they function together to provide online services and background processing.

## <span id="page-15-0"></span>**Procedures**

A *procedure* is a Natural subprogram that is written and tested using standard Natural facilities. The primary difference between triggers and stored procedures is the way they execute:

- A *trigger* executes ("fires") automatically when a specified event occurs-usually a data access or update to the associated table. The event occurs when selection criteria are satisfied. Selection criteria include file number and possibly command type or the name of a field located in the format buffer, or both.
- A *stored procedure* executes when the database management system (that is, Adabas) receives a special user call.

The same parameters are passed to the subprogram whether it is a trigger or a stored procedure.

#### **Stored Procedures**

A stored procedure is invoked from a user application, which issues a special call to the procedure and may pass it one or more parameters. The procedure is executed by Adabas.

Because the procedure is stored in the Natural system file (an Adabas file) loaded on the database (server), it reduces the amount of data traffic to and from the server.

A sample stored procedure subprogram is provided; the call structure that is predefined in the stored procedure front-end may be modified.

The following figure illustrates stored procedure usage. STPLNK is the stored procedure link routine used to invoke a stored procedure request; STPRBE is the record buffer extraction routine, which is called by the procedure and used to retrieve the parameters passed by the calling routine.

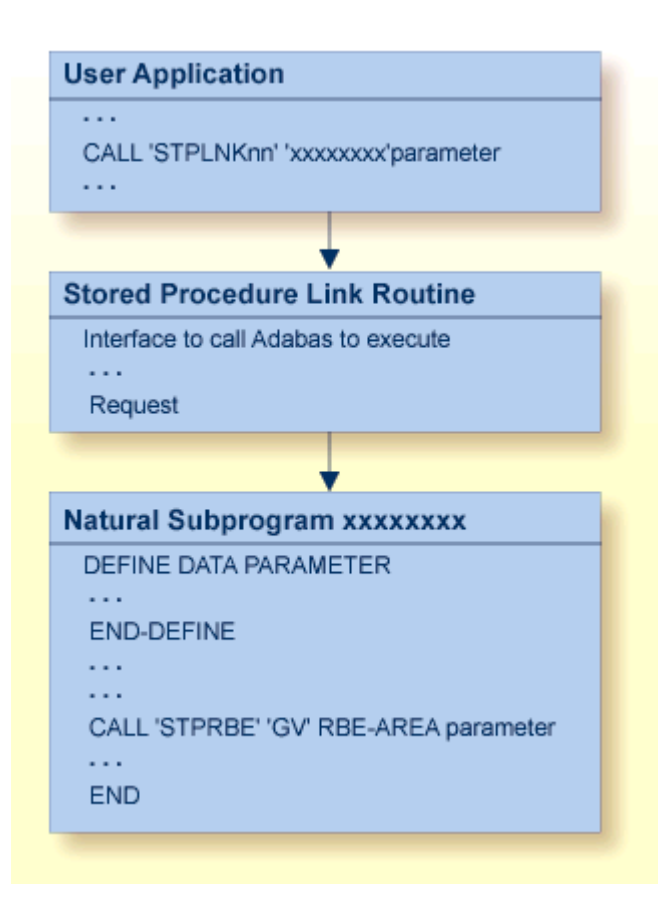

#### **Stored Procedure Usage**

For more information about STPLNK, see the section *Stored Procedure Link Routine [\(STPLNKnn\)](#page-87-0)*. For programming information about STPRBE, see the section *Record Buffer [Extraction](#page-78-0) Routine [\(STPRBE\)](#page-78-0)*.

#### **Triggers**

A trigger has two parts: the triggering event and the triggered procedure.

The triggering event is defined by a set of selection criteria such as an Adabas file number and optionally a command or a field name (or both). When the criteria are met, the event occurs and the triggered procedure is executed in response. For example, a trigger might be fired by an update command to the SALARY field in the EMPLOYEES file.

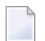

**Note:** A trigger cannot be fired by another trigger.

Triggers can be defined to execute before or after the initiating Adabas command is executed by the Adabas nucleus. The behavior of a trigger depends to some extent on whether the trigger and the Adabas command are synchronized and, if so, whether the trigger participates in the transaction logic of the command.

Triggers have three major characteristics:

■ pre-command or post-command execution.

A trigger can execute before or after the initiating Adabas command.

■ asynchronous or synchronous execution.

A trigger can execute independently of Adabas command processing or require suspension of Adabas command processing (that is, command processing must wait for the results of the triggered procedure).

■ participation or non-participation.

A synchronous trigger may participate or not participate in the user's transaction (that is, ET) logic.

#### **Pre-command or Post-command**

A *pre-command* (or "pre-") trigger is executed before the initiating Adabas command is processed by the Adabas nucleus. Before an Adabas command is executed, a check is made to verify whether a trigger should be fired.

For example, if a trigger is defined to fire every time an  $N1$  command is issued against a specified file, the  $N1$  is the initiating Adabas command. Before the  $N1$  is executed, a check determines that a pre-command trigger is to be fired. The N1 is processed after the triggered procedure is successfully executed.

A *post-command* (or "post-") trigger executes after the initiating Adabas command is processed by the Adabas nucleus. The triggered procedure executes only if the return code for the command from the Adabas nucleus is zero. If the return code is nonzero, no checking for triggers is done, and processing continues in the normal way. For a successfully executed command, the command is checked for any triggers before processing of the command completes.

For example, if a trigger is defined to fire every time an  $L_3$  command is issued against a specified file, the L3 is the initiating Adabas command. After a zero return code is received, a check determines that a post-command trigger is to be fired. The triggered procedure is executed after the command is successfully executed and before the user is notified.

#### **Asynchronous or Synchronous**

An *asynchronous* trigger executes independently of the initiating Adabas command. Adabas command processing for the user continues uninterrupted while the triggered procedure executes as a separate process. The triggered procedure may execute after the user has already received the response from the initiating command.

When a command is issued that fulfills trigger criteria, the trigger is fired and processing of the Adabas command resumes. The Adabas command and the triggered procedure do not affect each other directly.

Asynchronous triggers are used when there is no interdependency between the procedure and the actual Adabas command.

A *synchronous* trigger requires a suspension of Adabas command processing for the user. The initiating Adabas command is suspended until the triggered procedure completes execution. It is possible that the results of the procedure will affect the Adabas command.

For a post-command trigger, the Adabas command executes before the triggered procedure and then is suspended; the results of the command are not returned to the user until the triggered procedure completes execution.

#### **Participating or Non-participating**

Synchronous triggers may participate or not in the logic of the initiating Adabas command.

A *participating* trigger results in the execution of a procedure that is assigned the same user (communication) ID as the Adabas command that caused the participating trigger to be fired; thus, it can participate fully in the logic of the transaction.

- An ET (end transaction) or BT (backout transaction) issued by the initiating command's process affects any transactions in flight from the trigger.
- An ET or BT issued by the triggered procedure affects any transactions in flight for the initiating command.

A *non-participating* trigger has a user (communication) ID that is different from that of the Adabas user queue element (UQE) that identifies the initiating command; thus, it does not participate in the initiating command's transaction logic.

- An ET or BT issued by the initiating command's process does not affect the triggered procedure.
- <span id="page-18-0"></span>■ An ET or BT issued by the triggered procedure does not affect the initiating command's process.

## **Components**

Adabas uses three major components to implement and process triggers and stored procedures:

- the Adabas trigger driver is part of the Adabas nucleus and has overall control of triggers and stored procedures. It detects procedure requests and initializes the Natural trigger driver to execute them.
- the Natural trigger driver runs as a batch Natural nucleus that actually executes both triggers and stored procedures. Operating in conjunction with the Adabas trigger driver, it handles the interprocess communications between the Adabas nucleus and the Natural subsystem that executes the procedure.

■ Trigger Maintenance is a Natural application accessible from Adabas Online System (AOS). A system of menus allows you to create and maintain trigger definitions, define the triggers profile, and monitor and to some extent control trigger activity within the nucleus.

#### **Adabas Trigger Driver**

The Adabas trigger driver is executed as a part of the Adabas nucleus and generally controls the whole run-time processing of a trigger. It determines whether a trigger is to be fired, initiates the Natural trigger driver, and interacts with it to ensure the correct and timely processing of the procedures. For more detailed information about how procedures are processed, see section *[Pro](#page-70-0)cessing and [Performance](#page-70-0)*.

#### **Initialization**

When the Adabas nucleus starts, it determines whether the ADARUN parameter  $SPT=YES$  has been specified; if so, the nucleus passes control to the Adabas trigger driver to allow it to initialize. During initialization, the Adabas trigger driver

- acquires storage for buffers;
- verifies that a valid trigger file is loaded;
- verifies the triggers profile on the trigger file and extracts the session parameters to be used in processing triggers and stored procedures for the session;
- verifies that the trigger file contains at least one trigger definition (a requirement for Adabas trigger driver initialization); and
- reads the trigger definitions and adds entries to the trigger table, which occupies a buffer in memory. In a nucleus cluster environment, the trigger table is obtained from an active nucleus. During procedure processing, the trigger table can then be checked for the existence of a trigger, instead of the more expensive alternative of reading the trigger file.

#### **Starting Natural Subsystems**

After the Adabas trigger driver is initialized, it starts the Natural subsystems that are responsible for the actual execution of the procedures.

The Natural subsystems execute user-written procedures. The maximum subsystems parameter in the Adabas triggers profile determines the number of Natural subsystems (1-10) to be started.

Each Natural subsystem is typically a minimally modified batch Natural nucleus that runs as a subtask in the Adabas address space. This affects the region size specified on the MPM startup JCL/JCS. The effect may be minimized by using a split Natural nucleus.

When a Natural subsystem is started, the Adabas trigger driver keeps track of any change in subsystem status or activity. The user can monitor these activities by using the Subsystem Activity function of the Triggers Maintenance facility.

When a Natural subsystem becomes active:

- the Natural trigger driver acquires control; and
- the Adabas trigger driver is informed that the subsystem is ready to start processing any procedures that may result from a stored procedure request or the firing of a trigger.

#### **Checking for Triggers**

For each command that the nucleus receives, the Adabas trigger driver determines whether a trigger needs to be fired.

For pre-command triggers, the Adabas trigger driver checks for triggers before the command is selected for processing by the Adabas thread. Once a command has been processed successfully by Adabas and the response code is zero, the Adabas trigger driver determines whether there are any post-command triggers to be fired. Only two triggers (one pre- and one post-command trigger) can be fired for any one command, regardless of the results.

If a command results in a trigger being fired, or if the Adabas trigger driver determines that the command is a stored procedure request, an entry is created in the

- pre-trigger queue if the command has not been executed; or the
- post-trigger queue if the command has been executed successfully.

The entry contains information obtained from both the command and the corresponding entry in the trigger table.

If a Natural subsystem is waiting for work, it is given the trigger request immediately. Otherwise, the trigger request remains in the pre- or post-trigger queue until the next subsystem is available. When a subsystem accepts a trigger request, processing continues under the control of the Natural trigger driver (see *[Components](#page-18-0)*).

#### **Processing Procedure Results**

When the procedure completes execution, the Natural trigger driver places the results in the "trigger request entry" and the status is updated appropriately. When the Adabas trigger driver detects this, it takes responsibility for completing the trigger processing.

For both pre- and post-command triggers, the return code from the procedure determines how the results are processed. For more information, see the section *[Processing](#page-62-0) the Results*.

#### **Shutdown**

The Adabas trigger driver keeps track of all Natural subsystems that fail. If all subsystems fail, it determines that no further processing of procedures is possible and terminates according to the error action value in the Adabas triggers profile. The error action Ignore or Reject in a nucleus cluster environment is passed to all other nuclei in the cluster.

The Adabas trigger driver also terminates if the Adabas nucleus receives the ADAEND or HALT operator command and instructs the Adabas trigger driver to shut down as well.

#### **Natural Trigger Driver**

The Natural trigger driver is initialized during the startup of the Natural subsystems. It is responsible for executing all triggered and stored procedures, and includes the following components:

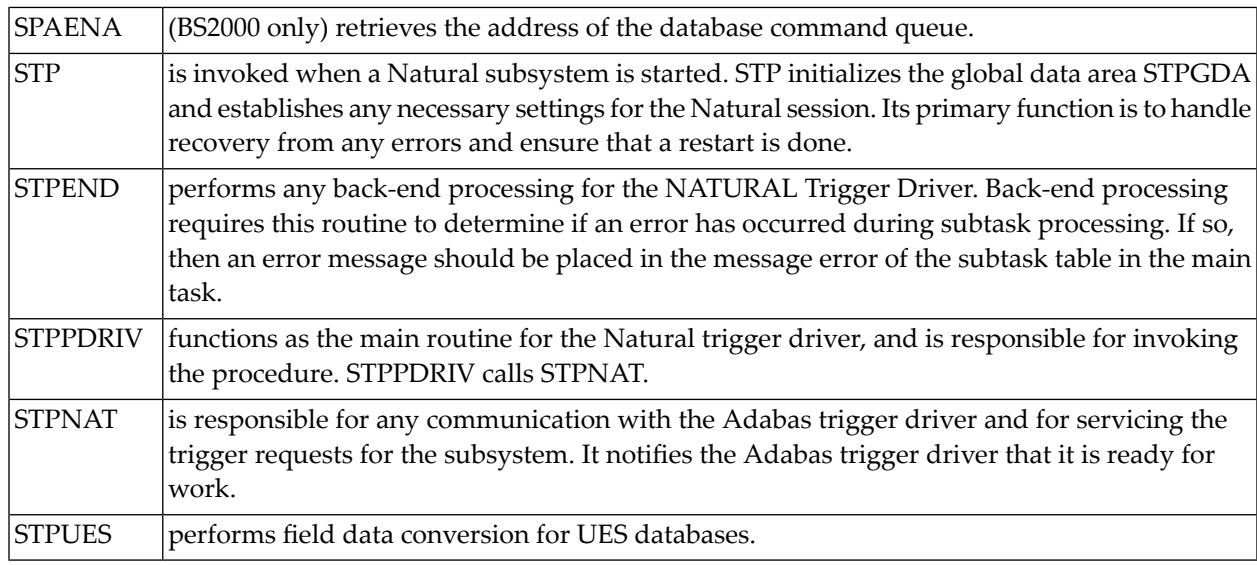

#### **Setting Up the Parameter List**

When a trigger request is accepted by a Natural subsystem, STPPDRIV sets up the parameter list to be passed to the procedure, depending on which parameter list was specified by the trigger that was fired.

#### **Invoking the Tracking Routine STPUTRAK**

If the log trigger activity setting in the Adabas triggers profile is active, the routine STPUTRAK is invoked.

STPUTRAK is a user-defined routine that tracks every request to invoke a procedure, both before and after the procedure is invoked. You can use this routine to write trace messages or audit trigger processing for each subsystem. A default STPUTRAK routine is supplied.

Parameters that are similar to those of the procedure and contain information about the trigger are passed to the STPUTRAK routine, in addition to a 250-byte area that can be used as a work area. STPUTRAK uses the work area to retain information for the entire session; the work area is never changed by the Natural trigger driver. STPUTRAK contains an option that allows you to pass this work area to the procedure.

#### **Processing the Procedure**

After STPUTRAK has been processed and control has returned to STPPDRIV, the triggered procedure is invoked with a CALLNAT.

When the procedure completes processing, STPPDRIV again checks whether the "log trigger activity" option in the Adabas triggers profile is set to active before informing STPNAT of the results. If log activity is active, STPUTRAK is invoked so that the results of the procedure can be audited.

#### **Recovering from Errors**

The procedure does not terminate normally if it incurs an error such as NAT0954, NAT3009, or NAT1305. Instead, the Natural trigger driver performs error recovery.

Regardless of the log trigger activity setting, information about the error is conveyed to STPUTRAK. This information can be used by the database administrator (DBA) for debugging or problem analysis. Therefore, STPUTRAK should always be available for execution by the Natural trigger driver. Software AG recommends activating the trace to obtain this information.

#### **Updating the Trigger Request Entry**

After the results of a procedure are delivered to STPNAT, the trigger request is updated and its status is changed to "completed". When the Adabas trigger driver detects the updated entry, it takes responsibility for completing the trigger processing.

STPNAT waits for another trigger request to be made, and the entire cycle starts again.

#### **Trigger Maintenance**

Trigger Maintenance, which requires the full version of Adabas Online System, is an interactive facility for creating trigger definitions and monitoring system processing. For detailed information, see the section *Trigger [Maintenance](#page-110-0)* in this documentation.

A *trigger definition* comprises the name and attributes of the procedure to be executed, and the selection criteria that compose the *triggering event* (Adabas command type, file name or number, and field name).

Trigger maintenance also provides functions for monitoring and controlling the execution of any trigger processing by the nucleus. You can examine the activities of both the Adabas and Natural trigger drivers and

- determine the state of the triggers environment in the nucleus; that is, determine which triggers are active and which are not, buffer sizes, and the status of the Natural subsystems;
- modify the settings of various parameters such as activity timeout, log trigger activity, and error action during an active session;
- examine the pre- and post-trigger queues, which contain the procedures waiting to be executed for the pre- and post-command triggers that have been fired;
- examine the activity of the Adabas triggers and stored procedures facility to determine what is executing, whether problems exist, the number of Natural subsystems that are currently active, and so on;
- refresh the trigger table in the Adabas nucleus with new, deleted, or updated trigger definitions; and
- <span id="page-23-0"></span>■ individually activate or deactivate a trigger. If a problem is found with a particular trigger, it can be temporarily or permanently deactivated while the problem is resolved.

## **Processing Summary**

#### **Stored Procedure Processing**

The steps involved in stored procedure processing are illustrated in the following figure and described in *[Processing](#page-24-0) Steps*.

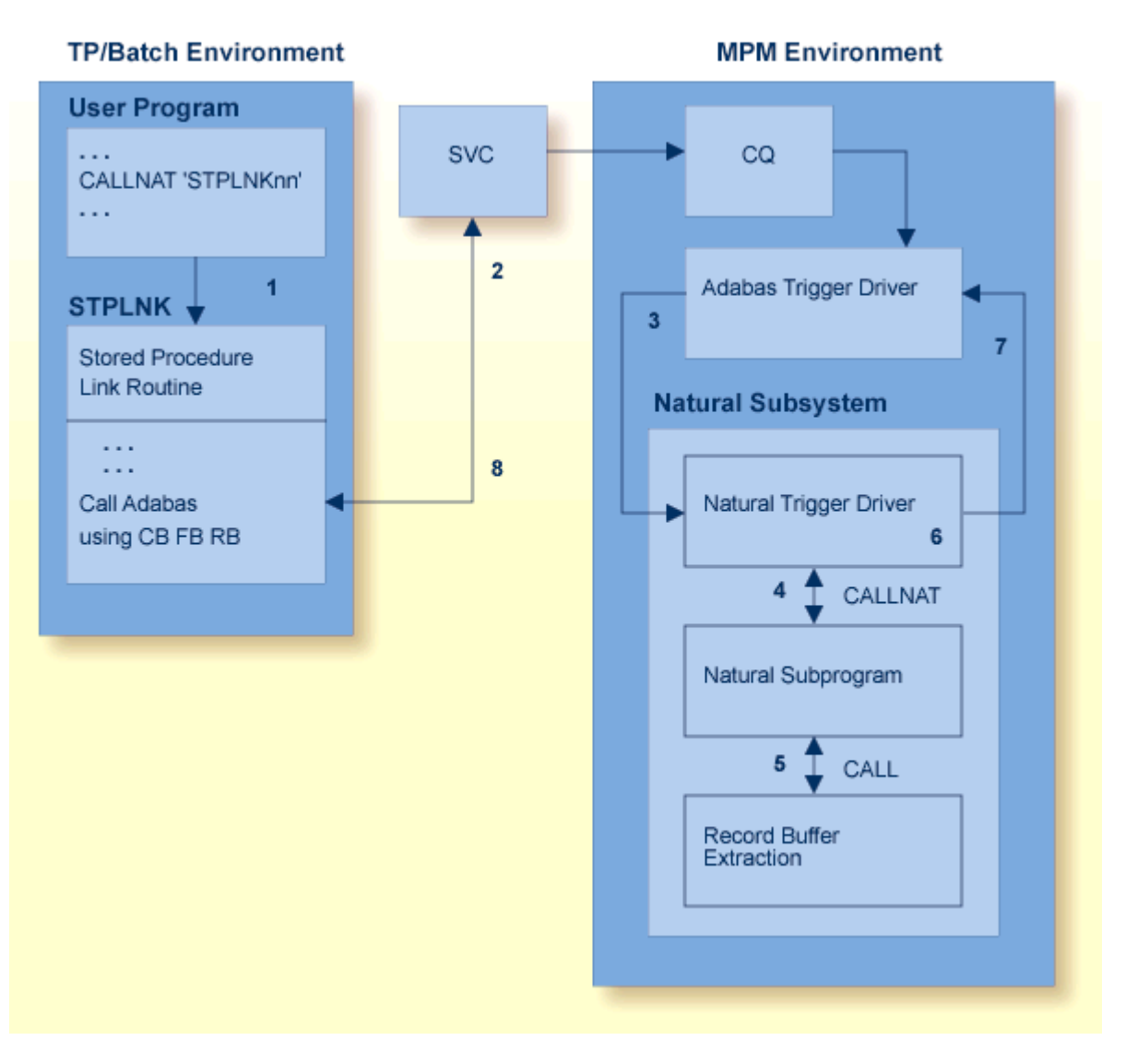

#### <span id="page-24-0"></span>**Stored Procedure Processing**

#### **Processing Steps**

- 1 The user application sets up the required parameters and issues a CALL to the stored procedure link routine STPLNK*nn*.
- 2 STPLNK*nn* interprets the user's request and issues the call to the DBMS in the form of a standard Adabas API (direct call).
- 3 The Adabas trigger driver receives the stored procedure request and passes it on to the Natural trigger driver.
- 4 The specified Natural subprogram (the stored procedure) is invoked.
- 5 The caller's parameters are made available to the subprogram by the record buffer extraction routine, as required. The parameters can be modified if the option settings permit it.
- 6 On completion, the Natural subprogram returns control to the Natural trigger driver.
- 7 The Natural trigger driver returns the results of the stored procedure request to the Adabas trigger driver.
- 8 The user is notified and any modified parameters are returned.

#### **Trigger Processing**

The steps involved in trigger processing are illustrated by the following figure and described in *[Processing](#page-26-0) Steps*.

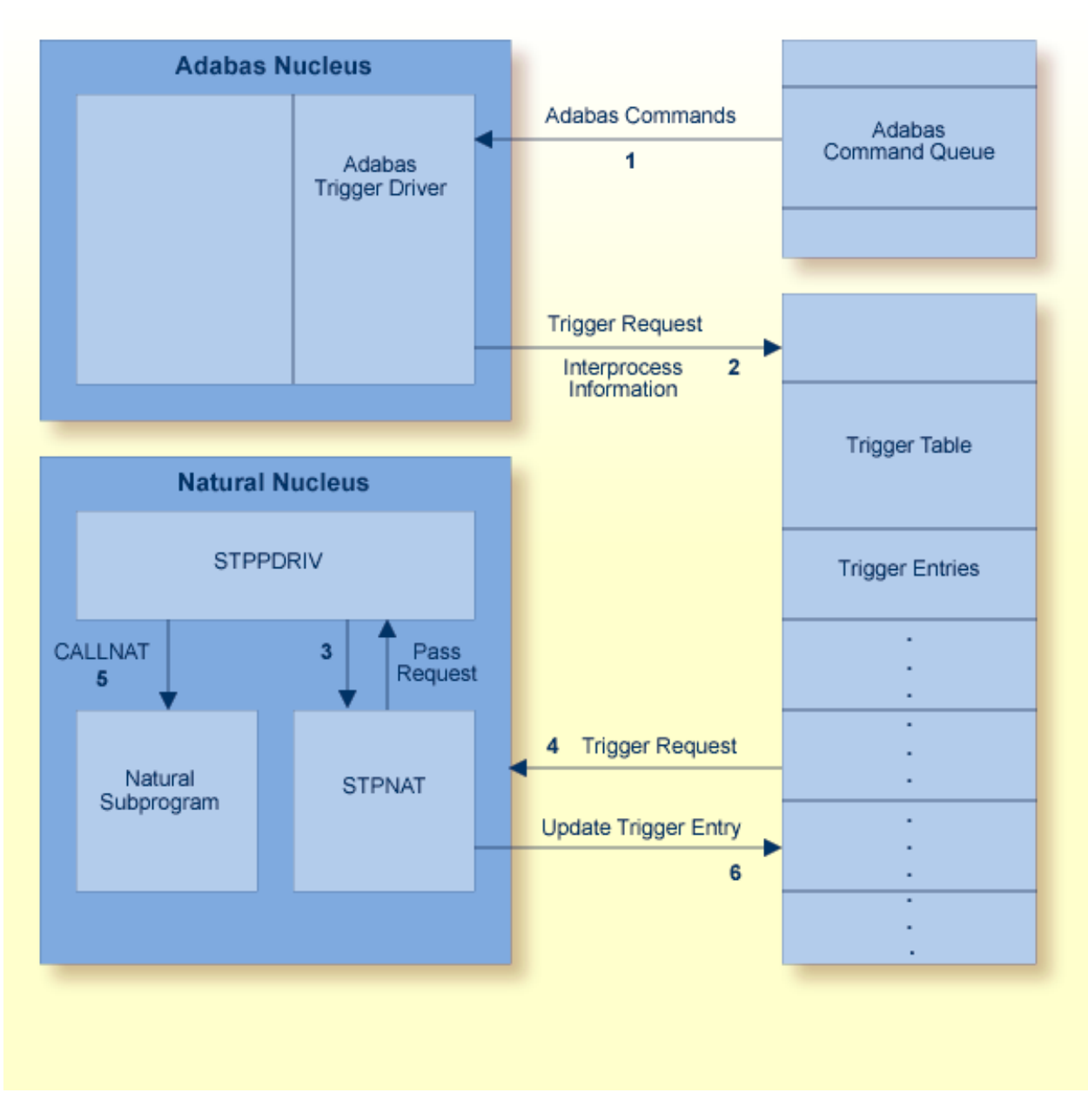

#### <span id="page-26-0"></span>**Trigger Processing**

#### **Processing Steps**

- 1 The Adabas trigger driver receives all Adabas commands and inspects them for trigger events.
- 2 If a command meets trigger criteria, the Adabas trigger driver places the trigger request and interprocess information in the trigger table.
- 3 When the Natural trigger driver control routine STPPDRIV is ready to process another trigger request, it calls STPNAT.
- 4 STPNAT gets the next trigger request from the trigger table and passes it to STPPDRIV.
- 5 STPPDRIV determines the trigger request type and issues a CALLNAT to the Natural subprogram named in the trigger definition, passing the relevant parameters.
- 6 STPNAT updates the trigger entry in the trigger table to indicate when the trigger is completed.

# <span id="page-28-0"></span>**II Installation and Configuration**

<span id="page-30-0"></span>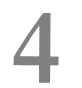

## **Installation and Configuration**

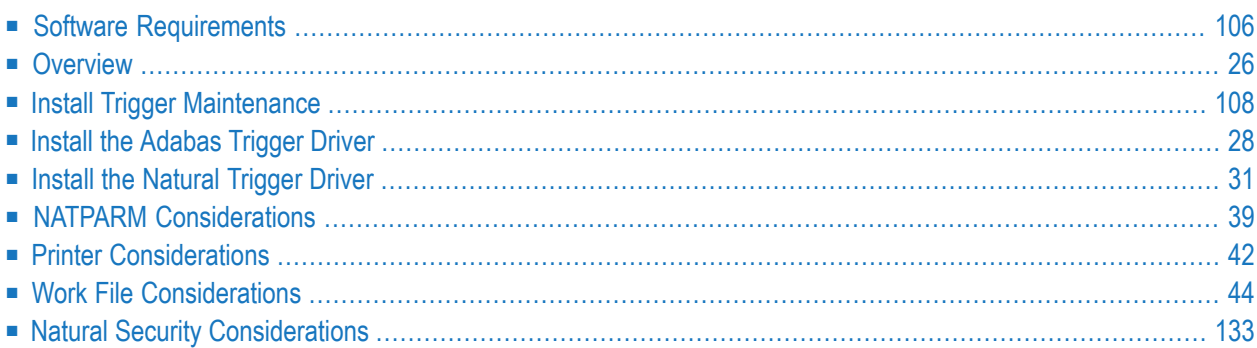

This chapter tells you how to install the Adabas triggers and stored procedures facility. It includes information about setting NATPARMs, assigning printers and work files, accommodating a Natural Security environment, and setting up the stored procedure link routine.

## <span id="page-31-0"></span>**Software Requirements**

The Adabas triggers and stored procedures facility delivered with Adabas is available with any supported version of Natural for:

- $\Box$  z/OS
- $\blacksquare$  z/VSE
- BS2000

The facility requires Adabas Online System (AOS).

<span id="page-31-1"></span>Natural Optimizer Compiler is not required, but can significantly improve performance when using triggers and stored procedures.

## **Overview**

The Adabas triggers and stored procedures facility is installed in three parts:

- *Install Trigger [Maintenance](#page-31-2)*, the online user interface.
- <span id="page-31-2"></span>■ *Install the [Adabas](#page-33-0) trigger driver*, the Adabas nucleus component.
- *Install the [Natural](#page-36-0) trigger driver*, the Natural nucleus component.

### **Install Trigger Maintenance**

#### **1. Install AOS**

Install the Adabas Online System (AOS) add-on product. Use the instructions provided in the *Adabas Online System* documentation.

#### **2. Load the trigger file**

Use the ADALOD utility to load the trigger file to the Adabas database.

Specify the keyword TRIGGER in the ADALOD parameters to indicate that the trigger file is to be loaded. (Do this the same way you would specify the CHECKPOINT or SECURITY parameter when loading the checkpoint or security file, respectively.)

Omit the ADACMP step, which is not required because the FDT definitions are already known to the nucleus.

The trigger file is currently not permitted to have Adabas security; that is, no Adabas password and cipher or security-by-value.

#### **3. Modify the NATPARMs and relink**

Update the NATPARMs to use triggers and stored procedures in the online Natural nucleus and relink them to the Natural nucleus. Use either

- a logical file definition with the NTLFILE macro specification in the NATPARM; or
- the LFILE parameter as a dynamic parameter at session initialization.

The logical file number for the trigger file is 154.

**Note:** If you do not use either the NTLFILE macro or the LFILE parameter, you will be required to enter the database ID and file number every time you start the Adabas triggers and stored procedures facility.

#### **4. Start the facility and create the profile**

Start the Adabas triggers and stored procedures facility from a Natural session and create the profile.

- 1. Log on to Adabas Online System and select the option "Trigger Maintenance". Press ENTER.
- 2. From the main menu, select "A" for Administrator Functions and press ENTER. If required, enter the database ID and file number, and press ENTER twice.
	- **Note:** The database ID and file number are required only if you did not use either the NTLFILE macro or the LFILE parameter in step 3 above; or the value specified in the definition is incorrect.
- 3. From the Administrator Functions Menu, select "M" for Modify Profile Information and press ENTER.

The Modify Profile Information screen contains a number of default values that can be overwritten now or later. However, the profile must be correctly installed *before* running the Adabas

triggers and stored procedures facility. For more information, see section *[Display/](#page-144-0) Modify Profile [Information](#page-144-0)*.

**Note:** Trigger Maintenance is not fully operational until the required file-field tables and trigger definitions are added. For more information, see section *Trigger [Maintenance](#page-110-0)*.

## <span id="page-33-0"></span>**Install the Adabas Trigger Driver**

The modules ADATSP and STPEND are located in the Adabas load library. TRGMPMJ is the JCL/JCS used to start the Adabas nucleus.

#### **1. Set the ADARUN SPT parameter**

Set ADARUN SPT=YES to activate the Adabas triggers and stored procedures facility in the nucleus, or SPT=NO to deactivate it.

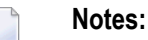

- 1. SPT=YES requires PROG=ADANUC and MODE=MULTI. SPT is a global parameter and must be set the same on all nuclei in a cluster.
- 2. Do not specify OPENRQ=YES. It causes problems with Natural subsystems; i.e., they receive response code 148 (ADARSP148) and are not able to initialize.

#### **2. Set up each Natural subsystem**

Specify labels and job control assignments for each subsystem.

These depend on the "maximum subsystems" value and on the CMPRINT assignments in the Adabas triggers profile, as well as the printer and work files used by the procedures.

#### **3. Set up all Natural work files and print files**

Specify additional labels for all specified Natural work files and print files.

#### **BS2000 Exception**

No labels need to be specified in the BS2000 jobs. Printout is found in the file

```
L.L.db_task_nr.natural_load_name.timestamp
```
where:

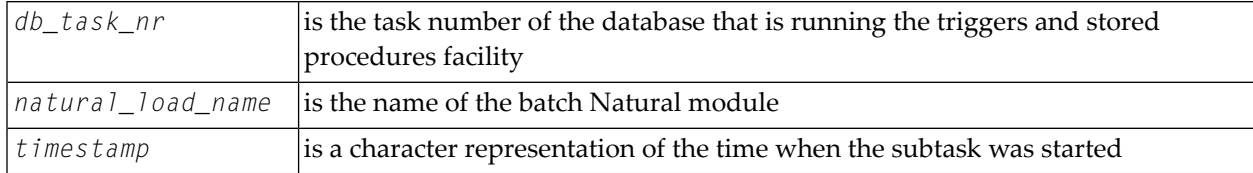

#### **Example for Steps 2 and 3**

The following example is provided to illustrate steps 2 and 3 above. In this example:

- the dynamic CMPRINT assignment (an option to be specified in the Adabas triggers profile) is set to TSPRT, and
- the maximum number of subsystems defined in this example is 5.

The following labels must be specified for the *z/OS* JCL:

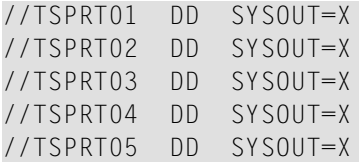

The following labels must be specified for the *z/VSE* JCS:

```
// ASSGN SYS041,DISK,VOL=PACK01,SHR
// DLBL TSPRT01,'PRINT.OUTPUT1',0,SD
// EXTENT SYS041,PACK01,1.0,SSSS,LLL
// ASSGN SYS042,DISK,VOL=PACK01,SHR
// DLBL TSPRT02,'PRINT.OUTPUT2',0,SD
// EXTENT SYS042,PACK01,1.0,SSSS,LLL
// ASSGN SYS043,DISK,VOL=PACK01,SHR
// DLBL TSPRT03,'PRINT.OUTPUT3',0,SD
// EXTENT SYS043,PACK01,1.0,SSSS,LLL
// ASSGN SYS044,DISK,VOL=PACK01,SHR
// DLBL TSPRT04,'PRINT.OUTPUT4',0,SD
// EXTENT SYS044,PACK01,1.0,SSSS,LLL
// ASSGN SYS045,DISK,VOL=PACK01,SHR
// DLBL TSPRT05,'PRINT.OUTPUT5',0,SD
// EXTENT SYS045,PACK01,1.0,SSSS,LLL
```
If each of the five subsystems defined in the profile can WRITE, PRINT, or DISPLAY to a print file, the following definitions must be provided in the MPM JCL

for z/OS:

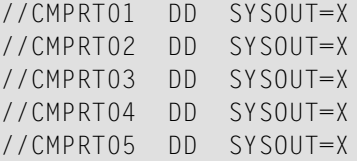

for z/VSE:

```
// ASSGN SYS051,DISK,VOL=PACK01,SHR
// DLBL CMPRT01,'PRINT.CMPRT01',0,SD
// EXTENT SYS051,PACK01,1.0,SSSS,LLL
// ASSGN SYS052,DISK,VOL=PACK01,SHR
// DLBL CMPRT02,'PRINT.CMPRT02',0,SD
// EXTENT SYS052,PACK01,1.0,SSSS,LLL
// ASSGN SYS053,DISK,VOL=PACK01,SHR
// DLBL CMPRT03,'PRINT.CMPRT03',0,SD
// EXTENT SYS053,PACK01,1.0,SSSS,LLL
// ASSGN SYS054,DISK,VOL=PACK01,SHR
// DLBL CMPRT04,'PRINT.CMPRT04',0,SD
// EXTENT SYS054,PACK01,1.0,SSSS,LLL
// ASSGN SYS055,DISK,VOL=PACK01,SHR
// DLBL CMPRT05,'PRINT.CMPRT05',0,SD
// EXTENT SYS055,PACK01,1.0,SSSS,LLL
```
See the section *Printer [Considerations](#page-47-0)* for information about CMPRTnn labels and assigning logical printers.

If each of the five subsystems defined in the profile can WRITE WORK or READ WORK to a work file, the following definitions must be provided in the MPM JCL

for z/OS:

//CMWKF01 DD DISP=SHR,DSN=WORK.CMWKF01 //CMWKF02 DD DISP=SHR,DSN=WORK.CMWKF02 //CMWKF03 DD DISP=SHR,DSN=WORK.CMWKF03 //CMWKF04 DD DISP=SHR,DSN=WORK.CMWKF04 //CMWKF05 DD DISP=SHR,DSN=WORK.CMWKF05

for z/VSE:
```
// ASSGN SYS061,DISK,VOL=PACK01,SHR
// DLBL CMWKF01,'WORK.CMWKF01',0,SD
// EXTENT SYS061,PACK01,1.0,SSSS,LLL
// ASSGN SYS062,DISK,VOL=PACK01,SHR
// DLBL CMWKF02,'WORK.CMWKF02',0,SD
// EXTENT SYS062,PACK01,1.0,SSSS,LLL
// ASSGN SYS063,DISK,VOL=PACK01,SHR
// DLBL CMWKF03,'WORK.CMWKF03',0,SD
// EXTENT SYS063,PACK01,1.0,SSSS,LLL
// ASSGN SYS064,DISK,VOL=PACK01,SHR
// DLBL CMWKF04,'WORK.CMWKF04',0,SD
// EXTENT SYS064,PACK01,1.0,SSSS,LLL
// ASSGN SYS065,DISK,VOL=PACK01,SHR
// DLBL CMWKF05,'WORK.CMWKF05',0,SD
// EXTENT SYS065,PACK01,1.0,SSSS,LLL
```
#### **Notes:**

- 1. File name assignments are not required if the procedures do not need work file support or additional printer file definitions.
- 2. The MPM JCL/JCS should include any other assignments that are normally used in your batch Natural JCL/JCS to execute a particular Natural subprogram or program.

## **4. Specify the local libraries**

Specify the correct local libraries in the MPM JCL STEPLIB / JCS LIBDEF. Include

- the Adabas load library containing the modules STPEND and ADATSP;
- the user load library containing the user exits;
- the Natural load library containing the specially linked batch Natural nucleus.

# **Install the Natural Trigger Driver**

The Adabas triggers and stored procedures facility uses Natural subsystems to execute userwritten procedures. These subsystems are run as subtasks; a maximum of ten subsystems can be active at any given time. A Natural subsystem is fundamentally a batch Natural nucleus.

Subtasks run in the Adabas address space for z/OS and in the Adabas partition for z/VSE. For BS2000, subtasks are not run in the same address space as Adabas, but are spawned jobs that communicate with the Adabas nucleus using group common memory and P1 eventing.

To optimize resource usage during Adabas execution, it is important to configure the Natural trigger driver (the Natural nucleus component) in a way that minimizes the resources used by the Natural subsystems.

- Adabas [Example](#page-37-0) Jobs
- Batch Natural Driver NATOS / NATVSE / [NAMBS2](#page-38-0)
- Prepare the Batch Natural [Nucleus](#page-38-1)
- 1. [Assemble](#page-40-0) the batch Natural driver
- 2. Assemble the [NATPARM](#page-40-1) module
- 3. [Prepare](#page-42-0) the Natural license key
- 4. Link the batch [Natural](#page-42-1) driver
- 5. Check the REGION / SIZE [parameter](#page-42-2) setting
- 6. Make the Natural nucleus [accessible](#page-42-3) to the Adabas nucleus
- 7. Check the [ADALNK](#page-44-0) link options

#### <span id="page-37-0"></span>**Adabas Example Jobs**

As part of your Adabas install, you loaded the data set ADA*vrs*.JOBS (library ADA*vrs*.SRC on BS2000) from tape. As a result, the following examples are installed:

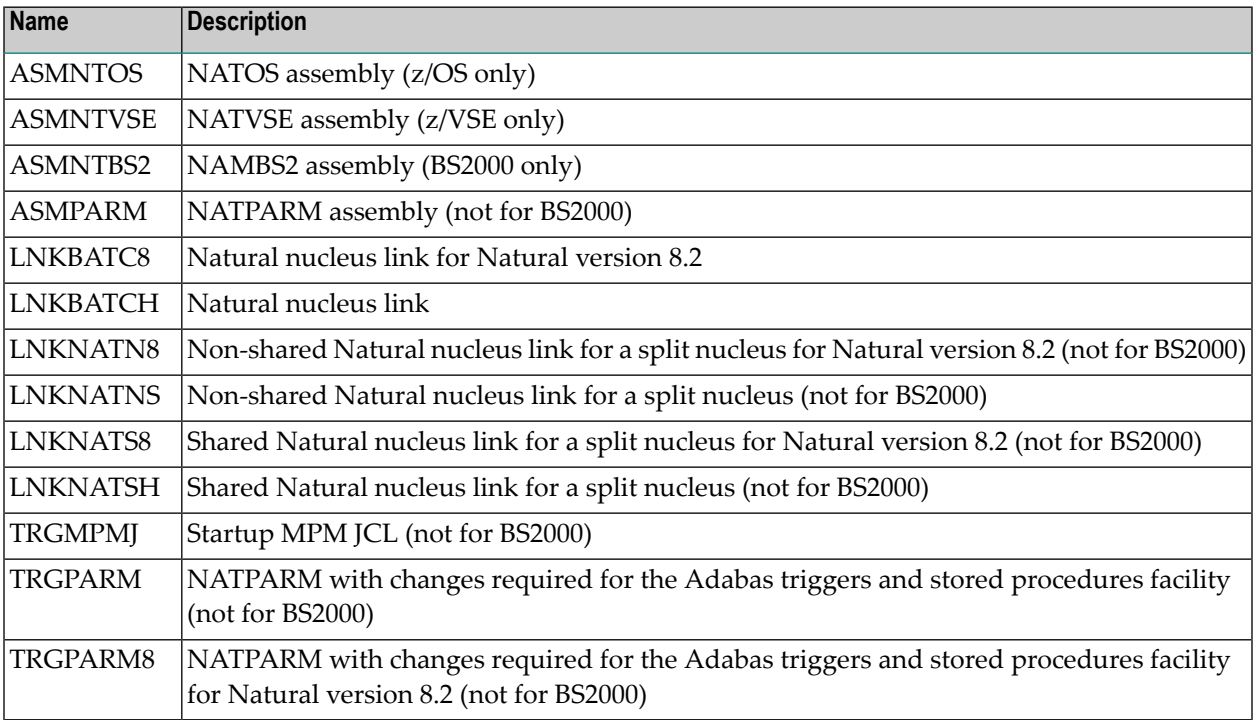

**Note:** If the examples are modified, they should be kept in a different library; otherwise, they will be overwritten when you install subsequent versions.

 $\overline{g}$ 

# <span id="page-38-0"></span>**Batch Natural Driver NATOS / NATVSE / NAMBS2**

As part of your Natural install, you loaded the data set NAT*vrs*.SRCE. The source library member NATOS / NATVSE / NAMBS2 contains the batch Natural driver that must be used to create the batch Natural nucleus for the Adabas triggers and stored procedures facility.

## <span id="page-38-1"></span>**Prepare the Batch Natural Nucleus**

Software AG recommends that you split Natural into two functional parts: an environment-independent nucleus and an environment-dependent nucleus. See the *Natural Installation* for more information.

- The *environment-independent* nucleus, also called "shared nucleus" (the "reentrant" part in BS2000), resides in the shared area of the operating system:
	- z/OS environments, the link pack area (LPA) or the extended link pack area (ELPA).
	- z/VSE, the shared virtual area (SVA).
	- BS2000, the common memory pool (CMP).

By executing from these special areas of the operating system, the independent nucleus can be commonly accessed (shared) by multiple address spaces (or partitions or regions) within the same operating system.

The advantages of the shared nucleus are virtual storage relief; less paging activity since there is only one copy of the nucleus in the system; and less maintenance since ZAPs are applied only once.

■ The *environment-dependent* nucleus, also called the "front-end" part in BS2000, significantly reduced in size by the removal of the environment-independent parts, is loaded into the batch address space (or partition or region) and is designated specifically for use by triggers and stored procedures.

Specific preparations are described in this section by operating environment:

- z/OS [Environments](#page-39-0)
- z/VSE [Environments](#page-39-1)

#### ■ BS2000 [Environments](#page-39-2)

## <span id="page-39-0"></span>**z/OS Environments**

The batch Natural nucleus used forthe Adabas triggers and stored procedures facility must include the NATPARM module with the entry points for STPDRV and STPRBE.

It must be linked with the STPNAT module. The link should not use the options RENT or REUSE; otherwise, results are unpredictable. In addition, ensure that the ADALNK routine used by stored procedures and triggers (ADARUN SPT=YES) is linked with NOREUSE and NORENT, or results will be unpredictable.

<span id="page-39-1"></span>The link modules must be placed in a library that is concatenated to the MPM JCL STEPLIB.

## **z/VSE Environments**

The batch Natural nucleus used for the Adabas triggers and stored procedures facility must include the special NATPARM module created using example job ASMPARM.

Also add the modules STPNAT, STPUES, STPEND, and LODVSE to the Natural link. See example job LNKBATCH for more information.

<span id="page-39-2"></span>The link modules must be placed in a library that is concatenated to the MPM JCS LIBDEF.

## **BS2000 Environments**

Set the NAMBS2 macro parameter to ADACOM=ADABAS.

Customize the ASMNTBS2 module according to your library naming conventions.

Link the following modules to the Natural: STPDRV, STPNAT, STPUES, and SPAENA.

In versions of Natural older than version 4.2 modify the LNKBATCH job to link it. Perform this in Natural 4.2 or higher by putting the following settings in the LNATFRNT source and run the P.LINK procedure in the Natural jobs Library:

// INCLUDE-MODULES ELEMENT = (SPAENA, STPNAT, STPEND, STPUES, DEPLD) ↩ - LIBRARY = \$SAG.ADABAS.MOD

The STPNAT module allows access from the Natural subtask to Adabas. It contains the symbol ADABAS and should replace the ADAUSER module for this application. ADAUSER should *not* be linked to the Natural triggers subtask.

In addition, in Natural version 4.2 or higher, ensure that the BATRENT parameter ILCS is set to NO, otherwise the STPNAT cannot load ADALNK.

When the Natural subtask is stopped, the following error message may occur:

BLS0514 ERROR WHEN OPENING FILE 'STPEND' DMS ERROR '0D33' IN SYSTEM MODE

To avoid this message, extract the element STPEND(X) from the ADA*vrs*.SRC library into a file called STPEND in the login area where the Adabas nucleus is run.

#### <span id="page-40-0"></span>**1. Assemble the batch Natural driver**

**Important:** For Natural version 8, this job is not needed.  $\sqrt{N}$ 

For *z/OS*, use the example job ASMNTOS from the ADA*vrs*.JOBS data set to assemble the batch Natural driver.

For *z/VSE*, use JCS example ASMNTVSE. Also refer to your Natural job NATI055.

<span id="page-40-1"></span>For *BS2000*, use job example ASMNTBS2 from the ADA*vrs*.SRC library.

#### **2. Assemble the NATPARM module**

See the section *NATPARM [Considerations](#page-44-1)* for more information.

Member STPNAT is supplied in the Adabas load library and has three entry points: STPDRV, STPRBE, and ADABAS.

STPNAT replaces ADAUSER. It has the same Adabas entry point and performs all the normal functionality of ADAUSER. In addition, STPNAT contains logic specifically for triggers and stored procedures.

<span id="page-40-2"></span>Specific assembly steps are described in this section by operating environment:

- z/OS [Environments](#page-40-2)
- z/VSE [Environments](#page-41-0)
- BS2000 [Environments](#page-41-1)

#### **z/OS Environments**

Include STPDRV and STPRBE in the CSTATIC parameter specification for the NATPARM module as follows:

#### CSTATIC=(STPDRV,STPRBE)

#### <span id="page-41-0"></span>**z/VSE Environments**

Include STPDRV, STPNAT, STPEND, STPRBE, and DEPLD in the CSTATIC parameter specification for the NATPARM module as follows:

```
CSTATIC=(STPDRV,STPNAT,STPEND,STPRBE,DEPLD)
```
Specify the following parameters as well:

ADAMODE=0 ADAPRM=ON EXTBUF=10  $IM = D$ LE=OFF LT=99999999  $MADIO=0$ MAXCL=0  $MT=0$ STEPLIB=SYSTEM ...

#### <span id="page-41-1"></span>**BS2000 Environments**

Include STPNAT, STPDRV, STPEND, STPBRE, and SPAENA in the CSTATIC parameter specification for the NATPARM module as follows:

CSTATIC=(STPNAT,STPDRV, STPEND, STPBRE, SPAENA)

Specify the following parameters as well:

ADAMODE=0 ADAPRM=ON EXTBUF=10  $IM = D$ LE=OFF LT=99999999  $MADIO=0$ MAXCL=0  $MT=0$ STEPLIB=SYSTEM

## <span id="page-42-0"></span>**3. Prepare the Natural license key**

If your installation uses Natural version 8.2, the license key for Natural must be prepared and assembled and linked. This is only needed for Natural version 8.2.

<span id="page-42-1"></span>For more information, refer to your Natural version 8.2 documentation.

## **4. Link the batch Natural driver**

When linking the batch Natural driver that was assembled in step 1, include the NATPARM assembled in step 2 and STPNAT to create the batch Natural nucleus for the Adabas triggers and stored procedures facility.

Ensure that the Natural nucleus link deck contains an INCLUDE STPNAT statement and does *not* contain the usual INCLUDE ADAUSER statement. The AOSASM module is not required.

#### **BS2000 Environments**

<span id="page-42-2"></span>Customize the LNKBATCH job supplied in the ADA*vrs*.SRC library for the libraries concerned and run the job.

## **5. Check the REGION / SIZE parameter setting**

Ensure that the REGION / SIZE parameter in the Adabas startup JCL/JCS is *not* set to impose a size limitation.

<span id="page-42-3"></span>Such a size limitation, such as 8 megabytes, may have been specified when the operating system environment was set up.

## <span id="page-42-4"></span>**6. Make the Natural nucleus accessible to the Adabas nucleus**

- z/OS [Environments](#page-42-4)
- z/VSE [Environments](#page-43-0)
- BS2000 [Environments](#page-43-1)

#### **z/OS Environments**

Ensure that the Natural module created in step 3 is accessible to the Adabas nucleus during Adabas initialization by

- placing it in the Adabas load library in the MPM JCL steplib or joblib; or
- concatenating the Natural load library (where the module is located) to the Adabas MPM JCL steplib or joblib.

The Adabas load library (data set ADABAS.ADA*vrs*.LOAD) also contains the module STPEND, which must be in one of the libraries of the MPM JCL steplib.

#### **Example:**

```
//STEPLIB DD DISP=SHR, DSN=ADABAS.ADAvrs.LOAD
          DD DISP=SHR, DSN=NATURAL.NATvrs.LOAD
```
#### <span id="page-43-0"></span>**z/VSE Environments**

Ensure that the Natural module created in step 3 is linked into the Adabas library used in the Adabas nucleus startup job LIBDEF SEARCH statement. Add the Natural library (where the phase is located) to the LIBDEF SEARCH statement in the Adabas nucleus startup job.

#### <span id="page-43-1"></span>**BS2000 Environments**

Ensure that the Adabas nucleus is executed with the following statement:

```
/START-PROGRAM *M(&ADALIB,ADARUN),-
  / RUN-MODE=ADV(ALT-LIB=YES)
```
#### Access the library where the batch nucleus is located by

```
/SET-FILE-LINK DDLNKPAR,DDLNKPAR_file
/SET-FILE-LINK BLSLIBnn,batch_natural_library
```
#### where:

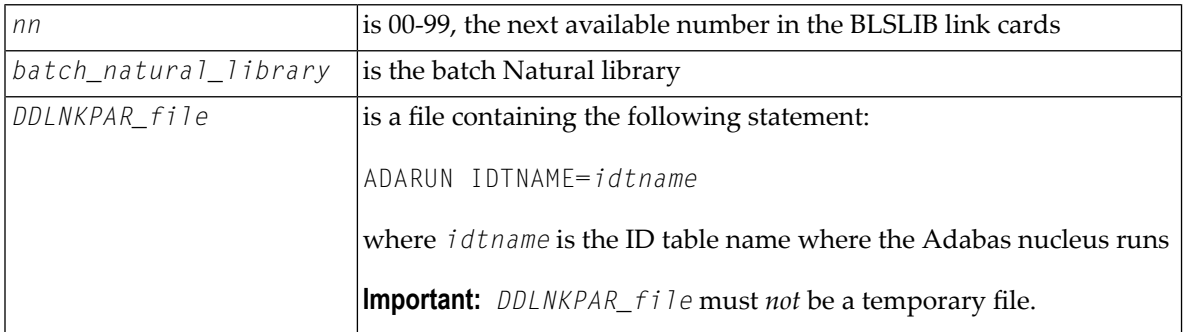

**Note:** Make sure that the nucleus is started with the ADARUN parameter SUBMPSZ set to "2000000" (or larger). Otherwise, the Natural subtask will deliver a "ADAI2S - 04000004 no mother task common memory" error.

# <span id="page-44-0"></span>**7. Check the ADALNK link options**

<span id="page-44-1"></span>Ensure that the ADALNK routine used by stored procedures and triggers (ADARUN SPT=YES) is linked with NOREUSE and NORENT, or results will be unpredictable.

# **NATPARM Considerations**

The NATPARM definitions specified in the Natural parameter module for a Natural nucleus are used to tailor the environment for the Natural session.

<span id="page-44-2"></span>To successfully execute the Natural nucleus component, you must specify the correct values for certain NATPARM parameters. For more information, see the Natural documentation.

#### **Special Requirements**

#### **ADAPRM**

Must be set to ON in z/VSE and BS2000 environments.

#### **Buffer Pool**

Use the local buffer pool or the global buffer pool depending on the needs and configuration of the local environment:

- If the local buffer pool is used, a procedure that is invoked by the user can remain in the local buffer pool for the duration of the Natural session; as a result, a new copy may be ignored.
- If the global buffer pool is used, the procedure can be deleted from the buffer pool if the DBA wants it to be activated at the earliest possible time.

#### **Buffer Sizes**

Because the Natural trigger driver is a run-time system only (not a development system), various buffers can be kept to a minimum size, depending on how your programs are written. For example, ESIZE can be set to the maximum GDA size that any Natural program may use. The size of the GDA used by the Adabas triggers and stored procedures facility is 12K.

#### **CDYNAM**

The parameter regulates dynamic loading of non-Natural programs. Set with no consideration for triggers and stored procedures because the procedures will be linked to the Natural nucleus. The default value is 5.

#### **CP**

The CP parameter must be set to ON in BS2000 environments. If it is not, errors occur at startup.

#### **CPCVERR**

The CPCVERR parameter must be set to OFF in BS2000 environments. If it is not, errors occur at startup.

#### **CSTATIC**

The CSTATIC parameter regulates programs that are statically linked to Natural. There is no default value. The parameter must specify the routines used by the Adabas triggers and stored procedures facility:

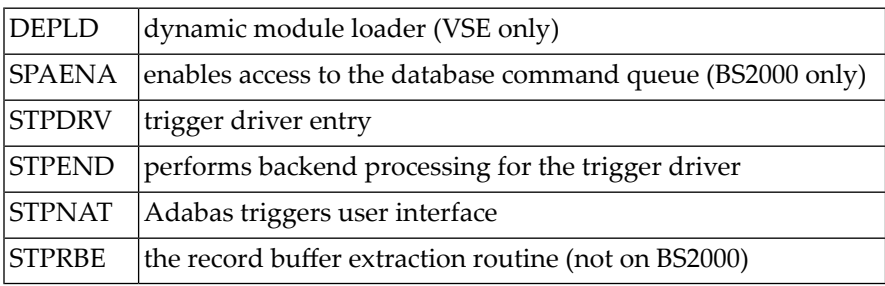

#### **DU(mp)**

The default  $DU=0$  FF prevents the generation of a memory dump for an abend. This setting ensures that the Natural ESTAE will be active for the duration of the session. When the Natural ESTAE is active, all program abends are trapped and the Natural session is restarted instead of terminated. This is an important performance consideration.

#### **DYNPARM**

The default DYNPARM=ON processes dynamic parameters that are supplied during Natural startup. This default *must* be used because each batch Natural subsystem is started with at least one parameter(STACK=). See section *[NATPARM](#page-46-0) Dynamic Overrides* for more information.

#### **ETA**

ETA is the error transaction program. It must *not* be specified. The Adabas triggers and stored procedures facility sets up the error transaction program for the Natural session according to its own requirements.

**Note:** The Adabas triggers and stored procedures facility alone uses 1500 bytes; therefore, if the ETA program uses 4K in the GDA, the ESIZE is approximately 6K.

#### **ETID**

If ETID is used; that is, if ETID=' ' (blank) is *not* specified, each task (maximum of ten tasks) must be given a unique ETID (Adabas user ID). If Natural Security is used, and if a NATPARM value is not specified for ETID, the RESTART option in the library profile and the ETID option in the user profile can be set to "N" to prevent error messages NAT3048 and NAT3009.

#### **EXTBUF**

Set the EXTBUF parameter to at least 10 in z/VSE environments. EXTBUF is not mandatory in z/OS environments.

#### **Limit Parameters**

Because the batch Natural subsystems are long-running transactions, the LE, LT, MADIO, MAXCL, and MT parameters should *not* be set with limits. Setting these parameters with limits can result in an error during the execution of a procedure; in that case, the command that fired the trigger receives response code 155 (ADARSP155) or 156 (ADARSP156).

**Note:** A timeout parameter in the Adabas triggers profile automatically resolves the problem of long-running procedures. Alternatively, the DBA can cancel a subsystem that is busy executing a procedure.

#### **NTLFILE**

The NTLFILE parameter should be coded to point to the Adabas trigger file. The logical file number for the trigger file is 154. Another alternative to the NTLFILE parameter would be a dynamic override using the Natural NTLFILE parameter

#### **PROFILE**

The PROFILE parameter must *not* be specified. This parameter causes Adabas calls to be issued before all of the Natural control blocks are initialized. This will cause unpredictable results during the initialization of stored procedures and triggers.

#### **PROGRAM**

The PROGRAM parameter must *not* be specified. It is used when starting the batch Natural subsystem and is set to STPEND. This module is located in the Adabas triggers and stored procedures load library and should be added to the MPM JCL steplib so that it can be loaded as required.

#### <span id="page-46-0"></span>**STACK**

The STACK parameter must *not* be specified. It is used in starting the batch Natural subsystems and is specified by the Adabas triggers and stored procedures facility.

## **NATPARM Dynamic Overrides**

NATPARM values specified in the Natural nucleus can be defined dynamically by using the Adabas triggers profile, or a Natural Security user profile if Natural Security is installed.

NATPARM parameter values are obtained from the Adabas triggers profile and used when the Natural subsystems are initialized. NATPARM values specified in the profile override the values specified in the Natural nucleus.

Before modifying the NATPARM definitions, read the section *Special [Requirements](#page-44-2)*. Because each Natural subsystem can accept trigger requests pertaining to a variety of applications and/or files, it is essential that the Natural environment be set appropriately.

The STACK parameter must be passed; it ensures that the Natural subsystem will give control to the Natural trigger driver after it is initialized. The value of the STACK parameter is fixed as follows and cannot be changed by the user:

STACK=(LOGON:SYSSPT;STP)

where

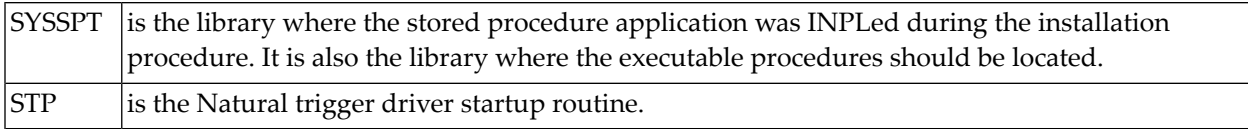

All other NATPARM values should be set by the user as required.

The Natural session normally continues to run as long as the Adabas nucleus is active. This means that each Natural subsystem is a long-running task; limit parameters for the Natural session must be set accordingly. Session settings cannot be modified while a Natural subsystem is running. However, certain session parameters can be modified using procedures in the same manner as normal Natural programming options.

# <span id="page-47-0"></span>**Printer Considerations**

For batch Natural subsystems, the printer is always determined by the setting of the CMPRINT label and the number of the subsystem. When running under a single address space, it becomes necessary to have different assignments for CMPRINT in order to prevent contention; multiple Natural subsystems are running and any or all of these may want to print.

Even if the different subsystems are doing opens and closes of the assigned printer, there is no guarantee that these will not conflict. Any conflicts result in an error from the operating system.

For example, if you use the WRITE (nn), PRINT (nn), or DISPLAY (nn) option, the "nn" is a permanent (unlike CMPRINT) assignment specifically for all subsystems.

If a procedure that is running in subsystem 01 executes a WRITE (01), and another procedure that is running in subsystem 02 executes a WRITE (01), an error is received from the operating system and ultimately from Natural: this should be prevented.

# **Dynamic CMPRINT Assignment**

When the Natural subsystems are started, the Adabas trigger driver determines a dynamic printer assignment based on the "CMPRINT assignment" definition in the Adabas triggers profile.

The CMPRINT assignment in the triggers profile is a 1 to 6-byte field that must be consistent with the file assignments in the MPM JCL. This printer assignment is used as a prefix to the subsystem task number when the subsystem is started.

For example, if you specify printer TSPRT, subsystems 01 and 02 will expect labels TSPRT01 and TSPRT02 to be defined in the MPM startup JCL/JCS.

The Adabas triggers and stored procedures facility is a subtask or subsystem that runs in the background. There are multiple Natural subsystems, and it is not possible to force a procedure to be executed from any specific subsystem: a dynamic assignment for CMPRINT is made available when any WRITE, PRINT, or DISPLAY statements are used for printing information.

The PDA that is passed to the procedure contains a unique subsystem identifier, which allows you to print to CMPRT01 through CMPRT31 using a DECIDE statement.

#### **Example:**

```
DECIDE ON FIRST VALUE OF RQ-TASK /*check subsystem number
 VALUE '01' WRITE (1) NOTITLE NOHDR text
 VALUE '02' WRITE (2) NOTITLE NOHDR text
 VALUE '03' WRITE (3) NOTITLE NOHDR text
 VALUE '04' WRITE (4) NOTITLE NOHDR text
 VALUE '05' WRITE (5) NOTITLE NOHDR text
 NONE WRITE NOTITLE NOHDR text
 END-DECIDE
```
In the last case (NONE), the output will go to the printer specified by the dynamic assignment for the CMPRINT label.

If a procedure running in subsystem 01 does any printing, the output can go to the dynamic assignment of CMPRINT or, as the DECIDE statement shows, the output can go to printer 01 (CM-PRT01), as specified by the MPM JCL/JCS.

If more than one printer is required, ranges of print files can be defined. For example, if five Natural subsystems are defined, the range of print files could be CMPRT01 through CMPRT05 or CMPRT06 through CMPRT10, and so on.

## **BS2000 Only**

If not declared, CMPRINT writes to SYSLST. The subtasking automatically assigns a file with the following structure:

```
L.L.<db_task_number>.<natural_load_name>.<timestamp>
```
#### where

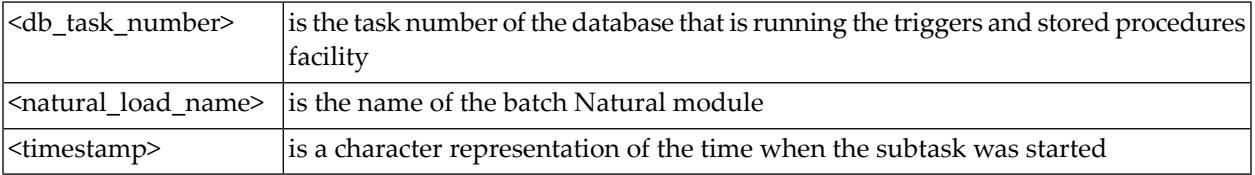

# **Work File Considerations**

The label for a work file is in the following format:

CMWKF*nn*

where "nn" is the work file number.

Work file usage is an issue that may require some consideration; however, if there are no reads or writes to any work files, there is no need to put them in the JCL/JCS.

If work files are required, a method must be developed to ensure that contention does not occur. The same considerations that apply to printers also apply to work files.

For example, the read/write operations of a procedure could be directed to a particular work file, depending on the task number, i.e., the number of the Natural subsystem in which the procedure is run. In this case, task 01 would read/write to CMWKF01; task 02 would read/write to CMWKF02; and so on.

Since you can identify the subsystem where your procedure is executing, you can use a work file that is permanently assigned to that subsystem.

This can be accomplished using the DECIDE statement, as described in the section *Printer [Consid](#page-47-0)[erations](#page-47-0)*. Other solutions can be found, of course, depending on how the procedure is being used.

# **Natural Security Considerations**

This section describes the security for running the Natural subsystems when using stored procedures. The information is relevant when using Adabas triggers and stored procedures in a Natural Security environment.

- [Logging](#page-50-0) On
- Library [Settings](#page-50-1)
- [Security](#page-51-0) Limits

■ [Parameter](#page-51-1) Settings

# <span id="page-50-0"></span>**Logging On**

When logging on to Natural, you may use either AUTO=ON or AUTO=OFF.

■ If you use AUTO=OFF, you must supply a user ID and password and specify "Y" for the "NATSEC LOGON Required" value in the Adabas triggers profile. Otherwise, problems occur.

The password and user ID you provide can be variable or fixed. The value \*\* must be used with the variable name. It will be replaced by the Natural subsystem number to make the value unique. For example, if USER<sup>\*\*</sup> and PSWD<sup>\*\*</sup> are specified, the user IDs and passwords (assuming three tasks) are generated as follows:

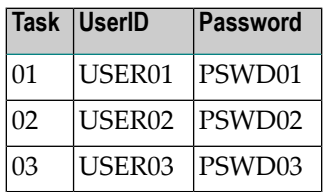

The user ID must be defined to Natural Security, with consideration given to the ETID and the batch user ID. If the same user ID is used, response code 9 (ADARSP009) or 48 (ADARSP048) may be received, thus invalidating the Natural session. It is important to remember that the Natural subsystems are all running concurrently and must be kept separate from each other.

<span id="page-50-1"></span>■ If you use AUTO=ON, the job name or the assigned batch user ID is used for the actual logon ID. More than one user will be signed on, depending on the maximum number of tasks. This should be taken into account in order to prevent response code 9 (ADARSP009) or 48 (ADARSP048) being issued by the Natural subsystems.

# **Library Settings**

Define the library SYSTRG. Set startup to " " (blank) when logging on from SYSAOS, or to "menu" when logging on directly from the logon screen.

Define the library SYSSPT. The Natural subsystem logs on to this library.

Do not include any startup, error, or restart settings in the definition for either library. These settings are established automatically when the Adabas triggers and stored procedures facility initializes.

The libraries can be protected; however, the user(s) as defined using the Adabas triggers profile must have sufficient authority to log on and perform all the required processing. For example, it would not be useful to disallow a module for the subsystem user IDs and then have an error occur when the Natural trigger driver invokes that routine.

# <span id="page-51-0"></span>**Security Limits**

Natural Security allows you to override certain NATPARM settings, including

- non-activity logoff limit
- transaction duration
- CPU time (MT=)
- maximum Adabas calls (MADIO=)

<span id="page-51-1"></span>The Natural subsystems are one long transaction that will execute multiple "subtransactions". If security limits are set for one or more of these, the limits apply to all programs for that session.

## **Parameter Settings**

The following describes Natural Security parameter settings that affect the Adabas triggers and stored procedures subtasks:

#### **Error Program**

Do *not* specify an error program. Errors are handled internally by the Adabas triggers and stored procedures facility.

#### **ETID**

Any procedure that stores transaction data may subsequently be invoked from a different subsystem. In order to work, the routine GET TRANSACTION DATA must know which subsystem invoked the procedure. If this is a problem, the user may build in another form of data recovery. The ETID option should be used with caution to prevent response code 9 (ADARSP009) or 48 (ADARSP048).

## **Library Protection**

Library protection is not required, but Adabas Online System users must be able to log on to SYSTRG and the batch Natural trigger driver must be able to log on to SYSSPT.

## **MADIO**

Set to 0 (zero) to prevent any limits being exceeded since the Natural subsystems may run for an indefinite period of time.

#### **MAXCL**

Set to 0 (zero) to prevent any limits being exceeded since the Natural subsystems may run for an indefinite period of time.

## **Non-Activity Logoff Limit**

Set to 0 (zero) to prevent any limit being exceeded since the Natural subsystems may run for an indefinite period of time.

## **Password Change Option**

The Natural Security user profile includes an option that can be used to request that users change their passwords every "n" number of days. If this option is used, the NATSEC password in the Adabas triggers profile must also be modified.

#### <span id="page-52-0"></span>**Restart Program**

Do *not* specify. Restarts are handled internally by the Adabas triggers and stored procedures facility.

## **Steplibs**

No limitations. The Adabas triggers and stored procedures facility logs on to SYSSPT. Therefore, all procedures must be in the steplibs as required.

#### **Startup Transaction**

Do *not* specify. Startup is automatic during the logon by Adabas Online System or the Natural trigger driver.

# **III Processing and Performance**

# 5 **Processing and Performance**

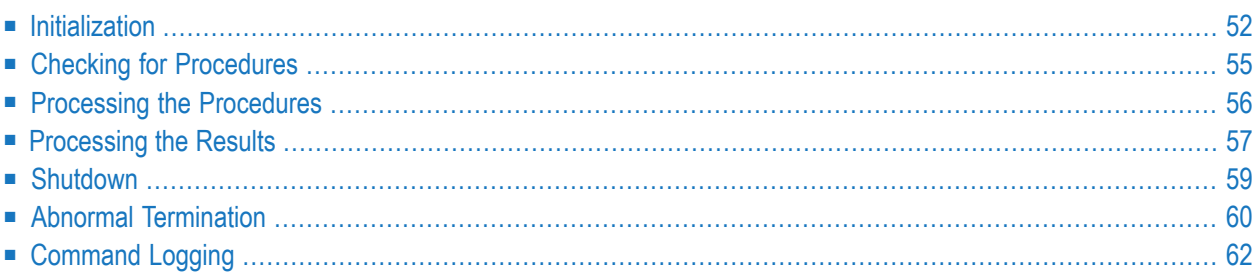

The Adabas trigger driver is executed as a part of the Adabas nucleus. It generally controls the whole run-time processing of a trigger. It determines whether a trigger is to be fired, initiates the Natural trigger driver, and interacts with it to ensure the correct and timely processing of the procedures.

# <span id="page-57-0"></span>**Initialization**

When the Adabas nucleus starts, it determines whether the ADARUN parameter  $SPT = YES$  has been specified; if so, it passes control to the Adabas trigger driver to allow it to initialize. During initialization, the Adabas trigger driver performs the activities described in the following paragraphs.

# **Verifying the Adabas Triggers Profile**

The Adabas trigger driver verifies the Adabas triggers profile on the trigger file and extracts the session parameters to be used in processing triggers and stored procedures for the session. If no profile exists on the trigger file, the initialization of the Adabas triggers and stored procedures facility in the nucleus is terminated with an appropriate error message.

■ The Adabas trigger driver checks the "triggers status" and "stored proc. status" parameter settings in the profile.

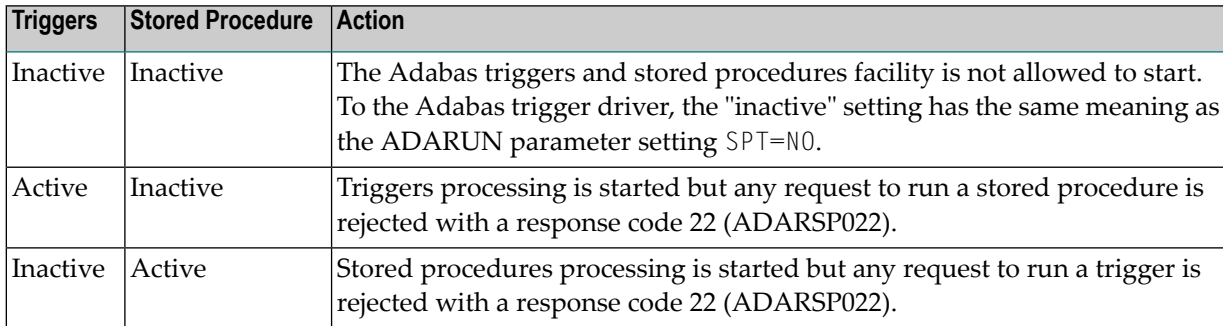

- The Adabas trigger driver obtains information about the Natural subsystems from the profile:
- The subsystem name, which must correspond to the name of the linked Natural nucleus that will process the procedures; that is, the name given to the Natural nucleus during Part III of the installation procedure.
- The number of subsystems that must be started in order to handle the work load generated by the triggers that will be fired.

# **Verifying the Presence of at Least One Trigger**

The Adabas trigger driver verifies that the trigger file contains at least one trigger definition. If not, the Adabas triggers and stored procedures facility is not initialized and an appropriate error message is given, even if triggers status is set to "inactive".

# **Acquiring Storage**

The total storage requirement for the Adabas triggers and stored procedures facility depends on

- the size of the work areas required;
- the buffer sizes required for the trigger table, pre- and post-trigger queues; and
- the space needed for the Natural subsystems.

The amount of space needed for the Natural subsystems is determined by the size of the Natural nucleus and the various buffers that the Natural environment needs; for example, ESIZE, DATSIZE, and FSIZE.

If the size of the overall region/address space for the Adabas nucleus is too small, the Natural subsystems will not be able to run. The error message will normally indicate "insufficient storage" or an abend of the subsystems (response code 40000109 or 40000008 may be returned). If this occurs, increase the size of the region/address space or decrease the number of Natural subsystems used to execute the procedures.

Software AG recommends splitting the Natural nucleus to minimize nucleus storage requirements.

## **Creating the Trigger Table**

At least one trigger must be defined on the trigger file; otherwise, processing cannot continue.

After the Adabas trigger driver determines the validity of the trigger file, trigger definitions are read and entries are added to the trigger table. In a nucleus cluster environment, the trigger table is not reread for each nucleus, but is obtained from a nucleus that is already active.

In order to maintain the integrity of the system, the trigger table is not updated with new, modified, or deleted triggers unless a REFRESH command is issued from the Trigger Maintenance facility (see the section *[Updating](#page-142-0) the Trigger Table*).

The trigger table enhances performance. Instead of checking the trigger file itself for the existence of a trigger every time a command is processed, the Adabas trigger driver simply checks the trigger table, i.e., the buffer in memory. The sequence of the table enables the trigger driver to rapidly determine whether a trigger should be fired.

When reading the trigger file to determine entries for the trigger table, the Adabas trigger driver

■ ignores any entries for the trigger, checkpoint, or security files;

- loads deactivated triggers, but ignores them until they have been activated from the Modify Trigger function in the Trigger Maintenance facility. See the section *Single Trigger [Definition](#page-134-0)*.
- $\blacksquare$  determines the maximum file number for the database (the highest file number used plus 10), and ignores any trigger for a file number greater than the maximum.

Ignoring out-of-range file numbers may cause a problem when the REFRESH command is used. One solution is to load a dummy file with a file number greaterthan the real maximum file number. You can then add new files that have a file number greater than the real maximum but less than the dummy file number. By having a fixed-size buffer established at nucleus initialization, storage requirements for this buffer are minimized. With a two-byte file number, the total maximum size could be very large.

# **Starting Natural Subsystems**

After the Adabas trigger driver is initialized, it starts the Natural subsystems that are responsible for the actual execution of the procedures. The "maximum subsystems" parameter in the Adabas triggers profile determines the number of subsystems (1-10) to be started.

Each subsystem is typically a minimally modified batch Natural nucleus that runs in the Adabas address space. This affects the region size specified on the MPM startup JCL/JCS.

When a subsystem is started, the Adabas trigger driver keeps track of any change in subsystem status or activity; hence, each subsystem can uniquely identify itself to either the Adabas trigger driver or any procedure that the subsystem invokes. The user can monitor these activities by using the Subsystem Activity function, which is part of the Trigger Maintenance facility.

When a Natural subsystem becomes active:

- the Natural trigger driver gets control; and
- the Adabas trigger driver is informed that the subsystem is ready to start processing any procedures that may result from a stored procedure request or the firing of a trigger.

The subsystem queue contains an entry for each Natural subsystem that is waiting for work. When the Adabas trigger driver needs a subsystem, it examines the subsystem queue to find one that is available.

# <span id="page-60-0"></span>**Checking for Procedures**

Once the Adabas nucleus is initialized, user processing continues normally. For each command that the nucleus receives, the Adabas trigger driver determines whether a trigger needs to be fired. (Entries in the trigger table that are marked "inactive" are ignored.)

For pre-command triggers, the Adabas trigger driver checks for triggers before the command is selected for processing by the Adabas thread. This involves the READ, FIND, STORE, DELETE, and UPDATE commands. For these commands, the Adabas trigger driver determines whether there are any triggers to be fired; if not, command processing continues normally. Commands like end transaction ( $ET$ ), close ( $CL$ ), release command ID ( $RC$ ) are not checked but are given directly to the nucleus for normal processing. The trigger check is, of course, not done for stored procedure requests.

Once a command has been processed successfully by Adabas and the response code is zero, the Adabas trigger driver determines whether there are any post-command triggers to be fired. If not, the user is informed in the usual manner. If pre- or post-command trigger checking *does* result in a trigger being fired, the Adabas trigger driver can proceed with the trigger processing.

## <span id="page-60-1"></span>**Scanning the Trigger Table**

Once it has been determined that a command is eligible for the firing of a trigger, the trigger table is scanned. For performance reasons, the order in which triggers are scanned is determined by the sequence or priority assigned to the triggers by the user (see the section *[Multiple](#page-130-0) Trigger Defini[tions](#page-130-0)*).

If two triggers exist for the same command class and have the same priority, they are scanned in the order in which they are read from the trigger file (that is, the ISN sequence of the records on the file). It is therefore important to specify the priority for each trigger correctly.

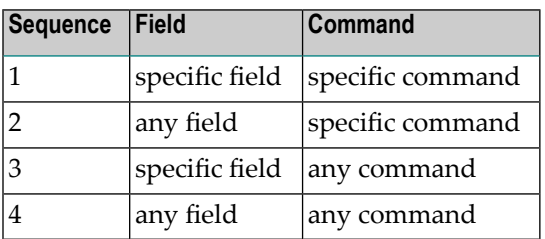

Triggers are scanned in the following general sequence:

## **Creating Pre- and Post-Command Trigger Queue Entries**

If a command results in a trigger being fired, or if the Adabas trigger driver determines that the command is a stored procedure request, an entry is created in the

- pre-command trigger queue if the command has not been executed; or the
- post-command trigger queue if the command has been executed successfully.

The entry contains information obtained from both the command that caused the trigger to be fired and the corresponding entry in the trigger table (for example, details about the procedure to be executed). The entry also allows the Adabas trigger driver to keep track of the status of triggers that are fired.

If a Natural subsystem is waiting for work, it is given the trigger request immediately. Otherwise, the trigger request remains in the pre- or post-command trigger queue until the next subsystem is available.

# **Processing the Procedures**

When a trigger request is placed in the pre- or post-trigger queue and a subsystem accepts it, processing continues under the control of the Natural trigger driver.

Only two triggers (one pre- and one post-command trigger) can be fired for any one command, regardless of the results.

When a command results in a trigger being fired, the system checks whether the trigger is asynchronous or synchronous.

## **Asynchronous Triggers**

If the trigger is asynchronous, the command does not wait for the triggered procedure to complete. The command is released and processing continues normally depending on whether the trigger is pre- or post-command:

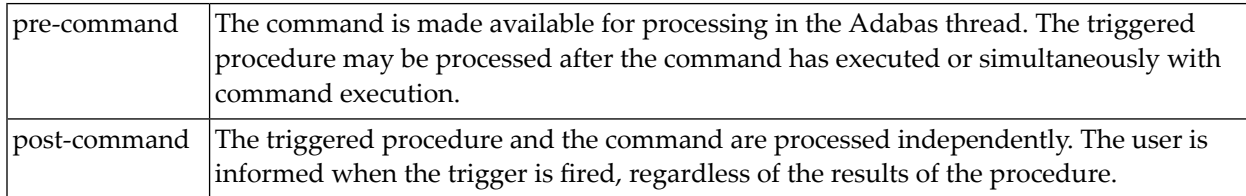

# **Synchronous Triggers**

If the trigger is synchronous (participating or non-participating), the command is held until the Natural trigger driver notifies the Adabas trigger driver that the execution of the procedure is complete.

If the return code is zero, the command is released to continue processing.

If the return code is non-zero, with user receives a response code 155 (ADARSP155) or 156 (ADARSP156) and the following information:

- the Additions 3 field contains the name of the procedure that was executed as a result of the trigger being fired.
- the first two bytes of the Additions 4 field contain the actual return code from the procedure.
- <span id="page-62-0"></span>■ the second two bytes of the Additions 4 field contain a subcode that indicates the type of trigger that was fired:
	- subcode 15 indicates a pre-command trigger.
	- subcode 16 indicates a post-command trigger.

# **Processing the Results**

After the procedure executes, the results are placed in the trigger request entry and the status is updated appropriately. When the Adabas trigger driver detects this, it "finalizes" the trigger processing of the command.

For both pre- and post-command triggers, the return code from the procedure determines how the results are processed as described in the following sections.

## **Pre-Command Triggers**

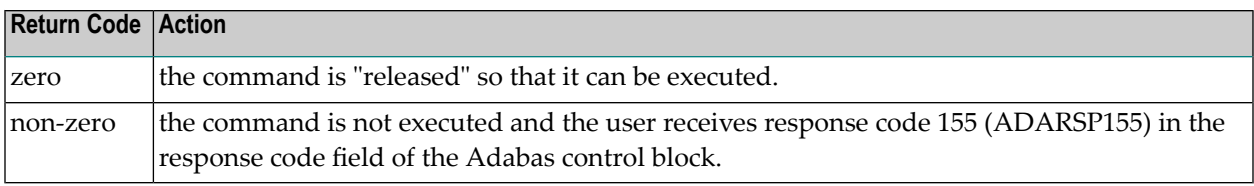

Once the command has been executed by the Adabas thread, it may be selected again for any postcommand trigger processing.

#### **Special Processing for Synchronous Pre-Command Triggers**

For synchronous triggers, a return code of "1" indicates that the procedure completed processing successfully. The response code field in the Adabas control block is set to zero to indicate the successful result. However, the command is not "released" for execution by the nucleus; instead, the results of the procedure are immediately returned to the user.

This special processing accommodates procedures that have read/write access to the record buffer and require the command to be processed in a way that is similar to a stored procedure. See the section *Using the [Format](#page-77-0) and Record Buffers*.

It is possible for a procedure of a pre-command trigger to modify the contents of the record buffer before the command is executed; this can be useful with update and store commands.

## **Post-Command Triggers**

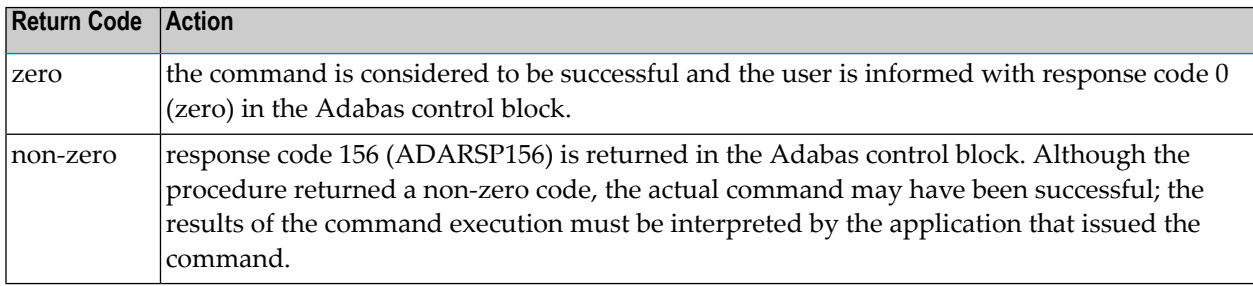

**Note:** When a post-command trigger is fired and the return code from the procedure is non-zero, the data in the record buffer is not returned, even if the command was executed successfully.

#### **Special Processing for Synchronous Post-Command Triggers**

Whether it is successful or not, a post-command trigger that is synchronous and has read/write access to the record buffer may have modified the record buffer.

In the case of participating triggers, the results of the trigger may have changed the result of the command. For example, if a successfully executed UPDATE command fires a post-command trigger and the procedure for the trigger does not complete successfully, it may or may not perform a BT command. When the user is informed, response code 156 (ADARSP156) is given. The application that issued the original command must determine whether the UPDATE command is still in effect, and perform the appropriate action ( $ET$  or  $BT$ ).

# <span id="page-64-0"></span>**Shutdown**

Shutdown may occur in the following situations:

- The Adabas trigger driver keeps track of the subsystems that fail. If *all* subsystems fail, it determines that no further processing of procedures is possible and terminates. Shut-down processing depends on the "error action" value (see the table *Error [Action](#page-65-0)*).
- The nucleus receives the ADAEND or HALT operator command and instructs the Adabas trigger driver to shut down as well:

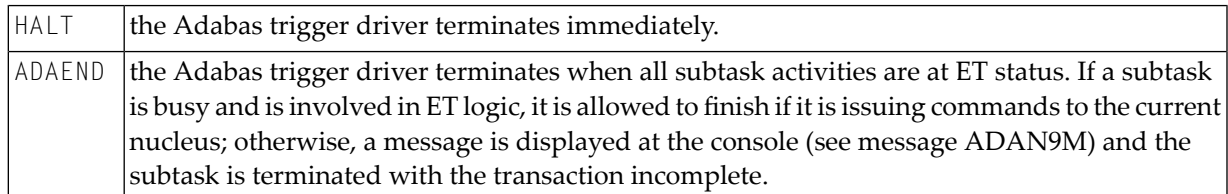

# **Shut-down Processing Steps**

#### **Shut-down processing steps are as follows:**

- 1 The pre- and post-trigger queues are checked for any waiting triggers. Response code 148 (ADARSP148) is issued to all users who are waiting for a synchronous trigger to complete execution.
- 2 The user is informed in the normal manner for any completed post-command triggers.
- 3 Response code 148 (ADARSP148) is issued for completed pre-command triggers because they will not be processed by the Adabas thread. If these commands are part of an ET transaction, the user should issue a BT and ET command as appropriate.
- 4 Response code 157 (ADARSP157 command is rejected) is issued for any post-command trigger that is detected after the shutdown begins. The command was executed before shutdown began, but the triggered procedure will not be executed.
- 5 Any subsystem that remains active after five seconds is forced to terminate, and a message is displayed at the console. A subsystem is considered "active" if it contains a procedure that continues to run; the Natural programs are in the buffer pool and the program may be issuing database calls to another database or no database at all. In this situation, a "halt" issued to the current database may be ineffective.
- 6 All subsystems shut down.
- 7 The total numbers of triggers and stored procedures are written to the console, and the triggers status field in the Adabas triggers profile is set to "inactive". The nucleus continues shut-down processing in the normal way.

# <span id="page-65-0"></span>**Error Action**

If the shutdown is requested by the Adabas trigger driver itself, shut-down processing depends on the value assigned to the error action field in the Adabas triggers profile:

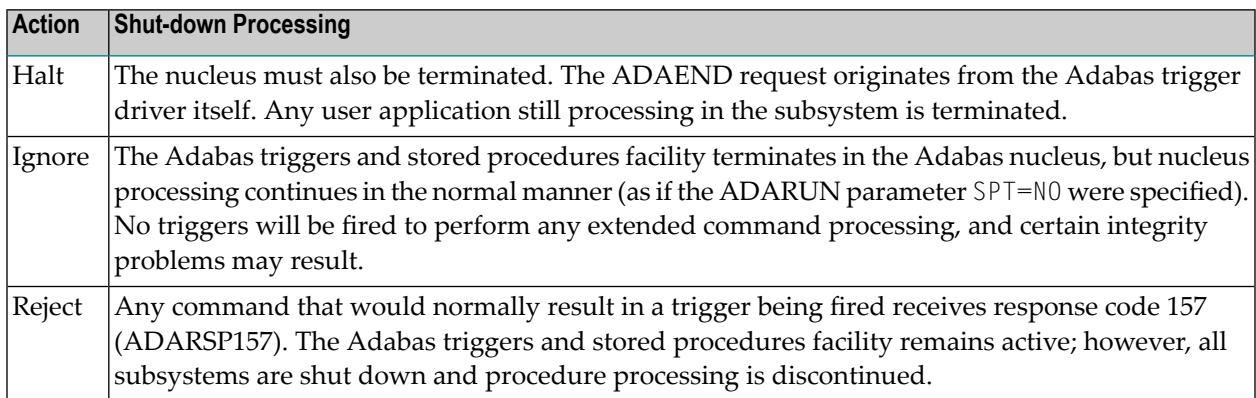

In a nucleus cluster environment, when one nucleus is set to Ignore or Reject status, all nuclei in the cluster are also set to this status.

# **Abnormal Termination**

See the section *[Shutdown](#page-64-0)* for information about situations that shut down

- the Adabas nucleus, the Adabas trigger driver, and all subsystems;
- the Adabas trigger driver and all subsystems, but not the Adabas nucleus;
- all subsystems, but not the Adabas triggers and stored procedures facility or the Adabas nucleus.

## **Natural ESTAE / STXIT Processing**

If DU=OFF (the default; no memory dump is generated for an abend) is specified in the NATPARMs, the Natural ESTAE / STXIT is active for the duration of the session.

If a program abend occurs within the Natural subsystem when the Natural ESTAE / STXIT is active, the abend is trapped: the Natural ESTAE / STXIT exit acquires control, cleans up, notifies the Adabas trigger driver, and restarts the Natural trigger driver.

Thus, the Natural session is restarted instead of terminated. This is an important performance consideration.

If DU=ON is used, the ESTAE / STXIT is not activated and the subsystem will terminate abnormally. Performance is slowed if the Adabas trigger driver must restart because it will terminate and restart the subsystem as appropriate.

## **Natural Subsystem Abends**

An executing procedure may exceed the time-out limit, or be canceled by the DBA before it completes processing. (Time-out refers to elapsed time as opposed to CPU time usage.)

These two "abnormal" terminations of a procedure are similar, with the following exceptions:

- A cancellation is done manually from the Trigger Maintenance facility.
- A time-out occurs automatically based on the activity timeout setting in the Adabas triggers profile.

An executing procedure may need to be terminated at any stage, i.e., waiting, looping, or simply executing longer than is expected. The only sure way to intercept processing is to terminate the subsystem itself. (You can observe this termination by monitoring the subsystem from the Trigger Maintenance facility; see the section *[Subsystem](#page-147-0) Activity*.)

If the trigger is synchronous, the user must be informed that the subsystem has been terminated. Depending on the trigger type (pre- or post-command), response code 155 (ADARSP155) or 156 (ADARSP156) is set, with subcode 9 to indicate the timeout. The user is always informed, whether the subsystem timed out or was deliberately terminated, and additional information is provided in messages that are written to the console.

When an abnormal termination occurs, ascertain the reason and correct the problem. If this happens continuously, deactivate the trigger until the problem has been solved. Use the trigger activity logging option on the profile to determine the reason more easily.

## **Natural Subsystem Restart**

If Natural is unable to recover and a subsystem terminates, the Adabas trigger driver is notified of the error and a message is written to the console.

After a Natural subsystem is terminated, it is restarted automatically.

- If the restart is successful, the subsystem is reinitialized in the usual way. If there is not currently work to be done, the subsystem is placed in a queue to wait until the Adabas trigger driver informs it that a new trigger was fired and the procedure needs to be processed.
- If the restart is unsuccessful, it is attempted two more times. The subsystem is permanently deactivated if it fails to start after three consecutive restart attempts, and a message is displayed at the console to inform the user. The subsystem cannot be reactivated until the nucleus is shut down and restarted.

The restart routine responsible for restarting the Natural trigger driver is STP.

Users who are waiting for a synchronous trigger to finish processing are notified that the trigger did not complete successfully. Response code 155 (ADARSP155) or 156 (ADARSP156) is returned, with additional information in the Additions 4 field.

# <span id="page-67-0"></span>**Command Logging**

Because a triggered procedure may reject a command, it is possible when running Adabas triggers and stored procedures that a command issued by the user is never run in an Adabas thread or even seen by the nucleus supervisor.

It is therefore necessary for the Adabas triggers and stored procedures facility to log

- $\blacksquare$  a PC command (that is, a stored procedure request) when it is received;
- a command when it is selected for a pre-command or post-command trigger;
- a pre- or post-triggered command when it receives a non-zero response.

When processing a command log record, the log record types are

- X'0005' for pre-command triggers; and
- X'0006' for post-command triggers.

For the Adabas control block in the log record, the Additions 3 field contains the name of the procedure being invoked and the Additions 4 field contains the following information about the procedure:

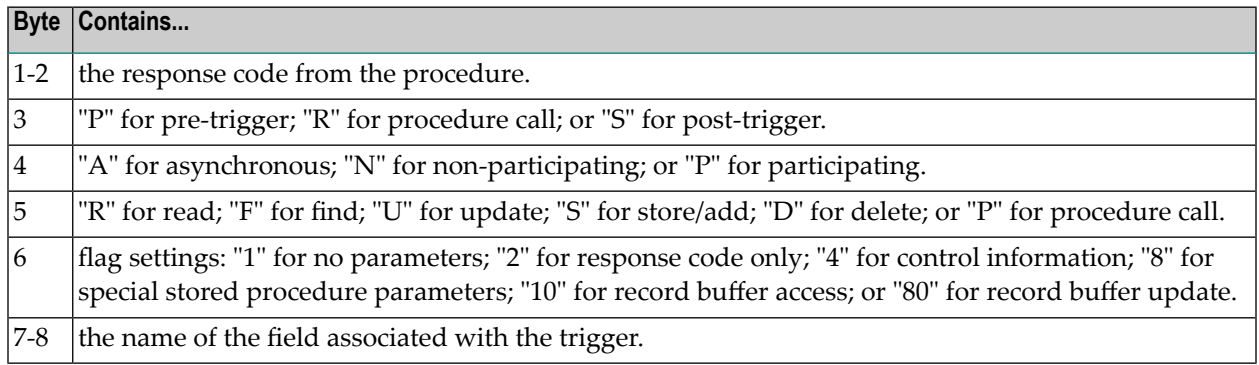

**Note:** No log is created for an asynchronous trigger that returns a non-zero response. The CQE address (4th parameter) for an asynchronous trigger is set to zero if the command completes before the trigger is processed.

 $\Box$ 

# **IV Programming and Performance**

# 6 **Programming and Performance**

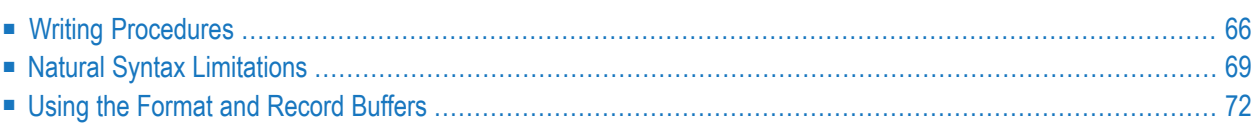

In this chapter, guidelines are suggested and options are provided for writing efficient procedures. Special requirements for using Natural are included as well as information about using the format and record buffers, and the record buffer extraction routine STPRBE.

# <span id="page-71-0"></span>**Writing Procedures**

It is important to consider performance when writing procedures. No more than ten subsystems are available to process all commands for all users. Procedures that require excessive processing time prevent the subsystem from servicing other requests.

If all subsystems incur a heavy load, it can cause excessive queuing of trigger and stored procedure requests. Commands for synchronous triggers and stored procedures are forced to wait, and users may experience poor response times.

## **Stored Procedures**

Stored procedures may be created in library SYSSPT, or in another library that is a steplib to SYSSPT.

The stored procedure is a normal Natural subprogram, with the following characteristics:

- it must use the parameter definition in the supplied PDA.
- it should never go to level 1 in the Natural calling structure.
- it must not override the current setting of \*ERROR-TA if errors are to be handled by the Natural trigger driver directly.

# **Triggers**

The function performed by a triggered procedure is based on a specific file. It may also use a specific command and/or field. The function should be very specific in order to reduce the number of operations that the procedure must perform. A maximum of one pre-command trigger and one post-command trigger can be fired for any given command.

## **Asynchronous Triggers**

Asynchronous triggers are useful for determining whether an actual event occurred.

■ If file number is the only criterion, the procedure can be used to report and/or audit any activity for the file as a whole.

Information about the command, i.e., the Adabas control block, is available; the contents of the record buffer are *not* available because the command does not wait for the procedure to execute
completely before continuing. However, the record may be read using the ISN in the control block.

■ If 'command' is added as a criterion, this reduces the number of times a trigger is fired.

An advantage of asynchronous triggers is that the command that results in the trigger being fired does not have to wait for the procedure to complete; however, asynchronous triggers should generally be used only if the procedure logic is independent of the application.

### **Synchronous Triggers**

Synchronous triggers normally have a dependency associated with the application, i.e., there is a need to have some action take place either before or after the command is processed. The command cannot continue until the procedure has completed.

When a synchronous procedure receives control, it can perform processing that is similar to that of an asynchronous procedure. If 'field name' is specified as a criterion, the procedure can retrieve that value (read the ISN of the record or call STPRBE) and perform any required processing.

## **Implementing Support for Multi-Triggers**

For each command, only one pre- and one post-trigger may be fired. If you require triggers for multiple fields, you must implement logic to support "multi-triggers" (a single trigger containing multiple, related triggers).

Software AG recommends that you use a procedure rather than the Trigger Maintenance facility to define multi-triggers for a specific file and command. Such a procedure

- takes control when the trigger is fired and then invokes other procedures to simulate triggers being fired.
- can define the exact sequence in which the procedures are processed.
- can define the action to be taken if a procedure returns a non-zero response code; for example, check for additional triggers or return the response code to the user.
- can introduce additional criteria; that is, criteria other than file number, command, and field name. For example, a procedure could be invoked only when a combination of two fields exists in the format buffer.

# **Example of a multi-trigger:**

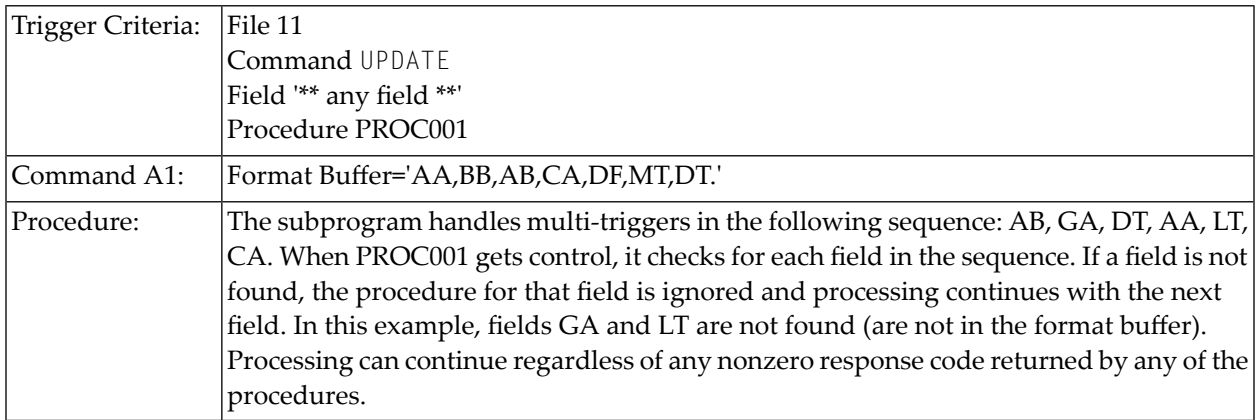

## **Single Triggers vs Multi-Trigger**

If the list of triggers is very long, it may be more efficient to use multiple single triggers instead of one multi-trigger.

- A trigger should exist for each file-plus-command combination as required.
- If the fields can be grouped, the trigger field for each trigger can be one of the fields in a group; that is, the field that is always referenced by all accesses and/or updates.

This approach makes sense when a file has record typing or the applications read and update the data for a file in groups.

# **Example:**

An application such as Employees has two separate functions (based on the Employees sample file supplied with the Adabas installation):

- Updating personnel details such as address and name. If telephone number is always included in the data, the trigger can be fired for an UPDATE to the EMPLOYEES file for the field TELE-PHONE.
- Updating job details such as department, vacation status, and position. The trigger can be fired for an UPDATE to the EMPLOYEES file for the field JOB-TITLE or the field POSITION.

# **Natural Syntax Limitations**

When coding procedures, you may use the normal Natural syntax. However, the limitations discussed in the following paragraphs should be considered.

# **Error Handling**

STPPDRIV contains an ON ERROR clause so that any errors that result from the procedures are trapped in STPPDRIV.

- STPPDRIV passes control to the STP routine.
- The STP routine handles the restart processing.

As part of restart processing, STP informs the Adabas trigger driver that the trigger request in progress has been terminated and that the result should be returned to the user.

The following rules apply:

- The ON ERROR clause may be used, provided control is returned to the calling routine, i.e., STPPDRIV.
- For performance reasons, statements such as STOP or TERMINATE should not be used. If a TERMINATE NN 'message' statement is issued by the procedure, it causes the subsystem to terminate with a return code of NN and a message written to the console. The Adabas trigger driver must then restart the system.

If these rules are not followed, the Natural trigger driver may lose control, requiring that the user cancel the batch Natural subsystem from the Adabas trigger driver. When the Adabas trigger driver becomes involved in error handling, additional resources are required.

# **Printer Support**

Although reports and messages can be printed from a Natural subsystem, the subsystem should not be expected to function as a batch processor. Printer files may be assigned to the various subsystems, but should be used with caution. Natural subsystems have no control over which procedures they execute for any application.

Reports are normally available in their complete form. While the nucleus is active, the latest messages or report output may not be available because the spool system has not flushed its buffers.

# **Work File Support**

Work files are supported; however, it is not known which work files will be assigned to a subsystem at the time of execution. Therefore, procedures should be written to read and write to a specific work file based on the subsystem where the procedure must run.

# **ET Logic**

End transaction (ET) logic works in the usual way; however, be aware of the effects of participating triggers:

- An END TRANSACTION (ET) or BACKOUT TRANSACTION (BT) statement issued from a procedure affects the "hold" status of any records of the user who issued the command that fired the trigger.
- The ET or BT statement should be issued in a way that allows the applications to be synchronized. For instance, if the procedure incurs an error, it should be able to issue a BT to back out any previously updated data; that is, data modified within the procedure as well as data modified by the application to which the trigger command belongs.

When an asynchronous or non-participating trigger completes execution, a BT should be issued to ensure that the subsystem is at ET status for the next trigger to be fired.

# **Natural Levels**

Natural program levels are changed whenever a FETCH RETURN, CALLNAT, or PERFORM statement processes an external subroutine. In order for the Natural trigger driver to stay in control of the Natural session, it is important to maintain program levels; therefore, FETCH and STOP statements (assuming STACK TOP COMMAND) must *not* be used. Hence, STPPDRIV, which invokes the actual procedure/subprogram, must be at level 1.

# **Statements Appropriate for Batch Mode**

Procedures are executed in batch mode. Thus, statements such as INPUT should be used appropriately with the STACK DATA statement. The STACK command is not appropriate.

# **CALLNAT Parameters**

The Natural trigger driver invokes a subprogram with a CALLNAT statement. Depending on the definition in the Trigger entry, the subprogram should expect one of the following options to be used:

1. No parameters are passed.

This is typically used for asynchronous triggers that perform a very specific function. That is, the trigger event criteria is the only information that the procedure needs in order to perform the task. A response code is not passed because it is irrelevant; the command may already have completed, so a non-zero response code from the procedure cannot be returned to anyone.

2. The response code field only is passed.

The response code field is a modifiable, four-byte binary (B4) field. The Natural trigger driver checks all four bytes to determine whether the call was successful. However, only the last two bytes contain the actual response code. The first two bytes may be used as a subcode for reporting reasons.

The Natural trigger driver returns the response code for a synchronous trigger but ignores the response code for an asynchronous trigger. Because the asynchronous trigger may execute after the initiating command has finished executing, the response code is irrelevant.

The response code value is placed in the first two bytes of the Additions 4 field of the command before it is returned to the user; it is not placed in the response code field of the Adabas control block. It is usually response code 155 (ADARSP155 - indication of pre-command triggers) or 156 (ADARSP156 - indication of post-command triggers).

3. The response code field and the control information are passed.

The response code field is passed in the same manner as described above.

Control information about a trigger may be vital to the successful execution of a procedure. It is provided in the STPAPARM or STPXPARM parameter data areas (PDAs), and includes

- the command code of the Adabas command that initiated the trigger
- the DBID of the database against which the command was issued
- the file number
- the length of the command's record buffer
- $\blacksquare$  a setting that indicates whether the trigger can modify the initiating command's record buffer
- $\blacksquare$  settings that indicate whether the trigger is asynchronous, non-participating, or participating
- $\blacksquare$  the task ID of the batch Natural subsystem that is executing the trigger
- a copy of the command's Adabas control block (ACB) or extended Adabas control block (ACBX). With asynchronous triggers, this is only the first 48 bytes, i.e., everything up to the Additions 2 field.
- 4. The response code field, the control information, and a global user area are passed.

The global user area is passed, in addition to the response code field and control information described above.

The global user area is kept for the entire active Natural subsystem session. Because the global user area is never modified by the Natural trigger driver, it can be used to pass information between procedure calls. It can also be used as a working storage area.

# <span id="page-77-0"></span>**Using the Format and Record Buffers**

# **Record Buffer**

■ The record buffer is valid with stored procedures only if parameters are being passed.

The record buffer is available for passing parameters from the caller to the stored procedure and/or from the stored procedure to the caller. The layout or DSECT of the record buffer must be coordinated between the caller and the actual stored procedure itself.

■ The record buffer is valid with triggered procedures only if the trigger is participating or nonparticipating (synchronous) and only through the record buffer extraction routine (STPRBE). The record buffer can be passed either before or after the trigger command is processed.

The record buffer to be used for access or update commands is specified by the caller using the Additions 4 field in the Adabas control block.

# **Parameters**

When setting up the record buffer, the definition of the parameters is significant. Multiple parameters with differing lengths could be passed as

- a separate field with the length value before each parameter;
- a list of fields at the start or end of the parameters; or
- the first two bytes of each parameter, that is, inclusive length bytes.

The options for passing parameters are varied and flexible; you should choose the one that is most effective or consistent with your environment:

- 1. No parameters are passed.
- 2. Fixed Definition

The parameters are placed in a contiguous piece of storage with a fixed length and fixed definition. Each parameter remains constant in the structure and also has a fixed length. The procedure that is invoked must therefore be able to interpret the structure or DSECT defined for the parameters. See example *[STPLNK01](#page-94-0)* .

3. Fixed List of Parameters

There is more than one parameter, but the number, sequence, format and length of each parameter is constant when STPLNK is invoked. STPLNK need only place these parameters in contiguous storage; that is, the record buffer, before issuing the request. See example *[STPLNK02](#page-96-0)*.

4. Variable List of Parameters

In the more flexible variation of passing parameters, the procedure that is invoked must understand the format of the parameters being passed in the record buffer. The format buffer can be very useful in providing this information; hence, the procedure events field DD. The record buffer extraction routine, STPRBE, must scan the format buffer for the field and step through the record buffer at the same time to position to the correct value (start and end position). See example *[STPLNK03](#page-102-0)*.

In either case, read or write access to the record buffer must be allowed using the RBOPT parameter option.

## <span id="page-78-1"></span>**Format Buffer**

The format buffer can optionally be used to convey the definition of parameters being passed in the record buffer.

- The syntax must be consistent with that of a format buffer for a normal command, or be set to "." if it is not used.
- The field names should normally be meaningful so that the procedure can get the values of each parameter from the record buffer extraction routine (STPRBE).
- Length must be used if the procedure does not provide a length specification. Alternatively, if the field names correspond to the actual file number specified in the ACB, then the STPRBE routine is able to determine the length of the field or parameter.
- If required, STPRBE can be used to extract the actual format buffer contents.
- When calling stored procedures across platforms, the field type of each parameter must be specified as
	- A for alphanumeric;
	- B for binary;
	- **U** for unpacked; and so on.

# <span id="page-78-0"></span>**Record Buffer Extraction Routine (STPRBE)**

STPRBE is the record buffer extraction routine. It may be used in Adabas procedures to request record buffer information. It can be called

- from a stored procedure if parameters are being passed; or
- from a command that results in a synchronous trigger being fired. STPRBE provides the only access to the record buffer for synchronous triggers.

For all functions, the record buffer extraction routine is called as follows:

CALL 'STPRBE' FUNCTION REQUEST-PARM REC-BUFFER

FUNCTION, REQUEST-PARM, and REC-BUFFER are described below.

# **REQUEST-PARM (A154)**

REQUEST-PARM consists of the following fields:

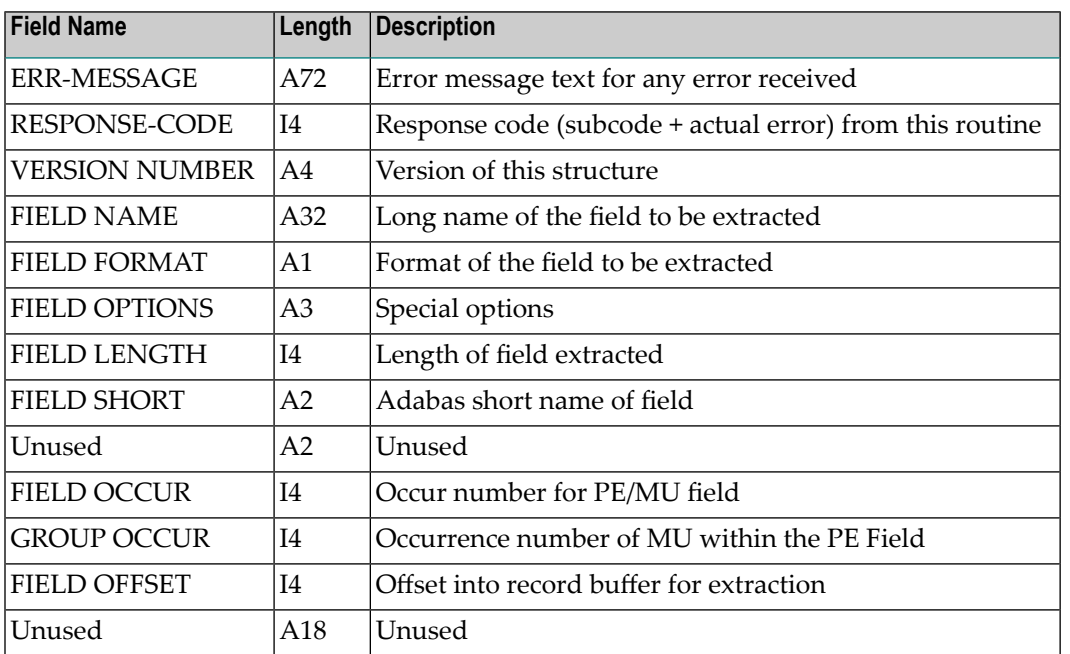

# **FUNCTION (A4)**

The following table describes the functions that should be specified.

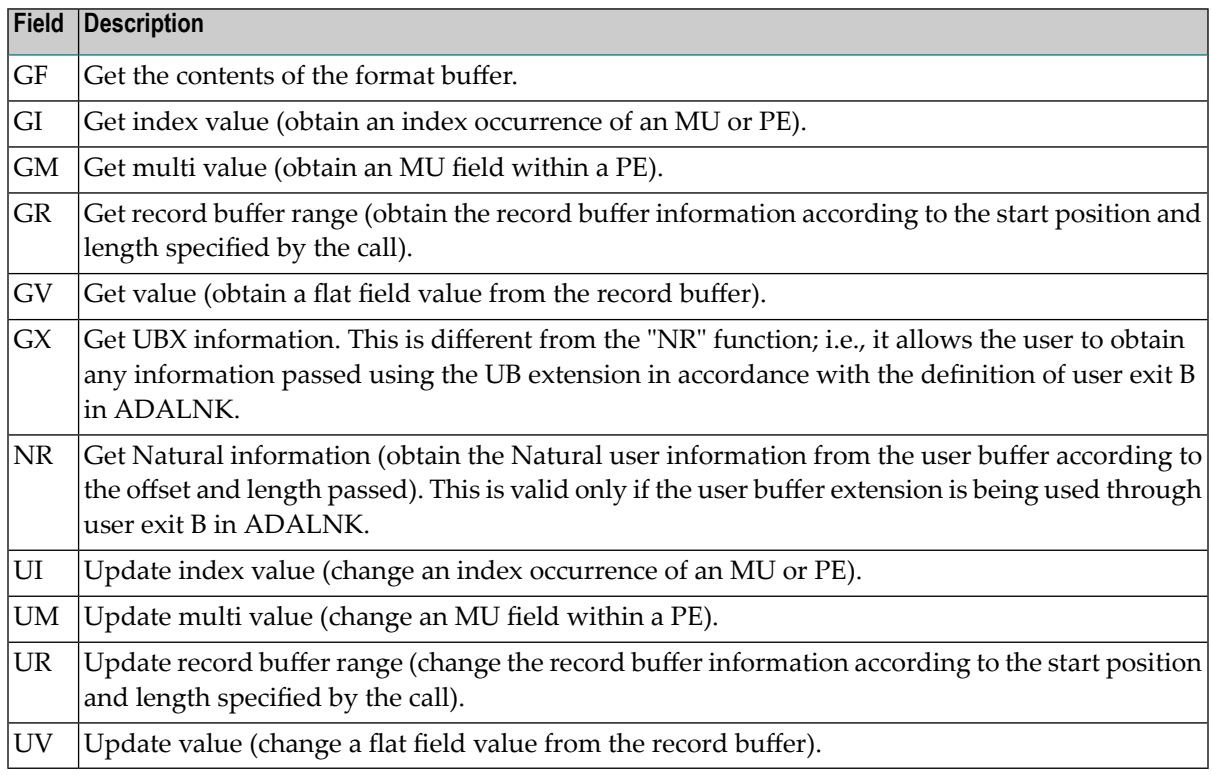

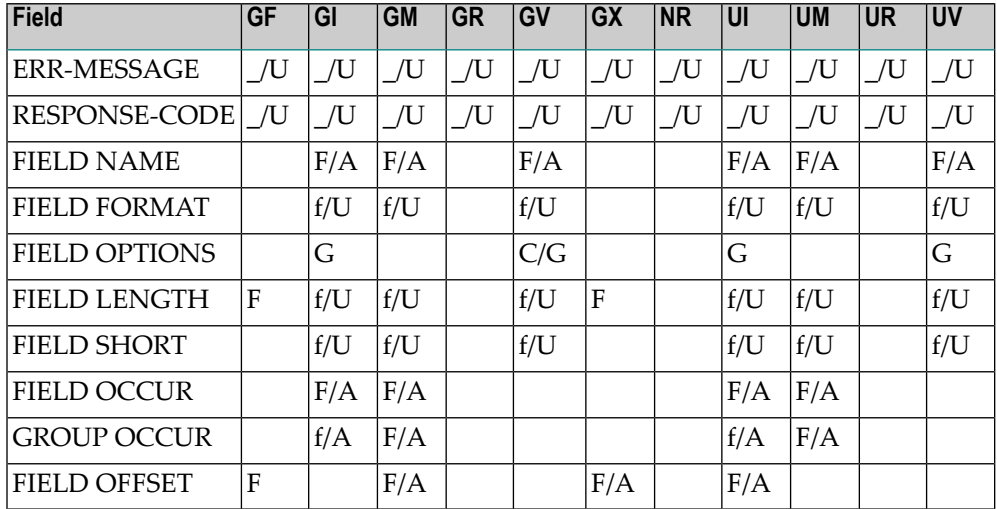

The following table contains the required value for each of the functions:

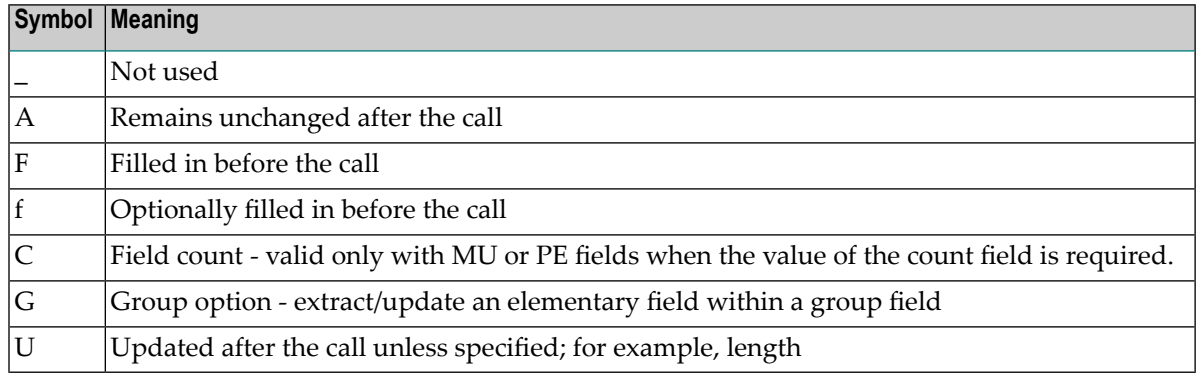

#### **REC-BUFFER**

REC-BUFFER is a variable length field that contains one of the following:

- the record buffer that the user passed to Adabas with the original call; that is, the call that resulted in the triggered procedure being invoked; or
- the record buffer returned from the user after the actual processing of the triggered procedure.

# **Response Codes**

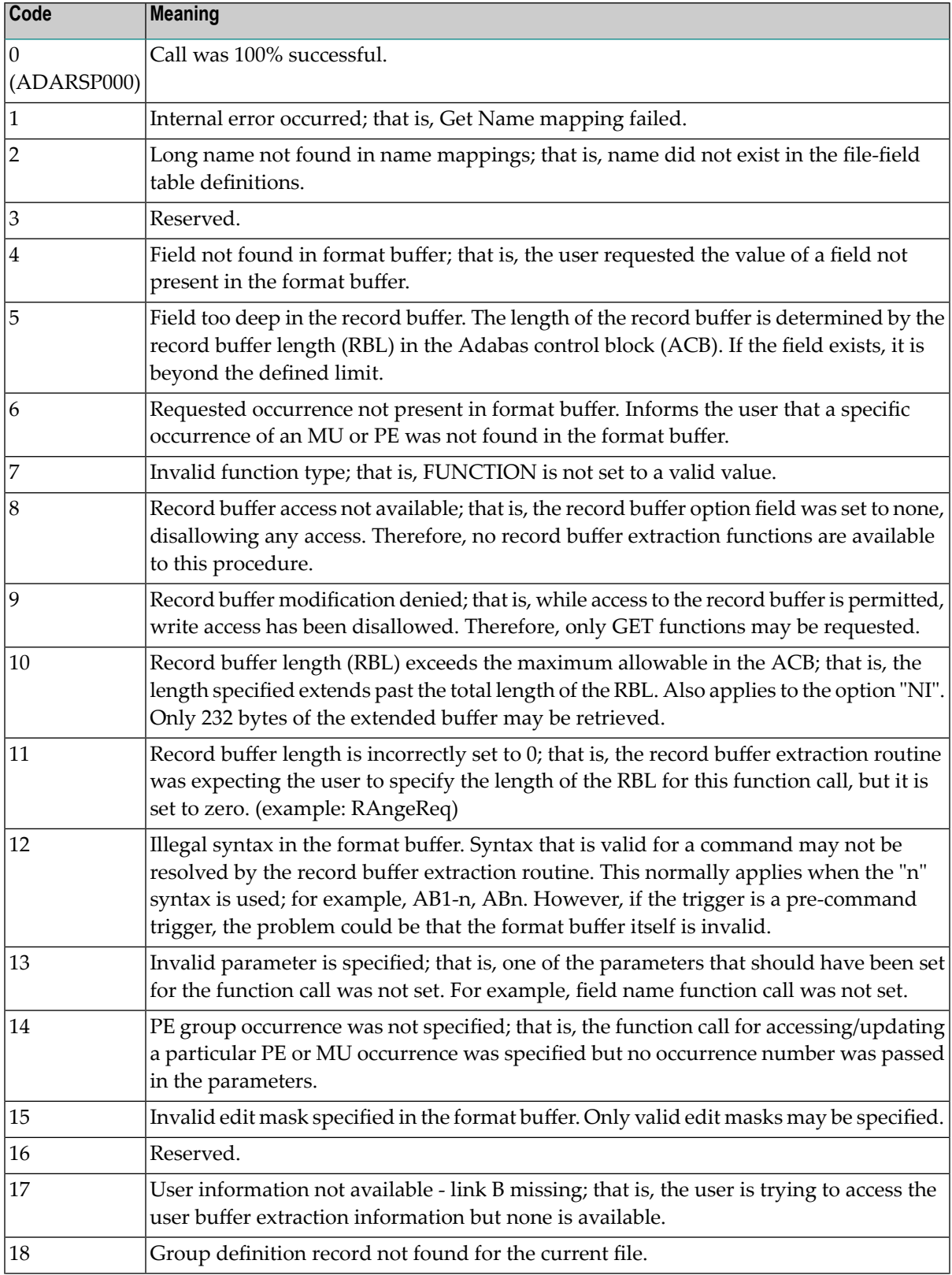

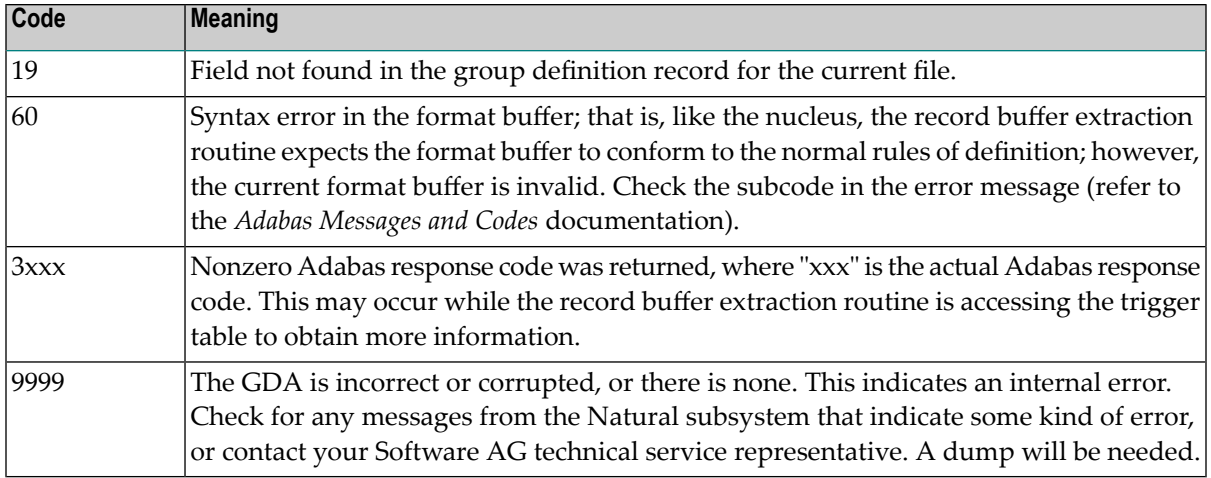

#### **Get Value by Offset**

■ Range request to move record buffer by offset.

The user may access or update the record buffer in accordance with a specific offset for a length equal to or less than the original RBL (record buffer length). That is, RBE (record buffer extraction) should return the value of the record buffer at a certain position for a certain length, regardless of any "field" sizes or definitions that the record buffer contains.

■ Request to move user buffer extraction (UBX) information by offset.

The user may access the record buffer in accordance with a specific offset for a length equal to or less than the original RBL. For the UBX, this is a maximum value of 232.

■ Request to move format buffer information by offset.

#### **Get Field Value**

An Adabas field name must be specified for this request:

- If the short name is specified, the long name should be set to  $**$ .
- Length may or may not be specified. If length is not specified, an override value less than the maximum defined size of the field may be specified instead.

During processing, RBE must step through the record buffer and the format buffer. For each field found in the format buffer prior to locating the desired field, RBE must step through the record buffer in order to be positioned correctly for the actual move.

Stepping forward through MU and PE fields requires that the total number of elements involved in the array be calculated, as follows:

■ the number of PE occurrences times the number of MU occurrences times the actual length of the field in question.

**Note:** In the case of an MU where the user has not specified the occurrence number in  $\overline{g}$ the format buffer, the user receives the first occurrence; i.e., the request is treated like a request for an "elementary" field.

RBE determines whether the user has an MU or PE field only, or an MU within a PE field. The following are examples of supported PE fields and/or usage in format buffers (where "m" and "n" are actual occurrence values).

- MUn or PEn
- PEn(MUn)
- PEn(MUm-n)
- PEm-n(MUn)
- PEm-n(MUm-n)
- PEm-n or MUm-n

To obtain the MU count or PE count from the record buffer, the field name or short name must be specified; length to be returned may or may not be specified.

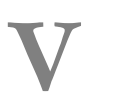

**V Calling Stored Procedures**

# $\overline{7}$ **Calling Stored Procedures**

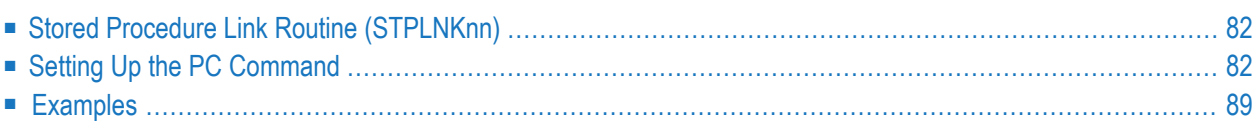

Stored procedures allow you to directly invoke a procedure located on the database using the Adabas direct command PC.

# <span id="page-87-0"></span>**Stored Procedure Link Routine (STPLNKnn)**

The PC command is used in conjunction with the stored procedure link routine STPLNKnn to invoke a stored procedure.

STPLNKnn is provided in the SYSSPT library in source format.

The examples STPLNK01, STPLNK02, and STPLNK03 from the library SYSSPT illustrate the use of the PC command in calling stored procedures. Each example passes parameters to the routine in a different way.

You may use these examples or write your own routines. If you use the examples, you may change the routine code or name to meet standards or requirements at your site. You may choose to include the routine name as inline code in the main Natural program.

<span id="page-87-1"></span>In the three examples, the PC command is invoked by calling the Natural routine CMADA. If you do not want to code this entry name directly, you can issue a CALLNAT to the Natural subprogram USR1043N in library SYSEXT instead. The advantage of using the CALLNAT alternative is to insulate your code from changes to the name "CMADA" that may occur across time or across platforms.

# **Setting Up the PC Command**

The Adabas control block (ACB) forthe PC command (direct call) must be set up before STPLNKnn is used to invoke a stored procedure request.

This section covers the following topics:

- PC [Command](#page-88-0) Function and Use
- ACB Interface Direct Call Control Block and Buffer [Overview](#page-88-1)
- ACBX Interface Direct Call Control Block and Buffer [Overview](#page-90-0)

## ■ [Buffers](#page-93-0)

# <span id="page-88-0"></span>**PC Command Function and Use**

The PC command provides a mechanism for invoking stored procedures.

Parameters are passed using the record buffer; they are subsequently updated by the stored procedure and returned to the caller.

<span id="page-88-1"></span>The format buffer may be used to define the parameters to the procedure. Such information may be relevant when calling the record buffer extraction routine.

# **ACB Interface Direct Call Control Block and Buffer Overview**

- [Control](#page-88-2) Block
- [Buffer](#page-89-0) Areas
- Control Block Field [Descriptions](#page-89-1)

## <span id="page-88-2"></span>**Control Block**

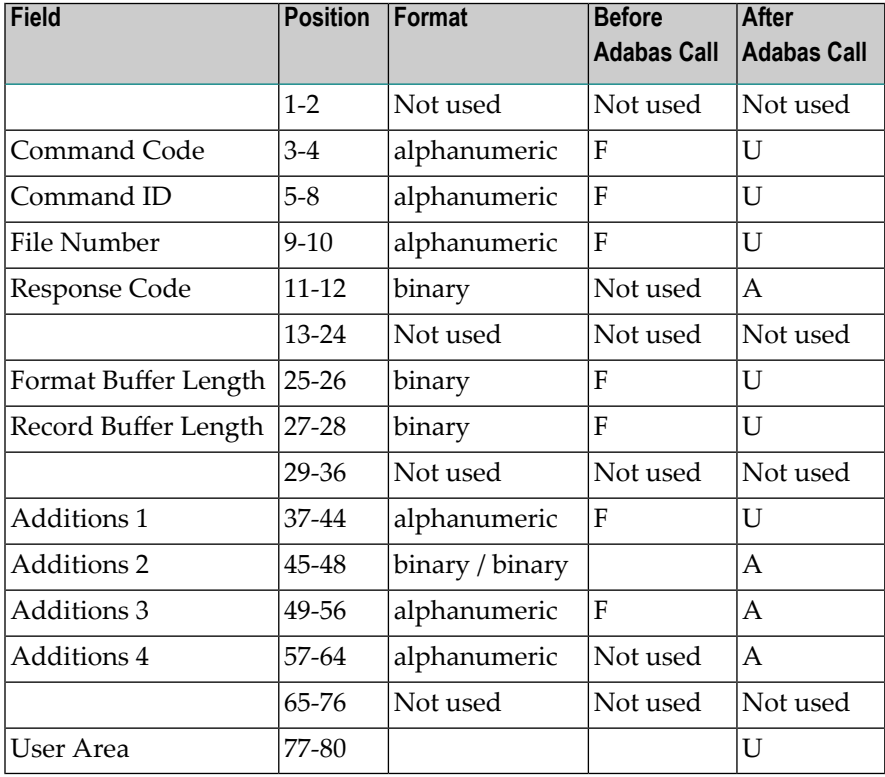

## <span id="page-89-0"></span>**Buffer Areas**

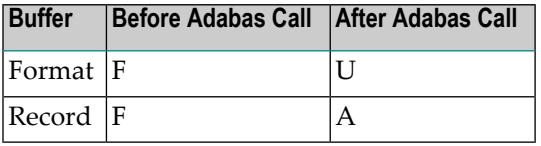

where:

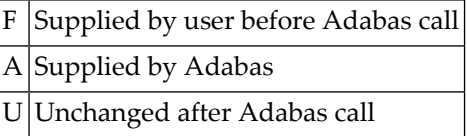

## <span id="page-89-1"></span>**Control Block Field Descriptions**

## **Command Code (ACBCMD)**

PC

## **Command ID (ACBCID)**

Set this field to the value 'STPx' where "x" is any value.

#### **File Number (ACBFNR)**

By default, indicates the trigger file database ID and file number.

For a one-byte database ID, set CB-DBID; for a two-byte database ID, set CB-RSP with CB-CALL-TYPE set to X'30'.

You may specify the file number of any other user file in conjunction with the format buffer. File number should be consistent with the format buffer so that the record buffer extraction (STPRBE) routine may be used to interpret or retrieve field values according to the file-field definitions.

Specify the binary number of the file to be read in this field. For the physical direct calls, specify the file number as follows:

- $\blacksquare$  For a one-byte file number, enter the file number in the rightmost byte (10); the leftmost byte (9), should be set to binary zero (B'0000 0000').
- For a two-byte file number, use both bytes (9 and 10) of the field.

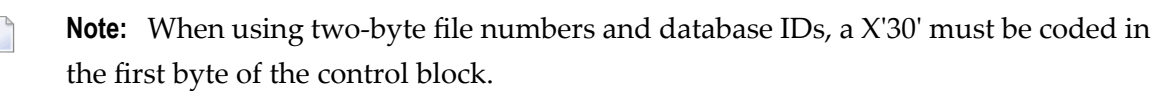

#### **Response Code (ACBRSP)**

Adabas returns the response code for the command in this field. Response code  $0$  (ADARSP000) indicates that the command was executed successfully. Non-zero response codes, which can also have accompanying subcodes returned in the rightmost half of the Additions 2 field, are described in the *Adabas Messages and Codes* documentation.

## **Format Buffer Length (ACBFBL)**

The format buffer length (in bytes). The actual format buffer area defined in the user program must be at least as large as the length specified.

## **Record Buffer Length (ACBRBL)**

The record buffer length (in bytes). The actual record buffer area defined in the user program must be at least as large as the length specified.

## **Additions 1 - Name of the Stored Procedure - (ACBADD1)**

The name of the stored procedure.

## **Additions 2 - Length of Compressed and Decompressed Record - (ACBADD2)**

The PC command returns a response from the procedure executed in bytes 1 and 2 of this field.

#### **Additions 3 - Stored Procedure Options- (ACBADD3)**

This field indicates the options to be used when the stored procedure request is issued:

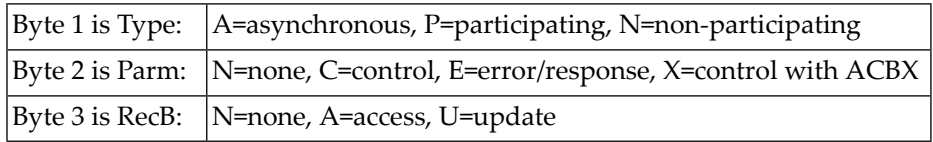

#### <span id="page-90-0"></span>**Additions 4 (ACBADD4)**

The PC command returns a response from the procedure executed in bytes 1 and 2 of this field. Bytes 3 and 4 are set to X'0011 (17) to indicate "stored procedure".

# <span id="page-90-1"></span>**ACBX Interface Direct Call Control Block and Buffer Overview**

- [Control](#page-90-1) Block
- [Buffer](#page-91-0) Areas
- Control Block Field [Descriptions](#page-91-1)

#### **Control Block**

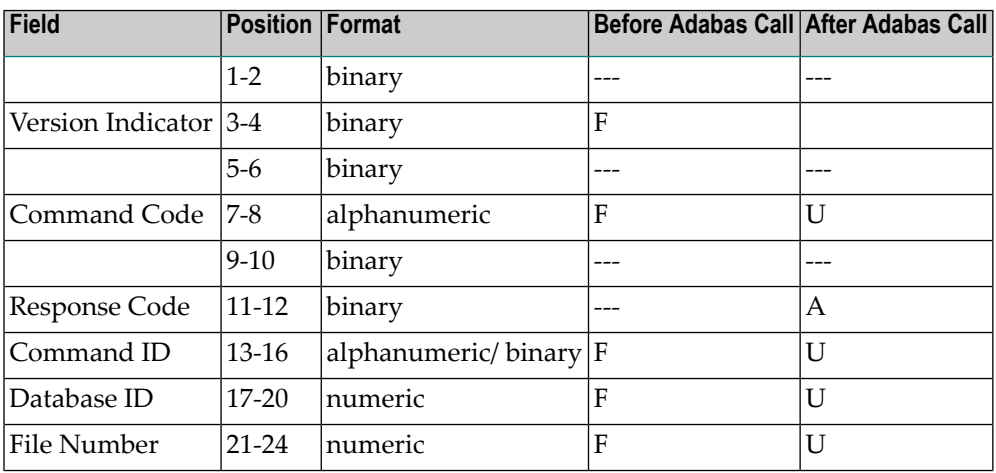

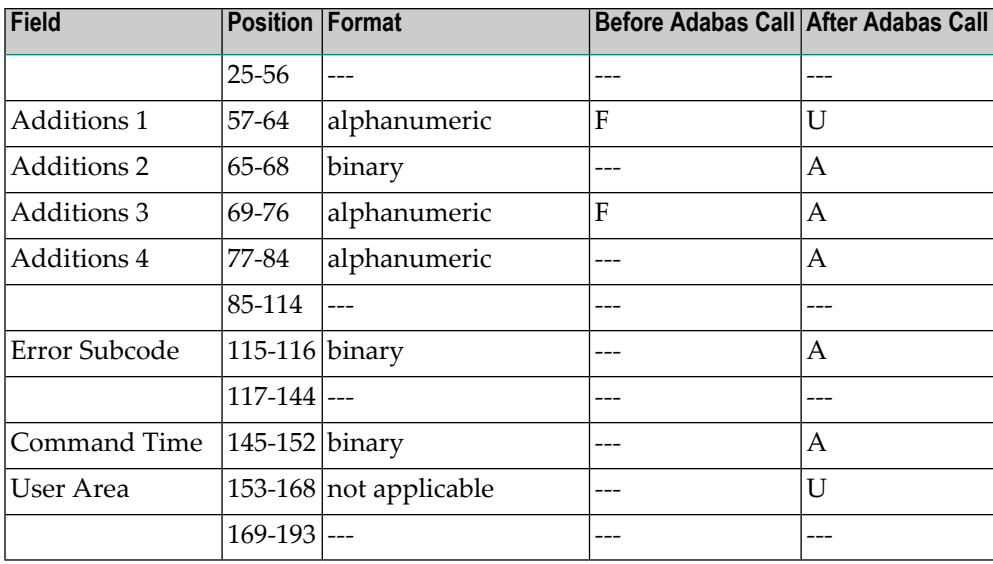

## <span id="page-91-0"></span>**Buffer Areas**

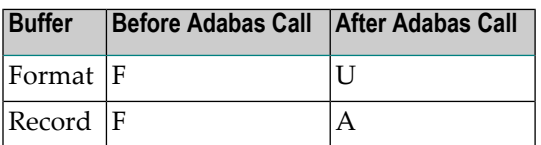

where:

<span id="page-91-1"></span>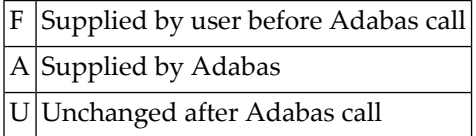

# **Control Block Field Descriptions**

#### **Version Indicator (ACBXVER)** F<sub>2</sub>

#### **Command Code (ACBXCMD)** PC

# **Response Code (ACBXRSP)**

Adabas returns the response code for the command in this field. Response code 0 (ADARSP000) indicates that the command was executed successfully. Non-zero response codes, which can also have accompanying subcodes returned in the Error Subcode (ACBXERRC) field, are described in the *Adabas Messages and Codes Manual* documentation.

#### **Command ID (ACBXCID)**

Set this field to the value STP*x* where *x* is any value.

### **Database ID (ACBXDBID)**

Specify the database ID for a call.

If this field is set to binary zeros, the Adabas API uses either the database ID from the ADARUN cards provided in DDCARD input data, or the default database ID value provided in the LNKGBLS module linked with or loaded by the link routine.

## **File Number (ACBXFNR)**

By default, indicates the trigger file number.

You may specify the file number of any other user file in conjunction with the format buffer. File number should be consistent with the format buffer so that the record buffer extraction (STPRBE) routine may be used to interpret or retrieve field values according to the file-field definitions.

Specify the binary number of the file to be read in this field. For the physical direct calls, specify the file number as follows:

- $\blacksquare$  For a one-byte file number, enter the file number in the rightmost byte (10); the leftmost byte (9), should be set to binary zero (B'0000 0000').
- For a two-byte file number, use both bytes (9 and 10) of the field.

## **Additions 1 - Name of the Stored Procedure - (ACBXADD1)**

The name of the stored procedure.

# **Additions 2 - Length of Compressed and Decompressed Record - (ACBXADD2)**

If the command is processed successfully, the following information is returned in this field:

- If the record buffer contains at least one valid field value, the leftmost two bytes contain the length (in binary form) of the compressed record accessed;
- The rightmost two bytes contain the length (in binary form) of the decompressed fields selected by the format buffer and accessed.

**Note:** This length information is not returned when the prefetch feature is being used.

#### **Additions 3 - Stored Procedure Options- (ACBXADD3)**

This field indicates the options to be used when the stored procedure request is issued:

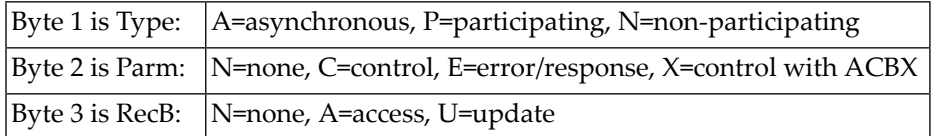

# **Additions 4 (ACBXADD4)**

The PC command returns a response from the procedure executed in bytes 1 and 2 of this field. Bytes 3 and 4 are set to X'0011 (17) to indicate "stored procedure".

## **Error Subcode (ACBXERRC)**

If the command returns a nonzero response code, this field contains a subcode defining the exact response code meaning. Response codes and their subcodes are defined in the *Adabas Messages and Codes Manual* documentation.

## <span id="page-93-0"></span>**Buffers**

The following buffers apply to the PC command:

- [Format](#page-93-1) Buffer
- [Record](#page-93-2) Buffer

## <span id="page-93-1"></span>**Format Buffer**

The user specifies the fields to be read in this buffer. Format buffer syntax and examples are provided in the *Adabas Command Reference* documentation.

The format buffer may optionally be used to convey the definition of the parameters being passed in the record buffer. The syntax must be consistent with that of a format buffer for a normal command, or be set to "." if it is not to be used.

The field names used in the format buffer should normally be meaningful so that the stored procedure can acquire the values of each parameter from the record buffer extraction (STPRBE) routine (see *Record Buffer [Extraction](#page-78-0) Routine (STPRBE)*). Length must be used if the stored procedure routine does not provide one. Alternatively, if the field names correspond to the actual file number specified in the ACB, then the STPRBE routine will be able to determine the length of the field/parameter.

<span id="page-93-2"></span>When issuing stored procedures across platforms, it is essential to also specify the field type of each parameter; i.e., "A" - alphanumeric, "B" - binary, "U" - unpacked, etc.

See *[Format](#page-78-1) Buffer* for more information.

#### **Record Buffer**

Adabas returns the requested field values in this buffer. All values are returned according to the standard format and length of the field unless the user specifies a different length and/or format in the format buffer.

The record buffer is available for passing any parameters from the caller to the stored procedure and/or from the stored procedure to the caller. The layout or DSECT of the record buffer must be coordinated between the caller and the actual stored procedure routine itself.

The record buffer is available for participating and non-participating (sync) type requests *only* by using the record buffer extraction (STPRBE) routine. See *Record Buffer [Extraction](#page-78-0) Routine [\(STPRBE\)](#page-78-0)*.

Whether the record buffer is used for access or update is specified by the caller using the Additions field.

<span id="page-94-1"></span>See *Using the [Format](#page-77-0) and Record Buffers* for more information

# **Examples**

This section contains the example programs and data areas listed in the following table. Source code is provided during the installation procedure and is located in the library SYSSPT.

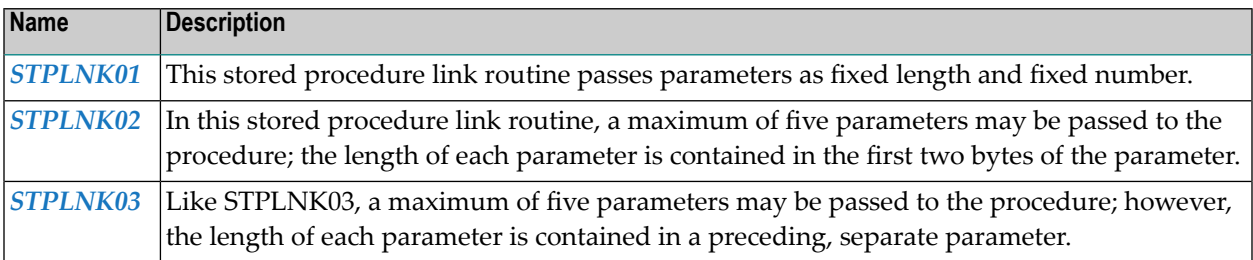

# <span id="page-94-0"></span>**STPLNK01**

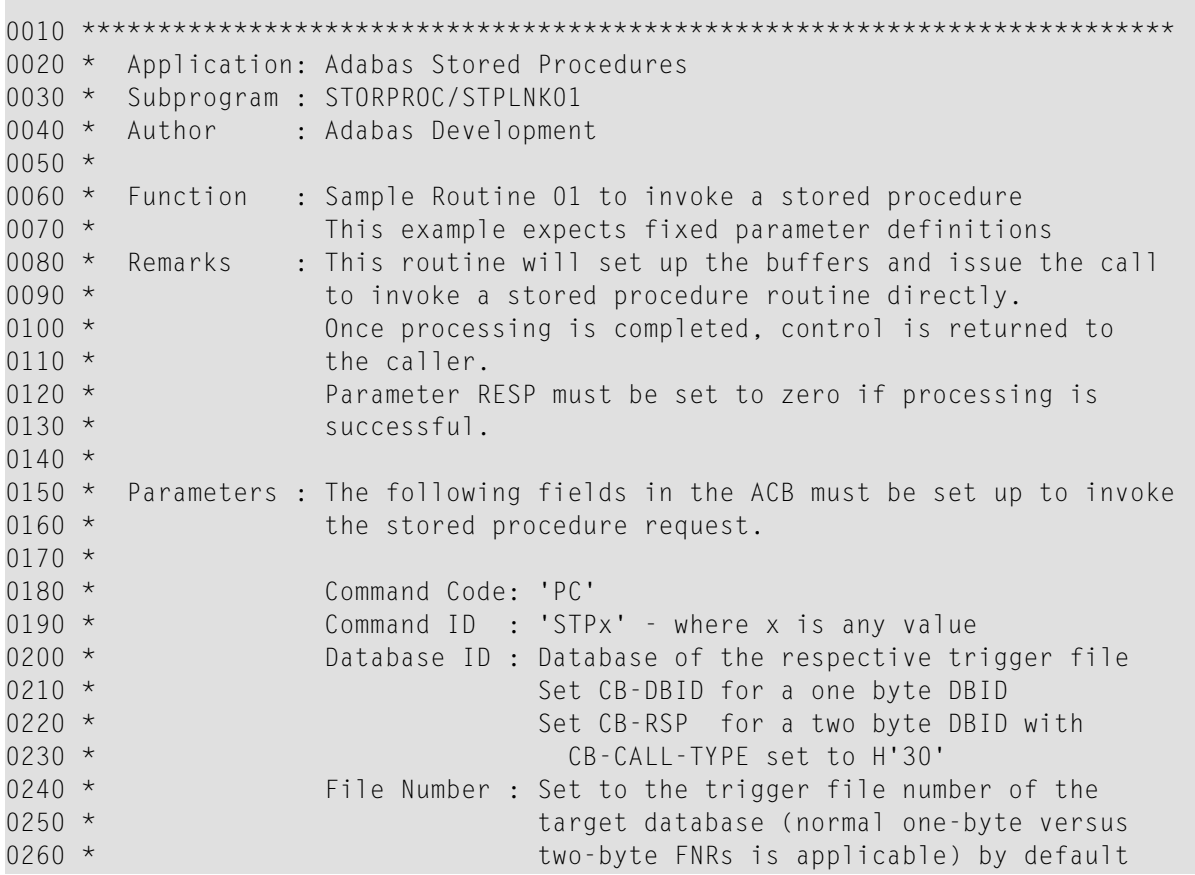

0270 \* **128 and 128 and 128 any other file used in conjunction with** 0280 \* the format buffer. 0290  $*$  FB Length : Length of the format buffer 0300 \* RB Length : Length of the record buffer 0310 \* Additions 1 : Name of the stored procedure 0320  $\star$  Additions 3 : 0330 \* Byte 1 : Type ("A"sync, "P"art, "N"on-Partic) 0340 \* Byte 2 : Parm ("N"one, "C"ntl, "E"rror/Resp) 0350 \* Byte 3 : RecB ("N"one, "A"ccess, "U"pdate)  $0360 *$  $0370 *$ 0380 \* Format Buff: The format buffer is an optional buffer that may be used 0390 \* To convey the definition of the parameters being passed 0400  $*$  in the record buffer. The syntax must be consistent with  $0410$  \* that of a format buffer for a normal command, or be set  $0420$  \* to "." if it not to be used.  $0430 *$ 0440 \* The field names used in the format buffer should 0450  $\star$  normally be meaningful so that the stored procedure can 0460 \* The values of each parameter from the record buffer 0470 \* extraction (STPRBE) routine. Length must be used if the 0480 \* stored procedure routine does not provide one. 0490 \* Alternatively, if the field names correspond to the 0500 \* The actual file number specified in the ACB, then the STPRBE 0510  $*$  routine will be able to determine the length of the 0520 \* field/parameter.  $0530 *$ 0540 \* When issuing stored procedures across platforms, it is 0550  $\star$  essential to also specify the field type of each 0560 \* parameter; i.e., "A" - alphanumeric, "B" - binary, "U" 0570 \* The contract of the unpacked etc. 0580 \*  $0590 *$ 0600 \* Record Buff: The record buffer is available for passing any 0610 \* **parameters from the caller to the stored procedure**  $0620$  \* and(or) from the stored procedure to the caller. 0630 \* The layout/DSECT of the record buffer must be 0640 \* coordinated between the caller and the actual stored 0650 \* Procedure routine itself. 0660 \* 0670 \* The record buffer is available for participating 0680 \* and non-participating (sync) type requests via the 0690 \* The record buffer extraction (STPRBE) routine, only.  $0700 *$ 0710 \* Determination of the record buffer being for access or 0720  $\star$  update is specified by the caller via the additions 3 0730 \* field (see above).  $0740 *$ 0750 \*\*\*\*\*\*\*\*\*\*\*\*\*\*\*\*\*\*\*\*\*\*\*\*\*\*\*\*\*\*\*\*\*\*\*\*\*\*\*\*\*\*\*\*\*\*\*\*\*\*\*\*\*\*\*\*\*\*\*\*\*\*\*\*\*\*\*\*\*\*\*\* 0760 DEFINE DATA PARAMETER 0770 01 REQ-TYPE (A1) /\* Optional request ID type 0780 01 P-PROC (A8) /\* Procedure name

```
0790 01 P-PARM1 (A100) /* Single parameter
0800 01 P-MSG (A72) /* Message corresponding to the RESP
0810 01 RESP (N4) /* Response code of proc. request
0820 LOCAL USING STPLCB
0830 LOCAL
0840 01 FB (A16) INIT<'AA,100,A.'>
0850 01 ET-CNT (P3)
0860 END-DEFINE
0870 FORMAT PS=0
0880 *
0890 RESET CB<br>0900 MOVE 'STP' TO CB-CID /* Command ID
0900 MOVE 'STP' TO CB-CID
0910 MOVE 'PC' TO CB-CMD /* Command code
0920 MOVE 222 TO CB-DBID /* Database ID
0930 MOVE 12 TO CB-FNR /* Default to TRG file number
0940 MOVE 9 TO CB-FBL /* FB length
0950 MOVE 100 TO CB-RBL /* RB length<br>0960 IF P-PROC = ''
                                 /* Did we get a procedure name?
0970 DO
0980 MOVE 1 TO RESP
0990 MOVE 'Invalid Procedure Name specified' TO P-MSG
1000 ESCAPE ROUTINE
1010 DOEND
1020 MOVE P-PROC TO CB-ADD1 /* Stored procedure name
1030 MOVE 'NCA ' TO CB-ADD3 /* Options: N - Sync (non-partic)
1040 \times<br>1050 \times<br>1050 \times<br>1050 \times<br>1050 \times<br>1050 \timesA - RecBuff for access
1060 *
1070 CALL 'CMADA' USING CB FB P-PARM1 /* Invoke the stored procedure
1080 *
1090 MOVE CB-RSP TO RESP
1100 MOVE 'Check Response code returned for this request' TO P-MSG
1110 * PRINT (CD=YE) 'Resp ..' (YEI) CB-RSP(EM=HH) 'Add2' CB-ADD2(EM=H(8))
1120 * 'Add4' CB-ADD4(EM=H(8))
1130 *
1140 END
```
#### <span id="page-96-0"></span>**STPLNK02**

```
0010 ************************************************************************
0020 * Application: Adabas Stored Procedures
0030 * Subprogram : STORPROC/STPLNK02
0040 * Author : Adabas Development
0050 *0060 * Function : Sample routine 02 to invoke a stored procedure
0070 \star This example expects up to 5 different variable-length
0080 * parameters. The length of each parameter is specified
0090 * as the first two bytes of each parameter. Length is
0100 * inclusive of the two-byte length itself.
0110 * Remarks : This routine will set up the buffers and issue the call
```
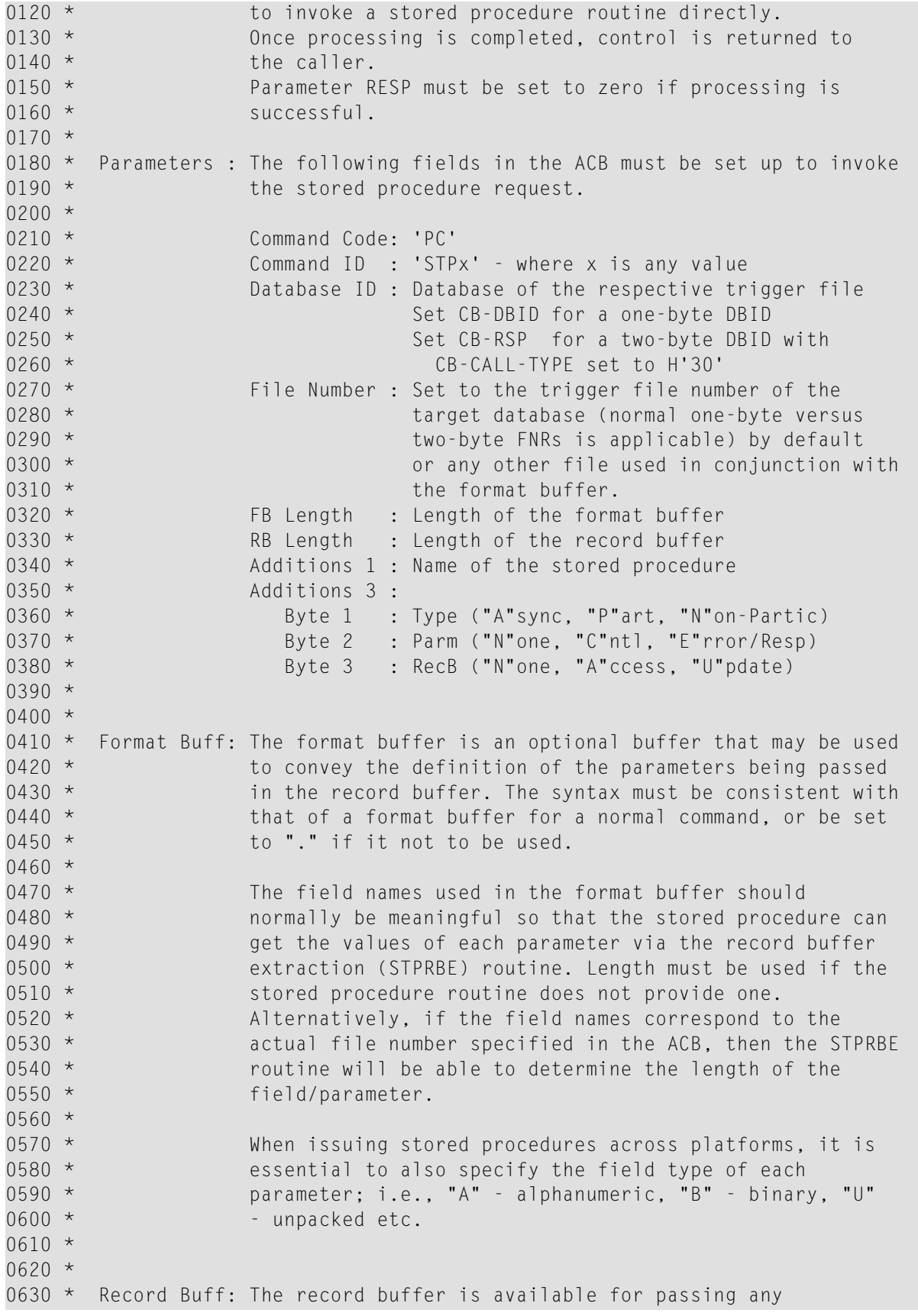

0640 \* **parameters** from the caller to the stored procedure  $\star$  and(or) from the stored procedure to the caller. 0660 \* The layout/DSECT of the record buffer must be 0670 \* coordinated between the caller and the actual stored 0680 \* Procedure routine itself. 0690 \* 0700 \* The record buffer is available for participating  $*$  and non-participating (sync) type requests via the 0720 \* The record buffer extraction (STPRBE) routine, only.  $0730 *$ 0740 \* Determination of the record buffer being for access or  $\star$  update is specified by the caller via the additions 3 0760 \* field (see above).  $0770 *$  \*\*\*\*\*\*\*\*\*\*\*\*\*\*\*\*\*\*\*\*\*\*\*\*\*\*\*\*\*\*\*\*\*\*\*\*\*\*\*\*\*\*\*\*\*\*\*\*\*\*\*\*\*\*\*\*\*\*\*\*\*\*\*\*\*\*\*\*\*\*\*\* DEFINE DATA PARAMETER 01 REQ-TYPE (A1) 0810 01 P-PROC (A8) /\* Procedure name 01 P-OPTIONS (A8) 01 REDEFINE P-OPTIONS 0840 02 P-TYPE (A1) /\* Async versus sync procedure 0850 02 P-PARMS (A1) /\* Parm type for procedure 0860 02 P-RECB (A1) /\* Rec buffer access 01 P-PARM1(A1/1:V) /\* Variable-length parameter 0880 \* **first 2 bytes set to incl. length**  $f$  first 2 bytes set to incl. length 01 P-PARM2(A1/1:V) /\* Variable-length parameter 2 01 P-PARM3(A1/1:V) /\* Variable-length parameter 3 01 P-PARM4(A1/1:V) /\* Variable-length parameter 4 01 P-PARM5(A1/1:V) /\* Variable-length parameter 5 01 P-MSG (A72) /\* Message corresponding to the RESP 0940 01 RESP (N4) /\* Response code of proc request LOCAL USING STPLCB 0960 LOCAL 01 SUB (I2) 01 SUB1 (I2) 01 SUB2 (I2) 01 SUB3 (I2) 01 SUB4 (I2) 01 FB (A48) 01 REDEFINE FB 02 FB-FIELD (8) 03 FB-FLD (A3) 03 FB-LEN (N3) 01 RB (A1/1000) /\* Max length for all parms 01 W-ADD3 (A8) 01 REDEFINE W-ADD3 02 W-TYPE (A1) 02 W-PARMS (A1) 02 W-RECB (A1) 01 #LENGTH (B2) 01 REDEFINE #LENGTH 02 #LENG (A1/2)

```
1160 01 W-LENG (P5/5)
1170 END-DEFINE
1180 FORMAT PS=0
1190 *
1200 * In this example, we will say that each parameter has an individual
1210 * maximum length of 200; however, the limit may be established as a
1220 * total of all parameters. Since our max. record buffer is 1000 then the
1230 * maximum of all parameters cannot exceed 1000. This may be changed as
1240 * required by the user.
1250 *
1260 FOR SUB1 1 5 \frac{1}{5} /* Get all the parameter lengths
1270 DECIDE ON FIRST VALUE OF SUB1
1280 VALUE 1 MOVE P-PARM1(1:2) TO #LENG(1:2) /* Get Parm1 length
1290 IF #LENGTH < 3 /* Min length with inclusive length
1300 DO
1310 MOVE 16 TO RESP
1320 MOVE 'Invalid Length for Parameter 1. Must be 3-200'
1330 TO P-MSG
1340 ESCAPE ROUTINE
1350 DOEND
1360 VALUE 2 MOVE P-PARM2(1:2) TO #LENG(1:2) /* Get Parm2 length
1370 VALUE 3 MOVE P-PARM3(1:2) TO #LENG(1:2) /* Get Parm3 length
1380 VALUE 4 MOVE P-PARM5(1:2) TO #LENG(1:2) /* Get Parm4 length
1390 VALUE 5 MOVE P-PARM1(1:2) TO #LENG(1:2) /* Get Parm5 length
1400 ANY IF #LENGTH = H'4040' /* Is length Blanks?
1410 RESET #LENGTH /* yes, then treat as dummy parm
1420 MOVE #LENGTH TO W-LENG(SUB1)
1430 IF W-LENG(SUB1) > 202 /* For our example, we limit the length
1440 DO
1450 MOVE 4 TO RESP
1460 MOVE SUB1 TO FB-LEN(SUB1)
1470 COMPRESS 'Invalid Length for Parameter' FB-LEN(SUB1)
1480 '. Max is 200.' INTO P-MSG
1490 ESCAPE ROUTINE /* Terminate processing with error
1500 DOEND
1510 SUBTRACT 2 FROM W-LENG(SUB1) /* ACTUAL parm length
1520 NONE IGNORE
1530 END-DECIDE
1540 CLOSE LOOP (1260)
1550 *
1560 IF P-PROC = ' ' /* Did we get a procedure name?
1570 DO
1580 MOVE 1 TO RESP
1590 MOVE 'Invalid Procedure Name specified' TO P-MSG
1600 ESCAPE ROUTINE
1610 DOEND
1620 IF NOT (P-TYPE = 'A' OR= 'N' OR= 'P' OR= ' ')
1630 DO /* Async, participating, non-partic.
1640 MOVE 2 TO RESP
1650 MOVE 'Proc Type must be A, N, P or " "' TO P-MSG
1660 ESCAPE ROUTINE
1670 DOEND
```

```
1680 IF NOT (P-PARMS = 'C' OR= 'F' OR= 'N' OR= ' ')
1690 DO /* Cntrl, Error/Resp, None<br>1700 MOVE 3 TO RESP
       MOVE 3 TO RESP
1710 MOVE 'Parameter Type must be C, E, N or " "' TO P-MSG
1720 ESCAPE ROUTINE
1730 DOEND
1740 IF NOT (P-RECB = 'A' OR= 'N' OR= 'U' OR= ' ')
1750 DO DO /* Access, None, Update
1760 MOVE 3 TO RESP
1770 MOVE 'Parameter access must be Access, None or Update' TO P-MSG
1780 ESCAPE ROUTINE
1790 DOEND
1800 *
1810 * Next we merge all the passed parameters into a single contiguous
1820 * buffer which will be used as the record buffer for the call. The
1830 * format buffer will also be set up to indicate the 'structure' of the
1840 * record buffer for use by the invoked procedure.
1850 *
1860 MOVE 1 TO SUB
1870 *
1880 FOR SUB3 1 5 /* Step through all parameters
1890 IF W-LENG(SUB3) < 3 /* Check min. length of a parameter
1900 DO
1910 MOVE '.' TO FB-FLD(SUB3)
1920 ESCAPE BOTTOM /* None, so assume we have all parms
1930 DOEND
1940 MOVE W-LENG(SUB3) TO SUB1
1950 ADD SUB1 TO SUB2
1960 DECIDE ON FIRST VALUE OF SUB1 /* Move parms into the RB
1970 VALUE 1 MOVE 'P1,' TO FB-FLD(1)
1980 MOVE P-PARM1 (3:SUB1) TO RB(SUB:SUB2)
1990 VALUE 2 MOVE 'P2,' TO FB-FLD(2)
2000 MOVE P-PARM2 (3:SUB1) TO RB(SUB:SUB2)
2010 VALUE 3 MOVE 'P3,' TO FB-FLD(3)
2020 MOVE P-PARM3 (3:SUB1) TO RB(SUB:SUB2)
2030 VALUE 4 MOVE 'P4,' TO FB-FLD(4)
2040 MOVE P-PARM4 (3:SUB1) TO RB(SUB:SUB2)
2050 VALUE 5 MOVE 'P5,' TO FB-FLD(5)
2060 MOVE P-PARM5 (3:SUB1) TO RB(SUB:SUB2)
2070 ANY ADD SUB1 TO SUB
2080 MOVE SUB1 TO FB-LEN(SUB3)
2090 NONE IGNORE
2100 END-DECIDE
2110 *2120 CLOSE LOOP (1880)
2130 *2140 \times Now we start setting up the CB and do some additional validation.
2150 * When moving in the procedure options, we allow for defaults.
2160 *
2170 RESET CB /* Clear the ACB
2180 MOVE 'STP' TO CB-CID /* Command ID
2190 MOVE 'PC' TO CB-CMD /* Command code
```

```
2200 MOVE 77 TO CB-DBID /* Database ID<br>2210 MOVE 22 TO CB-FNR /* File number
2210 MOVE 22 TO CB-FNR /* File number<br>2220 MOVE 48 TO CB-FBL /* FB length
2220 MOVE 48 TO CB-FBL /* FB length
2230 MOVE 1000 TO CB-RBL /* RB length
2240 MOVE P-PROC TO CB-ADD1 /* Stored procedure name
2250 *
2260 MOVE 'A' TO W-TYPE \frac{1}{2260} and \frac{1}{26} are \frac{1}{26} and \frac{1}{26} are \frac{1}{26} and \frac{1}{26} are \frac{1}{26} and \frac{1}{26} are \frac{1}{26} and \frac{1}{26} are \frac{1}{26} are \frac{1}{26} and \frac{1}{26} are 
2270 MOVE 'C' TO W-PARMS
2280 MOVE 'N' TO W-RECB
2290 IF NOT (P-TYPE = ' ') \frac{1}{2290} /* Should we default to Async?
2300 MOVE P-TYPE TO W-TYPE
2310 IF NOT (P-PARMS = ' ') /* Should we default to Contrl?
2320 MOVE P-PARMS TO W-PARMS
2330 IF NOT (P-RECB = ' ') /* Should we default to None?
2340 MOVE P-RECB TO W-RECB
2350 MOVE W-ADD3 TO CB-ADD3 /* Options for request
2360 *
2370 CALL 'CMADA' USING CB FB RB(1) /* Invoke the stored procedure
2380 *
2390 IF CB-RSP NE 0
2400 DO
2410 PRINT (CD=YE) 'Resp ..' (YEI) CB-RSP(EM=HH) 'Add2' CB-ADD2(EM=H(4))
2420 'Add3' CB-ADD3(EM=H(8)) 'Add4' CB-ADD4(EM=H(8))
2430 ESCAPE ROUTINE
2440 DOEND
2450 *2460 * Now we need to restore the parameters back into the user's area,
2470 * in case the data was modified. This can happen only if the record
2480 * buffer was modifiable; i.e., P-RECB was set to 'U'.
2490 *
2500 IF CB-RSP = 0 /* Was everything okay
2510 AND P-RECB = 'U' /* Update: Parms may have been updated
2520 DO
2530 MOVE 1 TO SUB
2540 RESET SUB2
2550 FOR SUB1 1 5
2560 ADD W-LENG(SUB1) TO SUB2
2570 MOVE W-LENG(SUB1) TO SUB3
2580 DECIDE ON FIRST VALUE OF SUB1 /* Restore parm from RB
2590 VALUE 1 ASSIGN P-PARM1 (3:SUB3) = RB(SUB:SUB2)
2600 VALUE 2 ASSIGN P-PARM2 (3:SUB3) = RB(SUB:SUB2)
2610 VALUE 3 ASSIGN P-PARM3 (3:SUB3) = RB(SUB:SUB2)
2620 VALUE 4 ASSIGN P-PARM4 (3:SUB3) = RB(SUB:SUB2)
2630 VALUE 5 ASSIGN P-PARM5 (3:SUB3) = RB(SUB:SUB2)
2640 ANY ADD W-LENG(SUB1) TO SUB /* Get next position
2650 NONE IGNORE
2660 END-DECIDE
2670 CLOSE LOOP(2550)
2680 DOEND
2690 *
2700 END
```
# <span id="page-102-0"></span>**STPLNK03**

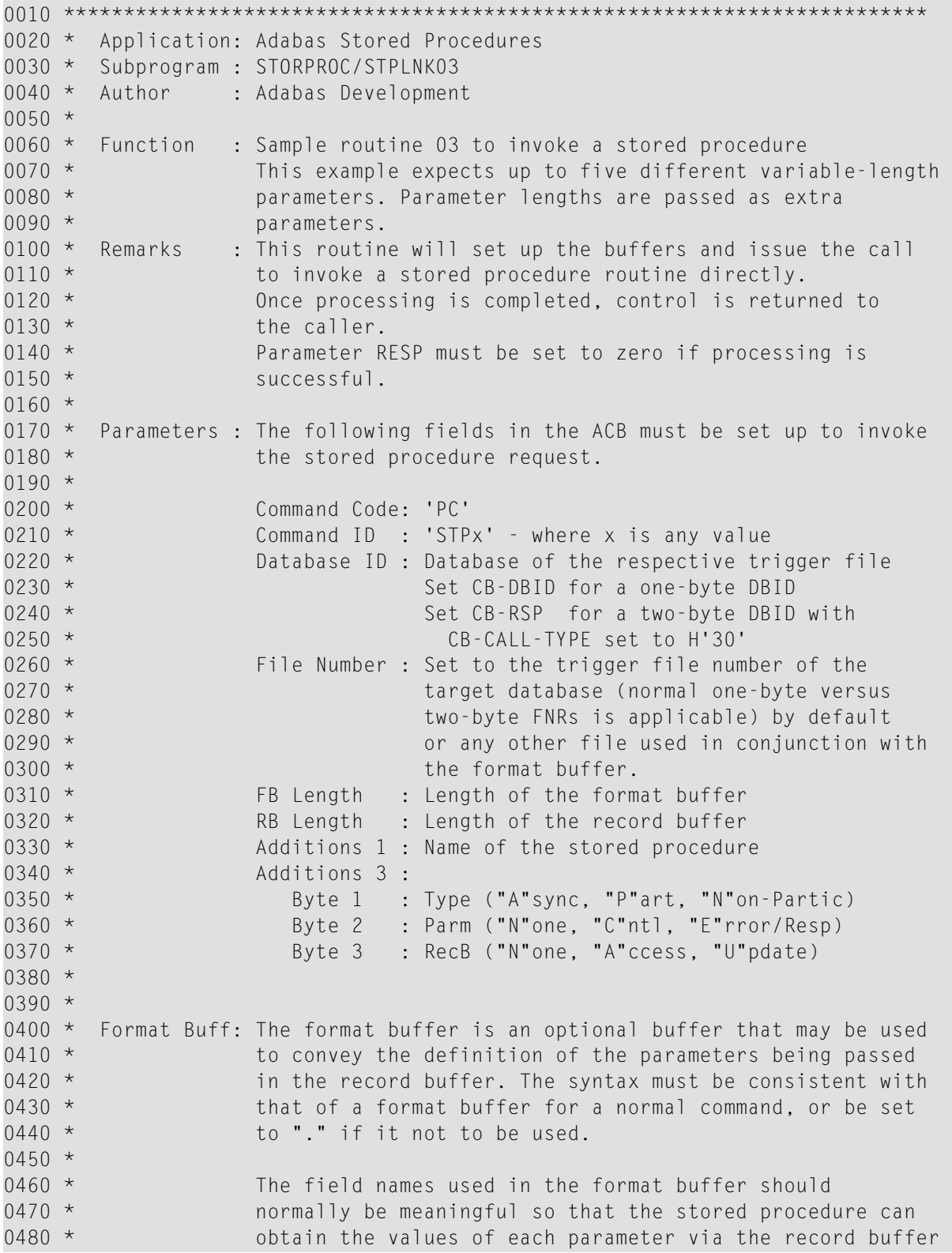

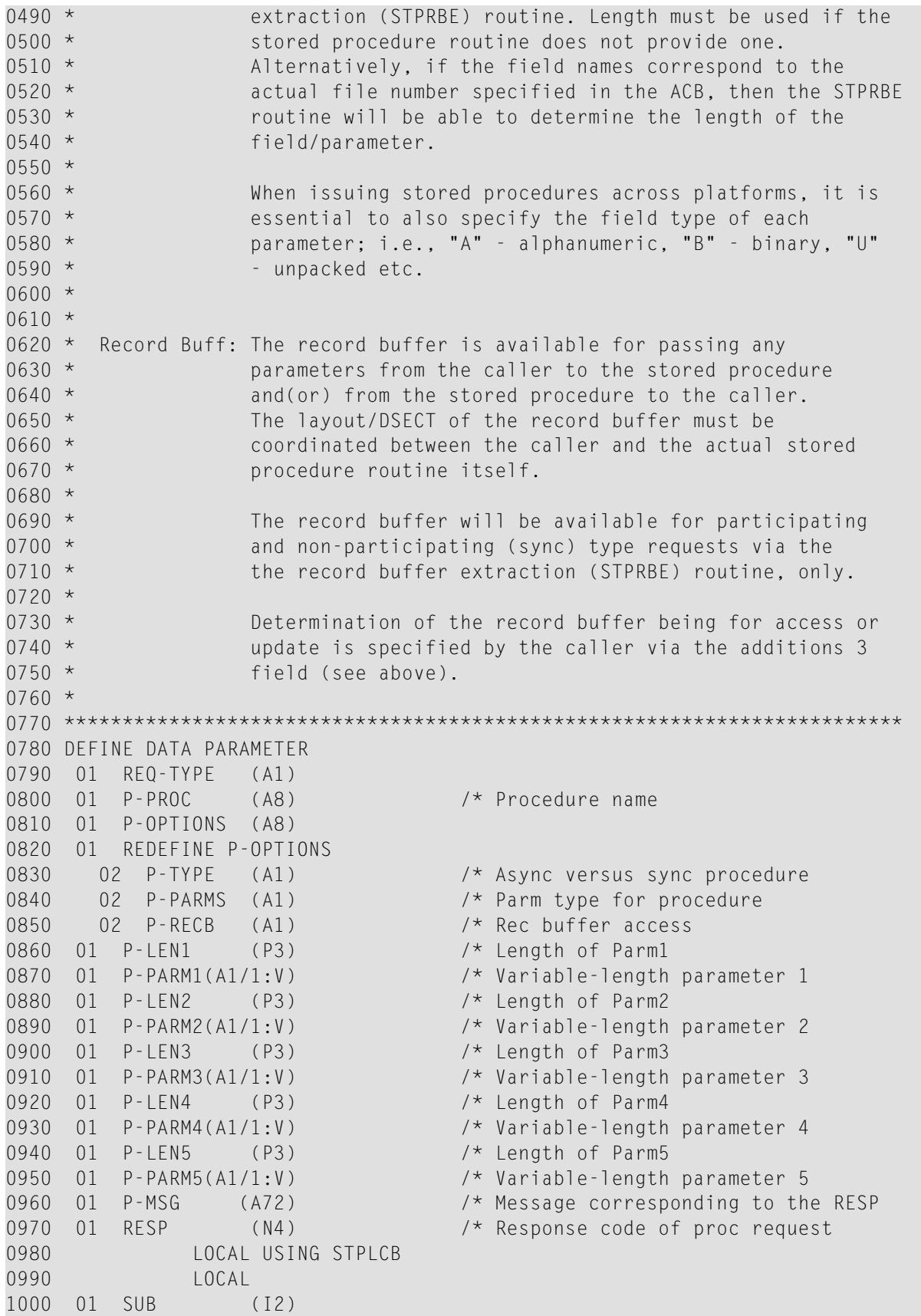

```
1010 01 SUB1 (I2)
1020 01 SUB2 (I2)
1030 01 SUB3 (I2)
1040 01 FB (A64)
1050 01 REDEFINE FB
1060 02 FB-FIELD (8)
1070 03 FB-FLD (A3)
1080 03 FB-LEN (N3)
1090 03 FB-COMM(A1)
1100 01 RB (A1/1000) /* Max length for all parms
1110 01 W-ADD3 (A8)
1120 01 REDEFINE W-ADD3
1130 02 W-TYPE (A1)
1140 02 W-PARMS (A1)
1150 02 W-RECB (A1)
1160 01 #LENGTH (B2)
1170 01 REDEFINE #LENGTH
1180 02 #LENG (A1/2)
1190 01 W-LENG (P3/5)
1200 END-DEFINE
1210 FORMAT PS=0
1220 *
1230 MOVE P-LEN1 TO W-LENG(1)
1240 MOVE P-LEN2 TO W-LENG(2)
1250 MOVE P-LEN3 TO W-LENG(3)
1260 MOVE P-LEN4 TO W-LENG(4)
1270 MOVE P-LEN5 TO W-LENG(5)
1280 *
1290 * In this example, we will say that each parameter has an individual
1300 * maximum length of 200; however, the limit may be established as a
1310 * total of all parameters. Since our max. record buffer is 1000, the
1320 * maximum of all parameters cannot exceed 1000. This may be changed as
1330 * required by the user.
1340 *
1350 FOR SUB1 1 5 /* Validate all parameter lengths
1360 IF W-LENG(SUB1) > 16448 /* Does length contain X'4040'
1370 RESET W-LENG(SUB1) /* yes, then must be dummy parm
1380 IF W-LENG(SUB1) > 200 /* For our example we limit the length
1390 DO
1400 MOVE 15 TO RESP
1410 MOVE SUB1 TO FB-LEN(SUB1)
1420 COMPRESS 'Invalid Length for Parameter' FB-LEN(SUB1)
1430 '. Max is 200.' INTO P-MSG
1440 ESCAPE ROUTINE /* Terminate processing with error
1450 DOEND
1460 CLOSE LOOP
1470 *
1480 * Now we validate the parameters, as required. Of course, these may
1490 * be changed as per the user's requirement and may vary from one stored
1500 * procedure link routine to another.
1510 *
1520 IF P-PROC = ' ' /* Did we get a procedure name?
```
 DO MOVE 1 TO RESP MOVE 'Invalid Procedure Name specified' TO P-MSG ESCAPE ROUTINE DOEND 1580 IF NOT (P-TYPE = 'A' OR= 'N' OR= 'P' OR= ' ') DO /\* Async, Participating, Non-Partic MOVE 2 TO RESP MOVE 'Proc Type must be A, N, P or " "' TO P-MSG ESCAPE ROUTINE DOEND 1640 IF NOT (P-PARMS = 'C' OR= 'E' OR= 'N' OR= ' ') DO /\* Cntrl, Error/Resp, None MOVE 3 TO RESP MOVE 'Parameter Type must be C, E, N or " "' TO P-MSG ESCAPE ROUTINE DOEND IF NOT (P-RECB = 'A' OR= 'N' OR= 'U' OR= ' ') DO /\* Access, None, Update MOVE 3 TO RESP MOVE 'Parameter access must be Access, None or Update' TO P-MSG ESCAPE ROUTINE DOEND 1760 IF P-LEN1  $\langle$  3  $\rangle$  /\* Min. length with inclusive length DO /\* Anything less indicates no parm MOVE 4 TO RESP MOVE 'First Parameter MUST be valid. Length must be 3-200' TO P-MSG ESCAPE ROUTINE DOEND \* \* Next we merge all the passed parameters into a single contiguous \* buffer which will be used as the record buffer for the call. The \* format buffer will also be set up to indicate the 'structure' of the 1860 \* record buffer for use by the invoked procedure. \* MOVE 1 TO SUB RESET SUB2 \* 1910 FOR SUB1 1 5 /\* Step through all parameters 1920 IF W-LENG(SUB1) < 3 /\* Check min. length of a parameter DO MOVE '.' TO FB-FLD(SUB1) <sup>\*</sup> None, so assume we have all parms DOEND ADD W-LENG(SUB1) TO SUB2 /\* Get end position MOVE W-LENG(SUB1) TO SUB3 /\* Set index for MOVE statement 1990 DECIDE ON FIRST VALUE OF SUB1 /\* Move next parm into the RB VALUE 1 MOVE P-PARM1 (1:SUB3) TO RB(SUB:SUB2) MOVE 'P1,' TO FB-FLD(1) VALUE 2 MOVE P-PARM2 (1:SUB3) TO RB(SUB:SUB2) MOVE ',' TO FB-COMM(SUB1 - 1)

```
2040 MOVE 'P2,' TO FB-FLD(2)
2050 VALUE 3 MOVE P-PARM3 (1:SUB3) TO RB(SUB:SUB2)
2060 MOVE ',' TO FB-COMM(SUB1 - 1)
2070 MOVE 'P3,' TO FB-FLD(3)
2080 VALUE 4 MOVE P-PARM4 (1:SUB3) TO RB(SUB:SUB2)
2090 MOVE ',' TO FB-COMM(SUB1 - 1)
2100 MOVE 'P4,' TO FB-FLD(4)
2110 VALUE 5 MOVE P-PARM5 (1:SUB3) TO RB(SUB:SUB2)
2120 MOVE ',' TO FB-COMM(SUB1 - 1)
2130 MOVE 'P5,' TO FB-FLD(5)
2140 MOVE '.' TO FB-COMM(5)
2150 ANY ADD W-LENG(SUB1) TO SUB /* Get new position
2160 MOVE W-LENG(SUB1) TO FB-LEN(SUB1)
2170 NONE IGNORE
2180 END-DECIDE
2190 *2200 CLOSE LOOP
2210 *
2220 * Now we set up the CB for the actual stored procedure call.
2230 *
2240 RESET CB /* Clear the ACB
2250 MOVE 'STP' TO CB-CID /* Command ID
2260 MOVE 'PC' TO CB-CMD /* Command Code
2270 MOVE 77 TO CB-DBID /* Database ID
2280 MOVE 22 TO CB-FNR /* File Number
2290 MOVE 64 TO CB-FBL /* FB Length
2300 MOVE 1000 TO CB-RBL /* RB length
2310 MOVE P-PROC TO CB-ADD1 /* Stored procedure name
2320 *2330 * If any options were not passed, we use a pre-specified default.
2340 *
2350 MOVE 'A' TO W-TYPE /* Set the default options
2360 MOVE 'C' TO W-PARMS
2370 MOVE 'N' TO W-RECB
2380 IF NOT (P-TYPE = ' ') \frac{1}{2} Should we default to Async?
2390 MOVE P-TYPE TO W-TYPE
2400 IF NOT (P-PARMS = ' ') /* Should we default to Contrl?
2410 MOVE P-PARMS TO W-PARMS
2420 IF NOT (P-RECB = ') /* Should we default to None?
2430 MOVE P-RECB TO W-RECB<br>2440 MOVE W-ADD3 TO CB-ADD3
                                \frac{1}{2} Options for request 2450 *
2460 CALL 'CMADA' USING CB FB RB(1) /* Invoke the stored procedure
2470 *2480 IF CB-RSP NE 0
2490 DO
2500 PRINT (CD=YE) 'Resp ..' (YEI) CB-RSP(EM=HH) 'Add2' CB-ADD2(EM=H(4))
2510 'Add3' CB-ADD3(EM=H(8)) 'Add4' CB-ADD4(EM=H(8))
2520 ESCAPE ROUTINE
2530 DOEND
2540 *2550 \times Now we need to restore the parameters back into the user's area,
2560 * in case the data was modified. This can happen only if the record
```

```
2570 * buffer was modifiable; i.e., P-RECB was set to 'U'.
2580 *
2590 IF CB-RSP = 0 /* Was everything okay
2600 AND P-RECB = 'U' /* Update: Parms may have been updated
2610 DO
2620 MOVE 1 TO SUB
2630 RESET SUB2
2640 FOR SUB1 1 5
2650 ADD W-LENG(SUB1) TO SUB2
2660 MOVE W-LENG(SUB1) TO SUB3
2670 DECIDE ON FIRST VALUE OF SUB1 /* Restore parm from RB
2680 VALUE 1 ASSIGN P-PARM1 (1:SUB3) = RB(SUB:SUB2)
2690 VALUE 2 ASSIGN P-PARM2 (1:SUB3) = RB(SUB:SUB2)
2700 VALUE 3 ASSIGN P-PARM3 (1:SUB3) = RB(SUB:SUB2)
2710 VALUE 4 ASSIGN P-PARM4 (1:SUB3) = RB(SUB:SUB2)
2720 VALUE 5 ASSIGN P-PARM5 (1:SUB3) = RB(SUB:SUB2)
2730 ANY ADD W-LENG(SUB1) TO SUB /* Get next position
2730 ANY ADD<sub>W</sub>-1<br>2740 NONE IGNORE
2750 END-DECIDE
2760 CLOSE LOOP(2640)
2770 DOEND
2780 *
2790 END
```
# **VI Trigger Maintenance**

# 8 **Trigger Maintenance**

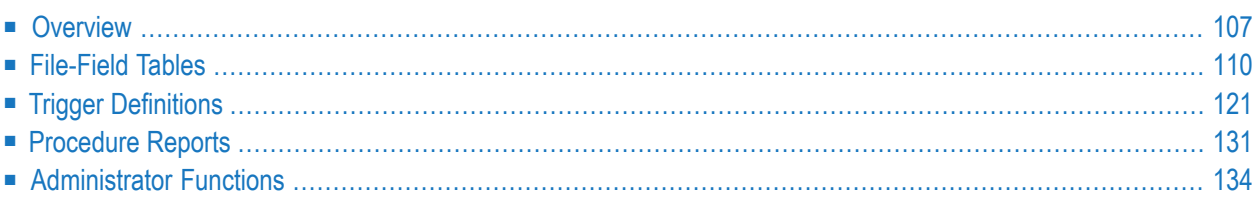

**Note:** The Trigger Maintenance subsystem is available only when the Adabas Online System (AOS) add-on product is installed. It is not available with the AOS demo version.

The Trigger Maintenance facility is a Natural application that allows you to

- add, delete, modify, and list trigger definitions;
- generate, modify, display, and delete file-field tables;
- display and modify profile information for the definition of the run-time triggers system;
- monitor trigger operations and permanently or temporarily activate or deactivate triggers.

# **To start Trigger Maintenance**

Select "Trigger Maintenance" from the Adabas Online System (AOS) main menu or enter MENU at the Natural NEXT prompt in library SYSTRG.

The Trigger Maintenance main menu appears:

```
HH:MM:SS ***** TRIGGER MAINTENANCE ***** YYYY-MM-DD
User USR01 - Main Menu - Main Menu - DBnr 105
                  Code Function
                  ---- ---------------------------------
                    A Administrator Functions
                    F File-Field Table Definitions
                    R Procedure Reports
                    T Create/Modify Trigger Definitions
                    ? Help
                       . Exit
                           ---- ---------------------------------
             Code ...
Command \RightarrowEnter--PF1--PF2--PF3--PF4---PF5---PF6---PF7--PF8--PF9--PF10--PF11--PF12
      Help Exit Field Trigr Admin Procs FTRG FDIC Canc
```
The main menu functions are described briefly in the following table:

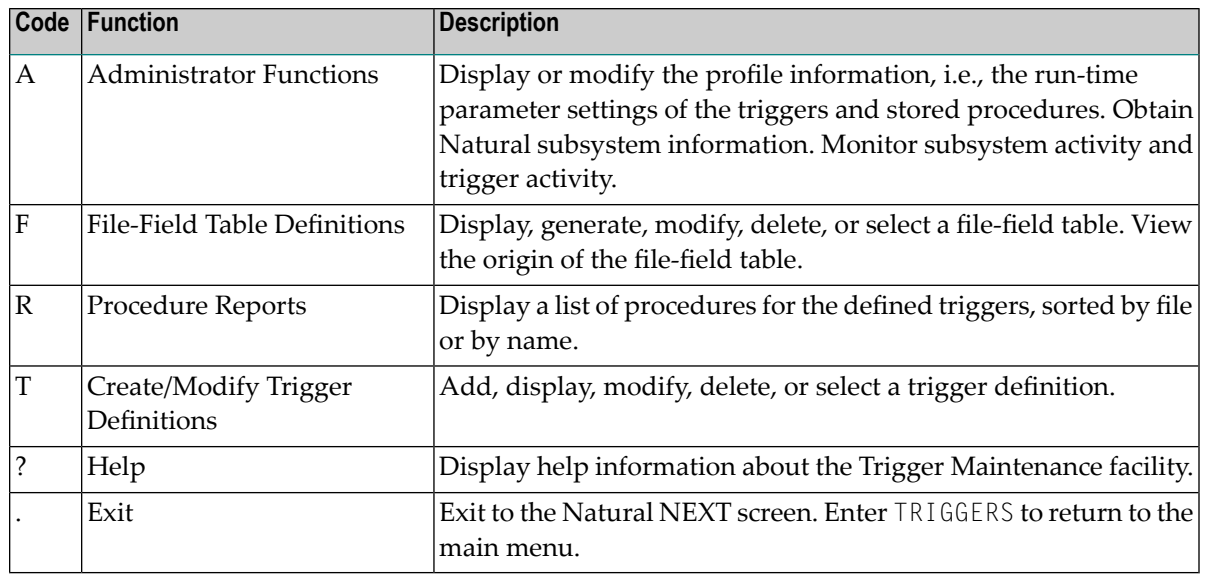

**Note:** The database ID and file number are required by the Trigger Maintenance facility. If these values were not specified by default using the NATPARM LFILE parameters or the NTLFILE macro, they must be entered before the main menu functions can be used. You can enter these values by pressing PF10 on the main menu; otherwise, the system automatically prompts you for the information.

# **Overview**

<span id="page-112-0"></span>

The Trigger Maintenance facility comprises a set of menus and submenus that lead to data screens and pop-up windows. Each menu contains a list of functions and function codes, a group of input fields, a command line, a set of PF keys, and a message area. Adabas Online System (AOS) must be installed in the same environment.

# **Wildcard Notation**

Wildcard notation is allowed wherever possible. For example, most menus require that you specify a file name. If you do not know the file name, you can enter a wildcard character instead. A range of values will appear in a pop-up window, allowing you to select an item or entry from the range.

The term "wildcard" refers to the use of a special character as follows:

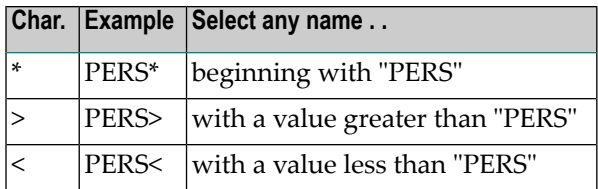

# **Input Fields**

Each menu in the Trigger Maintenance facility includes the following input fields:

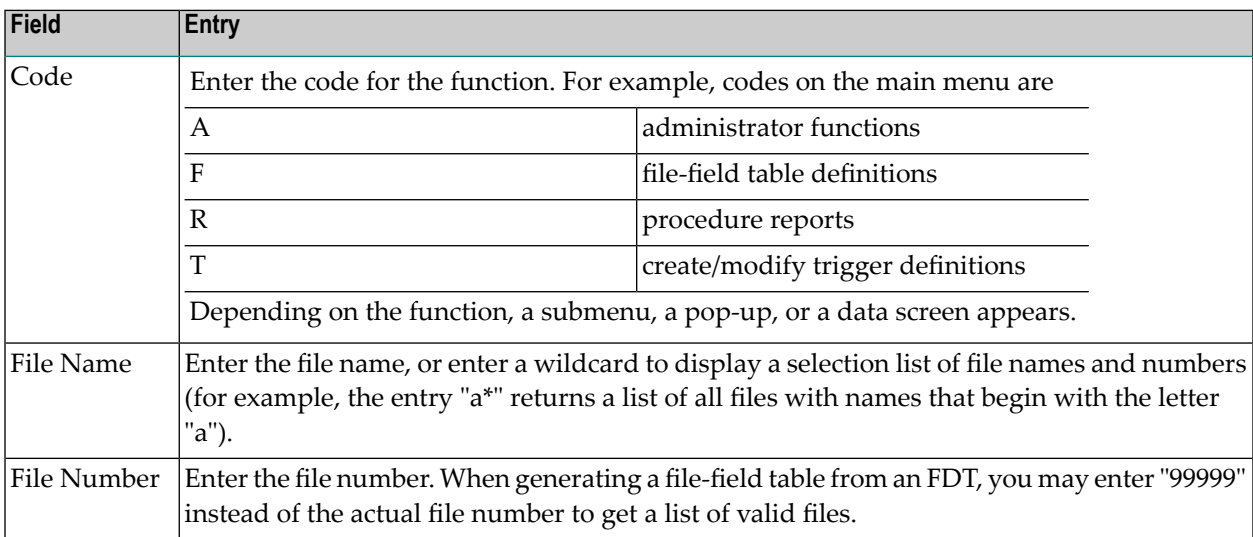

Other input fields vary. For example:

- The File-Field Table Definitions Menu includes a Generation Type input field. Generation Type identifies the source from which the file-field table is to be generated (Natural DDM, Adabas FDT, or Predict Adabas file definition).
- The Trigger Definitions Menu includes the Field Name and Command Type input fields. File Name, Command Type, and Field Name comprise the selection criteria that you specify when you create the trigger definition.

# **Messages**

The message area at the top or bottom of the screen is used to display one-line error or action messages. Each message includes a message number and a brief explanation. For more information, see the *Adabas Messages and Codes* documentation.

# <span id="page-114-0"></span>**Commands**

The following table describes the commands that can be entered at the command line. Not all commands apply to all screens.

Commands are not case-sensitive and can be entered in upper-, lower-, or upper- and lower-case. Commands are converted to upper-case before being processed.

The underlined portion of the command indicates the minimum abbreviation allowed.

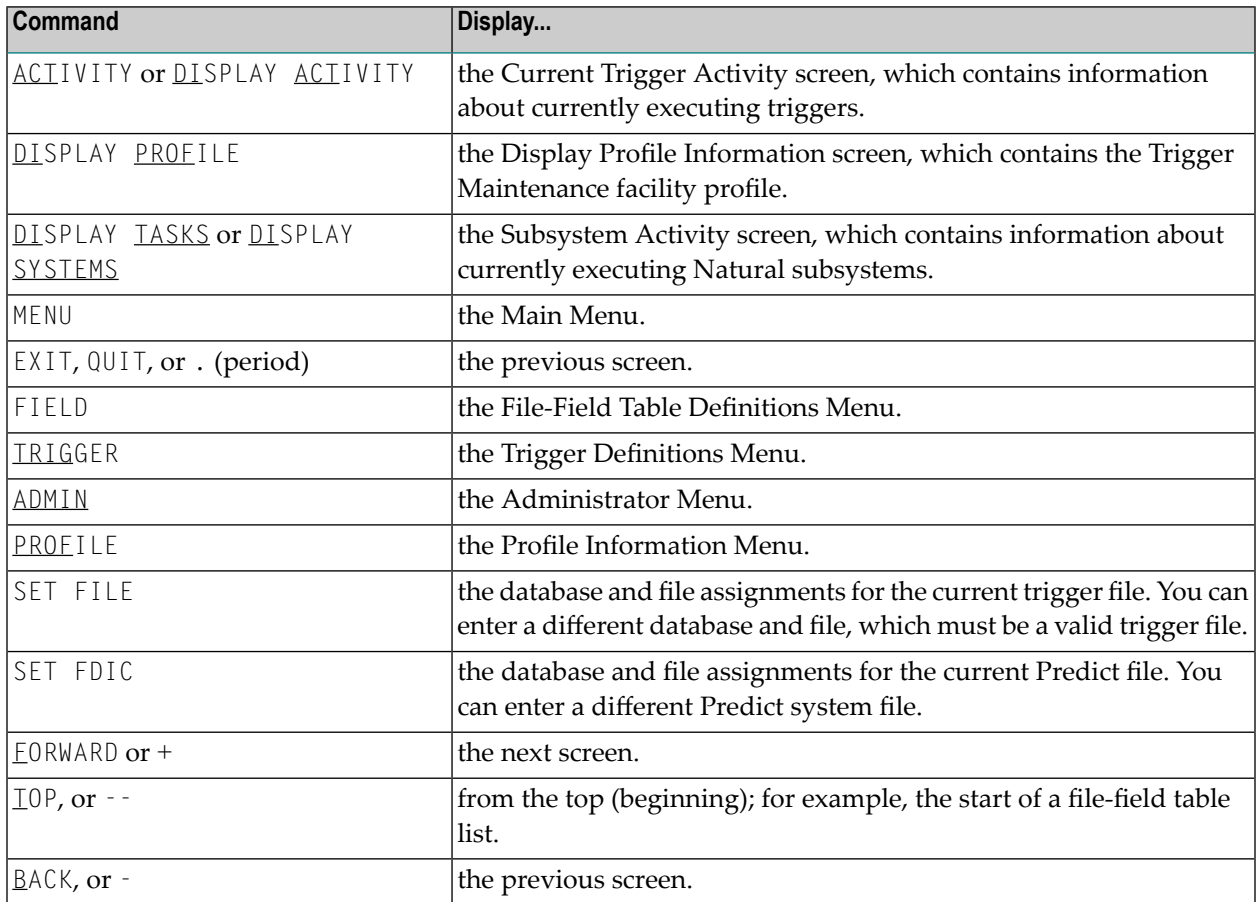

# **PF Keys**

The following table describes the standard PF keys.

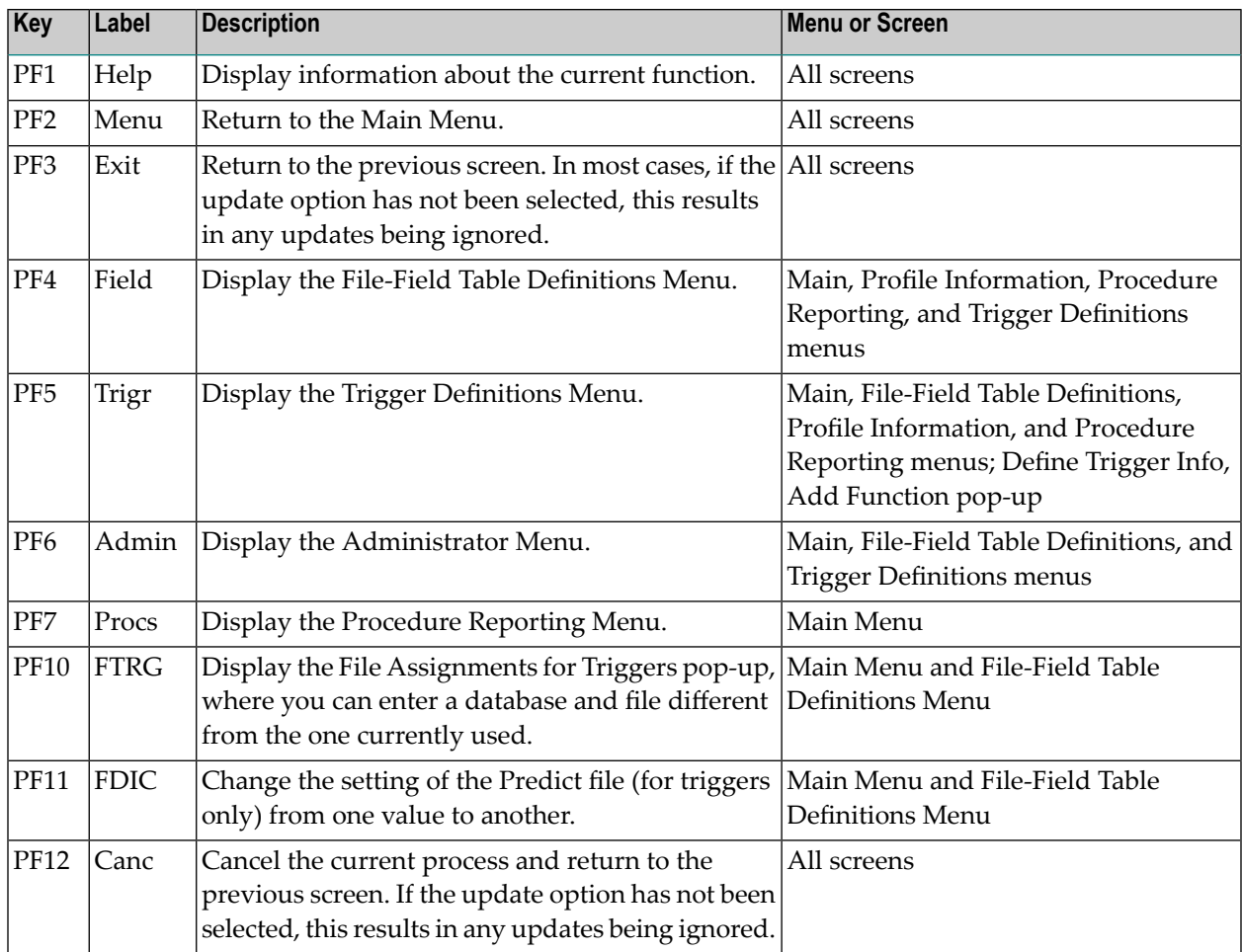

# <span id="page-115-0"></span>**File-Field Tables**

Triggers require access to a file-field table that maps long file names to file numbers and field names to Adabas two-character field identifiers.

The file-field table should contain an entry for

- all fields used in trigger definitions;
- all fields that will be referenced by an access or update command in a triggered procedure;
- all fields that must be queried by the record buffer extraction routine (STPRBE).

File-field tables can be generated from an Adabas FDT, a Natural DDM, or a Predict Adabas file, with the following restrictions:

■ Superdescriptors, subdescriptors, hyperdescriptors, and phonetic descriptors are supported for histograms (L9) only.

After the file-field table entries are defined, the external field names and the internal field names and numbers can be correlated, and a trigger can be defined for any of the fields in the file-field table. If, for example, you refer to the EMPLOYEES file and the SALARY field, Adabas will be able to identify this as file 1 and field AS.

# **Record Buffer Extraction**

When the record buffer extraction routine (STPRBE) extracts the value of a field in the record buffer, it must extract the value from the correct position and length. In order to position to the correct place, STPRBE must step past each superfluous field and must therefore know the length of each field.

- If the field length is not explicitly specified in the format buffer, it must be obtained from the file-field table definitions.
- If the length of a field is always found in the format buffer, as in Natural, then there is no need to include the field in the file-field table.

If the field length is not in the format buffer and a definition does not exist on the trigger file, an error will occur. The procedure will be unable to continue processing and will terminate.

# **Group-Field Table**

When the group name is specified in the format buffer, STPRBE uses the group-field table to locate the elementary fields belonging to the group. Each entry in the group-field table contains specific information about an elementary field and its offset within a group. Offsets are maintained for up to seven group levels. Up to 50 elementary fields may have entries in the group-field table for a specific file.

Entries for the group-field table can be generated from either the Generate File-Field Table function or the Modify File-Field Table function.

# **File-Field Table Definitions Menu**

File-field tables are generated and maintained using the File-Field Table Definitions function of the Trigger Maintenance facility. Any combination of fields can be added or subsequently deleted from the file-field table.

# **To access the File-Field Table Definitions function**

Enter  $F$  on the Main Menu.

The screen that appears is similar to the example shown below:

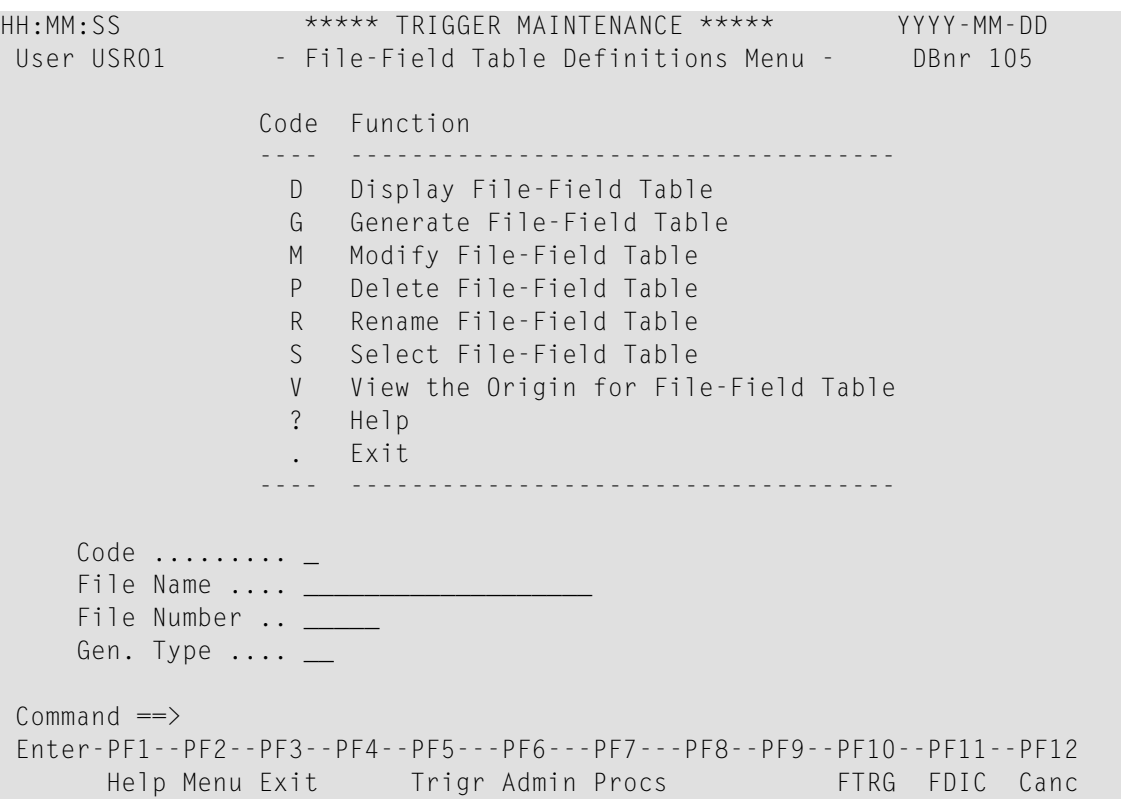

The following table briefly describes each of the functions on the File-Field Table Definitions Menu:

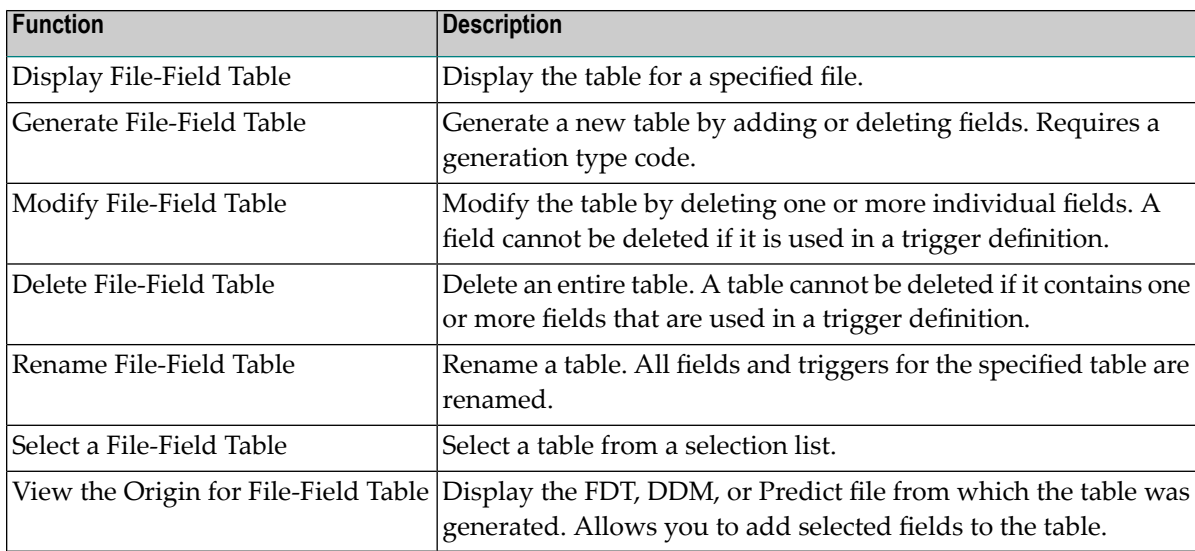

# **Display a File-Field Table**

#### **To display a file-field table**

Enter D on the File-Field Table Definitions Menu.

```
HH:MM:SS ***** TRIGGER MAINTENANCE ***** YYYY-MM-DD
 User USR01 - Display File-Field Table - DBnr 105
 File Name ... AUTOMOBILES Fnr ... 4
Field Name Long Field Name Status Message
---------- -------------------------------- ------ ------------------
  AC BODY-TYPE Triggr
  CA COLOR Triggr
  AA MAKE Active
  FB MILEAGE Triggr
  AB MODEL Active
  BD WEIGHT Active
  DA YEAR Active
          Enter 'F'(Fwd), 'T'(Top), 'B'(Bck), '.'(Exit)
Command==>
Enter-PF1---PF2---PF3---PF4--PF5---PF6--PF7--PF8--PF9---PF10---PF11--PF12
    Help Menu Exit Next -- - + Grp GFld Canc
```
- Press ENTER to scroll through the information on this screen.
- Press PF9 or continue scrolling to display the group table. If a group table has been generated for the file, the table is displayed at the end of the file-field table.
- Press PF10 to display the group-field table.

# **Display a Group Table**

#### **To display the group table**

■ Press PF9 (Grp) or scroll to the end on the Display File-Field Table screen:

```
HH:MM:SS ***** TRIGGER MAINTENANCE ***** YYYY-MM-DD
User USR01 - Display Group Table - DBnr 105
File Name ... AUTOMOBILES File Name ... 4
Name Level Type Length Name Level Type Length Name Level Type Length
---- ----- ---- ------ ---- ----- ---- ------ ---- ----- ---- ------
 AB 1 G 60
 A1 1 G 53
 A2 1 G 21<br>A0 1 P 13
 AQ 1 P
 A3 1 G 4
 AW 1 P 12
            Enter 'F'(Fwd), 'T'(Top), 'B'(Bck), '.'(Exit)
Command ===>
Enter-PF1---PF2---PF3---PF4---PF5---PF6---PF7---PF8---PF9---PF10--PF11--PF12---
     Help Menu Exit -- - + GFld FFT Canc
```
- Press ENTER to scroll through the information on this screen.
- Press PF10 or continue scrolling to display the group-field table. The group-field table is displayed at the end of the group table.
- Press PF11 to return to the Display File-Field Table screen.

Each group field on the file is listed. A "G" in the Type column represents a simple group field; a "P" represents a periodic (PE) group. Group-field table entries can only be created for fields that are part of a group or a PE group.

The Length column displays

- for a simple group, the total length of all fields included in the group
- for a PE group, the total length for each occurrence.

#### **Display a Group-Field Table**

#### **To display the group-field table**

Press PF10 (GFld) on the Display File-Field Table screen;

Or:

scroll to the end on the Display Group Table screen

```
HH:MM:SS ***** TRIGGER MAINTENANCE ***** YYY-MM-DD
User USR01 - Display Group-Field Table - DBnr 105
 File Name ... AUTOMOBILES Factor of the state of the state of the state of the state of the state of the state of the state of the state of the state of the state of the state of the state of the state of the state of the 
 Field Group Offsets and Controller Message
---------------- ------------------------------------ --------------------
 2,AS,5,P AQ(3)
2,AT,5,P AQ(8)
2,AU,2,U A3(0)
2,AV,2,U A3(2)
 2,AX,6,U AW(0)
 2,AY,6,U AW(6)
            Enter 'F'(Fwd), 'T' (Top), 'B' (Bck), or '.'(Exit)
 Common and ===Enter-PF1---PF2---PF3---PF4---PF5---PF6---PF7---PF8---PF9---PF10--PF11--PF12---
```
- Press ENTER to scroll through the information on this screen.
- Press PF9 to display the group table.
- Press PF11 to return to the Display File-Field Table screen.

Fields are shown in ADACMP FNDEF format: level, name, length, format [options]. See the *Adabas Utilities* documentation for more information.

The Group Offsets column names the group in which the field participates and the offset of the field within that group. If a field is a member of more than one group, the additional groups (and the field's offset within) are also listed.

For example, field AS belongs to group AQ and is located at offset 3. Field AT also belongs to group AQ but is located at offset 8.

#### **Modify a File-Field Table**

#### **To modify a file-field table**

Enter M on the File-Field Table Definitions Menu.

```
HH:MM:SS ***** TRIGGER MAINTENANCE ***** YYYY-MM-DD
User USR01 - Modify File-Field Table - DBnr 105
File Name ... AUTOMOBILES Far a state of the state of the state of the state of the state of the state of the state of the state of the state of the state of the state of the state of the state of the state of the state of
Sel Field Name Long Field Name Status Message Status Message
---- ---------- -------------------------------- ------ --------------
        AC BODY-TYPE Triggr
        CA COLOR Triggr
 __ AA MAKE Active
 __ FB MILEAGE the second of the second second second second second second second second second second second s
 __ AB MODEL Active
 __ BD WEIGHT Active
 __ DA YEAR Active
Mark fields with 'A' Add, 'D' Delete, 'G' Generate, 'I' Info, or '.' Exit
Command==>
Enter-PF1---PF2---PF3---PF4--PF5---PF6--PF7--PF8--PF9---PF10---PF11--PF12
     Help Menu Exit Next -- - + Grp GFld Canc
```
- Press ENTER to scroll through the information on this screen.
- Press PF9 or scroll to the end to display the group table. The group table cannot be modified.
- Press PF10 to modify the group-field table.

On the Modify File-Field Table screen, fields with a "Status" of

- "Triggr" are used in a trigger definition.
- "Active" are included in the file-field table but are not used in any trigger definition.

#### **Modifying Fields**

From the Modify File-Field Table screen, you can generate group-field table entries, display field attributes, or delete fields from the file-field table.

#### **To generate group-field table entries**

Mark each field for which an entry is to be generated by typing a G in the Sel column next to the field name. Then press ENTER.

Group-field table entries can only be created for fields that are part of a group or a PE group.

# **To display the attributes for an individual field**

■ Mark the field by typing an I in the Sel column next to the field name. Then press ENTER.

The resulting window displays the field name, format, length, type (SP for superdescriptor; SB for subdescriptor), and an indicator if a group-field entry has been generated for the field.

#### **To delete one or more fields**

■ Mark each field to be deleted by typing a D in the Sel column next to the field name. Then press ENTER.

The following rules apply:

- You can cancel a field deletion by typing an A in the Sel column next to the field name *before* pressing ENTER.
- Only "Active" fields can be deleted.
- "Triggr" fields cannot be deleted unless the trigger definition is deleted first.

# **Modifying the Group-Field Table**

#### **To modify the group-field table**

■ Press PF10 (GFld) on the Modify File-Field Table screen;

Or:

scroll to the end on the Display Group Table screen

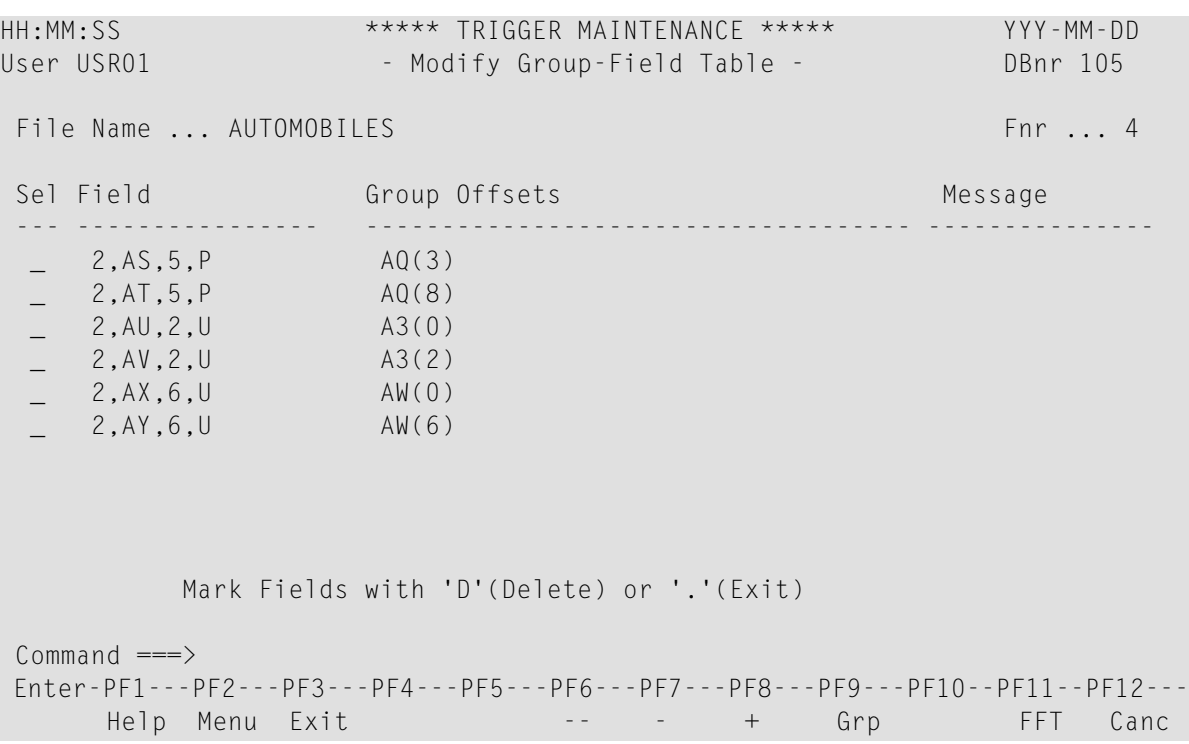

- Press ENTER to scroll through the information on this screen.
- Press PF9 to display the group table. The group table cannot be modified.
- Press PF11 to return to the Modify File-Field Table screen.

Fields are shown in ADACMP FNDEF format: level, name, length, format [options]. See the *Adabas Utilities* documentation for more information.

The Group Offsets column names the group in which the field participates and the offset of the field within that group. If a field is a member of more than one group, the additional groups (and the field's offset within) are also listed.

For example, field AS belongs to group AQ and is located at offset 3. Field AT also belongs to group AQ but is located at offset 8.

#### **To delete one or more entries**

Mark each entry to be deleted by typing a  $D$  in the Sel column next to the field name. Then press ENTER

# **Delete a File-Field Table**

Use the delete function on the File-Field Table Definitions Menu only if the *entire* file-field table is to be deleted. Deleting the file-field table also deletes any associated group-field table for that file.

## **To delete an entire file-field table**

Enter  $P$  for Delete File-Field Table on the File-Field Table Definitions Menu.

If a TRG0109 error occurs, it indicates that the table cannot be deleted until all triggers are removed. Display the file-field table and determine whether any of the fields in the table are marked "Triggr" (used in a trigger definition). If not, then the trigger definitions should be checked. It is likely that a trigger with the "all fields" option (i.e., field name \*\*) has been defined for this file.

## **Generate a File-Field Table**

#### **To generate a file-field table**

■ Enter G on the File-Field Table Definitions Menu as well as the file name and a generation type code as shown in the following table:

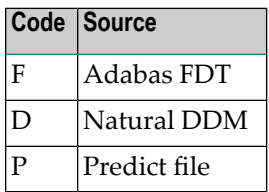

- FDT generations always originate from the DBID of the database for the current setting of the Trigger File.
- DDM and Predict generations always originate from the database and file number of the Predict file. This may be taken from the current setting of FDIC; or it may be overwritten using PF10 or by issuing the command SET FDIC from the command line of the Trigger Maintenance facility.
- **Note:** Wildcard notation cannot be used for the FDT file name. However, for the generate function only, "99999" can be entered for file number to display a list of all files loaded to the database.

The screen that appears contains the source (FDT, DDM, or Predict file) from which the filefield table will be generated. You can select fields to be added to or deleted from the file-field table. See the *[sample](#page-125-0) FDT*.

When the file-field table is generated, a check is done to see if the field name (long) changed for a field (determined by the Adabas short name). If so, the status field contains the value "Alias" and the name of the new field is placed in the message field, preceded by a colon ( : ). Type an A in the Sel column next to the field name to update the entry with the new name.

In the case of FDT generations, the field name is always generated as the Adabas short name followed by "-FIELD". When the Trigger Maintenance facility finds a name that was not generated, it is used as the long field name with the "xx-FIELD" name in the message. Again, type an "A" in the Sel column to confirm the change. The *[sample](#page-125-0) FDT* includes the status for each field. Fields marked "Active" are already contained in the file-field table.

If the generation type is "F" (Adabas FDT), field names are generated as "xx-FIELD", where "xx" is the Adabas field name. Subsequently, if a DDM or Predict Adabas file has the same file number and file name as that given for the FDT definition, these fields may be updated with the user-defined names of the DDM or Adabas file.

**Note:** Fields in the Field Definition column are shown in ADACMP FNDEF format where type "U" stands for unpacked numeric and field lengths are in bytes, not digits.

```
HH:MM:SS ***** TRIGGER MAINTENANCE ***** YYYY-MM-DD
User USR01 - Generate/Modify File-Field Table - DBnr 105
  FDT File Name .. AUTOMOBILES FOT FILE THE RESERVE FOR THE RESERVE THE RESERVE THE RESERVE THE RESERVE THE RESERVE THE RESERVE THE RESERVE THE RESERVE THE RESERVE THE RESERVE THE RESERVE THE RESERVE THE RESERVE THE RESERVE 
  Sel Field Definition Long Field Name Status Message
                          --- ----------------- --------------- ------ --------------
    01,AA,020,A,DE,NU MAKE Active
     01,AB,020,A,DE,NU MODEL Active
   _ 01,AC,015,A,DE,NU BODY-TYPE Active
   _ 01,BA,002,U,DE,NU BA-FIELD
   _ 01,BB,003,U,DE,NU BB-FIELD
   _ 01,BC,005,U,NU BC-FIELD
   _ 01,BD,005,U,NU WEIGHT Active
   _ 01,CA,010,A,DE,NU COLOR Active
   _ 01,DA,002,U,DE,NU YEAR Active
   _ 01,DB,016,A,NU DB-FIELD
    _ 01,FA,006,U,DE,NU FA-FIELD
    01,FB,006,U,DE,NU MILEAGE Active
  Mark Fields with 'A' Add, 'D' Delete, 'G'Generate, 'I' Info, or '.' Exit
 Command==>
 Enter-PF1---PF2---PF3---PF4--PF5---PF6--PF7--PF8--PF9--PF10--PF11--PF12
       Help Menu Exit Next -- - + Canc
```
## **To add one or more fields**

Mark each field to be added by typing an  $A$  in the Sel column next to the field name. Then press ENTER.

If you want to add all fields to the file-field table, enter ALL at the command line.

#### **To delete one or more fields**

Mark each field to be deleted by typing a  $D$  in the Sel column next to the field name. Then press ENTER.

## **To generate group-field table entries**

 $\blacksquare$  Mark each field for which an entry is to be generated by typing a G in the Sel column next to the field name. Then press ENTER.

Group-field table entries can only be created for fields that are part of a group or a PE group.

## **To display the attributes for an individual field**

<span id="page-126-0"></span>Mark the field by typing an I in the Sel column next to the field name. Then press ENTER.

The resulting window displays the field name, format, length, type (SP for superdescriptor; SB for subdescriptor), and an indicator if a group-field entry has been generated for the field.

# **Trigger Definitions**

**Note:** For information about TRGMAIN, an API for maintaining triggers from a user program, see *[TRGMAIN:](#page-154-0) An API To Maintain Triggers*.

Conceptually, a trigger has two parts: the triggering event and the triggered procedure. The triggering event is defined by a set of selection criteria. When the criteria are fulfilled, the triggered procedure is executed in response.

The selection criteria, i.e., file name, command type, and field name, are stored in the target database as part of the trigger definition. The file-field table maps them to the corresponding physical Adabas file number and two-character field ID. The file name and the field name are meaningful names of up to 32 characters.

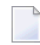

**Note:** Database commands from the procedure that is executed as a result of a trigger are not limited to the database against which the initiating Adabas command is executed.

The following sections describe the selection criteria in more detail.

- File [Name](#page-127-0)
- [Command](#page-127-1) Type
- Field [Name](#page-127-2)
- Trigger [Definitions](#page-128-0) Menu

# <span id="page-127-0"></span>**File Name**

File name specifies the file against which the initiating Adabas command operates. A trigger is defined for one and only one Adabas file. If you want a trigger to apply to more than one file, define multiple triggers (one for each file) that are identical except for the file name.

# <span id="page-127-1"></span>**Command Type**

Command type specifies the command class of the initiating Adabas command. Triggers are defined to execute based on the presence of the specified command type.

One or all of the following Adabas command classes can be specified for a single trigger definition:

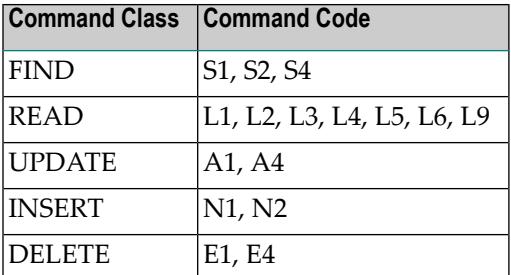

If you want a trigger to apply to all command classes, leave the command type field blank. It defaults to "All" (all commands).

<span id="page-127-2"></span>If you want a trigger to apply to more than one but not all command classes, define multiple triggers (one for each class) that are identical except for the command class.

# **Field Name**

A trigger can be associated with a command that operates on a single field in the file or all fields in the file. It is possible, for example, to define a trigger that fires every time an UPDATE command is executed against the SALARY field in the EMPLOYEES File.

It is not always appropriate to specify a field. For example:

■ It does not make sense to associate a specific field with a DELETE command, because the DELETE command does not require a format buffer.

■ In the case of a pre-command trigger read command, the field will contain no data. Therefore, there is no need to specify a field unless you want to validate either the fields to be read or the user ID of the user issuing the request.

If you want a trigger to apply to more than one but not all fields, define multiple triggers (one for each field) that are identical except for the field name.

A trigger will be fired for only one field, i.e., the field that is specified in the format buffer, depending on the event selection criteria. However, if triggers need to be fired for multiple fields, it is possible to define the trigger file for a specific command and field, then have the procedure itself check for the existence of other fields. See the section *Implementing Support for [Multi-Triggers](#page-72-0)*.

The procedure can verify whether additional procedures should be invoked and, if so, for what fields. This mechanism also allows the "main" procedure to handle errors and decide whether another procedure should be invoked even if the previously executed procedure resulted in an error. The user therefore has the flexibility to control situations where a precise set of rules is needed to determine whether a procedure should or should not be fired.

# <span id="page-128-0"></span>**Trigger Definitions Menu**

The Trigger Definitions Menu (shown below) contains the functions that allow you to create and maintain trigger definitions.

#### **To access the Trigger Definitions Menu**

■ Enter T for Create/Modify Trigger Definitions on the main menu.

```
HH:MM:SS ***** TRIGGER MAINTENANCE ***** YYYY-MM-DD
User USR01 - Trigger Definitions Menu - DBnr 105
                       Code Function
                         A Add Trigger Definition
                         D Display Trigger Definition
                         M Modify Trigger Definition
                         P Delete Trigger Definition
                         S Select Trigger Definition
                         ? Help
                            . Exit
                       ---- -------------------------
             Code ........ _ Active/Deactive Opt... _
             File Name ... _
             Cmd Type \dotsField Name .. _
Common and ==Enter PF1---PF2---PF3---PF4---PF5---PF6---PF7--PF8--PF9--PF10--PF11--PF12--
      Help Menu Exit Field  Admin Procs  FTRG FDIC Canc
```
The functions on the Trigger Definitions Menu allow you to add, display, modify, or delete trigger definitions. You can display a screen that contains multiple trigger definitions for the same file, or a pop-up window that contains a single trigger definition for a specific field within the file.

# **To access all trigger definitions for a particular file**

Enter the function code (A for add, D for display, M for modify, or P for purge/delete) and the file name. Enter a wild card value for command type and field name.

A screen containing all trigger definitions for the file appears. Depending on the function code entered to access the screen (A, D, M, or P), you can add, display, modify, or delete one or more trigger definitions. See the section *Multiple Trigger [Definitions](#page-130-0)*.

## **To access a specific trigger definition**

Enter the function code  $(A, D, M, or P)$ , the file name, and the field name.

A pop-up window containing the trigger definition appears. Depending on the function (A, D, M, or P), you can add, display, modify, or delete the trigger definition. See the section *Single Trigger [Definition](#page-134-0)*.

You can also use the Trigger Definitions Menu to select one or more triggers.

#### **To select a trigger or triggers**

1 Enter function code S and a file name or a wildcard value for file name, e.g.,  $>$  6.

The screen that appears is similar to the following example:

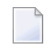

**Note:** If a specific file name is selected, the screen contains the long field names and not the file names.

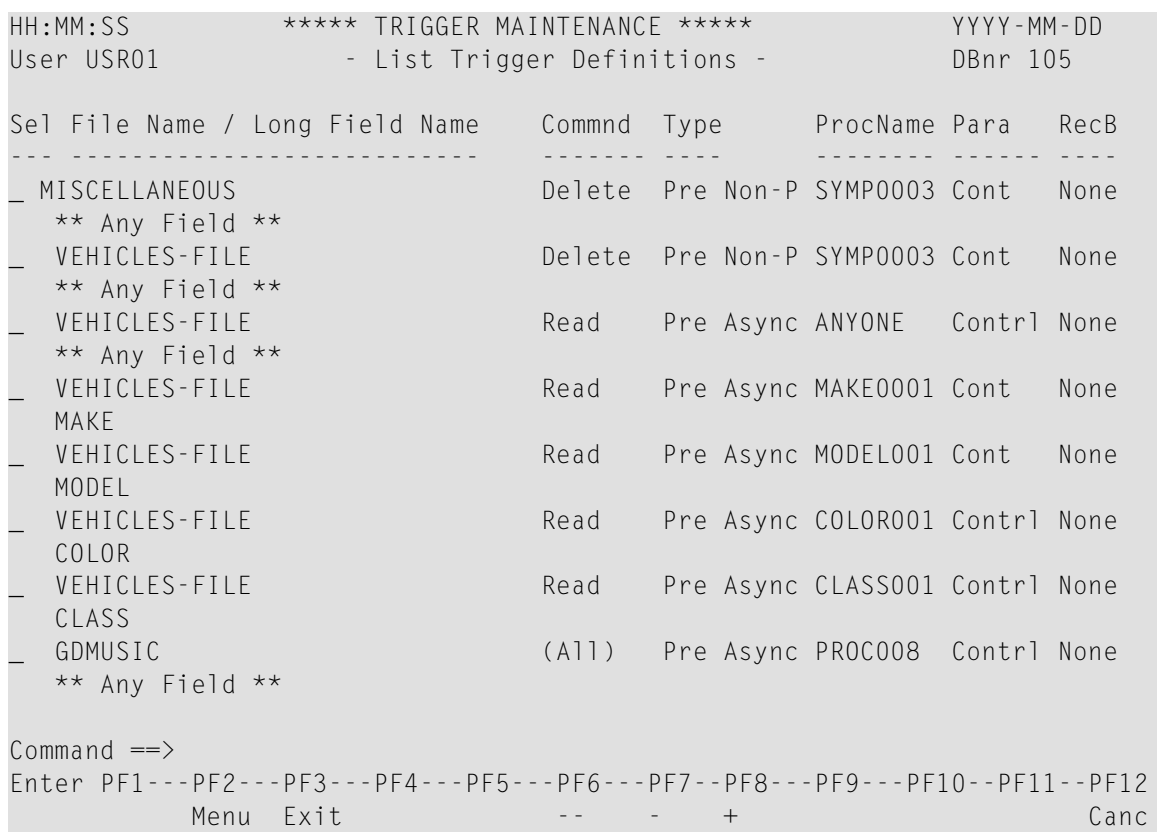

2 In the Sel field next to the file name, enter  $D$  for display,  $M$  for modify,  $S$  for select, or  $P$  for purge.

If you enter D, P, or M, a pop-up window containing the trigger definition appears. See the section *Single Trigger [Definition](#page-134-0)*.

If you enter S, the trigger is selected and the Trigger Definitions Menu appears.

<span id="page-130-0"></span>This section also covers the following topics:

- Multiple Trigger [Definitions](#page-130-0)
- Single Trigger [Definition](#page-134-0)

#### **Multiple Trigger Definitions**

#### **To add, display, modify, or delete one or more trigger definitions**

1 On the Trigger Definitions Menu, enter the code (A, D, M, or P) and the file name. The command type is optional; if you leave it blank, it defaults to "All" (all commands).

Depending on the code entered, one of the following screens appears:

■ Add Trigger Definitions

- Display Trigger Definitions
- Modify Trigger Definitions
- Delete Trigger Definitions

These screens contain the trigger definitions for the specified file. For example, the Modify Trigger Definitions screen is similar to the following:

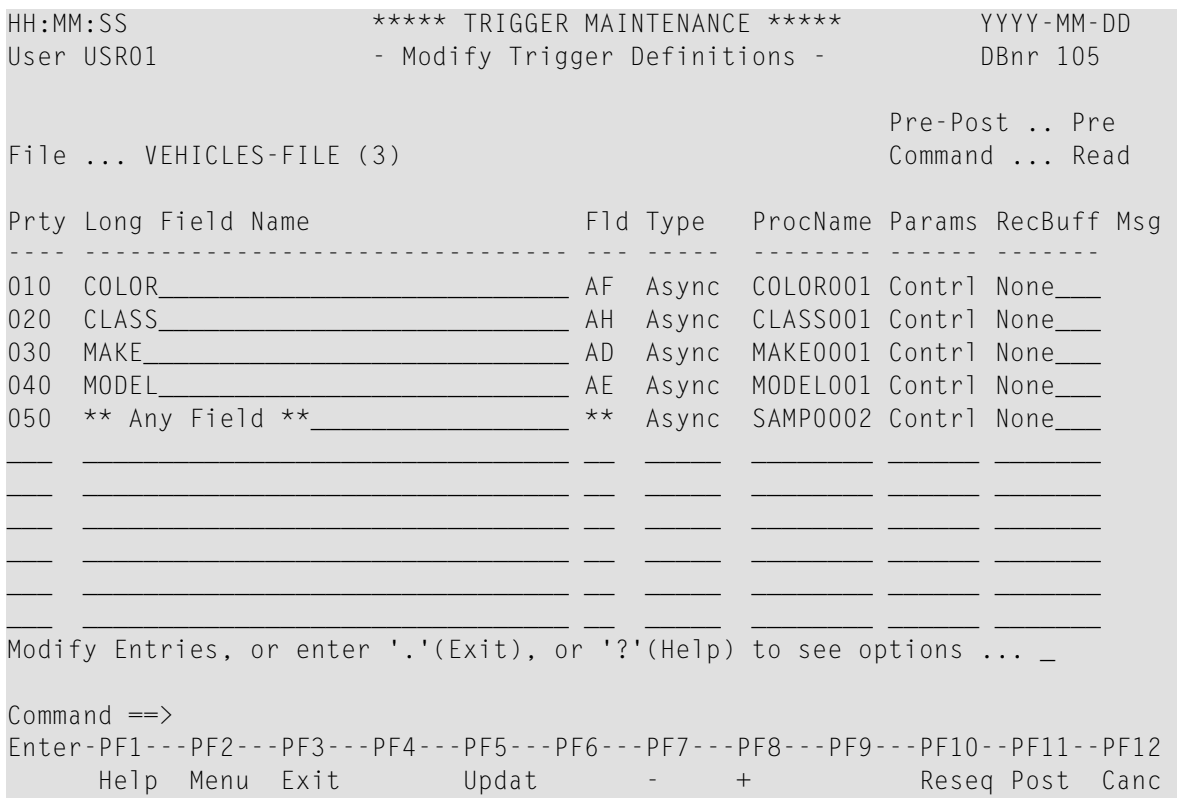

2 After entering the appropriate information, press PF5 to update the trigger table.

A message informs you that the update has been confirmed. An error message appears if you enter information that is invalid or incomplete.

# **Entry Fields**

The following paragraphs describe the entry fields in the Trigger Definitions screens.

**Note:** You are not required to enter both the long field name and the Fld (short field name). If either is entered, the other is derived from the file-field table entry.

#### **Prty (priority)**

The Adabas trigger driver scans the format buffer for a match with the selection criteria defined for each trigger. When multiple field names are specified for the same file and command, the

priority assigned to each field determines the order in which it is processed. When a match is found, the trigger is fired. The Prty field allows you to set or modify the sequence.

The highest priority is 1. Priorities are represented, however, in steps of ten from 10-900. Other values are entered to change the sequence or "priority" of the fields. Values entered between the steps of ten are resequenced (using the RESEQ command; see the section *[Commands](#page-114-0)*) to the next higher 10s values; for example, entering priorities of 11 and 12 for fields resequences them to represented values 20 and 30, respectively.

To change a field's priority, specify a value between 1 and 9

- higher than the represented value of the field you want it to follow; or
- lower than the represented value of the field you want it to precede.

#### **Example:**

To change the priority of MAKE on the List Trigger Definitions screen from the represented value 30 to 10 with the other fields changing priority accordingly, assign MAKE a value between 1 and 9.

When the RESEQ command is used, the priorities of all fields are changed to 10-900 with MAKE as 10, COLOR as 20, CLASS as 30, etc.

#### **Long Field Name**

The Adabas long field name for the field. Enter a wildcard to display a selection list of field names. If the long field name is not known, it can be derived from the Fld (short field name).

#### **Fld (short field name)**

The Adabas short field name, that is, the unique name used by the DBMS to identify a particular field for a particular file. It must correspond to the long field name for the field. If the short field name is not known, it can be derived from the long field name.

#### **Type**

Type is asynchronous, participating, or non-participating. The default value is asynchronous.

#### **ProcName**

The name of the Natural subprogram that should be invoked when the selection criteria for the trigger are met. The value must be a valid Natural subprogram name of 1-8 characters. There is no default value.

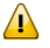

**Important:** The name of the user job that calls the trigger must be different from the trigger's ProcName.

#### **Params**

When the trigger procedure is invoked, the parameters passed may be:

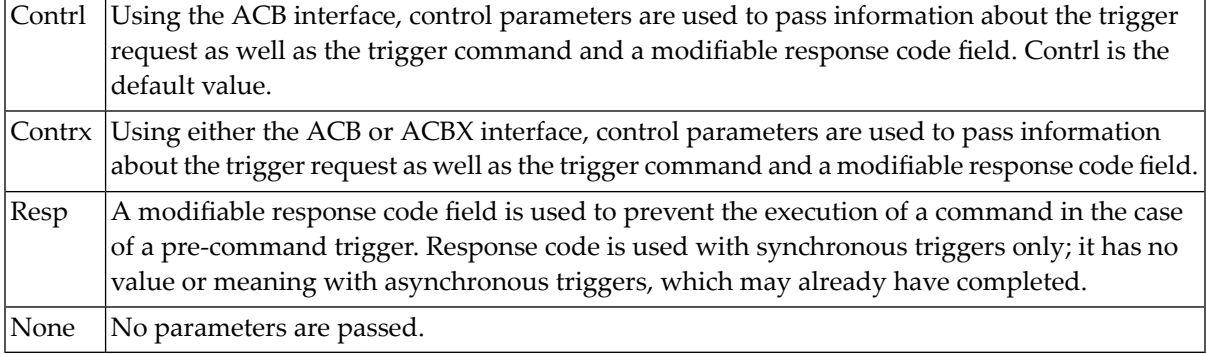

# **RecBuff**

Value may be access (read only), update (read and write), or none.

## **Msg**

An error message text may be displayed in this field when an error occurs. An explanation of the error is displayed at the bottom of the screen.

# **Commands**

The following table describes the commands that can be entered at the command line in the Trigger Definitions screens:

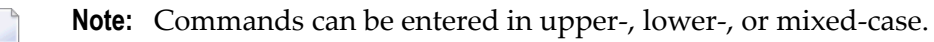

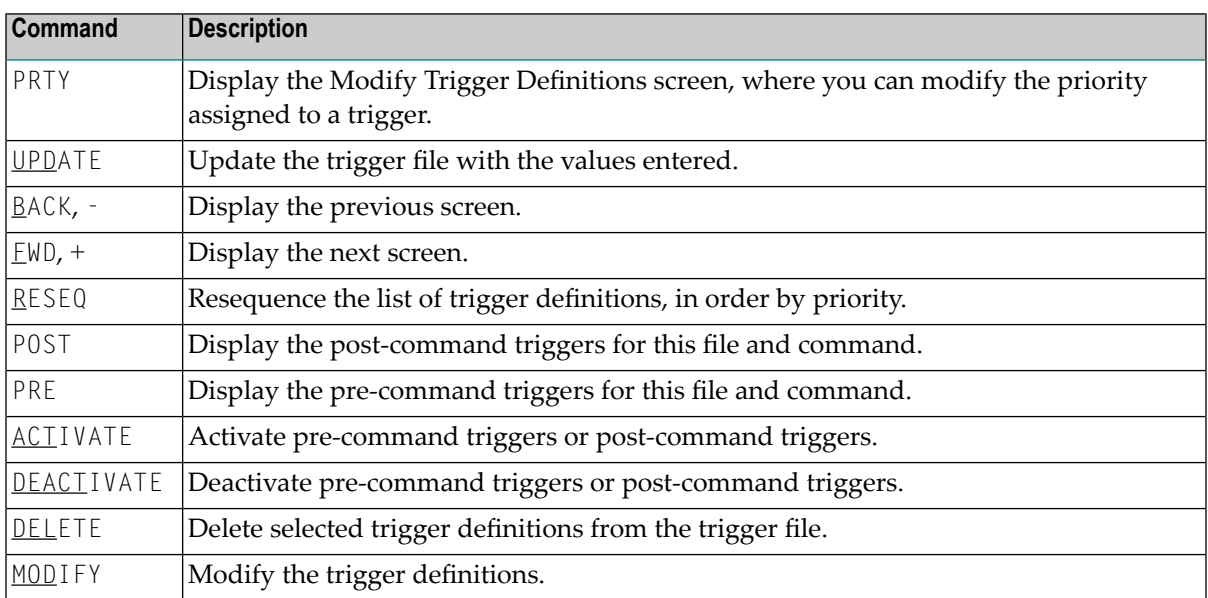

## <span id="page-134-0"></span>**Single Trigger Definition**

#### **To add, display, modify, or delete a single trigger definition**

■ Enter the code (A, D, M, or P), the file name, and the field name on the Trigger Definitions Menu.

The command type is optional; if you leave it blank, it defaults to "All" (all commands).

Depending on the code entered, an add, display, modify, or delete function pop-up window appears. These windows contain trigger information and procedure information about the specified trigger definition (see the example **Modify [Function](#page-135-0) Screen**):

■ Trigger information includes the file name and number, command type (read, update, etc.), the long field name and the Adabas field name. Also displayed is the current status of the trigger, as shown in the following table:

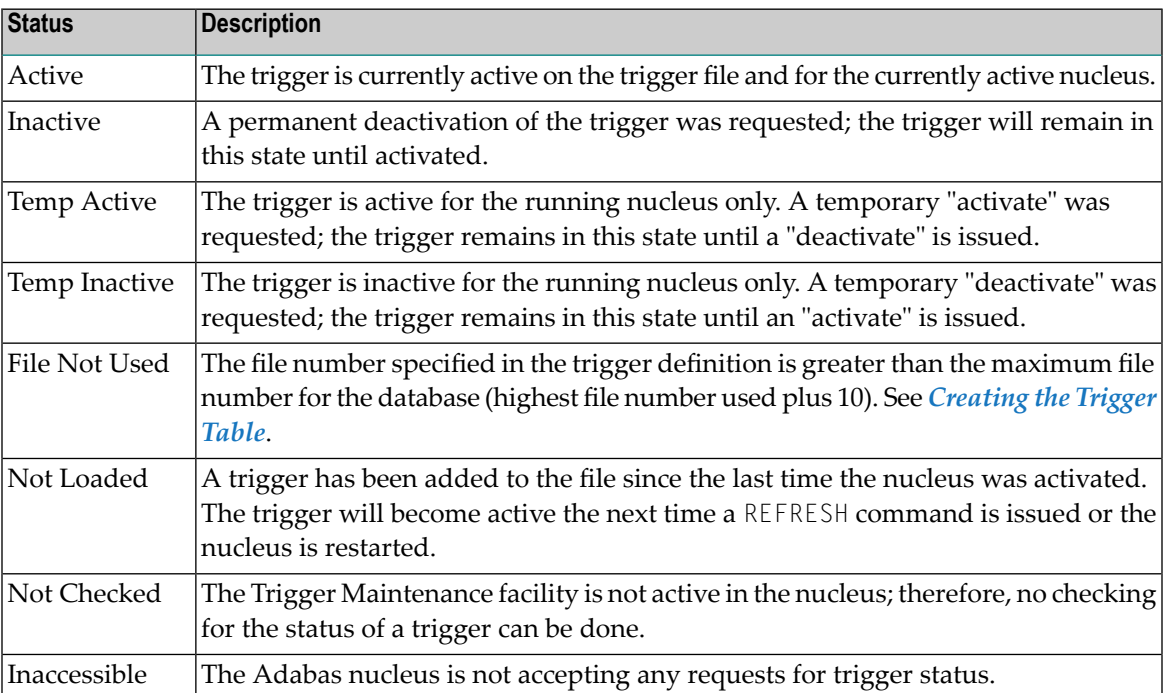

■ Procedure information includes the procedure name, pre-command or post-command status, the trigger type (asynchronous, participating or non-participating), the CALLNAT parameters type (cntrl, resp, or none) and the record buffer option (access, update, or none).

#### **To add a trigger definition**

- 1 Enter the name of the procedure.
- 2 Modify options as required.

3 Press PF5 to confirm the addition.

# **To modify a trigger definition**

1 The Modify Function pop-up is similar to the following:

```
Modify Details and press 'PF5' to Confirm Update.
   HH:MM:SS *** Define Trigger Info *** YYYY-MM-DD
                   - Modify Function -
   Trigger Information ** Active **
     File Number ....... 4
     File Name ......... AUTOMOBILES
    Command Type ...... Read
     Long Field Name ... BODY-TYPE
    Adabas Field ...... AC
    Field Prty/Seq .... 010
   Procedure Information
     Name (Subpgm)......
     Pre Cmd Select .... N (Post)
     Trigger Type ...... N (Non-Participating)
    CALLNAT Params .... C (Cntl Info + Resp)
     RecBuffer Access .. A (May be Accessed)
   Common and ==>Enter-PF1--PF2--PF3--PF4--PF5--PF6--PF7--PF8--
        Help Menu Exit Prty Updat Act Deact
```
- 2 Modify the Field Prty/Seq (priority or sequence) and/or any of the fields under Procedure Information.
- 3 If you want to activate or deactivate the trigger, enter ACTIVATE or DEACTIVATE at the command line. Then choose whether the trigger's status should be changed temporarily or permanently:

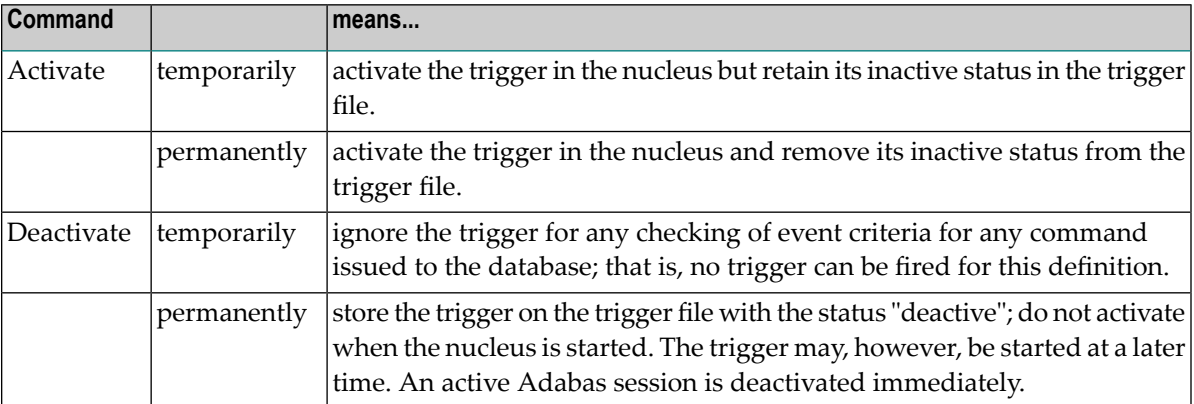

4 Press PF5 to confirm the update.

#### **To delete a trigger definition**

Press PF5 to confirm the deletion.

#### **To display all fields for the file in sequence by priority**

- Press PF4 or enter PRTY at the command line.
	- **Note:** If the trigger specifies the command type "Delete", the screen that appears allows  $\overline{a}$ the user to define a pre- and/or post-trigger definition at the same time.

# <span id="page-136-0"></span>**Procedure Reports**

The Procedure Reporting Menu shown below allows you to obtain an alphabetic list of triggered procedures sorted by file or by procedure name. You can limit the report to a specific file orinclude all files. Procedure reports can be used, for example, to locate duplicate procedures or identify each instance where a particular procedure is used.

#### **To access the Procedure Reporting Menu**

■ Enter R for Procedure Reports on the Main Menu.

```
HH:MM:SS ***** TRIGGER MAINTENANCE ***** YYYY-MM-DD
User USR01 - Procedure Reporting Menu - DBnr 105
                      Code Function
                      ---- --------------------------
                        F Display Procedures by File
                        N Display Procedures by Name
                        ? Help
                        . Exit
                            ---- -------------------------
           Code ......... N
           File Number ..
           Procedure .... PROC0001
Commonand ==>Enter PF1---PF2--PF3--PF4---PF5---PF6---PF7---PF8--PF9--PF10--PF11--PF12
      Help Menu Exit Field Trigr Admin Canc
```
#### **To list the procedures for a particular file only**

Enter code F for Display Procedures by File and the file number.

#### **To list procedures beginning with a particular name**

Enter code N for Display Procedures by Name, and the procedure name.

In either case, the screen displayed contains the type of information shown in the following example.

```
HH:MM:SS ***** TRIGGER MAINTENANCE ***** YYYY-MM-DD
User USR01 - List Procedure Names - DBnr 105
File Name ... AUTOMOBILES Factor of the state of the state of the state of the state of the state of the state of the state of the state of the state of the state of the state of the state of the state of the state of the 
Sel ProcName Command Field Name When Type ParmTy
     --- -------- ------- ---------------------------- ---- ----- ------
   PROC0001 Read BODY-TYPE Post NonP Cntrl
 _ PROC0001 Update ** Any Field ** Pre Async Cntrl
     PRO001 (All) MILEAGE Pre Async Cntrl
    SUBPGM Read COLOR Pre Async Cntrl
Select 'D' to Display, or enter 'F'(Fwd), 'T'(Top), 'B'(Bck), '.'(Exit)
Commonand ==>Enter-PF1---PF2---PF3---PF4---PF5---PF6--PF7--PF8---PF9--PF10--PF11--PF12
     Help Menu Exit -- - + Canc
```
The procedure report contains the database number, the file number, the file name, and the following information for each procedure:

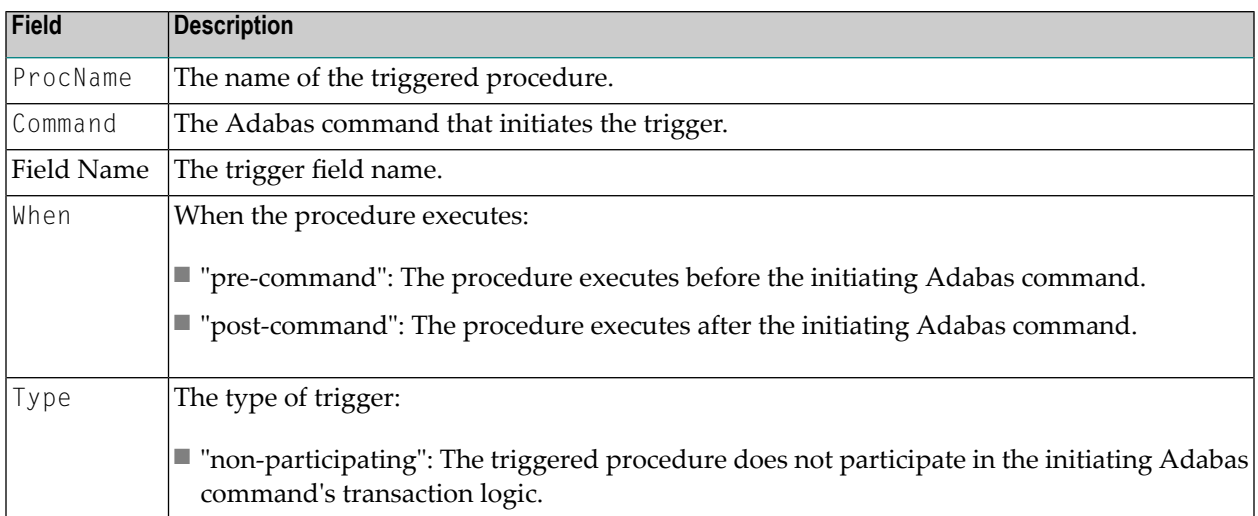

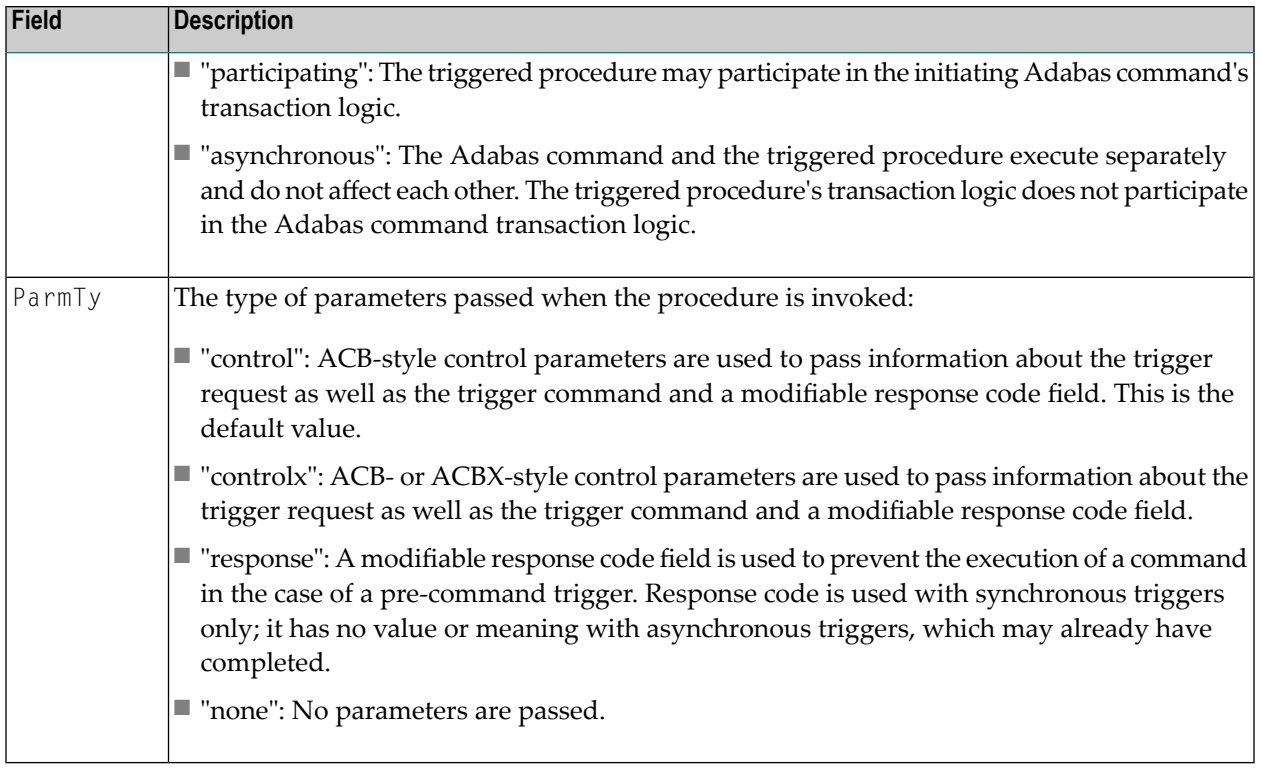

#### **To obtain more information about a specific procedure**

■ Enter D in the Sel column next to the procedure name.

A pop-up window displays information about the trigger definition as well as the procedure, and is similar to the following example:

```
Trigger Information currently displayed
               HH:MM:SS *** Define Trigger Info *** YYYY-MM-DD
                             - Display Function -
               Trigger Information
                 File Number ....... 4
                 File Name ......... AUTOMOBILES
                 Command Type ...... Read
                 Long Field Name ... BODY-TYPE
                 Adabas Field ...... AC
                 Field Prty/Seq ....
                Procedure Information
                 Name (Subpgm)...... PROC0001
                 Pre Cmd Select .... N (Post)
                 Trigger Type ...... N (Non-Participating)
                 CALLNAT Params .... C (Cntl Info + Resp)
                 RecBuffer Access .. A (May be Accessed)
               Commonand ==>Enter-PF1---PF2---PF3---PF4---PF5---PF6---PF7---PF8-
                     Help Menu Exit Prty
```
- Trigger information includes the trigger event criteria, i.e., file name and number, command type, long field name and the Adabas field name.
- <span id="page-139-0"></span>■ Procedure information includes the Natural subprogram name, whether the procedure is pre-command or post-command, the trigger type (asynchronous, participating or nonparticipating), the CALLNAT parameters category (cntrl, resp, none) and the RecBuffer access status (A=access, N=no access, U=access/update).

# **Administrator Functions**

The Administrator Functions allow you to monitor trigger activity, display and modify the profile, and maintain job status settings and buffer sizes.

# **To access the Administrator Functions Menu**

Enter A for Administrator on the Main Menu.

```
HH:MM:SS ***** TRIGGER MAINTENANCE ***** YYYY-MM-DD
User USR01 - Administrator Functions Menu - DBnr 105
                   Code Function
                   ---- ---------------------------
                     A Active Session Settings
                     D Display Profile Information
                     M Modify Profile Information
                     S Subsystem Activity
                     T Trigger Activity
                     ? Help
                     . Exit
                                   ---- ---------------------------
             Code ... D
Common and ==>Enter PF1---PF2---PF3---PF4---PF5---PF6--PF7--PF8---PF9---PF10--PF11--PF12--
     Help Menu Exit Field Trigr Procs FTRG Canc
```
# **Active Session Settings**

Active session settings includes job status settings and buffer sizes.

#### **To modify the active session settings**

- 1 On the Administrator Functions Menu, enter A for Active Session Settings.
- 2 Modify the field values and press PF5 to update the settings.

In a nucleus cluster environment, any changes to the active session settings are populated to all active nuclei in the cluster.

The Active Session Settings screen is similar to the example shown below:

```
HH:MM:SS ***** TRIGGER MAINTENANCE ***** YYYY-MM-DD
User USR01 - Active Session Settings - DBnr 105
Job Name .........SAGDT077 Trigger File Number ......12
SVC Number ........217 Max File to be accepted...60
Nucleus ......... Active_
Triggers ......... Active__ Session Buffer Sizes in Bytes
Stored Proc. ..... Active___ Trigger Table Buffer....8192
Error Action ..... Halt Pre Trigger Queue.......15244
Trigger Logging .. Active__ Post Trigger Queue......2960
Activity Timeout.. 600 Waiting Subsys Queue....80
Subsystems Acquired Storage........31232
  Maximum ........5 Used Storage.............31232
  Active .........5
  Inactive ...... 0
  Waiting ........5
  In Progress ....0
Change Parameters as required or press 'PF3' to Exit
Common and ==>Enter PF1---PF2---PF3---PF4---PF5---PF6---PF7---PF8---PF9---PF10--PF11--PF12-
    Help Menu Exit Sact Updat Canc
```
**Note:** Press PF4 to display the Subsystem Activity screen.

The following table describes the Active Session Settings fields:

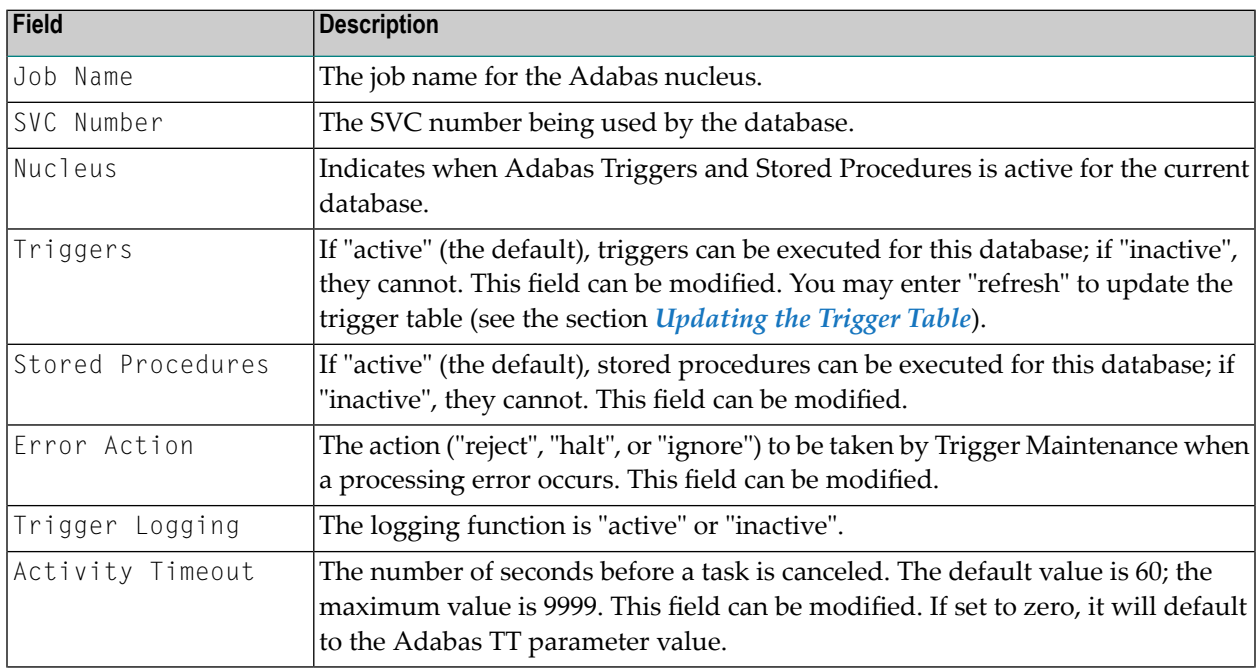

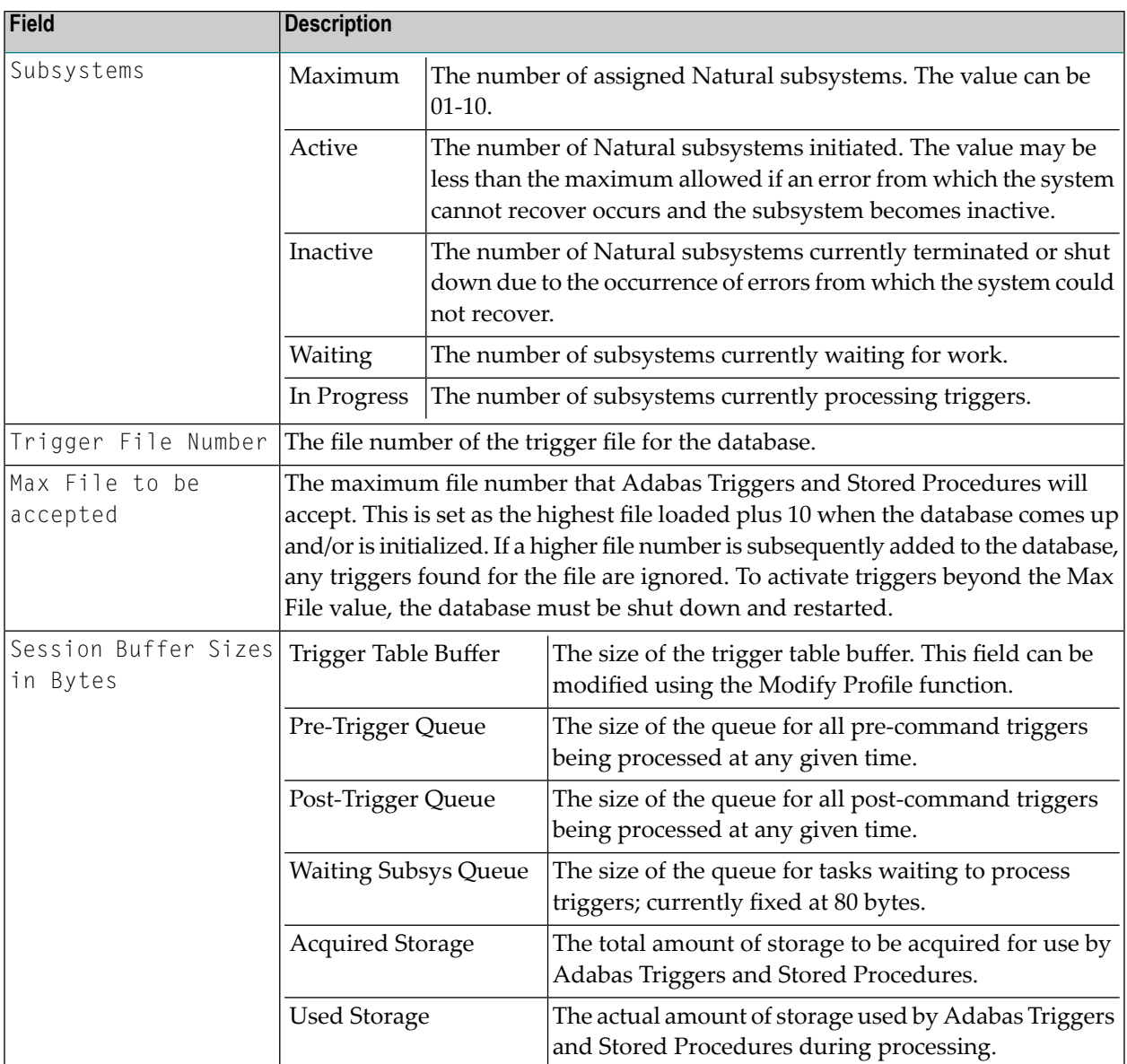

# <span id="page-142-0"></span>**Updating the Trigger Table**

By using the REFRESH command, you can add new triggers to the trigger table without shutting down the database. In nucleus cluster environments, the REFRESH command updates the trigger table on all cluster nuclei.

If the number of additional triggers to be loaded is far greater than the number loaded initially, manually allocate enough additional space to handle the increased number of triggers. If the trigger table buffer is not large enough, an inconsistency may occur that terminates Adabas Triggers and Stored Procedures based on the value of the error action field in the Adabas triggers profile.

The need to update the trigger table can be avoided by preloading the required triggers before the applications that use them are implemented.

# **To update the trigger table,**

Enter REFRESH at the command line, or enter "refresh" in the triggers field.

## **Buffer Size Calculations**

Buffers are required for the trigger table, the pre-trigger queue, and the post-trigger queue:

# **Trigger Table**

The trigger table buffer size is calculated using the following formula.

```
((((HIFNRLD+10)*4)+HIFNRLD+10+TOTTRG)*24)+4096
```
#### where:

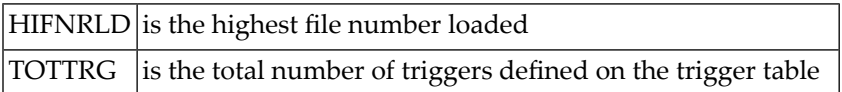

After the Adabas trigger driver has calculated the total buffer size, the result is rounded down to a multiple of 256.

# **Pre-Trigger Queue and Post-Trigger Queue**

Depending on how many commands per second are passed to the database, how long the actual procedures run, and whether the triggers are synchronous or asynchronous, queuing may or may not occur. Each buffer is set up to independently queue the pre- and post-triggers. If the queues become full, subsequent commands that would result in triggers being fired receive a response code 154 (ADARSP154). After the queuing has eased, the DBA should consider increasing the queue size.

In setting up the buffer sizes, consideration must also be given to the ratio of pre-triggers to posttriggers. For instance, if no pre-triggers are used, the pre-trigger queue is not required; all buffer space should be allocated to the post-trigger queue.

■ The pre-trigger queue is required only if pre-command triggers are defined on the trigger file. Its buffer size is calculated as follows:

 $(NC / 2) * 352 = TOTAL SIZE$ 

where "NC" is the value of the ADARUN parameter NC.

This calculation is valid if all triggers are synchronous. If asynchronous triggers are used, commands may be issued continuously before the procedure resulting from the previous command has completed. This results in queuing, which requires a larger buffer size.
Whether the amount the buffer should be increased depends on the number of commands being issued and the speed at which they are issued (i.e., the amount of time between the response from one command and the issue of the next command), and the amount of time required for each trigger's procedure to complete. For example, a batch job issuing thousands of commands that fire asynchronous triggers would require a very large buffer.

■ The post-trigger queue is required only if post-command triggers are defined on the trigger file. Buffer size is calculated exactly the same as the pre-trigger queue buffer size, and the same size considerations apply.

### **Display/ Modify Profile Information**

The profile contains system information required by Adabas Triggers and Stored Procedures and is generated from the database ID and file number that you specify. After the profile is generated, you can display it and modify the values it contains.

#### **To access the profile,**

Enter D for Display Profile Information on the Administrator Functions Menu.

The Display Profile Information screen appears, and is similar to the following example:

HH:MM:SS \*\*\*\*\* TRIGGER MAINTENANCE \*\*\*\*\* YYYY-MM-DD User USR01 - Display Profile Information - DBnr 105 Triggers Status .......... Active\_\_ Total Triggers ..34 Stored Proc. Status ...... Active Natural Subsystem Parameters Batch Natural Name ..... NATAPT Maximum Subsystems ..... 6\_ Activity Timeout ....... 600/80 NATPARM Parameters ..... DU=OFF, INTENS=1, ETID=' ' \_\_\_\_\_\_\_\_\_\_\_\_\_\_\_\_\_\_\_\_\_\_\_\_\_\_\_\_\_\_\_\_\_\_\_\_ Fixed NATPARM Parm ..... STACK=(LOGON:SYSSPT;STP),PROGRAM=STPEND CMPRINT Assignment ..... TSPRT Required .. N UserID ... USER\*\*\_\_ Password .. PSWD\*\*\_\_ Adabas Session Parameters Error Action .......... Halt\_ Trigger Table Size ....... \_10K Log Trigger Activity ... Active\_\_ Pre Trigger Queue Size ... \_\_35K Post Trigger Queue Size .. \_\_50K  $Commonand ==>$ Enter PF1---PF2---PF3---PF4---PF5---PF6---PF7---PF8---PF9---PF10--PF11--PF12- Help Menu Exit Mod Cancer Modern Cancer Modern Cancer Modern Cancer Cancer Cancer

Adabas Triggers and Stored Procedures assigns default values to the fields in the profile and uses these values at initialization time. This information is valid only at initialization time, i.e., when the Adabas nucleus is started. If the profile is modified, the new values take effect the next time the nucleus is bounced.

### **To modify the profile**

1 On the Display Profile Information screen, press PF5. On the Administrator Functions Menu, enter M for Modify Profile Information.

The Modify Profile Information screen appears.

2 Enter the new values and press PF5 or enter UPDATE at the command line.

A message informs you that the profile has been updated successfully.

#### **Profile Fields**

The following table describes the fields in the profile:

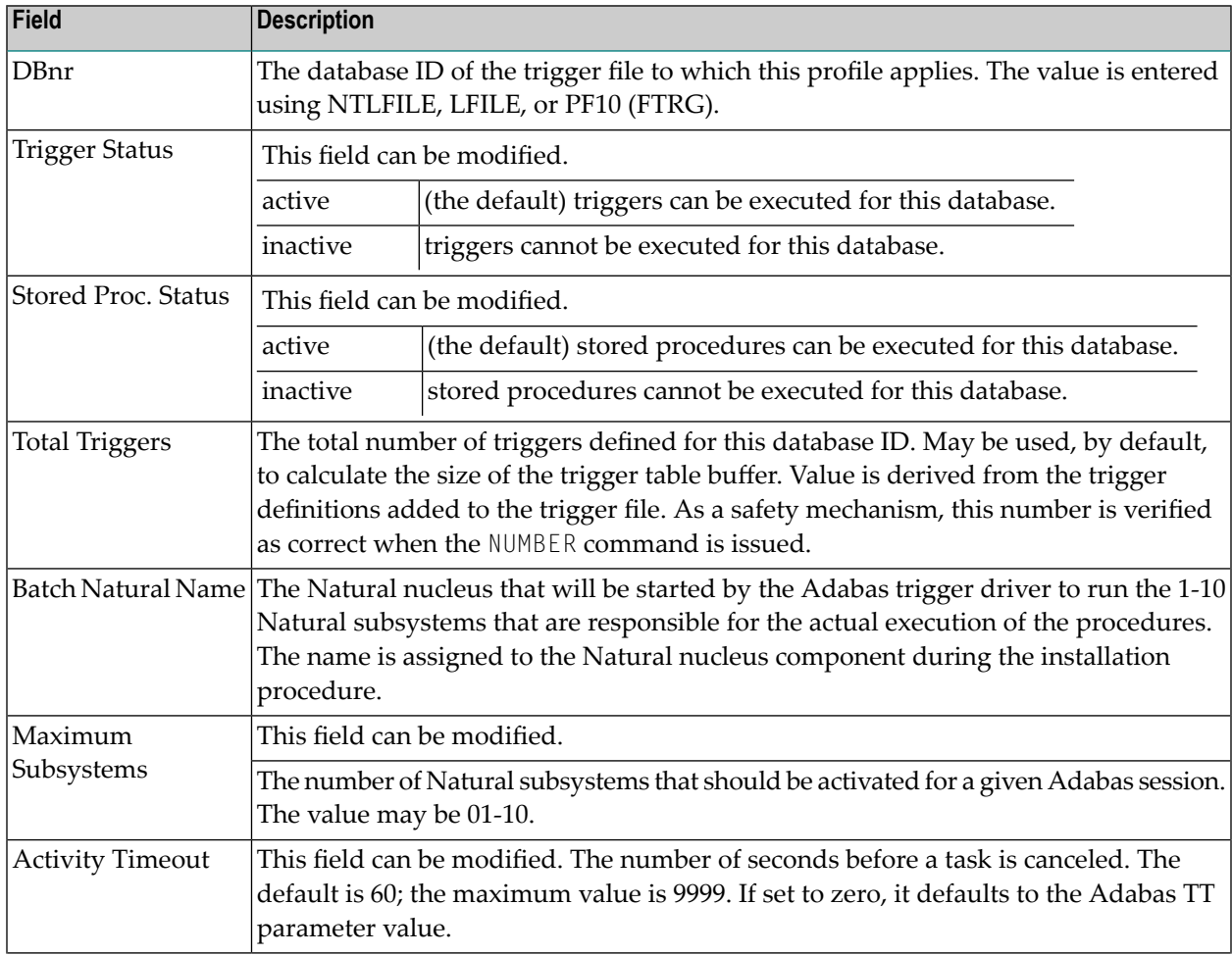

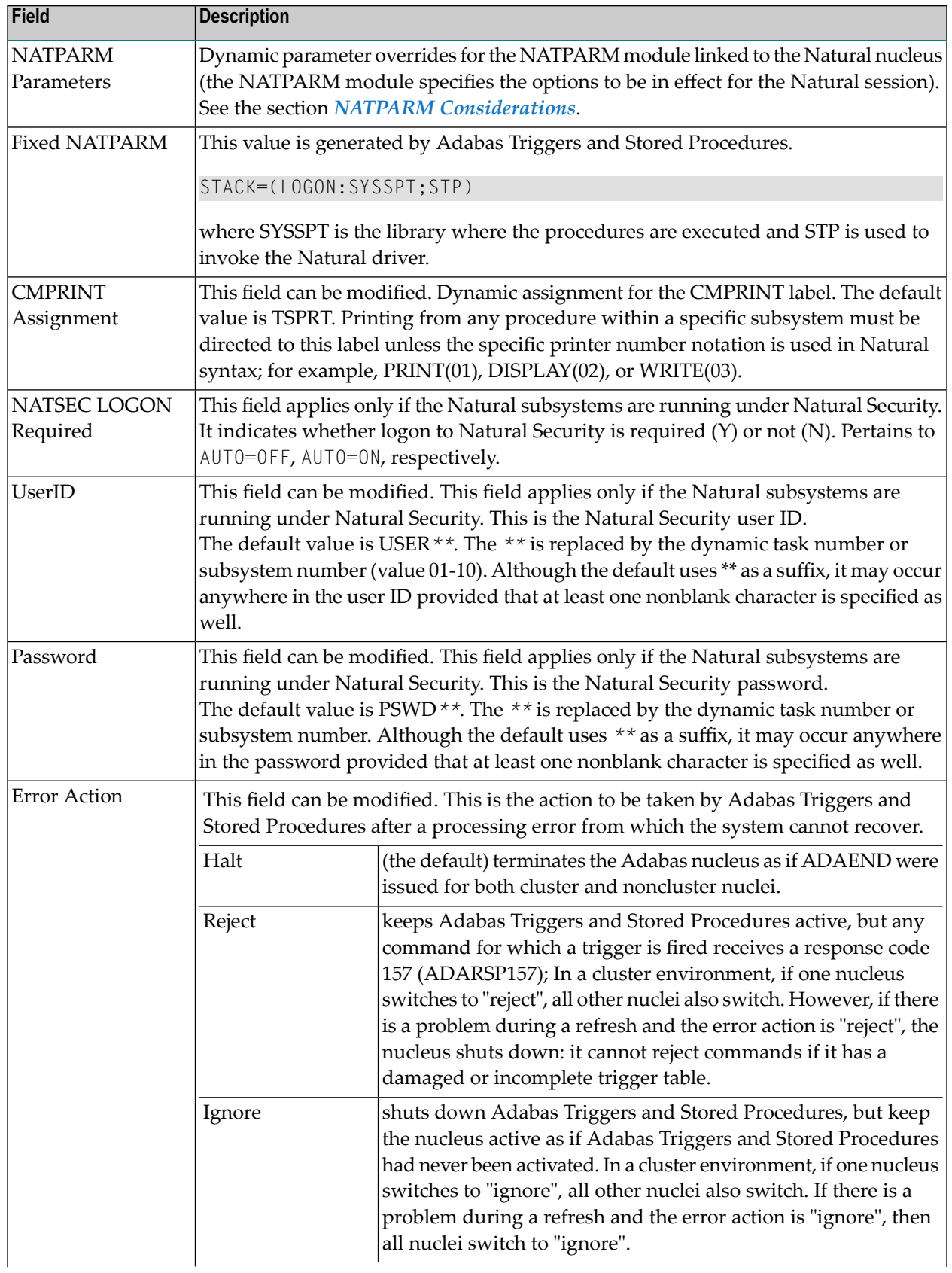

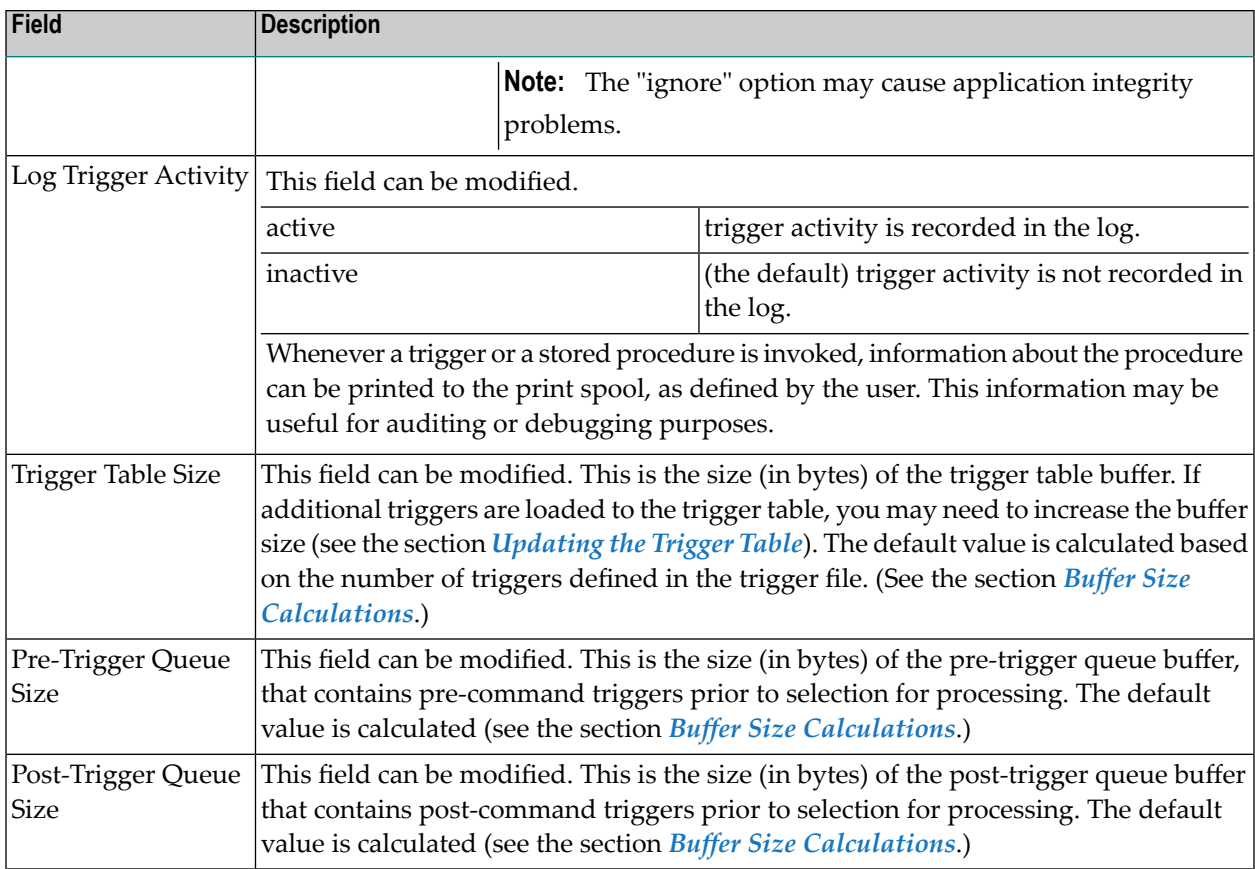

## **Subsystem Activity**

Subsystem activity provides information about currently executing Natural subsystems.

## **To access subsystem activity information**

Enter S for Subsystem Activity on the Administrator Functions Menu.

The Subsystem Activity screen is similar to the example shown below:

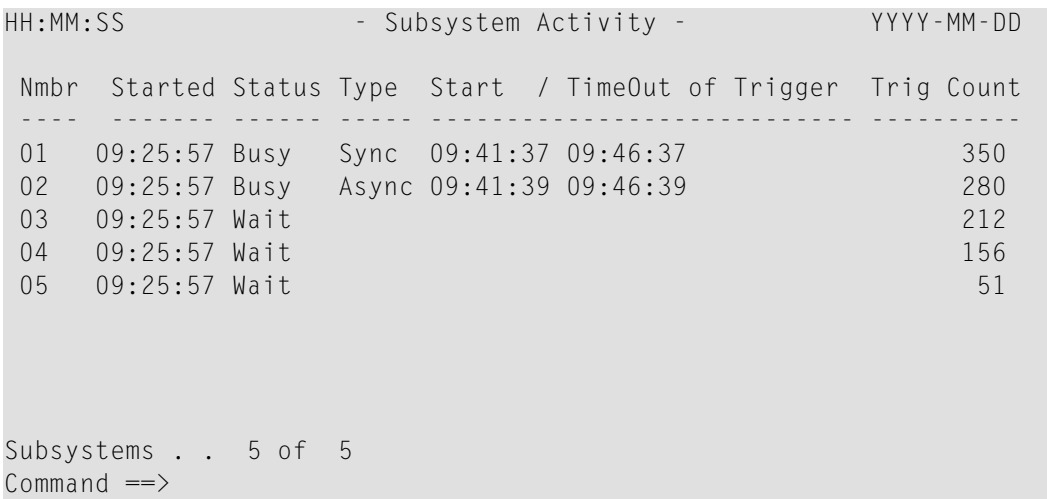

The following table describes the information in the Subsystem Activity screen:

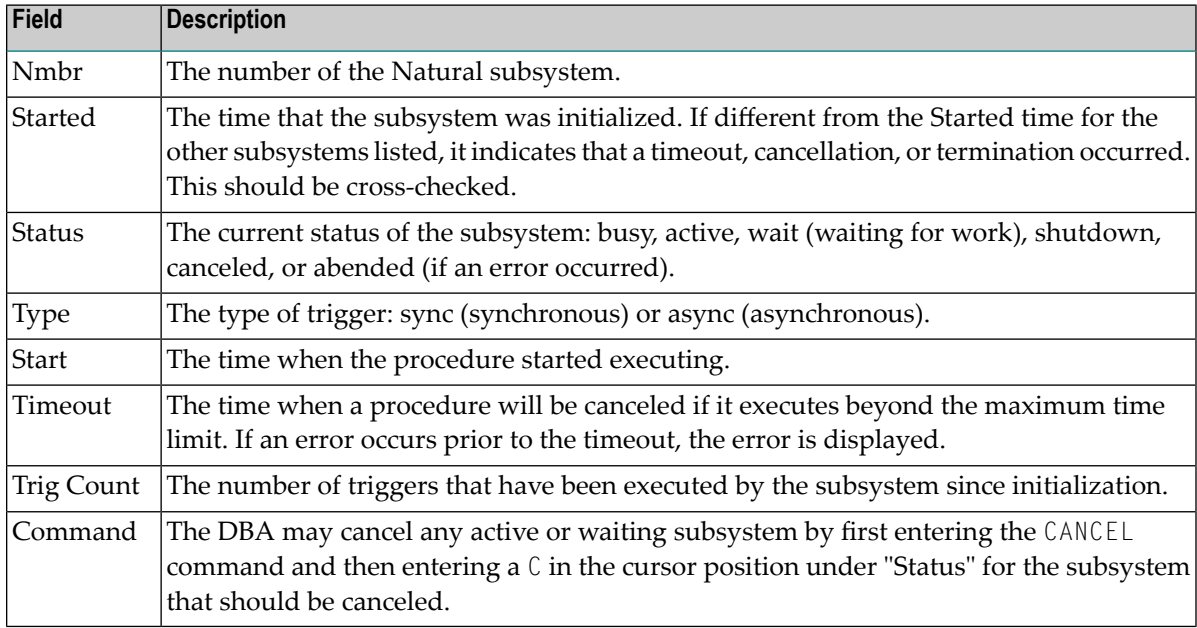

## **To cancel an active or waiting subsystem**

- 1 Enter CANCEL at the command line.
- 2 Enter  $C$  (for cancel) in the Status field of the subsystem that is to be canceled.
- 3 Press PF3 to exit.

## **Trigger Activity**

Trigger activity provides information about currently executing triggers.

## **To access trigger activity information**

Enter "T" for Trigger Activity on the Administrator Functions Menu.

The Current Trigger Activity screen is similar to the example shown below:

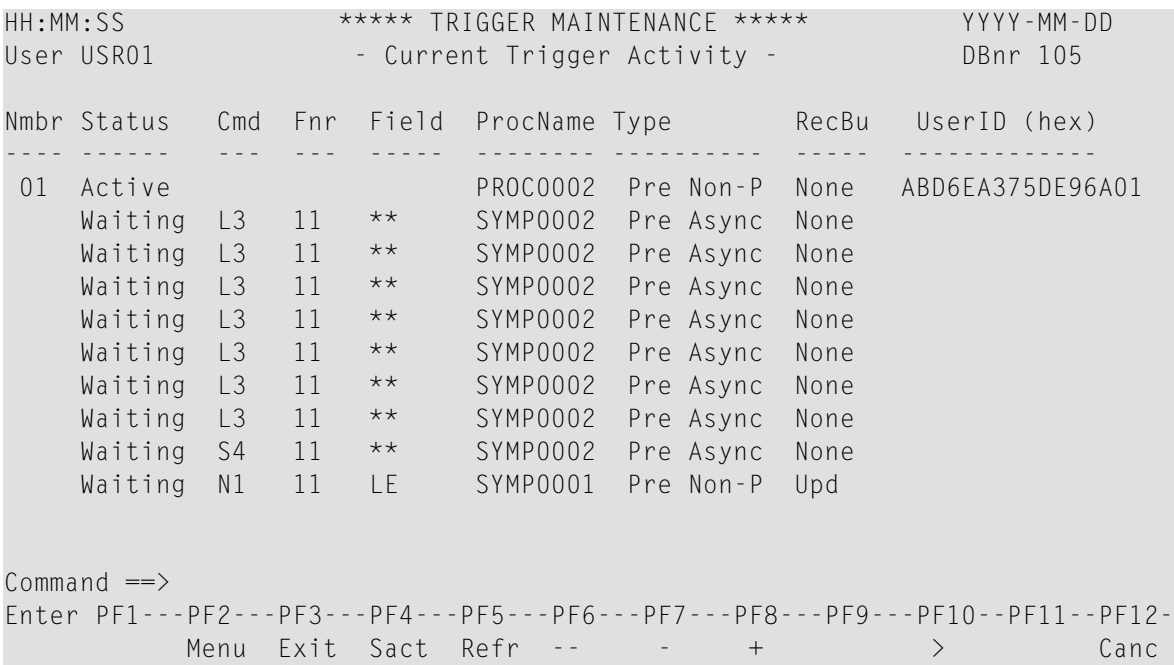

The following table describes the information in the Current Trigger Activity screen:

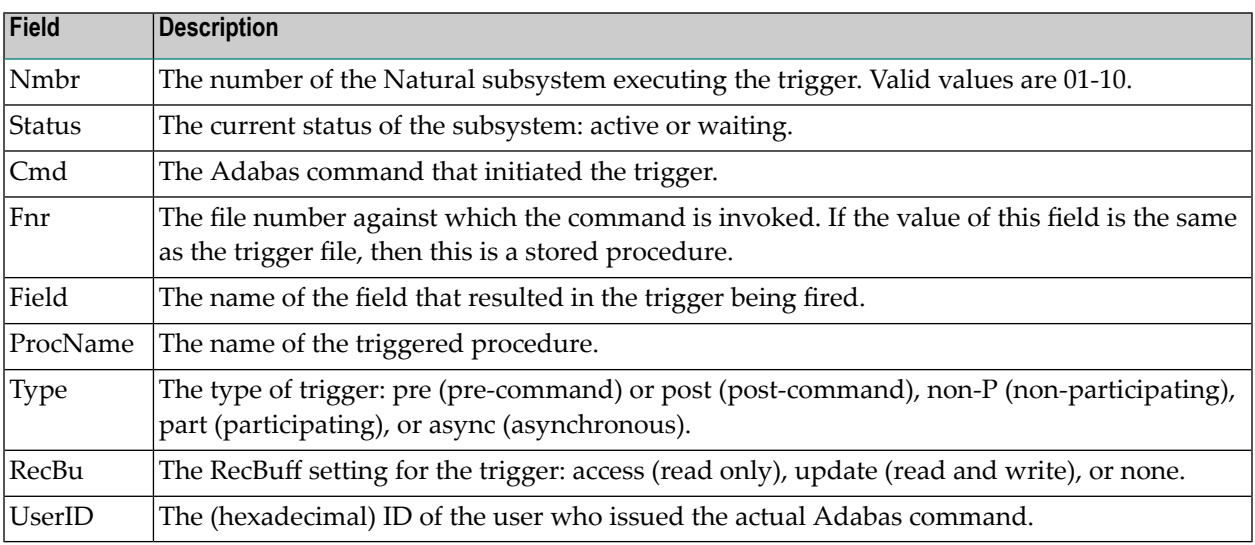

## **To display additional information**

#### ■ Press PF10.

The screen scrolls to the right, as shown below:

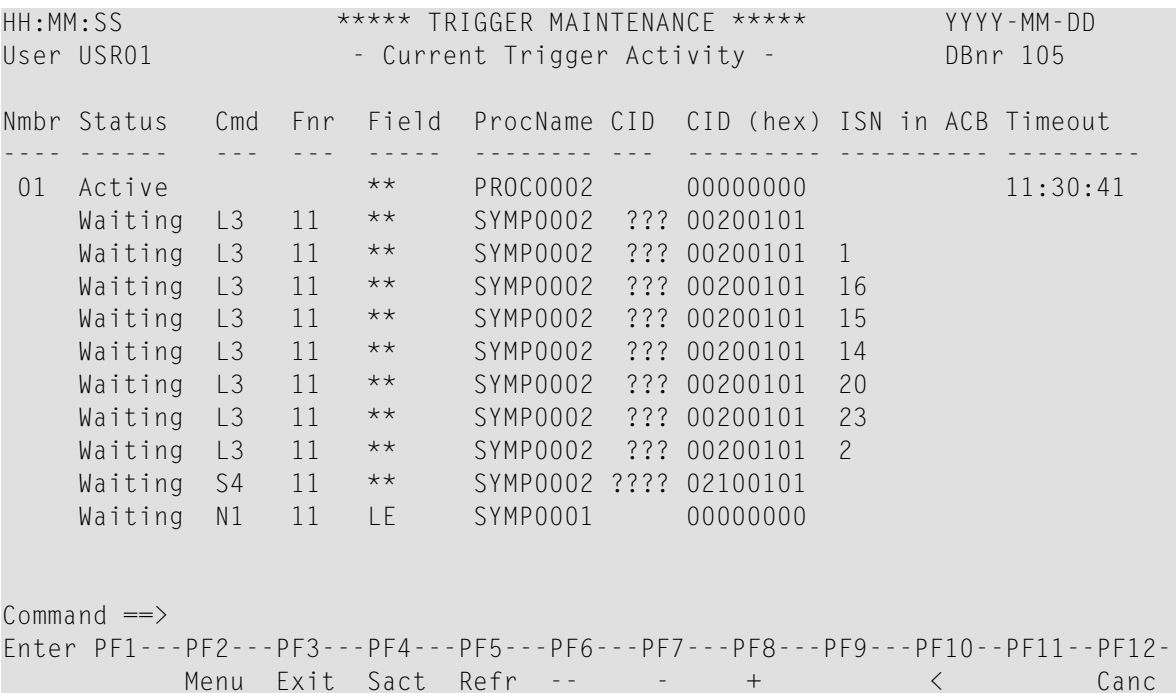

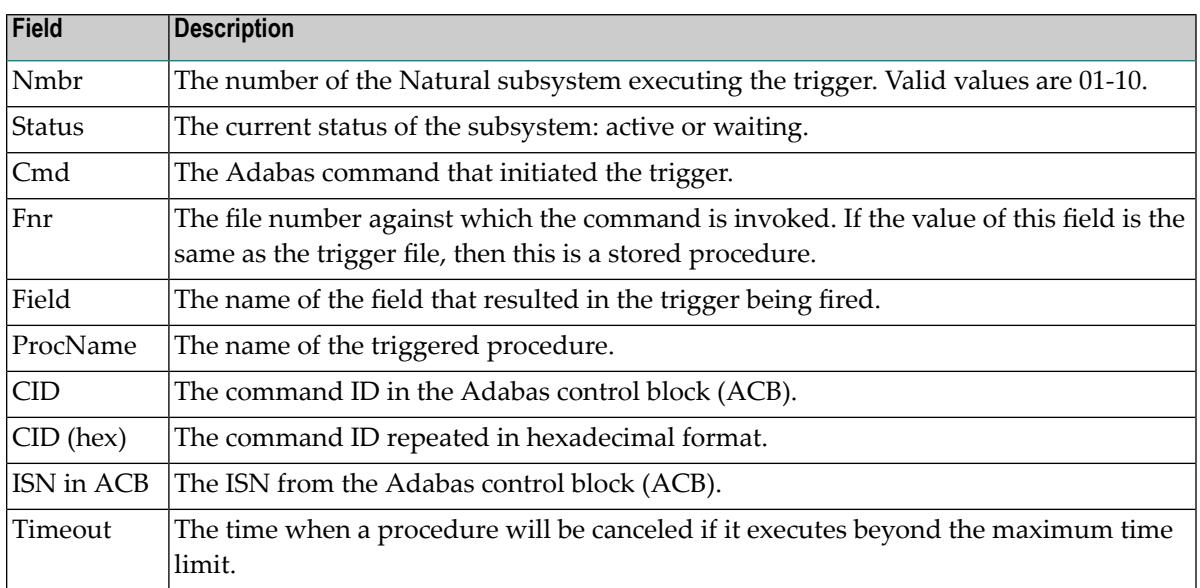

# **VII TRGMAIN: An API To Maintain Triggers**

## 9

## **TRGMAIN: An API To Maintain Triggers**

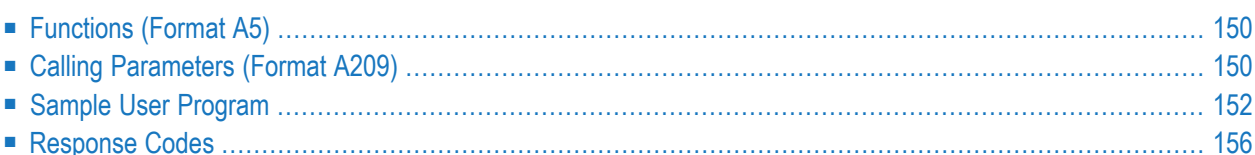

The Adabas triggers and stored procedures facility provides a callable routine TRGMAIN to maintain trigger definitions from user-written programs. TRGMAIN functions include

- add new triggers
- modify existing triggers
- purge existing triggers
- display a specific trigger definition
- activate triggers
- deactivate triggers
- **To call the trigger maintenance routine**
- Enter the following:

CALL 'TRGMAIN' function calling-parameters

<span id="page-155-0"></span>where the functions and calling parameters are as described in the following sections.

## **Functions (Format A5)**

The FUNC parameter specifies what action is to be performed on the trigger definition. Valid values are

<span id="page-155-1"></span>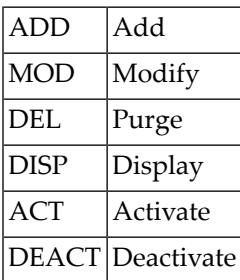

## **Calling Parameters (Format A209)**

The parameters that compose CALLING-PARMS provides the information needed to complete the actions. These parameters are consistent with the information requested by the online Trigger Maintenance facility and include the following fields (default values are underlined):

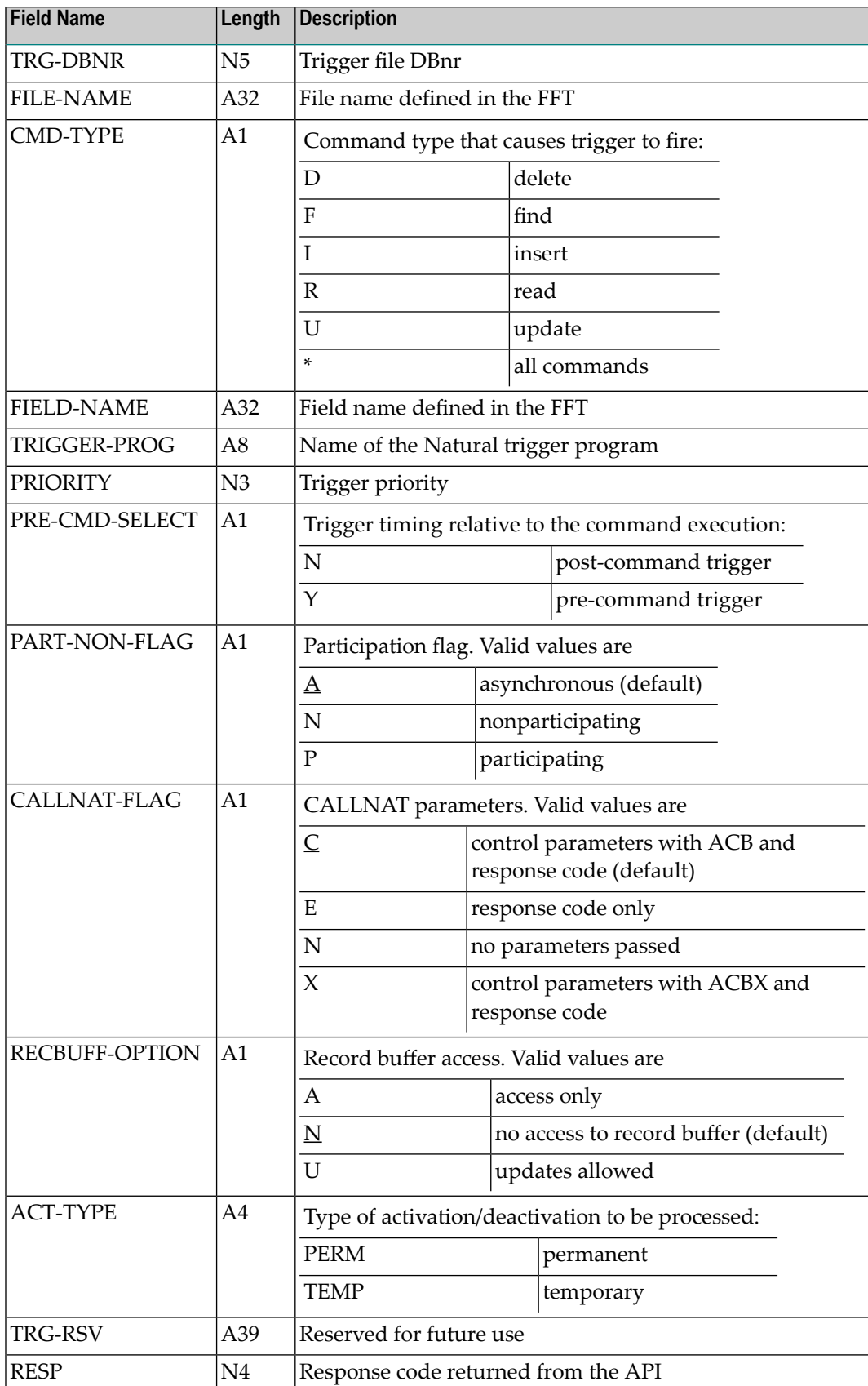

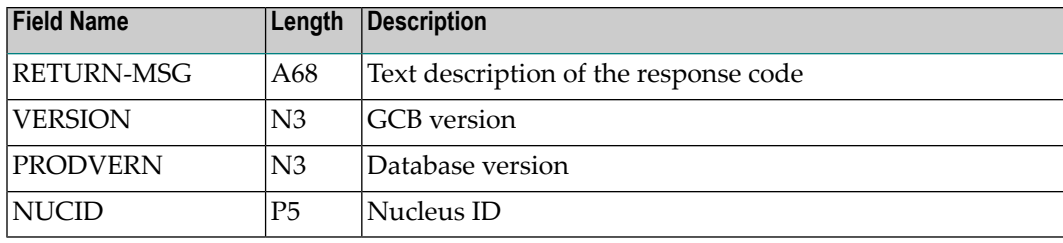

## <span id="page-157-0"></span>**Sample User Program**

```
0010 ************************************************************************
0020 * Application .. ADABAS Triggers Subsystem
0030 * Program ...... UMAINT
0040 * Function ..... Sample call program to call API TRGMAIN that
0050 * maintains trigger definitions.
0060 * (Add,Delete,Modify,Display,Activate,Deactivate).
0070 *0080 * Parameters ... The following parameters are passed when calling
0090 * the API:
0100 * FUNCTION (A5) Action to perform on Trigger Definition
0110 * Valid values are ADD - Add
0120 * MOD - Modify
0130 * DEL - Delete
0140 * DISP - Display
0150 * ACT - Activate
0160 * DEACT - De-activate
0170 * TRG-DBNR (N5) Trigger File DBnr
0180 * FILE-NAME (A32) File Name defined in the FFT
0190 * CMD-TYPE (A1) Command type that causes trigger to fire
0200 * Valid values are R - Read
0210 * F - Find0220 * I - Insert
0230 * U - Update0240 * D - Delete
0250 \star \star - All commands
0260 * FIELD-NAME (A32) Field Name defined in the FFT
0270 * TRIGGER-PROG (A8) Name of the NATURAL Trigger Program
0280 * PRIORITY (N3) Trigger Priority
0290 * PRE-POST-FLAG (A1) Pre-trigger or Post-trigger
0300 * Valid values are Y - Pre trigger
0310 * N - Post trigger
0320 * PART-NON-FLAG (A1) Participation flag
0330 * Valid values are A - Asyncronous
0340 * N - Non-Participating
0350 * P - Participating
0360 * CALLNAT-FLAG (A1) CALLNAT Parameters
0370 * Valid values are N - No parmeters passed
0380 * E - Response code only
0390 * C - Control Parms and
```

```
0400 * Response code
0410 * RECBUFF-OPTION (A1) Record Buffer Access
0420 * Valid values are A - Access only
0430 * U - Updates allowed
0440 * N - No access to RB
0450 * ACT-TYPE (A4) Type of Activation/De-activation
0460 * Valid values are: TEMP - Temporary
0470 * PERM - Permanent
0480 * VERSION (N3) Version of the GCB
0490 * Valid values are: 201 for v81
0500 * 202 for v82
0510 * PRODVERN (N3) Version of the Adabas
0520 * Valid values are: 812, 813, 814 for v81x
0530 * 822, 823, 824, 825, 826 for v82x
0540 * NUCID (P5) NUCID
0550 * RESP (N4) Response Code returned from the API
0560 * RETURN-MSG (A68) Text description of the response code
0570 **********************************************************************
0580 DEFINE DATA
0590 LOCAL USING TRGPMAIN
0600 LOCAL
0610 01 MAP-MSG (A68)
0620 01 HOLD-FUNCTION (A5)
0630 01 HOLD-PRE-POST-FLAG (A1)
0640 01 PAGE-TITLE (A50)
0650 01 #ATTR (C)
0660 END-DEFINE
0670 RESET CALLING-PARMS MAP-MSG
0680 MOVE 233 TO TRG-DBNR
0690 VERSION := 202
0700 PRODVERN := 822
0710 NUCID : 00720 SET KEY PF3
0730 **
0740 ** Request function and required fields
0750 **
0760 REPEAT
0770 INPUT (AD=TMIL'_' CD=NE)
0780 MAP-MSG (IP=OFF AD=O)
0790 / 9T 'API Maintenance of Trigger Definitions' (YEI)
0800 // 'Function..........' FUNCTION 30T '(Add, Del, Mod, Disp, or ".")'
0810 // 'File Name.........' FILE-NAME
0820 / 'Field Name........' FIELD-NAME
0830 / 'Command Type......' CMD-TYPE 30T '(R, F, I, U, D, or *)'
0840 / 'Pre-Command.......' PRE-POST-FLAG 30T '(Y, N, or blank)'
0850 RESET MAP-MSG
0860 **
0870 ** Escape out of here
0880 **
0890 IF FUNCTION = MASK('.') OR *PF-KEY = 'PF3'
0900 ESCAPE BOTTOM
0910 ** Set up Page Titles
```

```
0920 DECIDE ON FIRST VALUE OF FUNCTION
0930 VALUE 'DISP' MOVE 'Display' TO PAGE-TITLE
0940 VALUE 'ADD' MOVE 'Add' TO PAGE-TITLE
0950 VALUE 'MOD' MOVE 'Modify' TO PAGE-TITLE
0960 VALUE 'DEL' MOVE 'Delete' TO PAGE-TITLE
0970 VALUE 'X' ESCAPE BOTTOM
0980 NONE REINPUT 'Invalid Function Code'
0990 END-DECIDE
1000 COMPRESS PAGE-TITLE 'Trigger Definition' INTO PAGE-TITLE
1010 IF FILE-NAME = ' '
1020 REINPUT 'File Name can not be BLANK' MARK *FILE-NAME
1030 **
1040 ** Handle Request to Display a Trigger
1050 **
1060 IF FUNCTION = 'DISP'
1070 DO
1080 PERFORM GET-TRIGGER
1090 INPUT (AD=O CD=NE)
1100 MAP-MSG (IP=OFF AD=O)
1110 / 9T 'API Maintenance of Trigger Definitions' (YEI)
1120 // 10T PAGE-TITLE (IP=OFF)
1130 // 'File name.........' FILE-NAME
1140 / 'Field Name........' FIELD-NAME
1150 / 'Command Type......' CMD-TYPE
1160 // 'Trigger Program...' TRIGGER-PROGRAM
1170 / 'Priority..........' PRIORITY
1180 / 'Pre-Command.......' PRE-POST-FLAG
1190 / 'Trigger Type......' PART-NON-FLAG
1200 / 'CALLNAT Params....' CALLNAT-FLAG
1210 / 'RecBuffer Access..' RECBUFF-OPTION
1220 RESET FUNCTION
1230 MOVE RETURN-MSG TO MAP-MSG
1240 DOEND
1250 **
1260 ** Handle Request to Alter Trigger Definitions
1270 **
1280 IF FUNCTION = 'ADD' OR= 'MOD' OR= 'DEL'
1290 DO
1300 IF (FUNCTION = 'MOD' OR = 'DEL')1310 PERFORM GET-TRIGGER
1320 IF FUNCTION = 'DEL'
1330 DO
1340 MOVE 'Press ENTER to Delete or PF-3 to Cancel' TO MAP-MSG
1350 MOVE (AD=P) TO #ATTR
1360 DOEND
1370 ELSE DO
1380 MOVE 'Press ENTER to confirm data or PF-3 to Cancel' TO MAP-MSG
1390 MOVE (AD=D CD=NE) TO #ATTR
1400 DOEND
1410 REPEAT
1420 INPUT (AD=TMIL'_' CD=NE)
1430 MAP-MSG (IP=OFF AD=O)
```

```
1440 / 9T 'API Maintenance of Trigger Definitions' (YEI)
1450 // 10T PAGE-TITLE (AD=O IP=OFF)
1460 // 'File Name.........' FILE-NAME (AD=O)
1470 / 'Field Name........' FIELD-NAME (CV=#ATTR)
1480 / 'Command Type......' CMD-TYPE (CV=#ATTR)
1490 // 'Trigger Program...' TRIGGER-PROGRAM (CV=#ATTR)
1500 / 'Priority..........' PRIORITY (CV=#ATTR)
1510 / 'Pre-Command.......' PRE-POST-FLAG (CV=#ATTR)
1520 / 'Trigger Type......' PART-NON-FLAG (CV=#ATTR)
1530 / 'CALLNAT Params....' CALLNAT-FLAG (CV=#ATTR)
1540 / 'RecBuffer Access..' RECBUFF-OPTION (CV=#ATTR)
1550 RESET MAP-MSG
1560 IF *PF-KEY = 'PF3'
1570 DO
1580 MOVE 'Function cancelled per user request' TO MAP-MSG
1590 ESCAPE BOTTOM
1600 DOEND
1610 **
1620 ** Perform the update of data (add, del, or mod)
1630 ** and handle the response
1640 **
1650 CALLNAT 'TRGMAIN' FUNCTION CALLING-PARMS
1660 DECIDE ON FIRST VALUE OF RESP
1670 VALUE 0 MOVE RETURN-MSG TO MAP-MSG
1680 EXAMINE MAP-MSG FOR 'confirmed' REPLACE 'successful'
1690 ESCAPE BOTTOM
1700 VALUE 20 REINPUT WITH TEXT RETURN-MSG MARK *FIELD-NAME
1710 VALUE 23 REINPUT WITH TEXT RETURN-MSG MARK *FIELD-NAME
1720 VALUE 25 REINPUT WITH TEXT RETURN-MSG MARK *CMD-TYPE
1730 * VALUE 37 REINPUT WITH TEXT RETURN-MSG MARK *PRIORITY
1740 * VALUE 38 REINPUT WITH TEXT RETURN-MSG MARK *PRIORITY
1750 VALUE 39 REINPUT WITH TEXT RETURN-MSG MARK *TRIGGER-PROGRAM
1760 VALUE 40 REINPUT WITH TEXT RETURN-MSG MARK *PRE-POST-FLAG
1770 VALUE 41 REINPUT WITH TEXT RETURN-MSG MARK *PART-NON-FLAG
1780 VALUE 42 REINPUT WITH TEXT RETURN-MSG MARK *CALLNAT-FLAG
1790 VALUE 43 REINPUT WITH TEXT RETURN-MSG MARK *RECBUFF-OPTION
1800 NONE MOVE RETURN-MSG TO MAP-MSG
1810 END-DECIDE
1820 LOOP
1830 RESET FUNCTION
1840 DOEND
1850 ** Loop back up to display the starting screen
1860 LOOP
1870 *******************************
1880 ** Subroutine to retrieve the *
1890 ** trigger information *
1900 *******************************
1910 DEFINE SUBROUTINE GET-TRIGGER
1920 MOVE FUNCTION TO HOLD-FUNCTION /* Go get the existing
1930 MOVE 'DISP' TO FUNCTION /* Trigger Information
1940 MOVE PRE-POST-FLAG TO HOLD-PRE-POST-FLAG
1950 CALLNAT 'TRGMAIN' FUNCTION CALLING-PARMS
```

```
1960 MOVE HOLD-FUNCTION TO FUNCTION
1970 IF RESP NE 0
1980 REINPUT WITH TEXT RETURN-MSG
1990 IF RESP = 0
2000 DO
2010 IF PRE-POST-FLAG NE HOLD-PRE-POST-FLAG
2020 AND HOLD-PRE-POST-FLAG NE ' '
2030 DO
2040 MOVE HOLD-PRE-POST-FLAG TO PRE-POST-FLAG
2050 MOVE 'Trigger does not exist' TO MAP-MSG
2060 IF HOLD-PRE-POST-FLAG = 'Y'
2070 COMPRESS 'Pre-' MAP-MSG INTO MAP-MSG
2080 ELSE COMPRESS 'Post-' MAP-MSG INTO MAP-MSG
2090 MOVE HOLD-FUNCTION TO FUNCTION
2100 ESCAPE TOP
2110 DOEND
2120 IF CMD-TYPE = ' '
2130 MOVE '*' TO CMD-TYPE
2140 DOEND
2150 RETURN
2160 *** End of Subroutine ***
2170 END
2180 ** \leftrightarrow
```
## <span id="page-161-0"></span>**Response Codes**

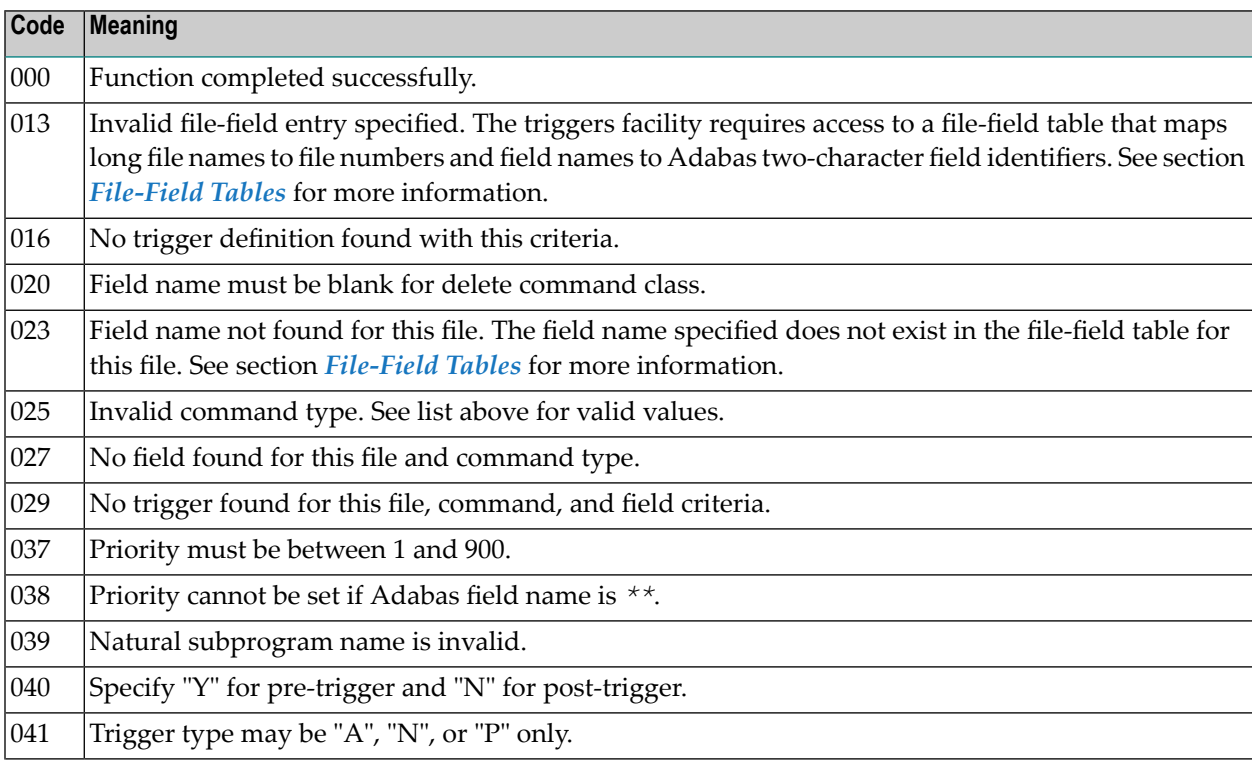

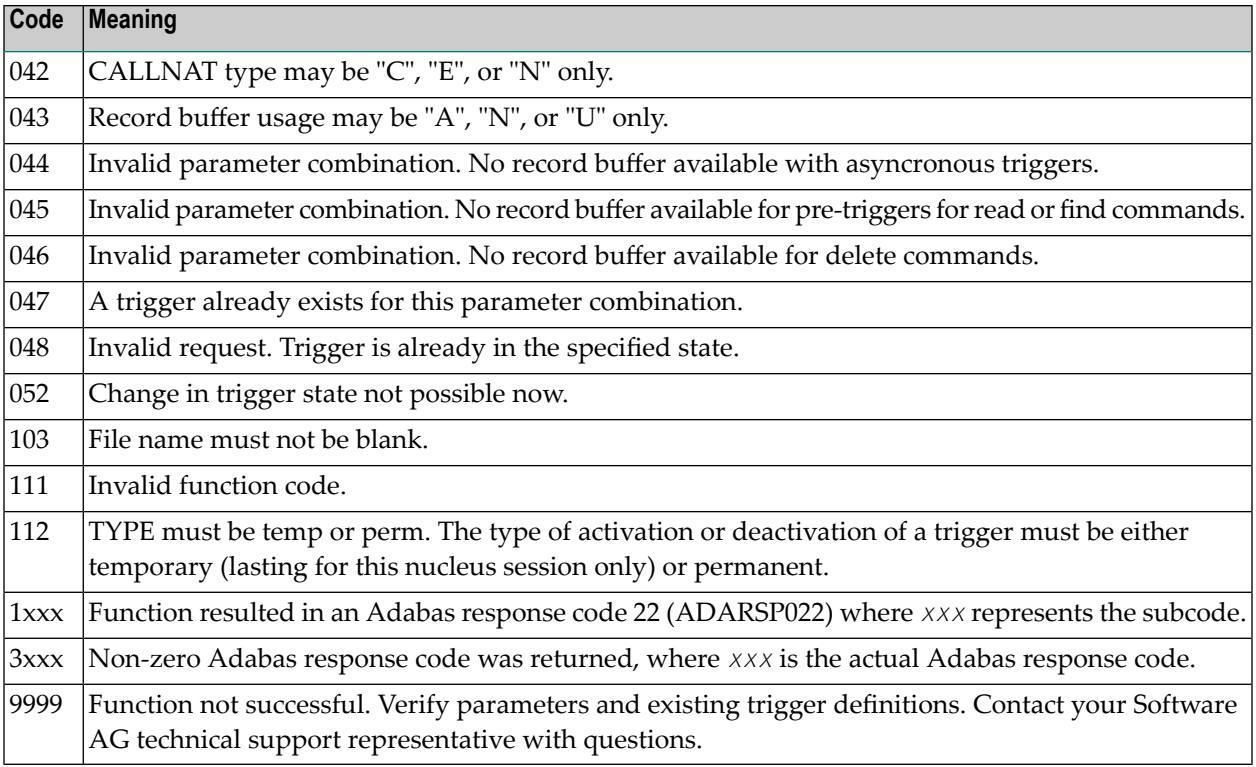

# **VIII TRGUNLD and TRGLOAD Utilities**

# 10 TRGUNLD and TRGLOAD Utilities

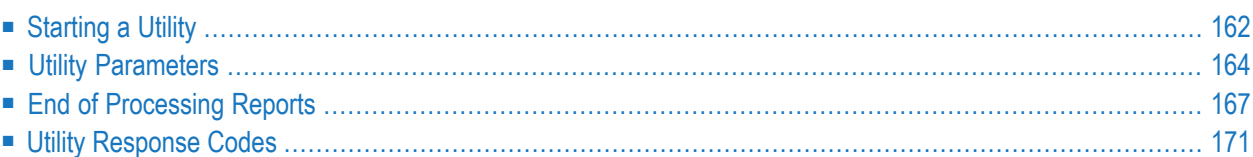

The unload and load utilities for the Adabas triggers and stored procedures facility are part of the online Trigger Maintenance facility and are run in a Natural environment:

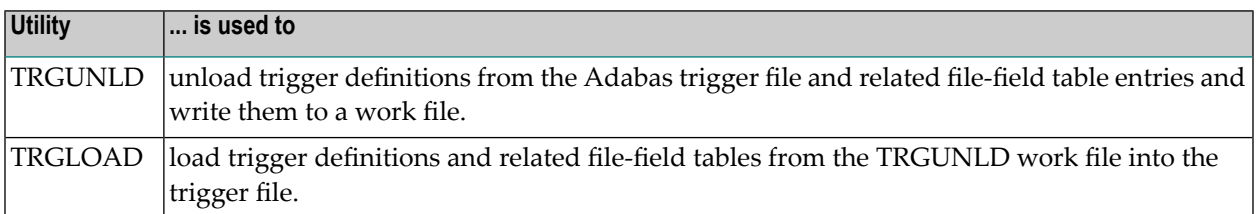

The work file for TRGUNLD is a Natural work file (work file 1) that is defined either

- in the batch job; or
- to the Natural environment where the unload utility is running.

The TRGUNLD work file is used as input to the TRGLOAD utility.

<span id="page-167-0"></span>A report is prepared at the end of the unload or load summarizing the triggers processed.

## **Starting a Utility**

#### **To invoke a utility:**

Issue the name of the utility (TRGUNLD or TRGLOAD) as a command, optionally followed by a parameter list.

Parameters are used to limit the triggers to be processed.

Individual parameter values must be separated by the input delimiter (ID): the default is a comma ",". The input-mode parameter IM should be set to delimiter mode IM=D.

When executing a utility as a batch job, the batch job must log on to the SYSTRG library before executing the selected utility and its parameter list.

## **TRGUNLD**

If the TRGULND utility is invoked from the command line in the online system without a parameter list, the following window is presented:

```
17:51:42 ***** A D A B A S TRIGGER MAINTENANCE ***** YYYY-MM-DD
User
    |--------------------------------------------------------------------|
     | 17:51:46 **** A D A B A S TRIGGER MAINTENANCE **** YYYY-MM-DD |
     ---------------- Trigger Unload Utility -------------------
    | |
          Specify the following information to identify
          the Triggers to be unloaded to Work File 1:| |
           File Name ..... \_| Field ......... ________________________________ |
           Pre-triggers .. <u>___</u>
           Command Type .. _
           Active State ..
           Trigger Type .. _
    | |
          Use 'PF3' to cancel or hit Enter' when ready
      |--------------------------------------------------------------------|
Command \Rightarrow trgunld
Enter-PF1---PF2---PF3---PF4---PF5---PF6---PF7---PF8---PF9---PF10--PF11--PF12---
    Help Exit Field Trigr Admin Procs FTRG FDIC Canc
```
Enter values for the parameters as needed to limit the trigger definitions being unloaded. Any parameters left blank assume the default values.

If no parameters are specified for TRGUNLD, *all* triggers on the trigger file are unloaded and the related file-field table entries as well.

## **TRGLOAD**

If the TRGLOAD utility is invoked from the command line in the online system without a parameter list, the following window is presented:

```
18:13:43 ***** A D A B A S TRIGGER MAINTENANCE ***** YYYY-MM-DD
User DBAU |---------------------------------------------------------|nr 105
       | |
         | --------------- Trigger Load Utility ------------- |
       | |
           Specify the following information to identify
           the Triggers to be loaded from Work File 1:
       | |
             File \dots\dots \_Field ..... _________
             Replace ... __
             With FFT .. <u>_</u>
       | |
           Use 'PF3' to cancel or hit Enter' when ready
       | |
       |---------------------------------------------------------|
Command \Rightarrow trgload
Enter-PF1---PF2---PF3---PF4---PF5---PF6---PF7---PF8---PF9---PF10--PF11--PF12---
    Help Exit Field Trigr Admin Procs FTRG FDIC Canc
```
<span id="page-169-0"></span>If no parameters are specified for TRGLOAD, *all* triggers and file-field table entries found on the TRGUNLD work file are loaded into the trigger file.

## **Utility Parameters**

## **Wildcard Notation**

The following "wildcard" or special character notation can be used in values specified for FILE and FIELD parameters discussed in the following sections for each utility:

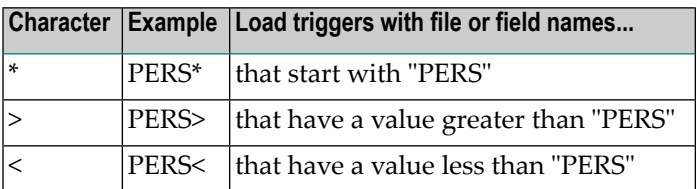

## **TRGUNLD Parameters**

The following parameters are available to limit the triggers unloaded from the trigger file into the work file during TRGUNLD processing (the default value for each parameter is "\*" to include all possibilities):

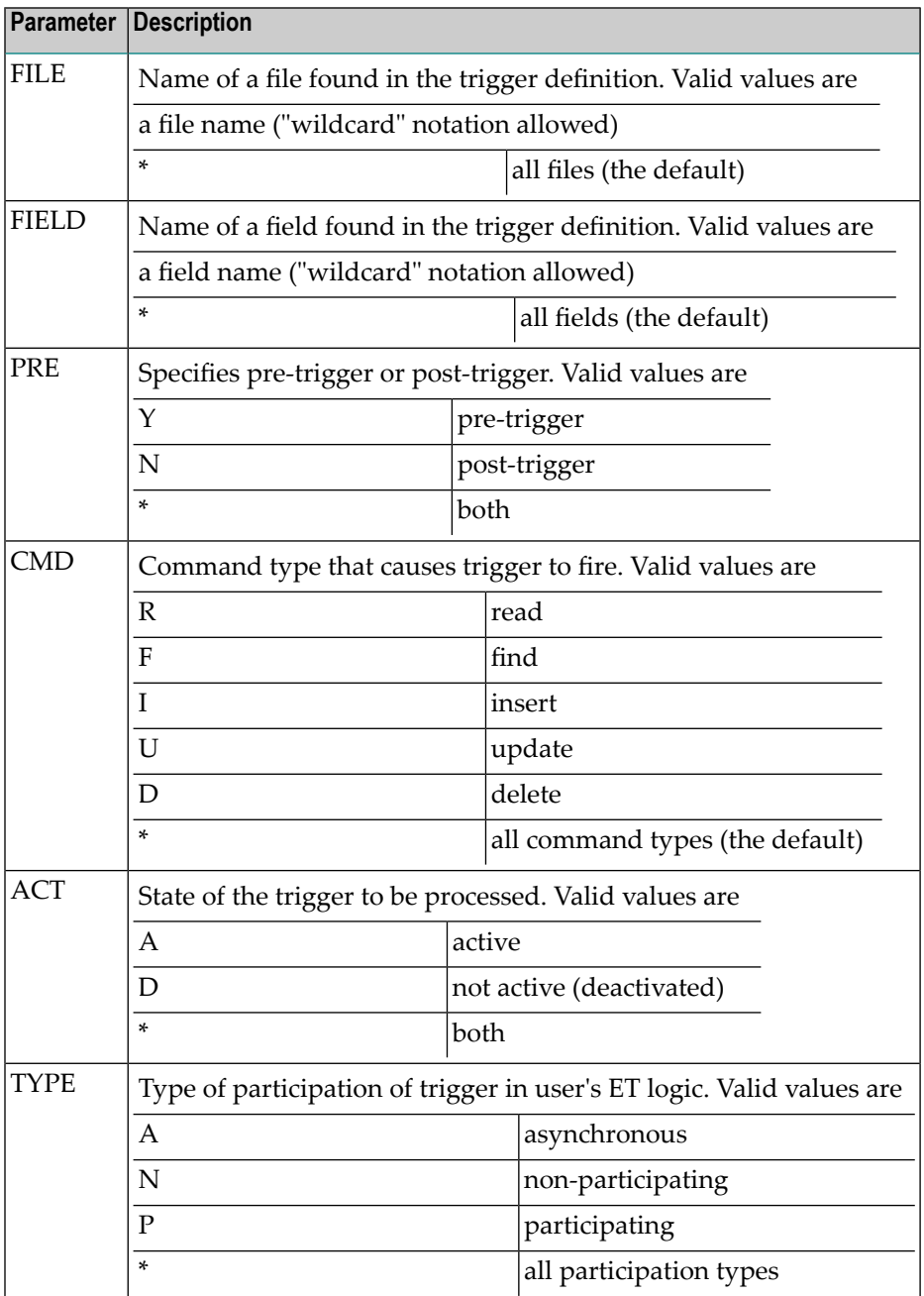

## **TRGUNLD Parameter Examples**

TRGUNLD FILE=EMPLOYEES

Specifying the FILE parameter limits the triggers unloaded to those defined for the specified file, in this case the EMPLOYEES file.

TRGUNLD FILE=VEHICLES,PRE=Y,ACT=A,TYPE=N

Combining parameters further limits the triggers unloaded. In this case, only active, non-participating pre-triggers defined for the VEHICLES file are unloaded. Note that the parameters must be separated by the input delimiter as specified in the ID parameter in the Natural environment.

## **TRGLOAD Parameters**

The following parameters are available to limit the triggers loaded from the TRGUNLD work file to the trigger file during TRGLOAD processing:

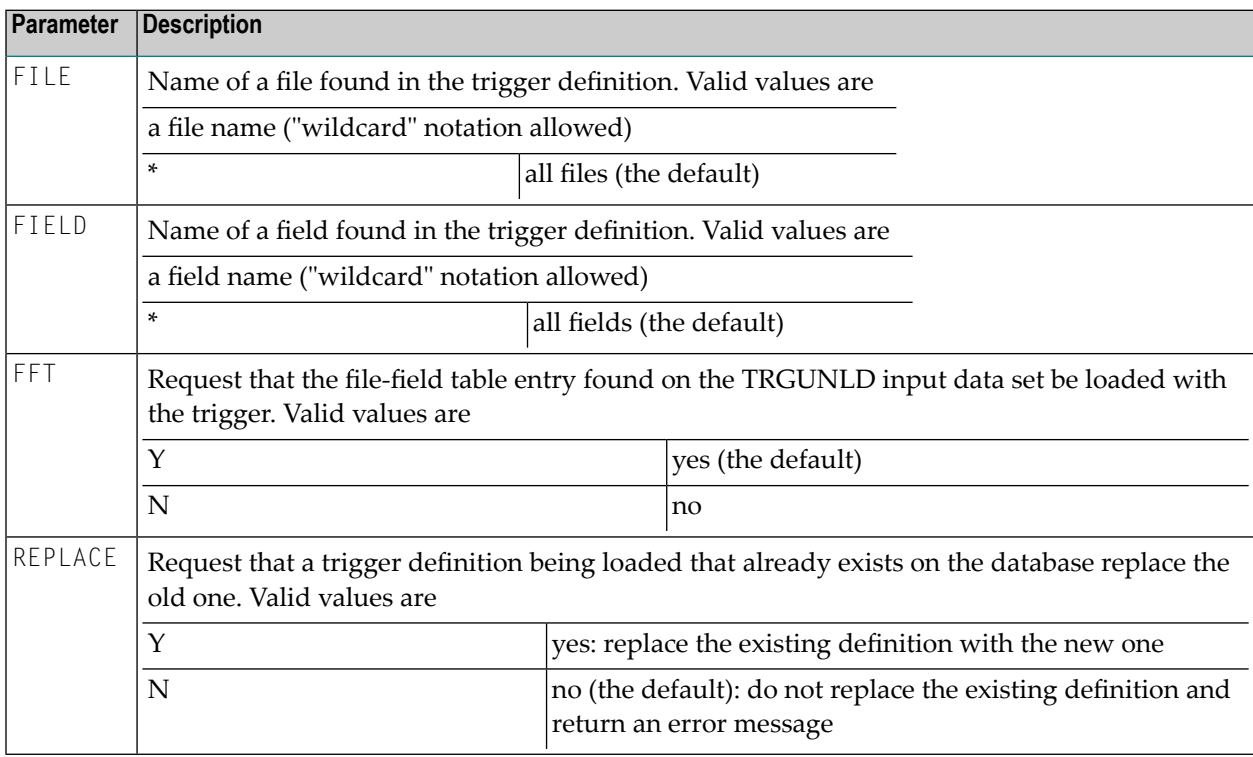

### **TRGLOAD Parameter Examples**

#### TRGLOAD FILE=EMP\*

Load into the trigger file all file-field table entries and triggers found on the TRGUNLD input work file for files starting with "EMP".

TRGLOAD FFT=N,REPLACE=Y

<span id="page-172-0"></span>Ignore any file-field table entries read from the work file. If any trigger definition read from the work file has the same specifications as an existing trigger definition, replace the existing definition with the definition from the work file.

## **End of Processing Reports**

### **Unload Report (TRGUNLD)**

A report is written out at the end of the unload process stating the number of trigger definitions and the number of file-field table entries unloaded.

#### **Example**

The first page of the report indicates the source file and database for unloading the triggers and summarizes the selection criteria. Following this is a list of each record being unloaded into the work file:

```
18:12:00 ***** TRIGGERS UNLOAD UTILITY ***** YYYY-MM-DD
DBAUSER
Unloading from Trigger File 12 on Database 105
Rec File Details
--- ----- -----------------------------------------------------------
Unloading Pre and Post Triggers for file(s) *
and field name(s) * for all command types
FFT 45 ZB-FIELD (ZB,2,A)
FFT 45 ZF-FIELD (ZF,2,A)
FFT 45 ZZ-FIELD (ZZ,4,P)
TRG 45 CMD=R FLD=ZB PRTY=01 PGM=RBEGIMU PRE=S TYP=P PRM=C RB=U
GRP 4 Group Record
FFT 4 ADDRESS-LINE (AI,20,A)
FFT 4 ARFA-CODE (AN, 6, A)
FFT 4 BIRTH (AH, 6, U)
.
.
.
```
The end of the report lists a summary count of records written to the work file. The physical work file written includes these records plus two additional records used for internal purposes.

```
18:13:04 ***** TRIGGERS UNLOAD UTILITY ***** YYYY-MM-DD
DBAUSER
Unloading from Trigger File 12 on Database 105
Rec File Details
--- ----- -----------------------------------------------------------
FFT 7 NA-FIELD (NA,40,A)
FFT 7 NT-SUPER (NT, 110, A)
FFT 7 TI-FIELD (TI,70,A)
FFT 7 TY-FIELD (TY,10,A)
TRG 7 CMD=R FLD=** PRTY=90 PGM=NACNN200 PRE=S TYP=A PRM=C RB=N
Total records written to Work File 1
File-Field Table Entries: ... 141
Group Control Records: ...... 2
Trigger Definitions: ........ 13
Total Records: .............. 156
*** TRGUNLD completed successfully. ***
```
The final page of the report summarizes the triggers unloaded by categories. This report is useful for cross-checking with the TRGLOAD utility.

```
**** Trigger Unload Statistics ****
Number of Triggers Unloaded by Categories
Pre or Post : Pre: 7
                 Post: 6
Trigger Type: Asynchronous: 6
          Participating: 3
       Non-Participating: 4
Command Type: READ: 6
                 FIND: 0
                INSERT: 0
                DELETE: 2
                UPDATE: 1
                *ANY*: 4
Field Criteria: *ANY*: 4
              Specific: 9
```
## **Load Report (TRGLOAD)**

A report is written at the end of the unload process, stating the number of trigger definitions and the number of file-field table entries loaded.

### **Example**

The first page of the report indicates the target database for loading the triggers, the source database where the work file was created, and a summary of the selection criteria. Following this is a list of each record being loaded into the work file.

```
20:05:05 ***** TRIGGERS LOAD UTILITY ***** YYYY-MM-DD
DBAUSER
Rec File Details
--- ----- -----------------------------------------------------------
Loading Trigger Definitions into database 106 file 14
from data set unloaded from database 105 file 12
created on 1999-07-26 20:04 from version 711
FFT 50 AA-FIELD (AA,8,A)
FFT 50 AC-FIELD (AC,20,A)
FFT 50 AD-FIELD (AD,20,A)
FFT 50 AE-FIELD (AE,20,A)
FFT 50 AF-FIELD (AF,1,A)
FFT 50 AG-FIELD (AG,1,A)
FFT 50 AH-FIELD (AH,6,U)
FFT 50 AI-FIELD (AI,20,A)
FFT 50 AJ-FIELD (AJ,20,A)
FFT 50 AK-FIELD (AK,10,A)
.
.
.
```
The end of the report lists a summary count of records read from the work file and how they were loaded into the database.

20:08:43 \*\*\*\*\* TRIGGERS LOAD UTILITY \*\*\*\*\* YYYY-MM-DD DBAUSER Rec File Details --- ----- ----------------------------------------------------------- TRG 5 CMD=R FLD=AA PGM=CAROL PRE=P TYP=A PRM=C RB=N Total records loaded from Work File 1 File-Field Table Entries: ... 109 Group Control Records: ...... 1 Trigger Definitions: ........ 65 Total Records Loaded: ....... 175 Records found with errors ... 0 Total Records Read: ......... 178 \*\*\* TRGLOAD completed successfully. \*\*\*

The final page of the report summarizes the triggers loaded by categories. This report is useful for cross-checking with the TRGUNLD utility.

\*\*\*\*\*\*\* Trigger Load Statistics \*\*\*\*\*\*\* Number of Triggers Loaded by Categories Pre or Post : Pre: 34 Post: 31 Trigger Type: Asynchronous: 23 Participating: 32 Non-Participating: 10 Command Type: READ: 25 FIND: 6 INSERT: 14 DELETE: 2 UPDATE: 3  $*$ ANY $*$ : 15 Field Criteria: \*ANY\*: 19 Specific: 46

## <span id="page-176-0"></span>**Utility Response Codes**

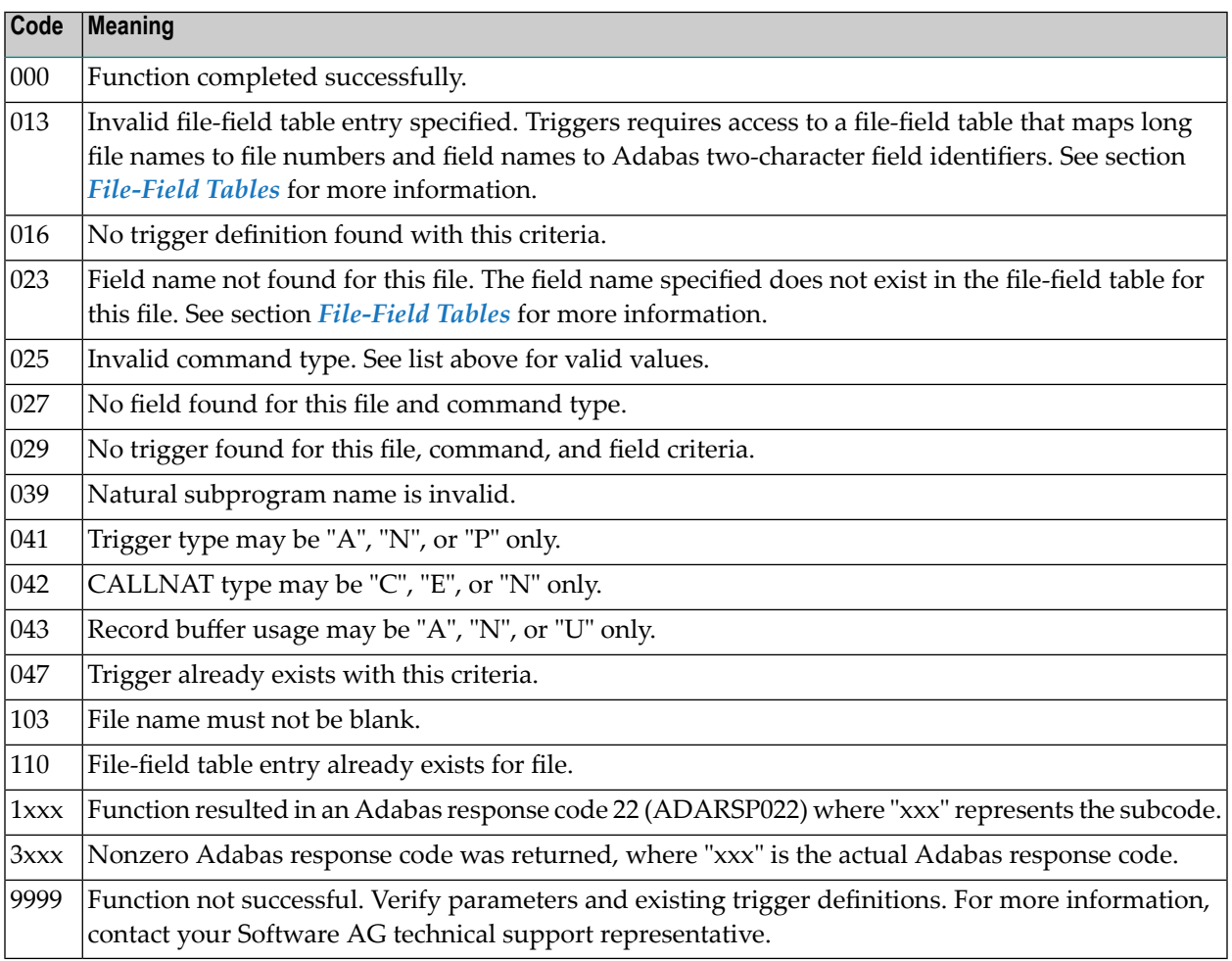

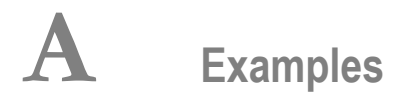

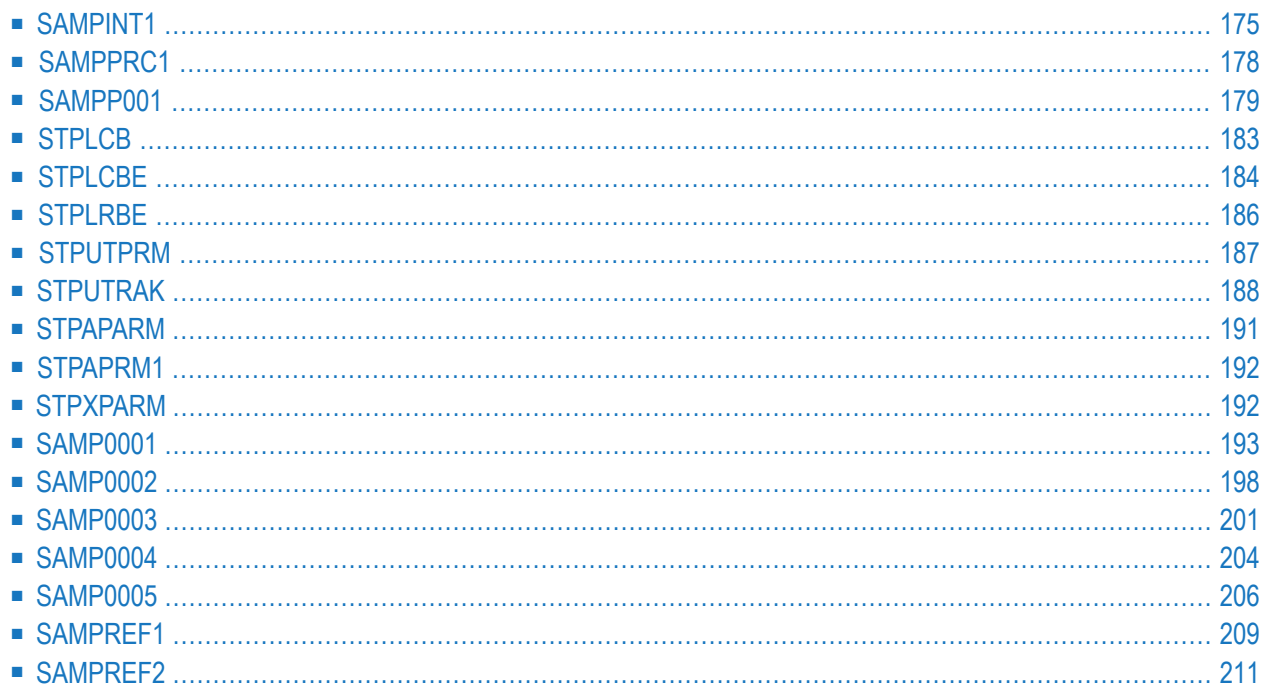

This document contains the example programs and data areas listed in the following table. Source code is provided during the installation procedure and is located in the library SYSSPT.

See **[Examples](#page-94-0)** for stored procedure link routines STPLNK01, STPLNK02, and STPLNK03.

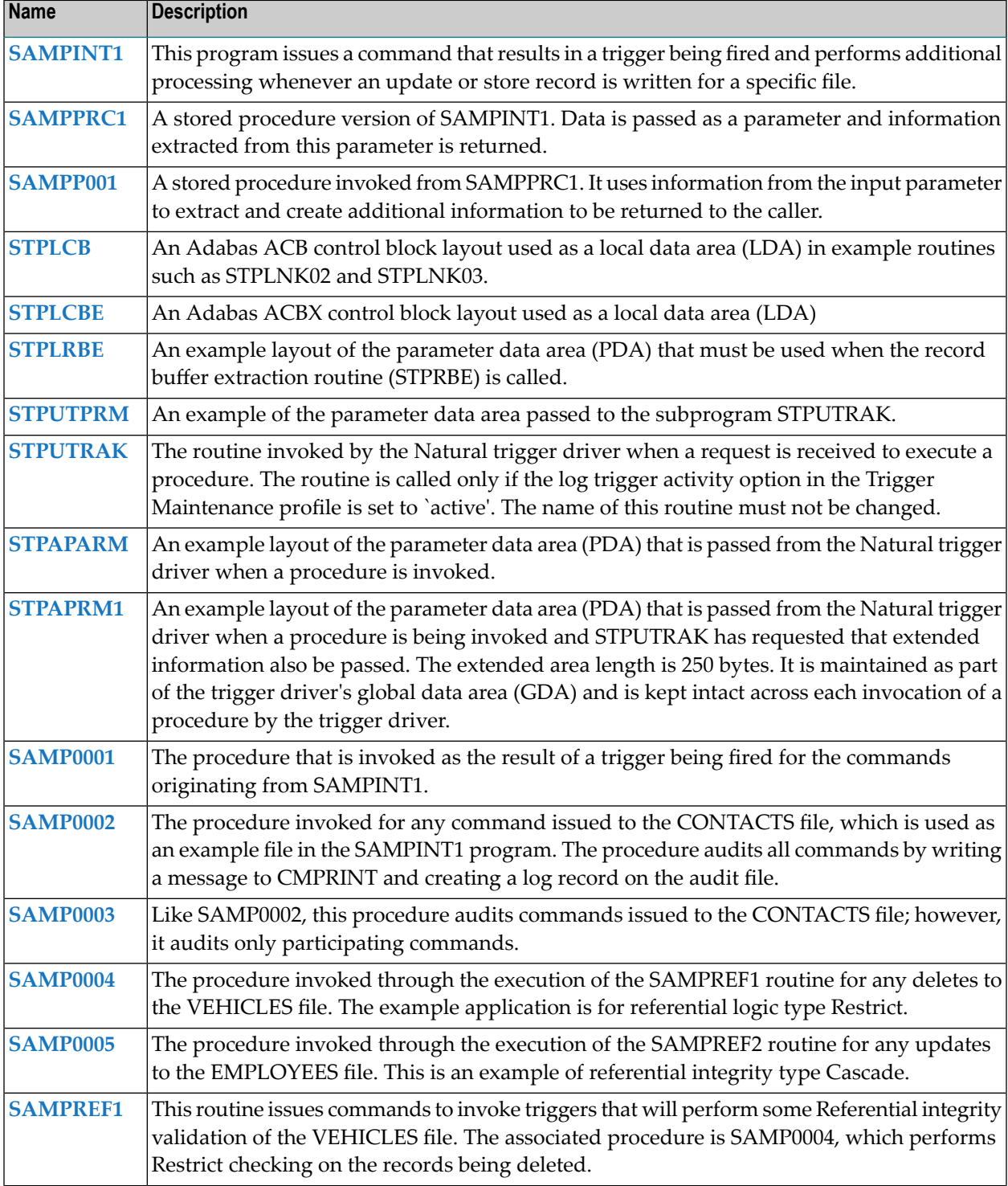
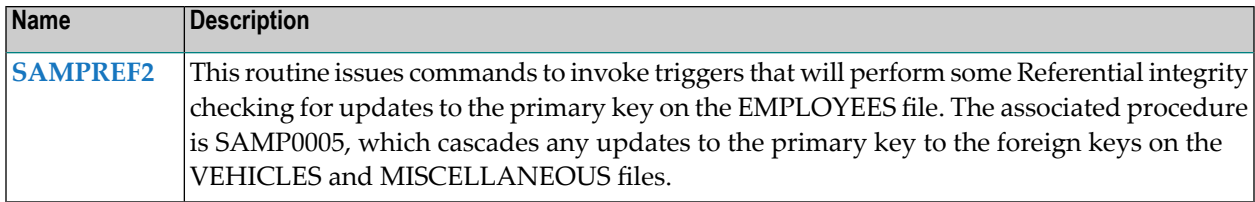

# **SAMPINT1**

**COL** 

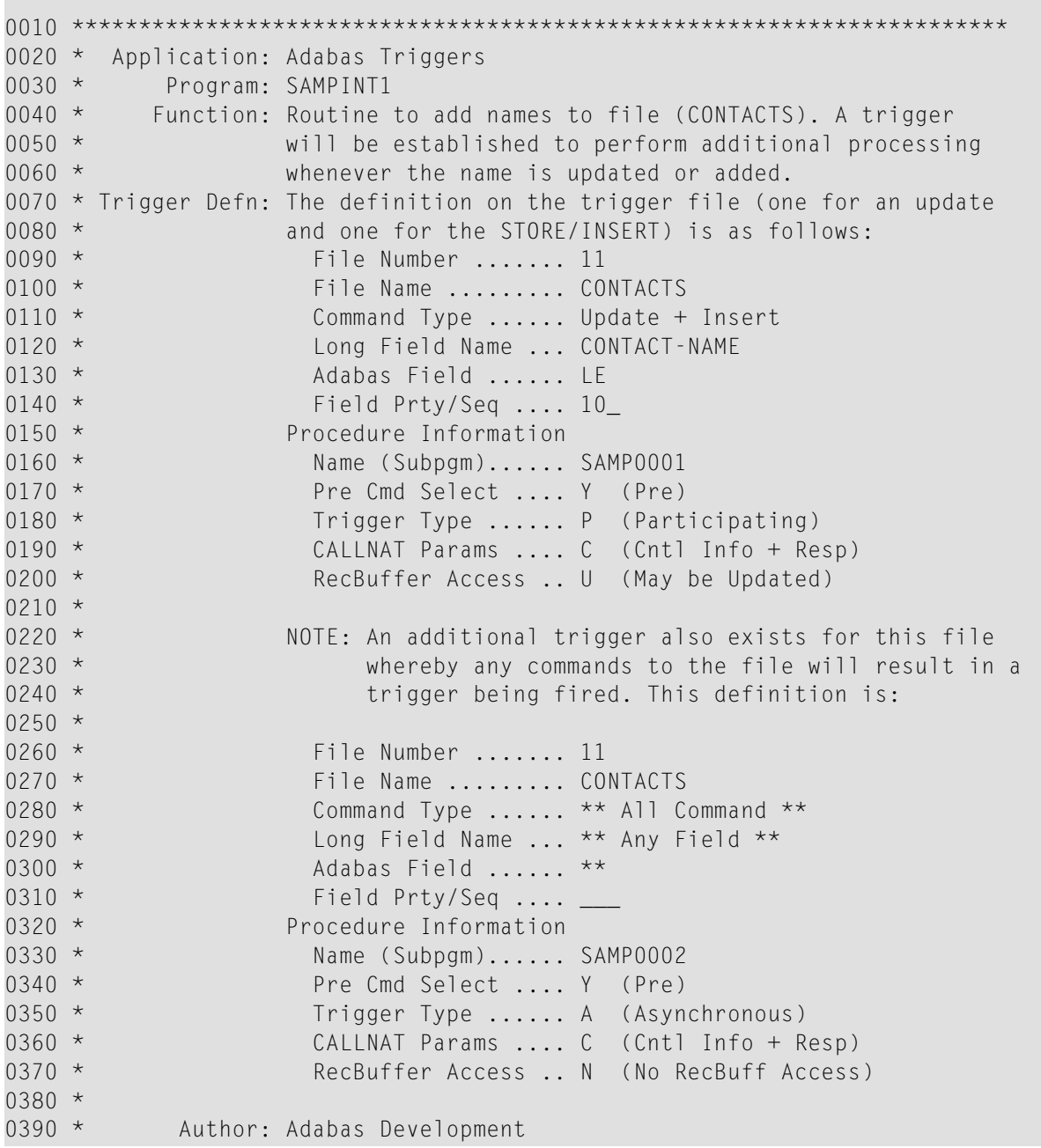

```
Examples
```

```
0400 * Date: December 1995
0410 **********************************************************************
0420 DEFINE DATA LOCAL
0430 01 #NAME (A60)
0440 01 RESP (N4)
0450 01 CONTACTS VIEW OF CONTACTS /* file 11 for this example
0460 02 CONTACT-NAME /* field LE,A,60,NU,DE
0470 02 CONTACT-UPPER /* field LO,A,60,NU,DE
0480 02 KEYWORDS (20) /* field LM,A,20,NU,MU
0490 END-DEFINE
0500 *0510 REPEAT
0520 *0530 INPUT (AD=WMIL' ' CD=NE)
0540 'Trigger Example for Data Consistancy' (YEI)
0550 // 'Name ...' (TU) #NAME
0560 *0570 IF #NAME = MASK('.'') /* exit?
0580 STOP /* yes<br>0590 IF #NAME = ' ' / /* name
                                    /* name must be specified
0600 REINPUT 'Invalid Name specified'
0610 *0620 FIND CONTACTS WITH CONTACT-NAME = #NAME /* Find the name
0630 IF NO RECORDS FOUND \frac{1}{2} does it exist?
0640 DO /* no, so we should add it
0650 *0660 \star Although only the CONTACT-NAME is being added, the other fields to
0670 \star be used in the Store are included. In this way, the format buffer
0680 \star and record buffer have reference to these files, since this example
0690 \star results in a pre-trigger that sets the values in these fields.
0700 * Of course a post-trigger would also have worked; however, it would
0710 * have been necessary for the procedure to do an additional read and
0720 * update of the record. In this example, better performance is
0730 * achieved with a pre-trigger.
0740 *0750 RESET CONTACT-UPPER KEYWORDS(*)
0760 MOVE #NAME TO CONTACT-NAME /* move value into view
0770 *0780 STORE CONTACTS \frac{1}{2} insert the new record on the file
0790 END TRANSACTION / and commit the transaction 0800 IF * ISN(0780) = 0 / we can check that a new ISN
0800 IF *ISN(0780) = 0 * we can check that a new ISN exists
0810 DO
0820 WRITE 'Store was unsuccessful' *ISN(0780)
0830 ESCAPE BOTTOM
0840 DOEND
0850 GET CONTACTS *ISN(0780) /* now we refresh the record buffer
0860 INPUT (AD=O CD=TU) /* and show the results of the Store
0870 '*** Results ***' (YEI)
0880 / 'Name ......' (GRI) CONTACT-NAME
0890 / 'Upper .....' (GR) CONTACT-UPPER
0900 / 'Keywords ..' (GR) KEYWORDS (1:3)<br>0910 / ' ' KEYWORDS (4.6)
0910 / ' KEYWORDS (4:6)
```

```
0920 / ' ' KEYWORDS (7:9)<br>0930 / ' ' KEYWORDS (10:1)
0930 / ' KEYWORDS (10:12)<br>0940 / ' ' KEYWORDS (13:15)
0940 / ' ' KEYWORDS (13:15)
0950 / ' KEYWORDS (16:18)<br>0960 / ' KEYWORDS (16:18)
0960 / ' KEYWORDS (19:20)
0970 ESCAPE BOTTOM \frac{1}{x} and exit the Add Record logic
0980 DOEND
0990 SET KEY PF3 PF5 \frac{1}{2} activate a couple of PF-keys
1000 INPUT (AD=0 CD=TU) \frac{1000}{\pi} accreate a couple of it keys
1010 '*** Make required Changes and PRESS PF5 to Update:' (YEI)
1020 / 'Name ......' (TU) CONTACT-NAME (AD=WMIL'_' CD=NE)
1030 / 'Upper .....' (TU) CONTACT-UPPER
1040 / 'Keywords ..' (TU) KEYWORDS (1:3)
1050 / ' KEYWORDS (4:6)<br>1060 / ' KEYWORDS (7:9)
1060 / ' KEYWORDS (7:9)<br>1070 / ' KEYWORDS (10.1
1070 / ' ' KEYWORDS (10:12)<br>1080 / ' ' KEYWORDS (13:15)
1080 / ' KEYWORDS (13:15)<br>1090 / ' KEYWORDS (16·18)
1090 / ' ' KEYWORDS (16:18)
1100 / ' KEYWORDS (19:20)
1110 IF *PF-KEY = 'PF5'
1120 DO
1130 UPDATE(0620) /* do the modification
1140 GET CONTACTS *ISN(0620) /* now we refresh the record buffer
1150 INPUT (AD=O CD=TU) /* and show the results of the update
1160 '*** Results of the Update ***' (YEI)
1170 / 'Name ......' (GRI) CONTACT-NAME
1180 / 'Upper .....' (GR) CONTACT-UPPER
1190 / 'Keywords ..' (GR) KEYWORDS (1:3)
1200 / ' ' KEYWORDS (4:6)
1210 / ' ' KEYWORDS (7:9)
1220 / ' ' KEYWORDS (10:12)
1230 / ' ' KEYWORDS (13:15)<br>1240 / ' ' ' ' KEYWORDS (16:18)
1240 / ' ' KEYWORDS (16:18)<br>1250 / ' ' KEYWORDS (19:20)
1250 / ' ' KEYWORDS (19:20)
1260 MOVE CONTACT-NAME TO #NAME /* and reset the name
1270 ESCAPE BOTTOM /* and exit the Update Record logic
1280 DOEND
1290 ESCAPE BOTTOM /* no update done
1300 CLOSE LOOP(0620)
1310 END TRANSACTION /* my job is to confirm and release
1320 CLOSE LOOP(0510)
1330 *1340 END
```
## **SAMPPRC1**

```
0010 **********************************************************************
0020 * Application: Adabas Stored Procedures
0030 * Program: SAMPPRC1
0040 * Function: Routine to input a name and then invoke a stored
0050 * procedure to populate additional fields based on the
0060 * name passed.
0070 *0080 * Author: Adabas Development
0090 * Date: December 1995
0100 **********************************************************************
0110 DEFINE DATA LOCAL
0120 01 #NAME (A60)
0130 01 RESP (N4)
0140 01 CONTACTS-INFORMATION /* could be a file
0150 02 CONTACT-NAME (A60)
0160 02 REDEFINE CONTACT-NAME
0170 03 PARM1 (A1/60)
0180 02 CONTACT-UPPER (A60)
0190 02 REDEFINE CONTACT-UPPER
0200 03 PARM2 (A1/60)
0210 02 KEYWORDS (A20/1:20)
0220 02 REDEFINE KEYWORDS
0230 03 PARM3 (A1/400)
0240 01 LINK-ROUTINE-PARMS /* parameters for the link routine
0250 02 P-FUNC (A1)
0260 02 P-PROC (A8) /* SAMP0001<br>0270 02 P-OPTIONS (A8) /* 'PCU'
0270 02 P-OPTIONS (A8)
0280 02 P-LEN (P3/5) /* lengths for the parameters
0290 02 P-MSG (A72) /* response message
0300 02 P-RESP (N4) /* response code
0310 END-DEFINE
0320 *0330 MOVE '2' TO P-FUNC /* function....not relevant for this
0340 MOVE 'SAMPP001' TO P-PROC /* procedure name
0350 MOVE 'NCU' TO P-OPTIONS /* non-partic + ctrl parms + upd RB
0360 MOVE 60 TO P-LEN(1) P-LEN(2)
0370 MOVE 200 TO P-LEN(3)
0380 MOVE 100 TO P-LEN(4) P-LEN(5)
0390 RESET P-MSG P-RESP
0400 *0410 REPEAT
0420 *0430 * In this example, the routine prompts the end user for an organization
0440 * name and in response, extracts some keywords from the value.
0450 * This is similar to SAMPINT1 (except that no file is being used) and
0460 * is a possible alternative to it.
```

```
0470 *0480 INPUT (AD=WMIL'_' CD=NE)
0490 'Stored Procedure Example for Data Consistency' (YEI)
0500 // 'Name ...' (TU) #NAME
0510 *
0520 IF #NAME = MASK('.'') /* exit?
0530 STOP /* yes
0540 IF #NAME = ' ' /* name must be specified0550 REINPUT 'Invalid Name specified'
0560 *0570 RESET CONTACT-UPPER KEYWORDS(*)
0580 MOVE #NAME TO CONTACT-NAME /* move value into view
0590 *0600 CALLNAT 'STPLNK03' P-FUNC P-PROC P-OPTIONS P-LEN(1) PARM1(1:60)
0610 P-LEN(2) PARM2(1:60) P-LEN(3) PARM3(1:200)
0620 P-LEN(4) PARM3(201:300) P-LEN(5) PARM3(301:400)
0630 P-MSG P-RESP
0640 *0650 INPUT (AD=O CD=TU) /* and show the results of the Store
0660 '*** Results ***' (YEI)
0670 / 'Name ......' (GRI) CONTACT-NAME
0680 / 'Upper .....' (GR) CONTACT-UPPER
0690 / 'Keywords ..' (GR) KEYWORDS (1:3)
0700 / ' ' KEYWORDS (4:6)
0710 / ' ' KEYWORDS (7:9)
0720 / ' ' KEYWORDS (10:12)
0730 / ' ' KEYWORDS (13:15)
0740 / ' ' KEYWORDS (16:18)
0750 / ' ' KEYWORDS (19:20)
0760 *0770 CLOSE LOOP(0410)
0780 *
0790 END
    ↩
```
#### **SAMPP001**

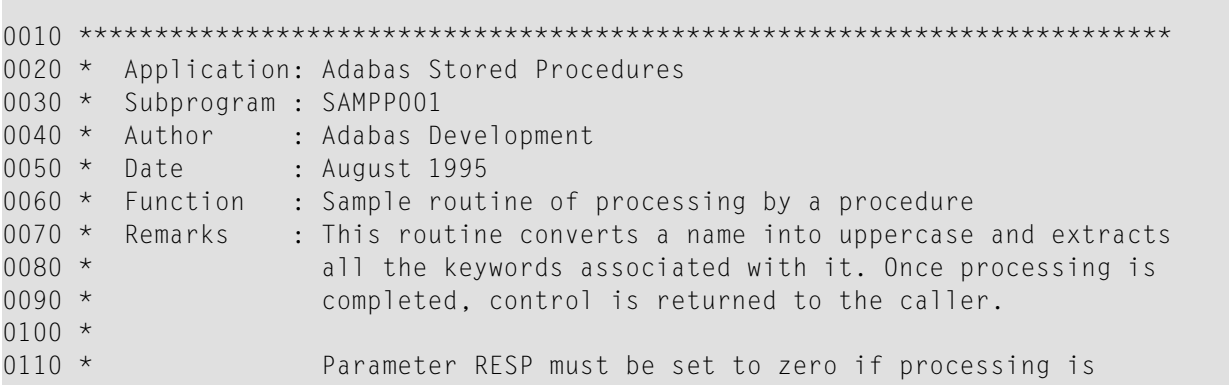

```
0120 \times successful.
0130 *0140 * Parameters : Name1 (A60)
0150 * Name2 (A60)
0160 * Keyword(A20/01:10)
0170 * Keyword(A20/11:15)
0180 * Keyword(A20/16:20)
0190 *
0200 * Rec Buffer : The record buffer will be available for update via a
0210 * CALL to the external routine STPRBE.
0220 *0230 ************************************************************************
0240 DEFINE DATA PARAMETER USING STPAPARM
0250 LOCAL USING STPLRBE /* parms for the Call routine
0260 LOCAL
0270 01 REC-BUFFER(A20/1:26) /* max rec buffer passed to STPRBE
0280 01 REDEFINE REC-BUFFER \frac{1}{2} redefine this to get the def.
0290 02 INPUT-NAME (A60)
0300 02 OUTPUT-NAME (A60)
0310 02 KEYWORDS(A20/1:20)
0320 01 FUNC (A4)
0330 01 SUB (I2)
0340 01 SUB1 (I2)
0350 01 SUB2 (I2)
0360 01 W-UPPER (A61)
0370 01 REDEFINE W-UPPER
0380 02 #UPPER (A60)
0390 02 REDEFINE #UPPER
0400 03 CHAR (A1/1:60)
0410 01 #KEYS (A40/1:20)
0420 END-DEFINE
0430 *0440 * Option below is to audit any procedure activity.
0450 *0460 * CALLNAT 'SAMP0002' REQ-AREA RESP
0470 *0480 \times Since the record buffer information is available to us, we can
0490 * now call the record buffer extraction routine (STPRBE) to obtain
0500 * the contents of the buffer.
0510 *0520 * Function 'GR' -- GET RB Value using RB offset + length
0530 * This enables the caller to obtain information based on a
0540 * certain location; hence, RBE-OFFSET specifies the start
0550 * position, and RBE-LENGTH specifies the length.
0560 *0570 MOVE 1 TO RBE-OFFSET /* start at the beginning
0580 MOVE 520 TO RBE-LENGTH /* for a max length of 520 bytes
0590 MOVE 'GR' TO FUNC
0600 CALL 'STPRBE' 'GR' RBE-AREA REC-BUFFER(1)
0610 IF RBE-RESP NE 0
0620 PRINT *PROGRAM 'received an error from the STPRBE routine. Error:'
0630 RBE-ERROR 'subcode' RBE-SUBCODE 'for func GR'
```
 MOVE RBE-RESP TO RESP ESCAPE ROUTINE END-IF 0670 \* PERFORM PRINT-REC-BUFFER /\* option to print the parms \* \* Change all lowercase to UPPERcase  $0700 *$  MOVE INPUT-NAME TO #UPPER  $0720 *$  EXAMINE #UPPER AND TRANSLATE INTO UPPER CASE  $0740 *$ 0750 MOVE #UPPER TO OUTPUT-NAME /\* save the uppercase name  $0760 *$ 0770 FOR SUB  $1\,60$  /\* loop to remove all special chars. IF CHAR(SUB) = MASK(S) MOVE ' ' TO CHAR(SUB) ESCAPE TOP END-IF END-FOR \* \* We are now ready to extract keywords from our name. This sample is \* very basic and may be made as complex as required. \* This routine assumes a max. length of 20 and a max. num. of 20 keywords \* EXAMINE FULL W-UPPER FOR FULL ' A ' REPLACE ' ' EXAMINE FULL W-UPPER FOR FULL ' AND ' REPLACE ' ' EXAMINE FULL W-UPPER FOR FULL ' AS ' REPLACE ' ' EXAMINE FULL W-UPPER FOR FULL ' AT ' REPLACE ' ' EXAMINE FULL W-UPPER FOR FULL ' ARE ' REPLACE ' ' EXAMINE FULL W-UPPER FOR FULL ' BE ' REPLACE ' ' EXAMINE FULL W-UPPER FOR FULL ' DO ' REPLACE ' ' EXAMINE FULL W-UPPER FOR FULL ' FOR ' REPLACE ' ' EXAMINE FULL W-UPPER FOR FULL ' HERE ' REPLACE ' ' EXAMINE FULL W-UPPER FOR FULL ' IF ' REPLACE ' ' EXAMINE FULL W-UPPER FOR FULL ' IN ' REPLACE ' ' EXAMINE FULL W-UPPER FOR FULL ' IS ' REPLACE ' ' EXAMINE FULL W-UPPER FOR FULL ' IT ' REPLACE ' ' EXAMINE FULL W-UPPER FOR FULL ' OF ' REPLACE ' ' EXAMINE FULL W-UPPER FOR FULL ' ON ' REPLACE ' ' EXAMINE FULL W-UPPER FOR FULL ' OR ' REPLACE ' ' EXAMINE FULL W-UPPER FOR FULL ' TO ' REPLACE ' ' EXAMINE FULL W-UPPER FOR FULL ' THE ' REPLACE ' ' EXAMINE FULL W-UPPER FOR FULL ' TOO ' REPLACE ' ' EXAMINE FULL W-UPPER FOR FULL ' WAS ' REPLACE ' ' EXAMINE FULL W-UPPER FOR FULL ' WITH ' REPLACE ' ' EXAMINE #UPPER FOR FULL ' ' REPLACE ',' /\* put delimiters in the string \* RESET KEYWORDS(\*) 1120 STACK TOP DATA  $#$ UPPER /\* now we will separate each word INPUT (AD=I IP=ON) #KEYS(01:03) / #KEYS(04:06) / #KEYS(07:09) 1140 / #KEYS(10:12) /\* #KEYS(13:15) / #KEYS(16:18) 1150 / #KEYS(19:20)

```
Examples
```

```
1160 *1170 MOVE 1 TO SUB2
1180 MOVE #KEYS(1) TO KEYWORDS(1)
1190 FOR SUB 2 20 /* now we remove all duplicates
1200 FOR SUB1 1 SUB
1210 IF #KEYS(SUB) = KEYWORDS(SUB1)1220 RESET #KEYS(SUB)
1230 END-IF
1240 END-FOR
1250 IF #KEYS(SUB) NE ' '
1260 ADD 1 TO SUB2
1270 MOVE #KEYS(SUB) TO KEYWORDS(SUB2) /* and finally save the value
1280 END-IF
1290 END-FOR
1300 *
1310 * Function 'UR' -- Update RB value using RB offset + length
1320 * This enables the caller to change information based on a
1330 * certain location; hence, RBE-OFFSET specifies the start
1340 * position and RBE-LENGTH specified the length.
1350 *
1360 * PERFORM PRINT-REC-BUFFER /* print the final results
1370 MOVE 1 TO RBE-OFFSET /* start at the beginning
1380 MOVE 520 TO RBE-LENGTH /* for a max. length of 520 bytes
1390 MOVE 'UR' TO FUNC \frac{1390}{15} and \frac{1}{20} and \frac{1}{20} and \frac{1}{20} and \frac{1}{20} and \frac{1}{20} and \frac{1}{20} and \frac{1}{20} and \frac{1}{20} and \frac{1}{20} and \frac{1}{20} and \frac{1}{20} and \frac{1}{20} and 1400 CALL 'STPRBE' 'UR' RBE-AREA REC-BUFFER(1)
1410 IF RBE-RESP NE 0
1420 PRINT *PROGRAM 'received an error from the STPRBE routine. Error:'
1430 RBE-ERROR 'subcode' RBE-SUBCODE 'for func UR'
1440 MOVE RBE-RESP TO RESP
1450 ESCAPE ROUTINE
1460 END-IF
1470 *1480 * Return to the caller: everything went okay
1490 *
1500 ESCAPE ROUTINE
1510 *
1520 DEFINE SUBROUTINE PRINT-REC-BUFFER
1530 *--------------------------------------------------------------------*
1540 *
1550 * For testing purposes, display the information returned from STPRBE
1560 * This routine assumes a maximum of three subsystems running.
1570 *
1580 *--------------------------------------------------------------------*
1590 DECIDE ON FIRST VALUE OF RQ-TASK
1600 VALUE '01'
1610 WRITE (1) NOTITLE NOHDR (AD=L CD=TU)
1620 '**** RECORD BUFFER EXTRACTION: Function' FUNC '****'
1630 'Stored Procedure RBE' *PROGRAM '****'
1640 / 'Field Info ....' (TU) RBE-FIELD-NAME RBE-FORMAT RBE-LENGTH<br>1650 / ' ' ....' (TU) RBE-ADA-FIELD RBE-FIELD-OCC
1650 / ' ....' (TU) RBE-ADA-FIELD RBE-FIELD-OCC
1660 / ' Resp + Error ..' (TU) RBE-RESP RBE-ERROR '<<<<<'
1670 / ' Message .......' (TU) RBE-MSG(AL=60)
```

```
1680 / ' Rec Buffer ....' (TU) / REC-BUFFER(1)(AL=79)
1690 / '* * * * * * * * * * * * * * * * * * * * * * * * * * * * '
1700 VALUE '02'
1710 WRITE (2) NOTITLE NOHDR (AD=L CD=TU)
1720 '**** RECORD BUFFER EXTRACTION: Function' FUNC '****'
1730 'Stored Procedure RBE' *PROGRAM '****'
1740 / 'Field Info ....' (TU) RBE-FIELD-NAME RBE-FORMAT RBE-LENGTH<br>1750 / ' ....' (TU) RBE-ADA-FIELD RBF-FIFID-OCC
1750 / ' ....' (TU) RBE-ADA-FIELD RBE-FIELD-OCC
1760 / ' Resp + Error ..' (TU) RBE-RESP RBE-ERROR '<<<<<'
1770 / ' Message .......' (TU) RBE-MSG(AL=60)
1780 / ' Rec Buffer ....' (TU) / REC-BUFFER(1)(AL=79)
1790 / '* * * * * * * * * * * * * * * * * * * * * * * * * * * * '
1800 VALUE '03'
1810 WRITE (3) NOTITLE NOHDR (AD=L CD=TU)
1820 '**** RECORD BUFFER EXTRACTION: Function' FUNC '****'
1830 'Stored Procedure RBE' *PROGRAM '****'
1840 / 'Field Info ....' (TU) RBE-FIELD-NAME RBE-FORMAT RBE-LENGTH<br>1850 / ' ' ....' (TU) RBE-ADA-FIELD RBE-FIELD-OCC
1850 / ' ....' (TU) RBE-ADA-FIELD RBE-FIELD-OCC
1860 / ' Resp + Error ..' (TU) RBE-RESP RBE-ERROR '<<<<<'
1870 / ' Message .......' (TU) RBE-MSG(AL=60)
1880 / ' Rec Buffer ....' (TU) / REC-BUFFER(1)(AL=79)
1890 / '* * * * * * * * * * * * * * * * * * * * * * * * * * * * '
1900 NONE
1910 WRITE NOTITLE NOHDR (AD=L CD=TU)
1920 '**** RECORD BUFFER EXTRACTION: Function' FUNC '****'
1930 'Stored Procedure RBE' *PROGRAM '****'
1940 / 'Field Info ....' (TU) RBE-FIELD-NAME RBE-FORMAT RBE-LENGTH<br>1950 / ' ' ....' (TU) RBE-ADA-FIFID RBE-FIFID-OCC
1950 / ' ....' (TU) RBE-ADA-FIELD RBE-FIELD-OCC
1960 / ' Resp + Error ..' (TU) RBE-RESP RBE-ERROR '<<<<<'
1970 / ' Message .......' (TU) RBE-MSG(AL=60)
1980 / ' Rec Buffer ....' (TU) / REC-BUFFER(1)(AL=79)
1990 / '* * * * * * * * * * * * * * * * * * * * * * * * * * * * '
2000 END-DECIDE
2010 *
2020 END-SUBROUTINE
2030 *2040 END
```
#### **STPLCB**

```
0010 ***********************************************************************
0020 **
0030 **Local data area 'STPLCB'
0040 **describes Adabas control block
0050 **
0060 ***********************************************************************
0070 DEFINE DATA LOCAL
0080 1 CB (B80)
```
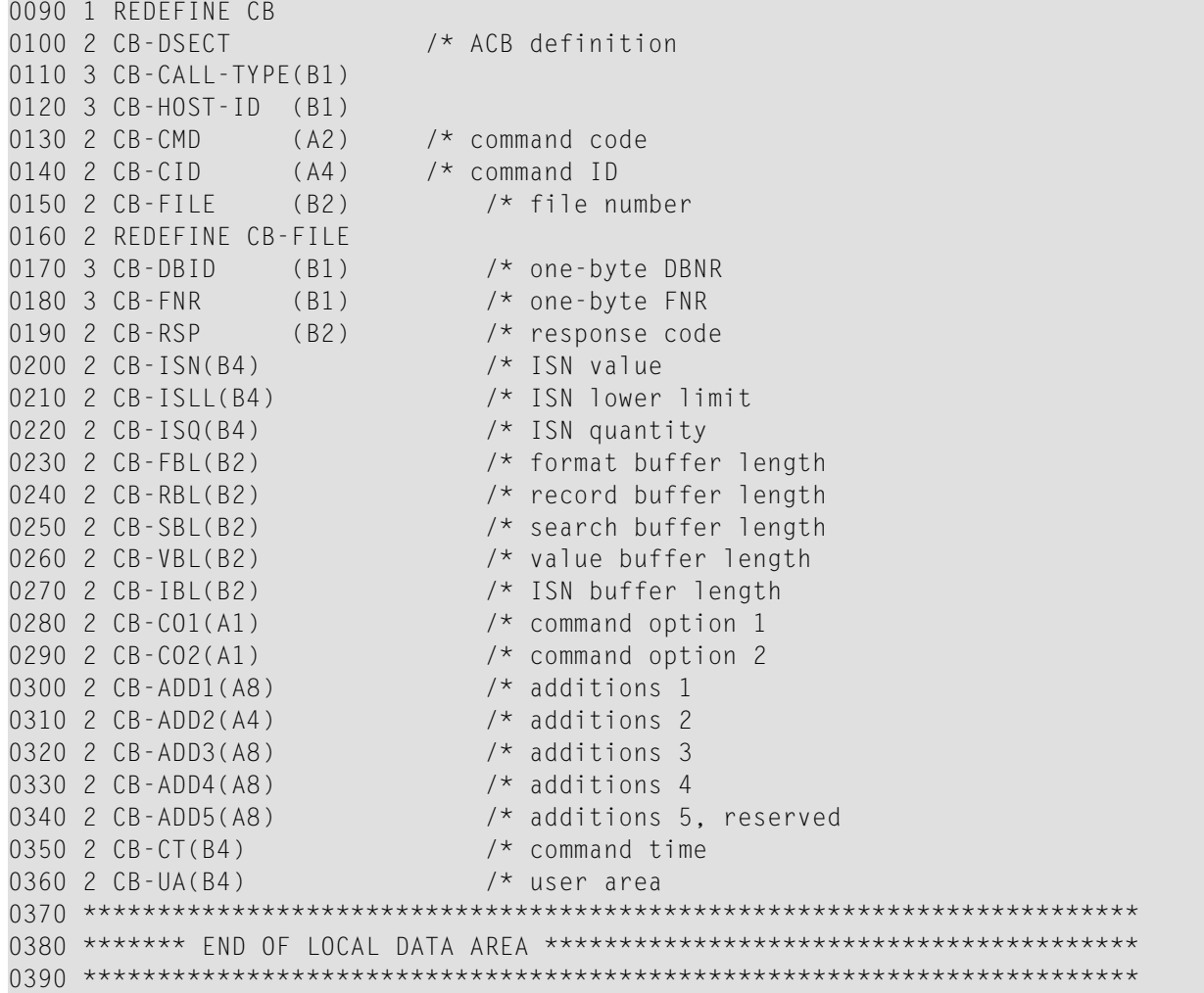

# **STPLCBE**

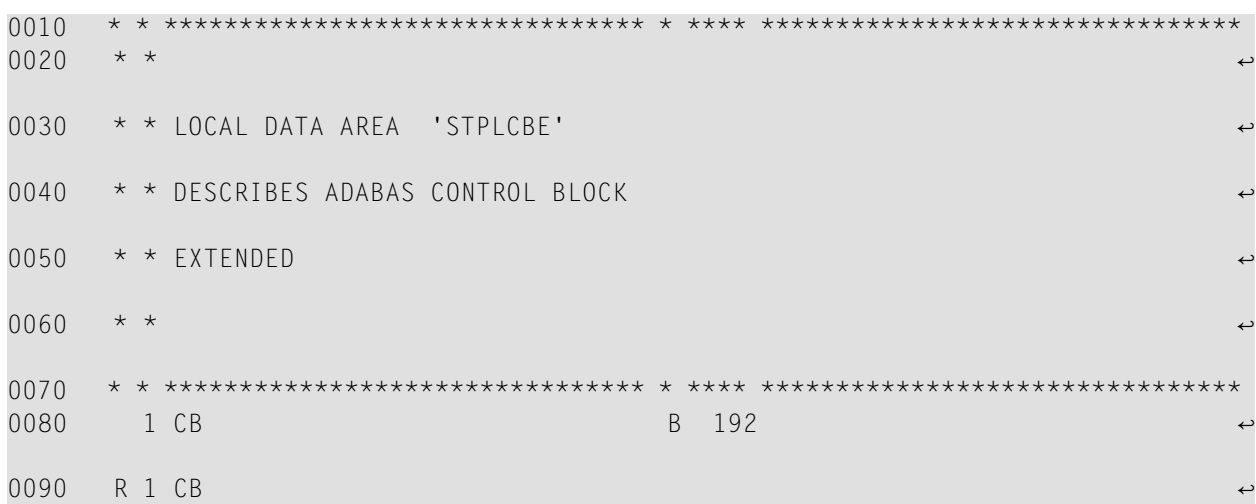

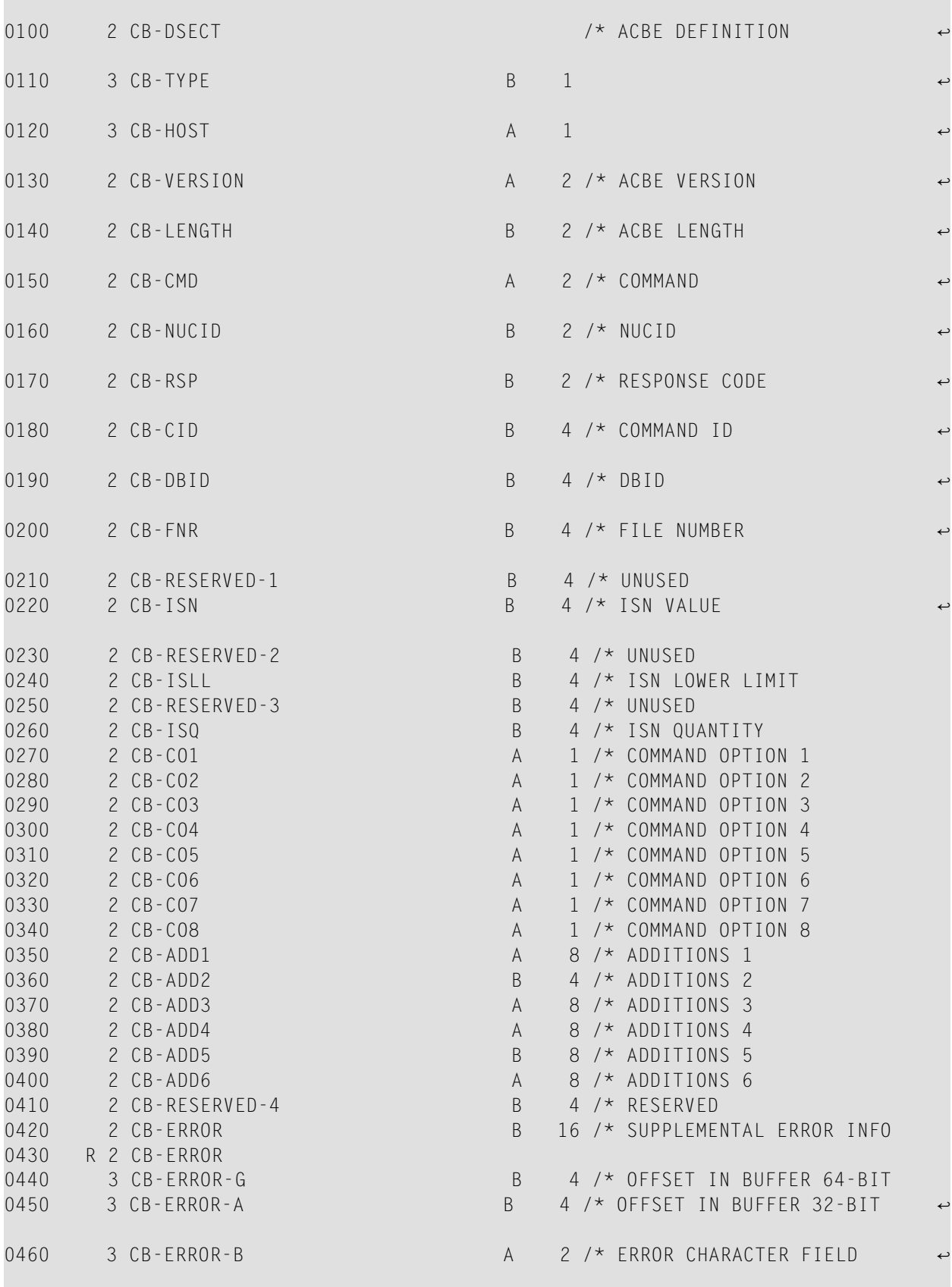

#### Examples

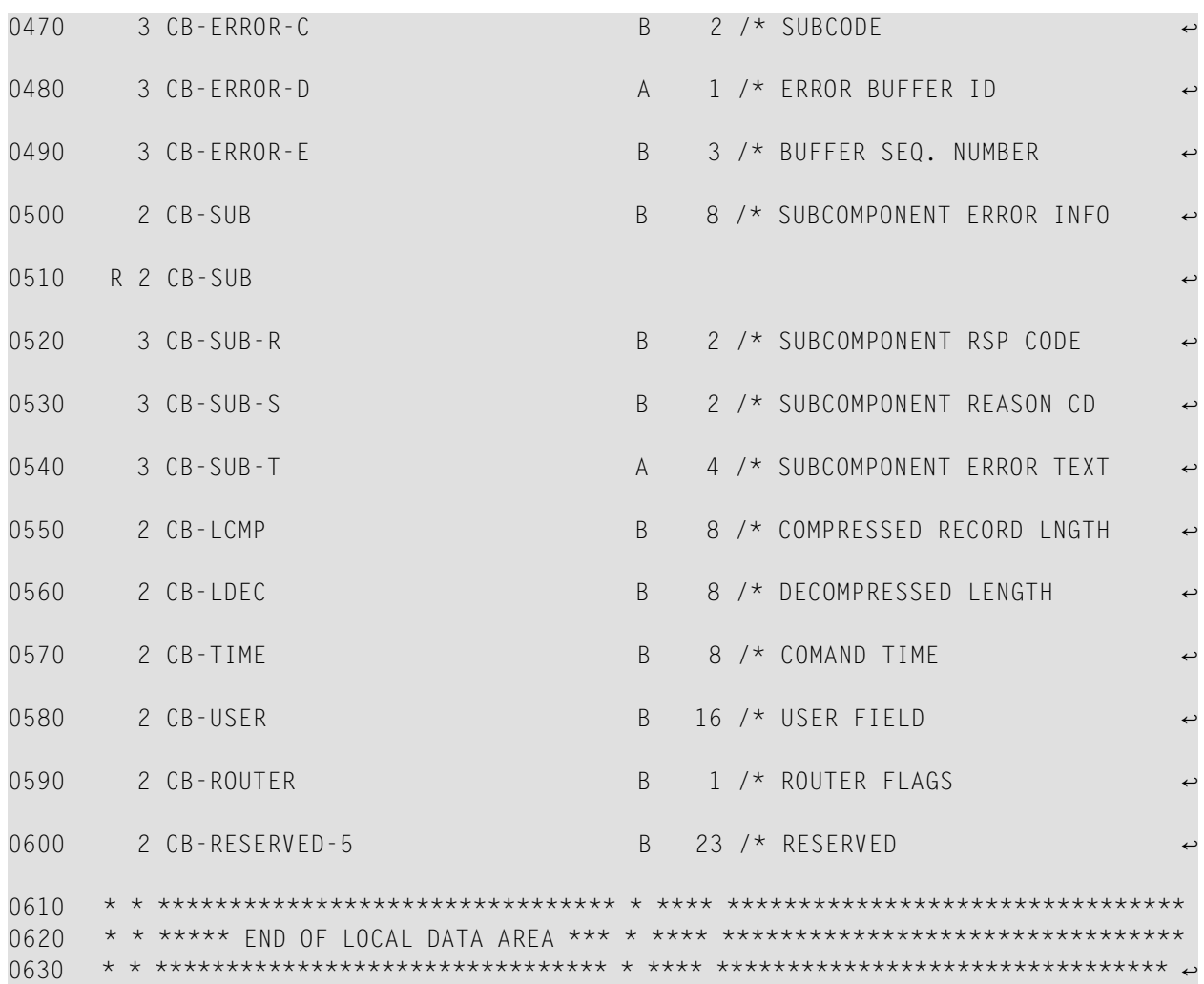

#### **STPLRBE**

```
***** DEFINE DATA LOCAL
0010 1 RBE-AREA(A154) /* record buffer extraction area
0020 1 REDEFINE RBE-AREA
0030 2 RBE-MSG(A72) /* error text for errors
0040 2 RBE-RESP(B4) /* error number
0050 2 REDEFINE RBE-RESP
0060 3 RBE-SUBCODE(B2) /* error subcode
0070 3 RBE-ERROR(B2) /* actual error code
0080 2 RBE-VERNO(A4) /* structure version
0090 2 RBE-FIELD-NAME(A32) /* long name of field
0100 2 RBE-FORMAT(A1) /* field format
0110 2 RBE-OPTS(A3) /* special options<br>0120 2 RBE-LENGTH(B4) /* field/RB length
0120 2 RBE-LENGTH(B4)
0130 2 RBE-ADA-FIELD(A2) /* Adabas short name
```
 2 RBE-RESRV2(A2) /\* reserved 2 RBE-FIELD-OCC(B4) /\* field occurrence for MU or PE 2 RBE-GROUP-OCC(B4) /\* PE occurrence for MU within PE 2 RBE-OFFSET(B4) /\* offset into RB 2 RBE-UNUSED(A18) /\* not used \*\*\*\*\* END-DEFINE

## **STPUTPRM**

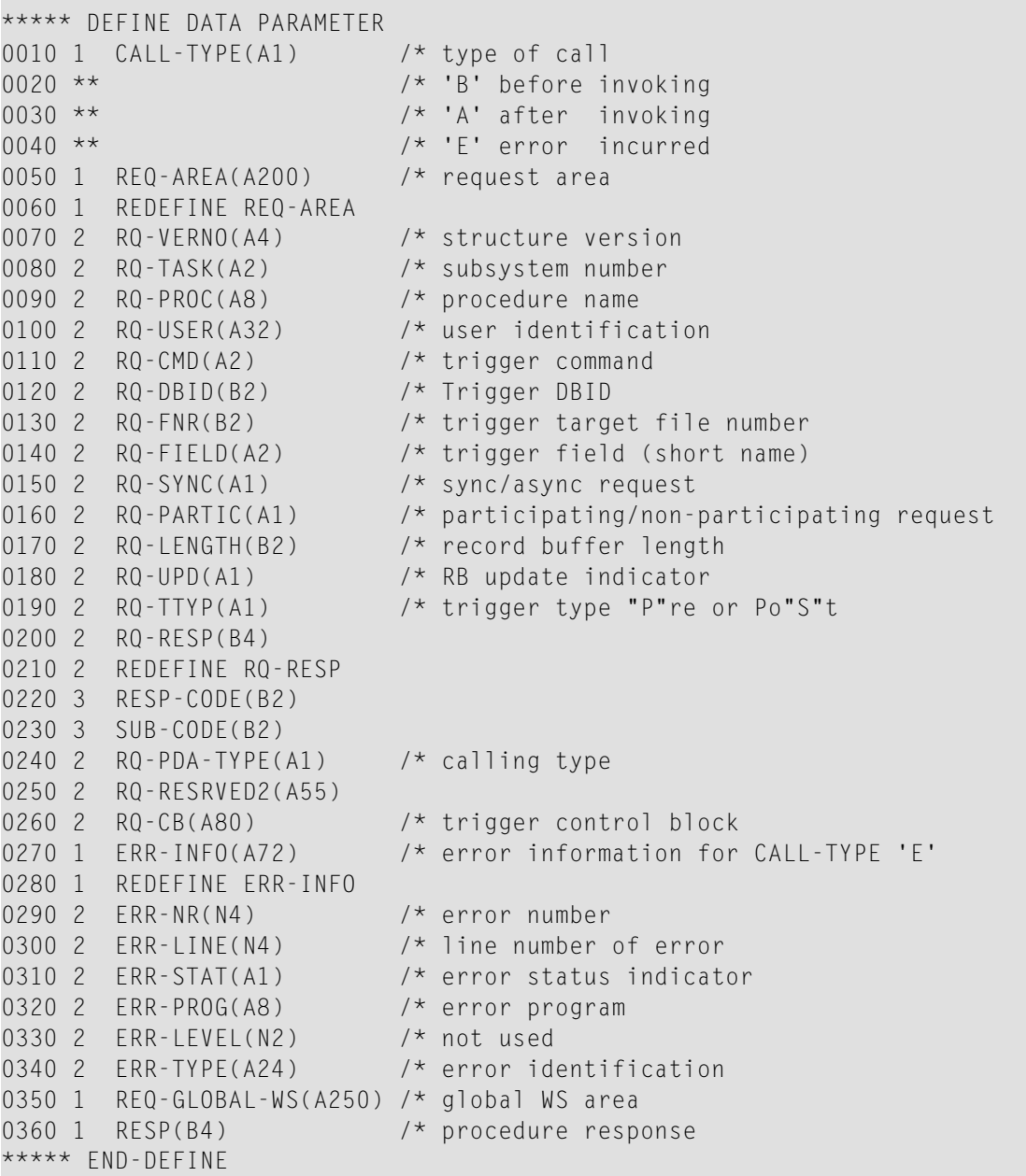

## **STPUTRAK**

```
0010 ************************************************************************
0020 * Application: Adabas Stored Procedures
0030 * Program : STPUTRAK
0040 * Function : Routine that is invoked if triggers is running with
0050 * Trigger Logging' set to Active.
0060 * Invoked (CALL-TYPE):
0070 * 'I' - when the subsystem is initialized
0080 * \blacksquare \blacksquare0090 * 	 'B' - before a procedure is invoked
0100 * \cdot 'A' - after a procedure has completed
0110 \star \cdot \cdot \cdot \cdot \cdot \cdot \cdot whenever an error occurs
0120 \times NOTE : If logging is active, then the module (cataloged object)
0130 * must exist; otherwise, a NAT0082 occurs.
0140 * Author : Adabas Development
0150 * Date : June 1994
0160 ************************************************************************
0170 DEFINE DATA PARAMETER USING STPUTPRM
0180 LOCAL
0190 01 EVENT (A14) /* event criteria
0200 01 REDEFINE EVENT
0210 02 E-FNR (N5)
0220 02 E-F1 (A2)
0230 02 E-CMD (A2)
0240 02 E-F2 (A2)
0250 02 E-FIELD (A2)
0260 01 PARM-TYPE (A7)
0270 01 TRIG-TYPE (A10)
0280 01 REDEFINE TRIG-TYPE
0290 02 PRE-POST (A4)
0300 02 FILL (A1)
0310 02 PROC-TYPE (A5)
0320 01 UQE-ID (A28)
0330 01 RB-TYPE (A6)
0340 01 RBLEN (N5)
0350 01 RESP-BIN (B4)
0360 01 REDEFINE RESP-BIN
0370 02 RESP-SUBC (B2)
0380 02 RESP-CDE (B2)
0390 END-DEFINE
0400 *0410 FORMAT PS=0 LS=133 /* set report attributes
0420 *0430 IF CALL-TYPE = 'I' /* subsystem initialization
0440 WRITE NOTITLE (CD=TU)
0450 '***** Triggers and Stored Procedures *****' (GRI)
0460 / ' - Natural Subsystem Initialization - ' (YEI)
```

```
0470 // 'Program + Library Location ...' (TU) *PROGRAM *LIBRARY-ID
0480 / 'Task Initialization Time .....' (TU) *DATX *TIMX<br>0490 / 'Task Identification Number ...' (TU) RQ-TASK
       / 'Task Identification Number ...' (TU) RQ-TASK
0500 / 'Task User Identification .....' (TU) *INIT-USER *INIT-ID
0510 / '********************** INIT *********************' (GRI)
0520 NEWPAGE /* setup for proper headings
0530 ESCAPE ROUTINE /* return control
0540 END-IF
0550 *0560 IF CALL-TYPE = 'T' /* subsystem termination
0570 WRITE NOTITLE (CD=TU)
0580 '***** Triggers and Stored Procedures *****' (GRI)
0590 / ' - Natural Subsystem Termination - ' (YEI)
0600 // 'Task Termination Time ........' (TU) *DATX *TIMX
0610 / 'Task Identification Number ...' (TU) RQ-TASK
0620 / 'Task User Identification .....' (TU) *INIT-USER *INIT-ID
0630 / '********************** EXIT *********************' (GRI)
0640 ESCAPE ROUTINE /* return control
0650 END-IF
0660 *0670 IF CALL-TYPE = 'A' / after invoking procedure
0680 MOVE RESP TO RESP-BIN
0690 WRITE RQ-TASK 2X *DATX *TIMX 'complete' 16X RQ-PROC 6X 'Resp:'
0700 RESP-CDE RESP-SUBC
0710 END-IF
0720 *0730 IF CALL-TYPE = {}^{18}' /{}^{*} before invoking procedure
0740 MOVE RQ-RESRVED2 TO UQE-ID
0750* MOVE RB-RBL TO RBLEN
0760 MOVE RQ-LENGTH TO RBLEN
0770 IF RO-TTYP = 'P'
0780 MOVE 'Pre ' TO PRE-POST
0790 ELSE
0800 MOVE 'Post' TO PRE-POST
0810 END-IF
0820 IF RQ-SYNC = 'A'
0830 MOVE 'ASync' TO PROC-TYPE
0840 END-IF
0850 IF RQ-SYNC = 'S'
0860 MOVE 'Sync' TO PROC-TYPE
0870 IF RQ-PARTIC = 'P'
0880 MOVE 'Part' TO PROC-TYPE
0890 END-IF
0900 IF RQ-PARTIC = 'N'
0910 MOVE 'Non-P' TO PROC-TYPE
0920 END-IF
0930 END-IF
0940 DECIDE ON FIRST VALUE OF RQ-PDA-TYPE
0950 VALUE 'C' MOVE 'Control' TO PARM-TYPE
0960 VALUE 'N' MOVE 'No Parm' TO PARM-TYPE
0970 VALUE 'R' MOVE 'Resp' TO PARM-TYPE
0980 NONE MOVE 'Unknown' TO PARM-TYPE
```

```
0990 END-DECIDE
1000 DECIDE ON FIRST VALUE OF RQ-UPD
1010 VALUE 'A' MOVE 'Access' TO RB-TYPE
1020 VALUE 'N' MOVE 'No Rec' TO RB-TYPE
1030 VALUE 'U' MOVE 'Update' TO RB-TYPE
1040 NONE MOVE '??????' TO RB-TYPE
1050 END-DECIDE
1060 IF RQ-CMD = 'PC'
1070 MOVE '*Stored Proc.*' TO EVENT
1080 ELSE
1090 MOVE RQ-FNR TO E-FNR
1100 MOVE RQ-CMD TO E-CMD
1110 MOVE RQ-FIELD TO E-FIELD
1120 END-IF
1130 DISPLAY NOTITLE (CD=TU)
1140 'Tsk' RQ-TASK 'Date' *DATX 'Time' *TIMX 'User' RQ-USER(AL=8)
1150 'Fnr Cmd Fld' (TU) EVENT 'Proc' (TU) RQ-PROC
1160 'Type' (TU) TRIG-TYPE 'Parms' (TU) PARM-TYPE
1170 'RecBuf' RB-TYPE
1180 * PRINT 5X 'UserID ...' UQE-ID(EM=H(28)) /* UQE-ID
1190 *
1200 * A special overwrite option allows the user to have the procedure
1210 * called with the additional parameter of the RQ-GLOBAL-WS.
1220 * This is valid only if RQ-PDA-TYPE is set to 'C'.
1230 * The procedure should expect parameters to be passed as specified in
1240 * STPAPRM1 i.e. CALLNAT 'procname' REQ-AREA REQ-GLOBAL-WS RESP
1250 *1260 * MOVE 'W' TO CALL-TYPE
1270 *
1280 * RQ-GLOBAL-WS is an area that is not changed between each call to
1290 * the procedures. It may be used for keeping statistics or whatever.
1300 *
1310 END-IF
1320 *
1330 IF CALL-TYPE = 'E' /* subsystem error notification
1340 WRITE NOTITLE (CD=TU)
1350 '***** Triggers and Stored Procedures *****' (GRI)<br>1360 / ' - Natural Subsystem Frror Info - (YFI)
1360 / ' - Natural Subsystem Error Info -' (YEI)
1370 // 'Task Termination Time .......' (TU) *DATX *TIMX
1380 / 'Task Identification Number ..' (TU) RQ-TASK
1390 '<<< Interrupted with an ERROR <<<<<'
1400 // '* Subsystem Error Number ....' ERR-NR
1410 41T '* Stored Proc ....' RQ-PROC
1420 / '* Active Module ...' ERR-PROG
1430 41T '* UserID .........' RQ-USER
1440 / '* Line Number .....' ERR-LINE (EM=9999)
1450 41T '* Trigger Cmd ....' RQ-CMD
1460 / '* Error Level .....' ERR-LEVEL
1470 41T '* Trigger Fnr ....' RQ-FNR (AD=L)
1480 / '* Error Status ....' ERR-STAT
1490 41T '* Trigger Type ...' RQ-TTYP RQ-PARTIC 'opt' RQ-PDA-TYPE RQ-UPD
1500 / '* Error Type ......' ERR-TYPE (AL=14)
```

```
1510* 41T '* Field Name .....' RQ-TRG-FIELD '+' RB-RBL
1520* / '* UQE Ident. ......' CA-USER
1530 / '*** Processing for this request ABNORMALLY terminated ***'
1540 // '********************* ERROR *********************' (GRI)
1550 ESCAPE ROUTINE /* return control
1560 END-IF
1570 *
1580 END
```
#### **STPAPARM**

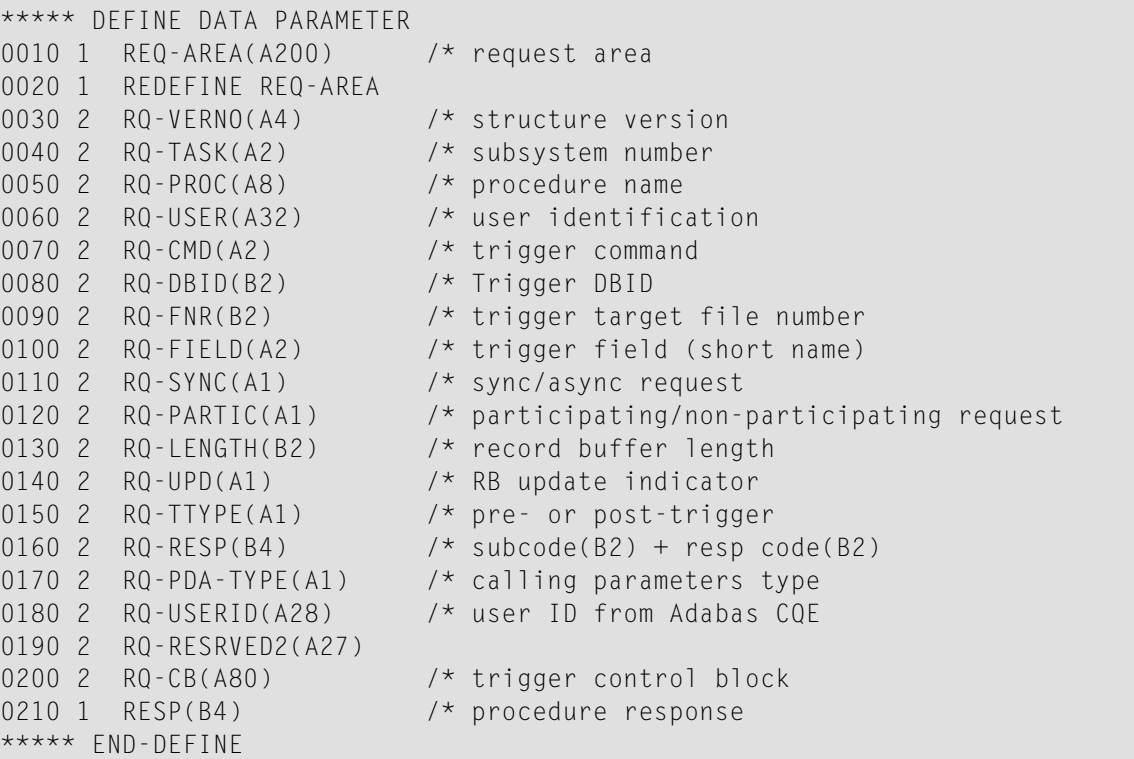

# **STPAPRM1**

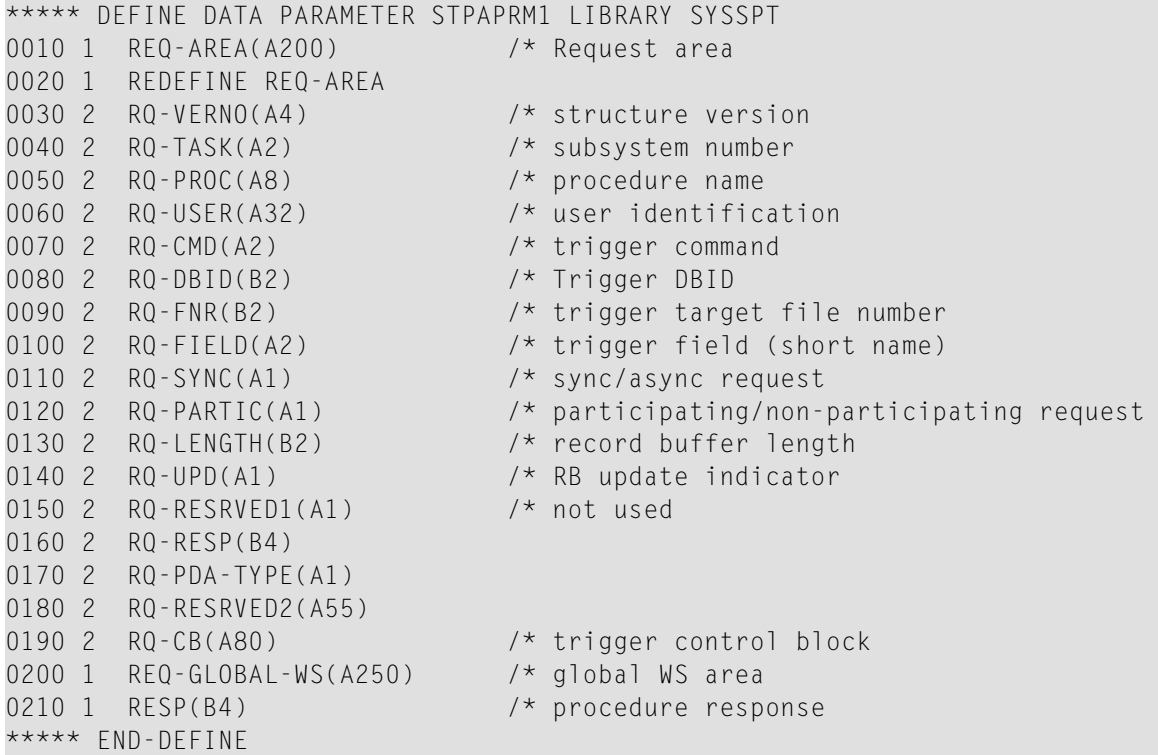

# **STPXPARM**

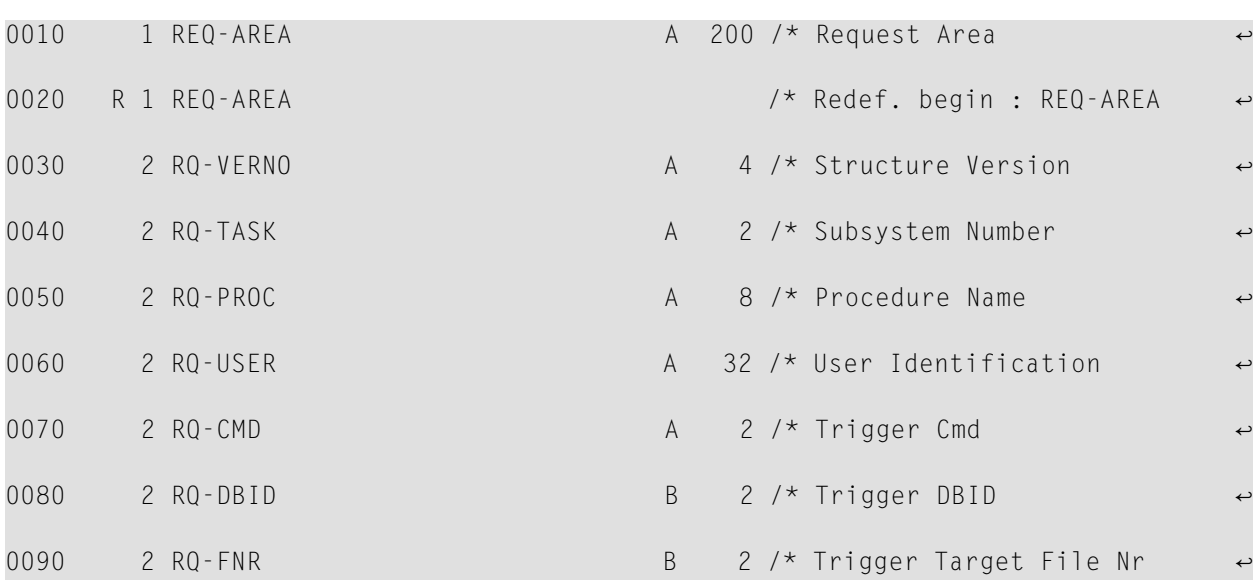

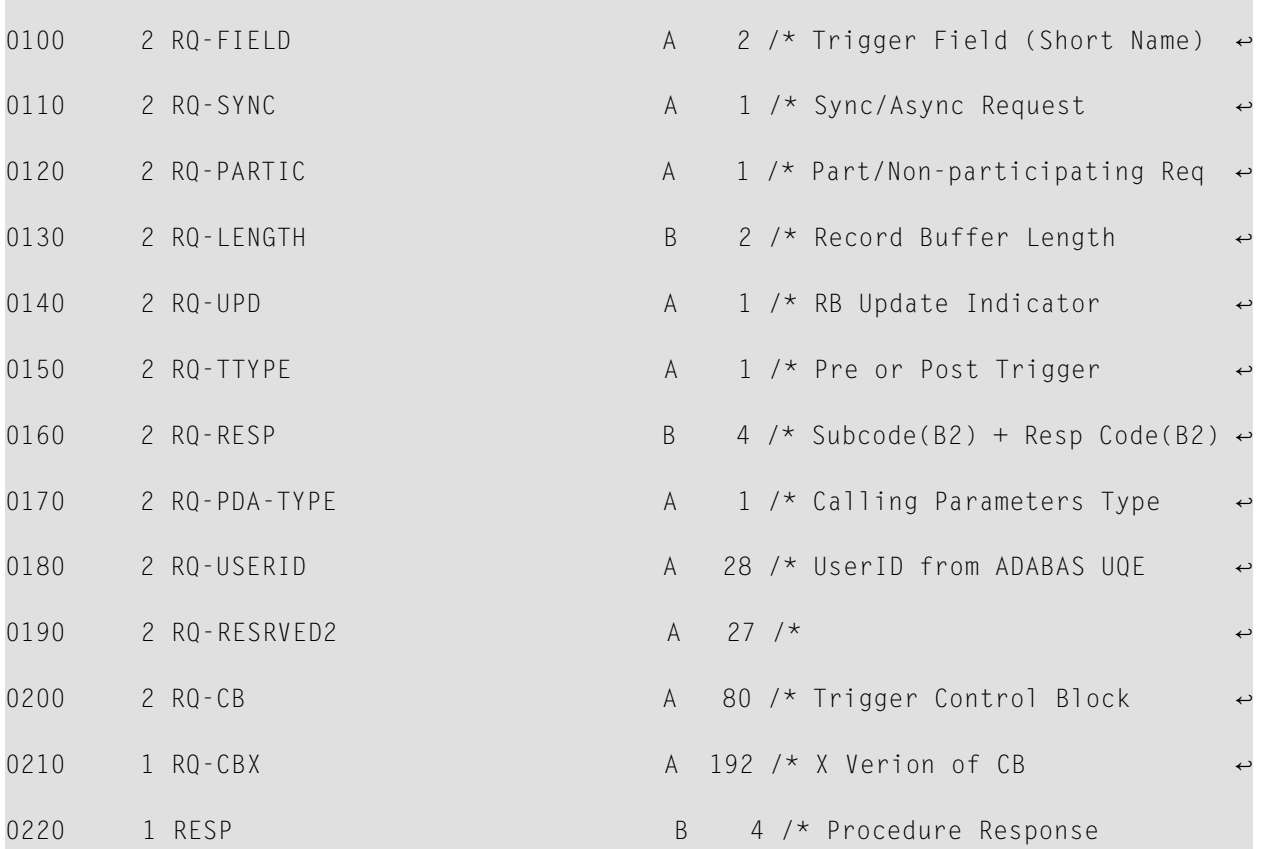

# **SAMP0001**

m.

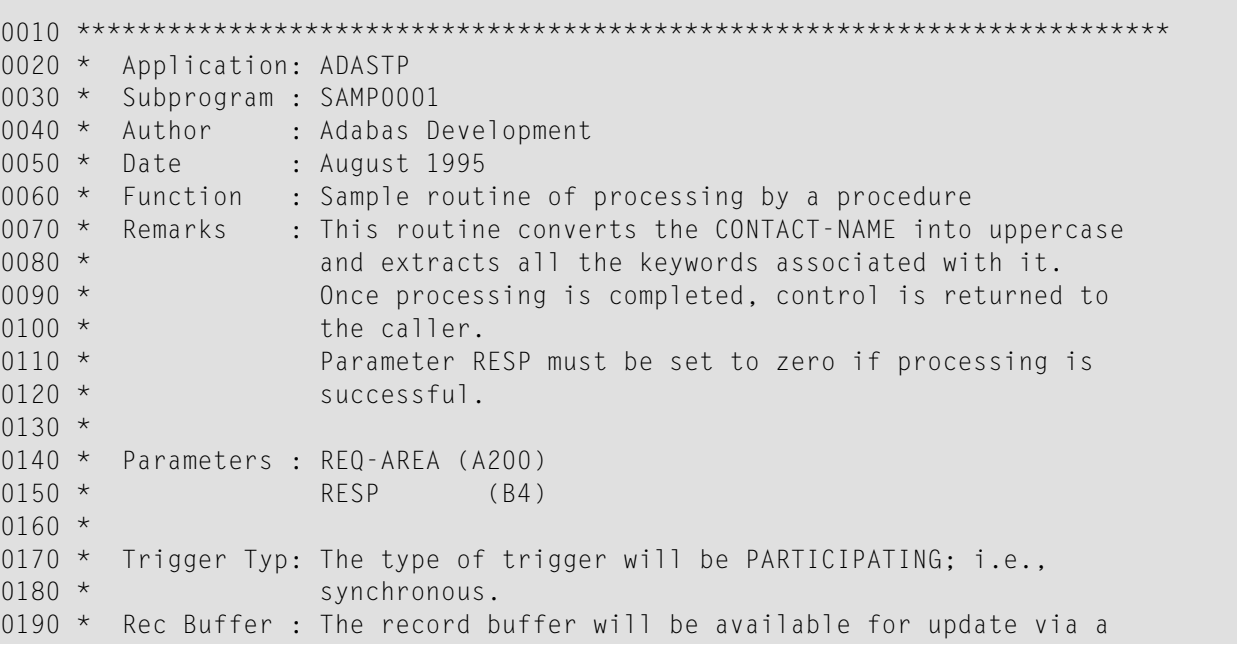

0200 \* call to the external routine STPRBF. 0210  $*$  Trigger Defn: Definition on the trigger file (note that there is a 0220  $*$  trigger for the insert and update) is as follows: 0230 \* File Number ....... 11 0240 \* File Name ......... CONTACTS 0250 \* Command Type ...... Update + Insert 0260 \* Long Field Name ... CONTACT-NAME 0270 \* Adabas Field ...... LE 0280 \* Field Prty/Seq .... 10 0290 \* Procedure Information 0300 \* Name (Subpgm)..... SAMP0001 0310 \* Pre Cmd Select .... Y (Pre) 0320 \* Trigger Type ...... P (Participating) 0330 \* CALLNAT Params .... C (Cntl Info + Resp) 0340 \* RecBuffer Access .. U (May be updated)  $0350 *$ 0360 \*\*\*\*\*\*\*\*\*\*\*\*\*\*\*\*\*\*\*\*\*\*\*\*\*\*\*\*\*\*\*\*\*\*\*\*\*\*\*\*\*\*\*\*\*\*\*\*\*\*\*\*\*\*\*\*\*\*\*\*\*\*\*\*\*\*\*\*\*\*\*\* 0370 DEFINE DATA PARAMETER USING STPAPARM 0380 LOCAL USING STPLRBE /\* parms for the call routine 0390 LOCAL 0400 01 REC-BUFFER(A20/1:26) /\* max, record buffer passed to STPRBE 0410 01 REDEFINE REC-BUFFER /\* redefine this to get the definition 0420 02 INPUT-NAME (A60) 0430 02 OUTPUT-NAME (A60) 0440 02 KEYWORDS(A20/1:20) 0450 01 FUNC (A4) 0460 01 SUB (I2) 0470 01 SUB1 (I2) 0480 01 SUB2 (I2) 0490 01 W-UPPER (A61) 0500 01 REDEFINE W-UPPER 0510 02 #UPPER (A60) 0520 02 REDEFINE #UPPER 0530 03 CHAR (A1/1:60) 0540 01 #KEYS (A40/1:20) 0550 END-DEFINE  $0560 *$ 0570  $*$  First, all procedures for this file must go through the audit procedure 0580  $*$  because our example requires a trace of all commands to this file.  $0590 *$ 0600 CALLNAT 'SAMP0003' REQ-AREA RESP  $0610 *$ 0620 \* Since the record buffer information is available to us, we can now call 0630  $*$  the record buffer extraction routine (STPRBE) to obtain the contents of  $0640 *$  the buffer. 0650 \* 0660 \* Function 'GR' -- GET RB value using RB offset + length 0670  $\star$  This enables the caller to obtain information based on a 0680 \* certain location; hence, RBE-OFFSET specifies the start 0690 \* position and RBE-LENGTH specifies the length.  $0700 *$ 0710 MOVE 1 TO RBE-OFFSET /\* start at the beginning

0720 MOVE 520 TO RBE-LENGTH  $/$ \* for a max. length of 520 bytes MOVE 'GR' TO FUNC CALL 'STPRBE' 'GR' RBE-AREA REC-BUFFER(1) IF RBE-RESP NE 0 PRINT \*PROGRAM 'received an error from the STPRBE routine. Error:' RBE-ERROR 'subcode' RBE-SUBCODE 'for func GR' MOVE RBE-RESP TO RESP ESCAPE ROUTINE END-IF \* PERFORM PRINT-REC-BUFFER /\* option to print the parameters \* \* Change all lowercase to UPPERcase \* MOVE INPUT-NAME TO #UPPER \* EXAMINE #UPPER AND TRANSLATE INTO UPPER CASE \* 0890 MOVE  $\#$ UPPER TO OUTPUT-NAME /\* save the uppercase name \* 0910 FOR SUB  $1\,60$  /\* loop to remove all special chars. IF CHAR(SUB) = MASK(S) MOVE ' ' TO CHAR(SUB) ESCAPE TOP END-IF END-FOR \* \* We are now ready to extract keywords from our name. This sample is \* very basic and may be made as complex as required. \* This routine assumes a max. length of 20 and a max. num. of 20 keywords \* EXAMINE FULL W-UPPER FOR FULL ' A ' REPLACE ' ' EXAMINE FULL W-UPPER FOR FULL ' AND ' REPLACE ' ' EXAMINE FULL W-UPPER FOR FULL ' AS ' REPLACE ' ' EXAMINE FULL W-UPPER FOR FULL ' AT ' REPLACE ' ' EXAMINE FULL W-UPPER FOR FULL ' ARE ' REPLACE ' ' EXAMINE FULL W-UPPER FOR FULL ' BE ' REPLACE ' ' EXAMINE FULL W-UPPER FOR FULL ' DO ' REPLACE ' ' EXAMINE FULL W-UPPER FOR FULL ' FOR ' REPLACE ' ' EXAMINE FULL W-UPPER FOR FULL ' HERE ' REPLACE ' ' EXAMINE FULL W-UPPER FOR FULL ' IF ' REPLACE ' ' EXAMINE FULL W-UPPER FOR FULL ' IN ' REPLACE ' ' EXAMINE FULL W-UPPER FOR FULL ' IS ' REPLACE ' ' EXAMINE FULL W-UPPER FOR FULL ' IT ' REPLACE ' ' EXAMINE FULL W-UPPER FOR FULL ' OF ' REPLACE ' ' EXAMINE FULL W-UPPER FOR FULL ' ON ' REPLACE ' ' EXAMINE FULL W-UPPER FOR FULL ' OR ' REPLACE ' ' EXAMINE FULL W-UPPER FOR FULL ' TO ' REPLACE ' ' EXAMINE FULL W-UPPER FOR FULL ' THE ' REPLACE ' ' EXAMINE FULL W-UPPER FOR FULL ' TOO ' REPLACE ' ' EXAMINE FULL W-UPPER FOR FULL ' WAS ' REPLACE ' ' EXAMINE FULL W-UPPER FOR FULL ' WITH ' REPLACE ' ' EXAMINE #UPPER FOR FULL ' ' REPLACE ',' /\* put delimiters in the string

```
Examples
```

```
1240 *1250 RESET KEYWORDS(*)
1260 STACK TOP DATA #UPPER //* now we will separate each word
1270 INPUT (AD=I IP=ON) #KEYS(01:03) / #KEYS(04:06) / #KEYS(07:09)
1280 / #KEYS(10:12) /* #KEYS(13:15) / #KEYS(16:18)
1290 / #KEYS(19:20)
1300 *
1310 MOVE 1 TO SUB2
1320 MOVE #KEYS(1) TO KEYWORDS(1)
1330 FOR SUB 2 20 /* now we remove all duplicates
1340 FOR SUB1 1 SUB
1350 IF #KEYS(SUB) = KEYWORDS(SUB1)
1360 RESET #KEYS(SUB)
1370 END-IF
1380 END-FOR
1390 IF #KEYS(SUB) NE ' '
1400 ADD 1 TO SUB2
1410 MOVE #KEYS(SUB) TO KEYWORDS(SUB2) /* and finally save the value
1420 END-IF
1430 END-FOR
1440 *
1450 * Function 'UR' -- Update RB value using RB offset + length
1460 * This enables the caller to change information based on a
1470 * certain location; hence, RBE-OFFSET specifies the start
1480 * position and RBE-LENGTH specified the length.
1490 *
1500 * PERFORM PRINT-REC-BUFFER /* print the final results
1510 MOVE 1 TO RBE-OFFSET /* start at the beginning<br>1520 MOVE 520 TO RBE-LENGTH /* for a max. length of 5
                                          1* for a max. length of 520 bytes
1530 MOVE 'UR' TO FUNC /* request to update all changes
1540 CALL 'STPRBE' 'UR' RBE-AREA REC-BUFFER(1)
1550 IF RBE-RESP NE 0
1560 PRINT *PROGRAM 'received an error from the STPRBE routine. Error:'
1570 RBE-ERROR 'subcode' RBE-SUBCODE 'for func UR'
1580 MOVE RBE-RESP TO RESP
1590 ESCAPE ROUTINE
1600 END-IF
1610 *
1620 * Return to the caller: everything went okay
1630 *
1640 ESCAPE ROUTINE
1650 *
1660 DEFINE SUBROUTINE PRINT-REC-BUFFER
1670 *--------------------------------------------------------------------*
1680 *
1690 * For testing purposes, display the information returned from STPRBE
1700 * This routine assumes a maximum of three subsystems running.
1710 *
1720 *--------------------------------------------------------------------*
1730 DECIDE ON FIRST VALUE OF RQ-TASK
1740 VALUE '01'
1750 WRITE (1) NOTITLE NOHDR (AD=L CD=TU)
```

```
1760 '>>>> RECORD BUFFER EXTRACTION: Function' FUNC '<<<<'
1770 / 'Field Info ....' (TU) RBE-FIELD-NAME RBE-FORMAT RBE-LENGTH<br>1780 / ' ' ' ' ' ' ' ' ' ' ' TU) RBE-ADA-FIELD RBE-FIELD-OCC
1780 / ' ....' (TU) RBE-ADA-FIELD RBE-FIELD-OCC
1790 / ' Resp + Error ..' (TU) RBE-RESP RBE-ERROR '<<<<<'
1800 / ' Message .......' (TU) RBE-MSG(AL=60)
1810 / ' Rec Buffer ....' (TU) / REC-BUFFER(1)(AL=79)
1820 / '* * * * * * * * * * * * * * * * * * * * * * * * * * * * '
1830 VALUE '02'
1840 WRITE (2) NOTITLE NOHDR (AD=L CD=TU)
1850 '>>>> RECORD BUFFER EXTRACTION: Function' FUNC '<<<<'
1860 / ' Field Info ....' (TU) RBE-FIELD-NAME RBE-FORMAT RBE-LENGTH
1870 / ' ....' (TU) RBE-ADA-FIELD RBE-FIELD-OCC
1880 / ' Resp + Error ..' (TU) RBE-RESP RBE-ERROR '<<<<<'
1890 / ' Message .......' (TU) RBE-MSG(AL=60)
1900 / ' Rec Buffer ....' (TU) / REC-BUFFER(1)(AL=79)
1910 / '* * * * * * * * * * * * * * * * * * * * * * * * * * * * '
1920 VALUE '03'
1930 WRITE (3) NOTITLE NOHDR (AD=L CD=TU)
1940 '>>>> RECORD BUFFER EXTRACTION: Function' FUNC '<<<<'
1950 / ' Field Info ....' (TU) RBE-FIELD-NAME RBE-FORMAT RBE-LENGTH
1960 / ' ....' (TU) RBE-ADA-FIELD RBE-FIELD-OCC
1970 / ' Resp + Error ..' (TU) RBE-RESP RBE-ERROR '<<<<<'
1980 / ' Message .......' (TU) RBE-MSG(AL=60)
1990 / ' Rec Buffer ....' (TU) / REC-BUFFER(1)(AL=79)
2000 / '* * * * * * * * * * * * * * * * * * * * * * * * * * * * '
2010 NONE
2020 WRITE NOTITLE NOHDR (AD=L CD=TU)
2030 '>>>> RECORD BUFFER EXTRACTION: function' FUNC '<<<<'
2040 / 'Field Info ....' (TU) RBE-FIELD-NAME RBE-FORMAT RBE-LENGTH<br>2050 / ' ' ' ' ' ' ' ' ' ' ' ' ' ABE-ADA-FIELD RBE-FIELD-OCC
2050 / ' ....' (TU) RBE-ADA-FIELD RBE-FIELD-OCC
2060 / ' Resp + Error ..' (TU) RBE-RESP RBE-ERROR'<<<<<'
2070 / ' Message .......' (TU) RBE-MSG(AL=60)
2080 / ' Rec Buffer ....' (TU) / REC-BUFFER(1)(AL=79)
2090 / '* * * * * * * * * * * * * * * * * * * * * * * * * * * * '
2100 END-DECIDE
2110 *2120 END-SUBROUTINE
2130 *2140 END
```

```
0010 ************************************************************************
0020 * Application: Adabas Triggers
0030 * Subprogram: SAMP0002
0040 * Function: Sample routine of processing by a stored procedure
0050 \star The requirement is to audit all commands for a file
0060 \star by writing out an audit record to a file/printer.
0070 * For this example, the audit is the Natural system file.
0080 * Trigger Defn: Trigger Information
0090 * File Number ....... 11
0100 * File Name ......... CONTACTS
0110 * Command Type ...... ** All Command **0120 * Long Field Name ... ** Any Field **
0130 * Adabas Field ...... **
0140 * Field Prty/Seq ....
0150 * Procedure Information
0160 * Name (Subpgm)...... SAMP0002
0170 * Pre Cmd Select .... Y (Pre)
0180 * Trigger Type ...... A (Asynchronous)
0190 * CALLNAT Params .... C (Cntl Info + Resp)
0200 * RecBuffer Access .. N (No RecBuff Access)
0210 *
0220 * AUTHOR: Adabas Development
0230 * DATE: December 1995
0240 ************************************************************************
0250 DEFINE DATA PARAMETER USING STPAPARM
0260 LOCAL USING STPLCB /* DSECT of the Adabas control block
0270 LOCAL
0280 01 #SRCID (A18) /* key of the audit record
0290 01 REDEFINE #SRCID
0300 02 SRC-LIB (A8) /* to be placed on a Natural system file
0310 02 SRC-PGM (A8)
0320 02 SRC-SEQ (B2)
0330 01 #DATE (A8)
0340 01 #TIME (A8)
0350 01 LOG-AREA VIEW OF SYSTEM2 /* write information to the FNAT file
0360 02 SRCID
0370 02 SRCTX (1)
0380 01 W-USERID (A28) /* user ID from originating command
0390 01 REDEFINE W-USERID
0400 02 W-F1 (A20)
0410 02 W-USER (A8) /* TP USID of the user ID
0420 01 #TEXT (A72) /* text message to be written
0430 01 REDEFINE #TEXT
0440 02 TX-LNO (B2)
0450 02 TX-F1 (A1)
0460 02 TX-DATE (A8)
```

```
0470 02 TX-F2 (A1)
0480 02 TX-TIME (A5)
0490 02 TX-F3 (A1)
0500 02 TX-USER (A8)
0510 02 TX-F4 (A1)
0520 02 TX-CMD (A2)
0530 02 TX-F5 (A1)
0540 02 TX-PRE (A3)
0550 02 TX-F6 (A1)
0560 02 TX-FNR (N3)
0570 02 TX-F7 (A1)
0580 02 TX-RBL (N4)
0590 02 TX-F8 (A1)
0600 02 TX-SYNC (A5)
0610 02 TX-F9 (A1)
0620 02 TX-TASK (A2)
0630 02 TX-F10 (A1)
0640 02 TX-FIELD (A2)
0650 02 TX-F11 (A1)
0660 02 TX-PROC (A8)
0670 02 TX-F12 (A1)
0680 02 TX-USR2 (A8)
0690 END-DEFINE
0700 *0710 ASSIGN #SRCID = 'AUDIT LOGINFO' /* set the target lib and pgm name0720 MOVE H'0000' TO SRC-SEQ
0730 *0740 MOVE RQ-CB TO CB \frac{1}{x} move ACB into our CB layout
0750 MOVE H'0010' TO TX-LNO /* line number of Natural source
0760 MOVE *DATE TO TX-DATE
0770 MOVE *TIMX TO TX-TIME
0780 MOVE RQ-USERID TO W-USERID /* user ID of the command
0790 MOVE W-USER TO TX-USER /* may be a batch user
0800 IF NOT TX-USER = MASK(PPPPPPPP) /* printable user ID?
0810 MOVE RQ-USER TO TX-USER \frac{1}{2} /* no, so use the jobname or TPname
0820 END-IF
0830 MOVE RQ-CMD TO TX-CMD /* information from the CB layout
0840 MOVE RQ-FNR TO TX-FNR
0850 MOVE RQ-TASK TO TX-TASK /* subsystem number
0860 IF RQ-LENGTH > 9999 /* exceed max. size in audit message?
0870 MOVE 9999 TO TX-RBL
0880 ELSE
0890 MOVE RQ-LENGTH TO TX-RBL /* the real record buffer length
0900 END-IF
0910 MOVE *PROGRAM TO TX-PROC /* originating procedure. This subpgm
0920 IF RQ-TTYPE = 'P' \frac{1}{2} /* trigger type
0930 MOVE 'Pre' TO TX-PRE
0940 ELSE
0950 MOVE 'Pos' TO TX-PRE
0960 END-IF
0970 IF RQ-SYNC = 'A' \frac{1}{2} processing type
0980 MOVE 'ASync' TO TX-SYNC
```

```
0990 ELSE
1000 IF RQ-PARTIC = 'P' /* trigger logic type
1010 MOVE 'Part' TO TX-SYNC
1020 ELSE
1030 MOVE 'Non-P' TO TX-SYNC
1040 END-IF
1050 END-IF
1060 *
1070 * Now we do some logic to write the information out to a report
1080 * Here we support up to five subsystems
1090 * Contents are a one-line display to minimize output
1100 *1110 DECIDE ON FIRST VALUE OF RQ-TASK
1120 VALUE '01'
1130 DISPLAY (1) NOTITLE (AD=L CD=TU)
1140 'Procedure' *PROGRAM
1150 'Date' (TU) TX-DATE 'Time' (TU) TX-TIME
1160 'Task' (TU) RQ-TASK 'UserID'(TU) TX-USER
1170 'Cmd' (TU) TX-CMD 'Fld' (TU) RQ-FIELD
1180 'PreP' (TU) TX-PRE 'Fnr' (TU) TX-FNR
1190 VALUE '02'
1200 DISPLAY (2) NOTITLE (AD=L CD=TU)
1210 'Procedure' *PROGRAM
1220 'Date' (TU) TX-DATE 'Time' (TU) TX-TIME
1230 'Task' (TU) RQ-TASK 'UserID'(TU) TX-USER
1240 'Cmd' (TU) TX-CMD 'Fld' (TU) RQ-FIELD
1250 'PreP' (TU) TX-PRE 'Fnr' (TU) TX-FNR
1260 VALUE '03'
1270 DISPLAY (3) NOTITLE (AD=L CD=TU)
1280 'Procedure' *PROGRAM
1290 'Date' (TU) TX-DATE 'Time' (TU) TX-TIME
1300 'Task' (TU) RQ-TASK 'UserID'(TU) TX-USER
1310 'Cmd' (TU) TX-CMD 'Fld' (TU) RQ-FIELD
1320 'PreP' (TU) TX-PRE 'Fnr' (TU) TX-FNR
1330 VALUE '04'
1340 DISPLAY (4) NOTITLE (AD=L CD=TU)
1350 'Procedure' *PROGRAM
1360 'Date' (TU) TX-DATE 'Time' (TU) TX-TIME
1370 'Task' (TU) RQ-TASK 'UserID'(TU) TX-USER
1380 'Cmd' (TU) TX-CMD 'F1d' (TU) RQ-FIELD<br>1390 'PreP' (TU) TX-PRE 'Fnr' (TU) TX-FNR
1390 'PreP' (TU) TX-PRE 'Fnr'
1400 NONE
1410 DISPLAY (5) NOTITLE (AD=L CD=TU)
1420 'Procedure' *PROGRAM
1430 'Date' (TU) TX-DATE 'Time' (TU) TX-TIME
1440 'Task' (TU) RQ-TASK 'UserID'(TU) TX-USER
1450 'Cmd' (TU) TX-CMD 'Fld' (TU) RQ-FIELD
1460 'PreP' (TU) TX-PRE 'Fnr' (TU) TX-FNR
1470 END-DECIDE
1480 *
1490 * Finally, we write this information to a 'audit' File. In this case, we
1500 * use the Natural FNAT file for simplicity. Realistically, a separate
```

```
1510 * 'audit' file should be used.
1520 *
1530 MOVE #TEXT TO LOG-AREA.SRCTX (1.1)
1540 MOVE H'0001' TO SRC-SEQ
1550 ASSIGN LOG-AREA.SRCID = #SRCID
1560 STORE LOG-AREA
1570 END TRANSACTION /* required for non-participating
1580 * /* and asynchronous triggers
1590 *
1600 END
```
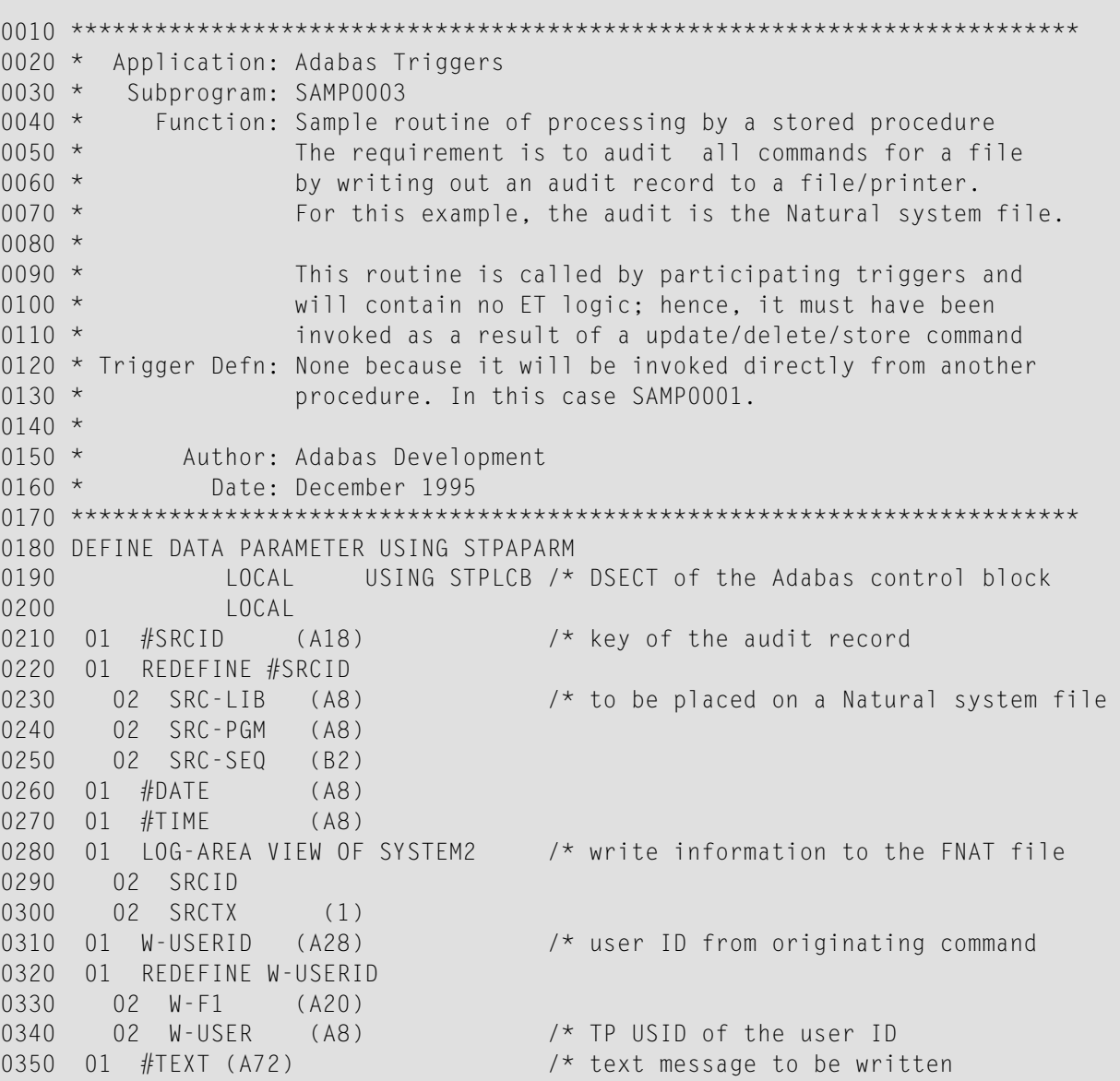

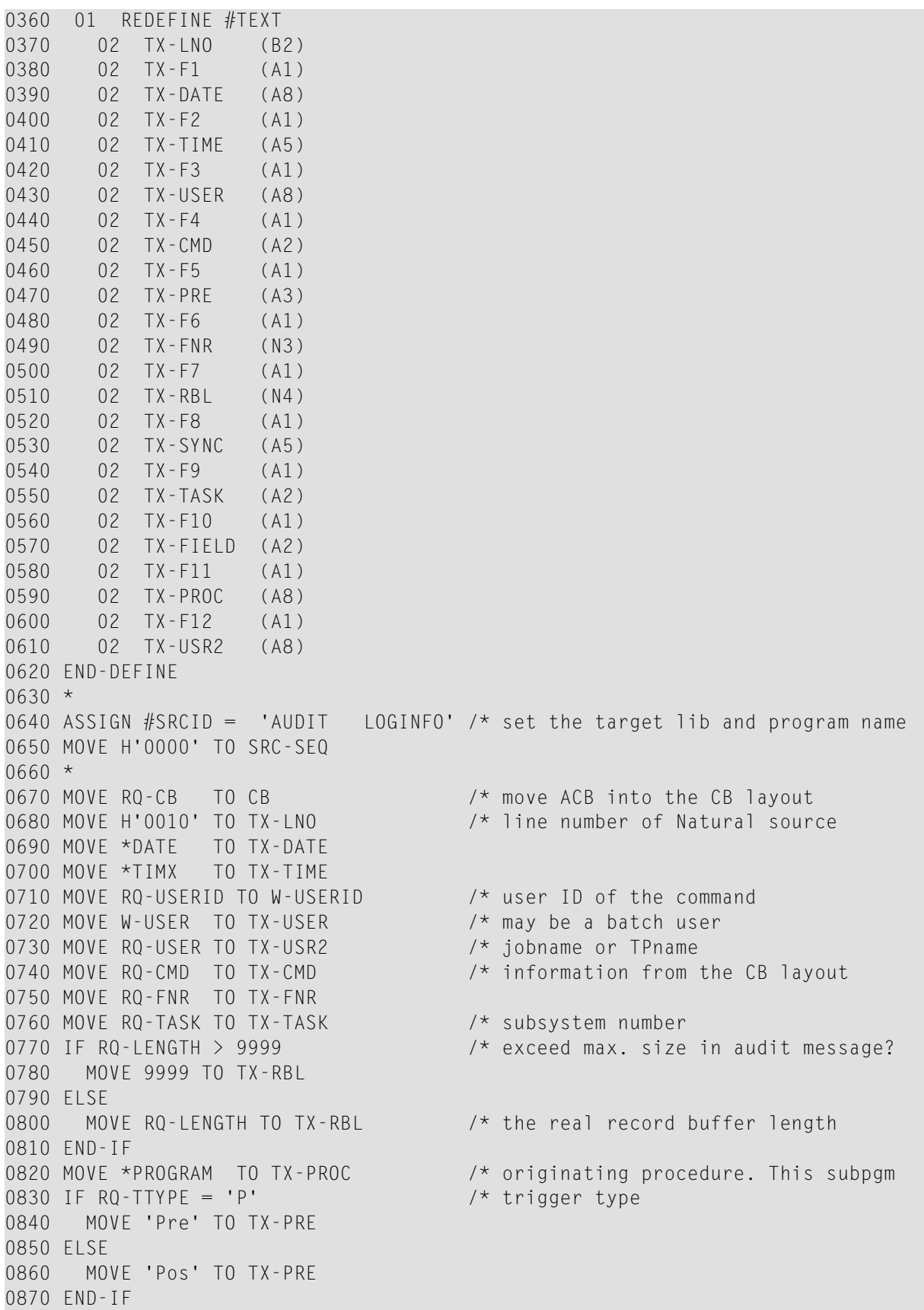

```
0880 IF RQ-SYNC = 'A' /* processing type
0890 MOVE 'ASync' TO TX-SYNC
0900 ELSE
0910 IF RQ-PARTIC = 'P' /* trigger logic type
0920 MOVE 'Part' TO TX-SYNC
0930 ELSE
0940 MOVE 'Non-P' TO TX-SYNC
0950 END-IF
0960 END-IF
0970 *0980 * Now we do some logic to write the information out to a report
0990 * Here we support up to five subsystems
1000 * Contents are a one-line display to minimize output
1010 *1020 DECIDE ON FIRST VALUE OF RQ-TASK
1030 VALUE '01'
1040 DISPLAY (1) NOTITLE (AD=L CD=TU)
1050 'Procedure' *PROGRAM
1060 'Date' (TU) TX-DATE 'Time' (TU) TX-TIME
1070 'Task' (TU) RQ-TASK 'UserID'(TU) TX-USER
1080 'Cmd' (TU) TX-CMD 'Fld' (TU) RQ-FIELD
1090 'PreP' (TU) TX-PRE 'Fnr' (TU) TX-FNR
1100 'Usr2' (TU) TX-USR2
1110 VALUE '02'
1120 DISPLAY (2) NOTITLE (AD=L CD=TU)
1130 'Procedure' *PROGRAM
1140 'Date' (TU) TX-DATE 'Time' (TU) TX-TIME
1150 'Task' (TU) RQ-TASK 'UserID'(TU) TX-USER
1160 'Cmd' (TU) TX-CMD 'Fld' (TU) RQ-FIELD
1170 'PreP' (TU) TX-PRE 'Fnr' (TU) TX-FNR
1180 'Usr2' (TU) TX-USR2
1190 VALUE '03'
1200 DISPLAY (3) NOTITLE (AD=L CD=TU)
1210 'Procedure' *PROGRAM
1220 'Date' (TU) TX-DATE 'Time' (TU) TX-TIME
1230 'Task' (TU) RQ-TASK 'UserID'(TU) TX-USER
1240 'Cmd' (TU) TX-CMD 'Fld' (TU) RQ-FIELD
1250 'PreP' (TU) TX-PRE 'Fnr' (TU) TX-FNR
1260 'Usr2' (TU) TX-USR2
1270 VALUE '04'
1280 DISPLAY (4) NOTITLE (AD=L CD=TU)
1290 'Procedure' *PROGRAM
1300 'Date' (TU) TX-DATE 'Time' (TU) TX-TIME
1310 'Task' (TU) RQ-TASK 'UserID'(TU) TX-USER
1320 'Cmd' (TU) TX-CMD 'Fld' (TU) RQ-FIELD
1330 'PreP' (TU) TX-PRE 'Fnr' (TU) TX-FNR
1340 'Usr2' (TU) TX-USR2
1350 NONE
1360 DISPLAY (5) NOTITLE (AD=L CD=TU)
1370 'Procedure' *PROGRAM
1380 'Date' (TU) TX-DATE 'Time' (TU) TX-TIME
1390 'Task' (TU) RQ-TASK 'UserID'(TU) TX-USER
```
 'Cmd' (TU) TX-CMD 'Fld' (TU) RQ-FIELD 'PreP' (TU) TX-PRE 'Fnr' (TU) TX-FNR 'Usr2' (TU) TX-USR2 END-DECIDE \* \* Finally we write this info to a 'audit' file. In this case, we use the \* Natural FNAT file for simplicity. Realistically, a separate 'audit' file 1470 \* should be used. End Transaction (ET) must not be issued because this  $*$  will be controlled by the application and not the trigger procedure. \* MOVE #TEXT TO LOG-AREA.SRCTX (1.1) MOVE H'0001' TO SRC-SEQ ASSIGN LOG-AREA.SRCID = #SRCID STORE LOG-AREA  $1540 *$ END

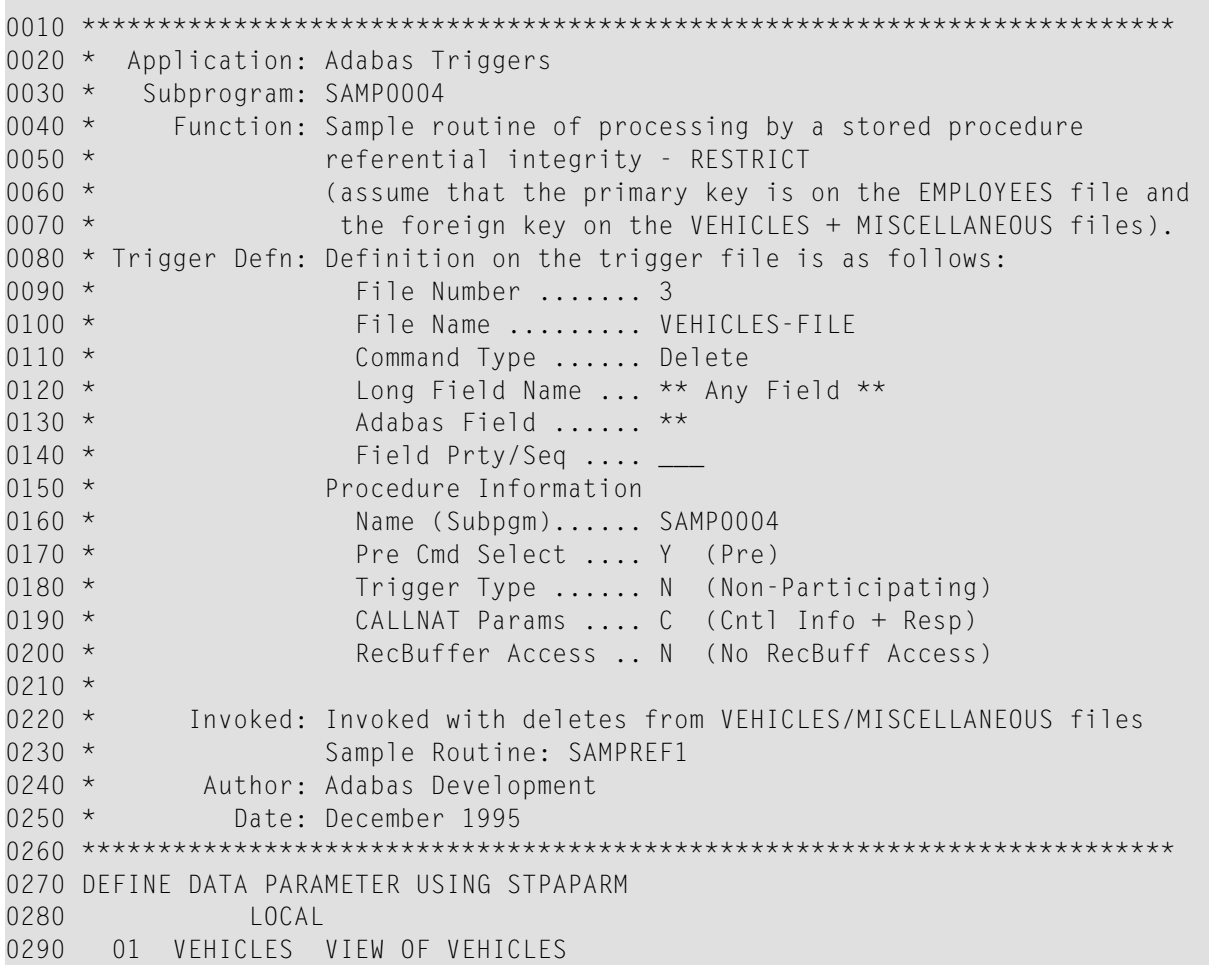

```
0300 02 PERSONNEL-ID /* foreign key: field AC
0310 01 MISCELLANEOUS VIEW OF MISCELLANEOUS
0320 02 PERSONNEL-ID /* foreign key: field CA
0330 01 EMPLOYEES VIEW OF EMPLOYEES
0340 02 PERSONNEL-ID /* primary key: field AA
0350 01 #FILE (P5)
0360 01 #ISN (P10)
0370 01 #PERS-NUM (A8)
0380 01 CONTRL-BLK (A80)
0390 01 REDEFINE CONTRL-BLK
0400 02 CB-FIL1 (A12)
0410 02 CB-ISN (B4)
0420 END-DEFINE
0430 *0440 * First we extract the foreign key information
0450 * i.e., get the ISN of the record in the ACB and read this record
0460 * to extract the required information; i.e., the foreign key info.
0470 \times NOTE: With a delete, no data is passed in the record buffer.
0480 *0490 MOVE RQ-CB TO CONTRL-BLK /* get the ACB of the originating cmd
0500 MOVE RQ-FNR TO #FILE /* find out which file has the delete
0510 MOVE CB-ISN TO #ISN \rightarrow * ISN of the record to be deleted
0520 *0530 IF # FILE = 3 \frac{1}{2} identify the file: Vehicles
0540 DO
0550 GET VEHICLES #ISN /* get the value of the foreign key
0560 MOVE PERSONNEL-ID(0550) TO #PERS-NUM /* get the key
0570 DOEND
0580 ELSE
0590 IF #FILE = 2 /* or the Miscellaneous file
0600 DO
0610 GET MISCELLANEOUS #ISN /* get the value of the foreign key
0620 MOVE PERSONNEL-ID(0610) TO #PERS-NUM /* get the key
0630 DOEND
0640 ELSE /* a check for the unexpected...
0650 DO /* a trigger may have been defined wrong
0660 MOVE 913 TO RQ-RESP /* either ignore or return an error
0670 ESCAPE ROUTINE /* and exit
0680 DOEND
0690 *0700 RESET RQ-RESP
0710 *0720 * Now we check the primary file to see if the value exists. If yes
0730 \times then we cannot allow this deletion; hence, we prevent any deletions
0740 * of the foreign key files if a record with the same key exists on the
0750 * primary file.
0760 *0770 * NOTE: With the setting of RESP, consideration should be given to
0780 \star ambiguities. While the command will receive a response 155
0790 * (pre-trigger) or 156 (post-trigger), the additions field will
0800 \star contain the error returned from this procedure. The value
0810 * could be in the form of an Adabas response (1-255) or a
```
 \* Natural error (e.g., 954 or 935 or 3009); therefore, a  $^{\star}$  user-specified error from the procedure should be something 0840 \* outside these ranges........for simplicity. \* FIND EMPLOYEES WITH PERSONNEL-ID = #PERS-NUM 0870 MOVE 901 TO RESP /\* it does: delete may not be done ESCAPE ROUTINE CLOSE LOOP(0860) \* END

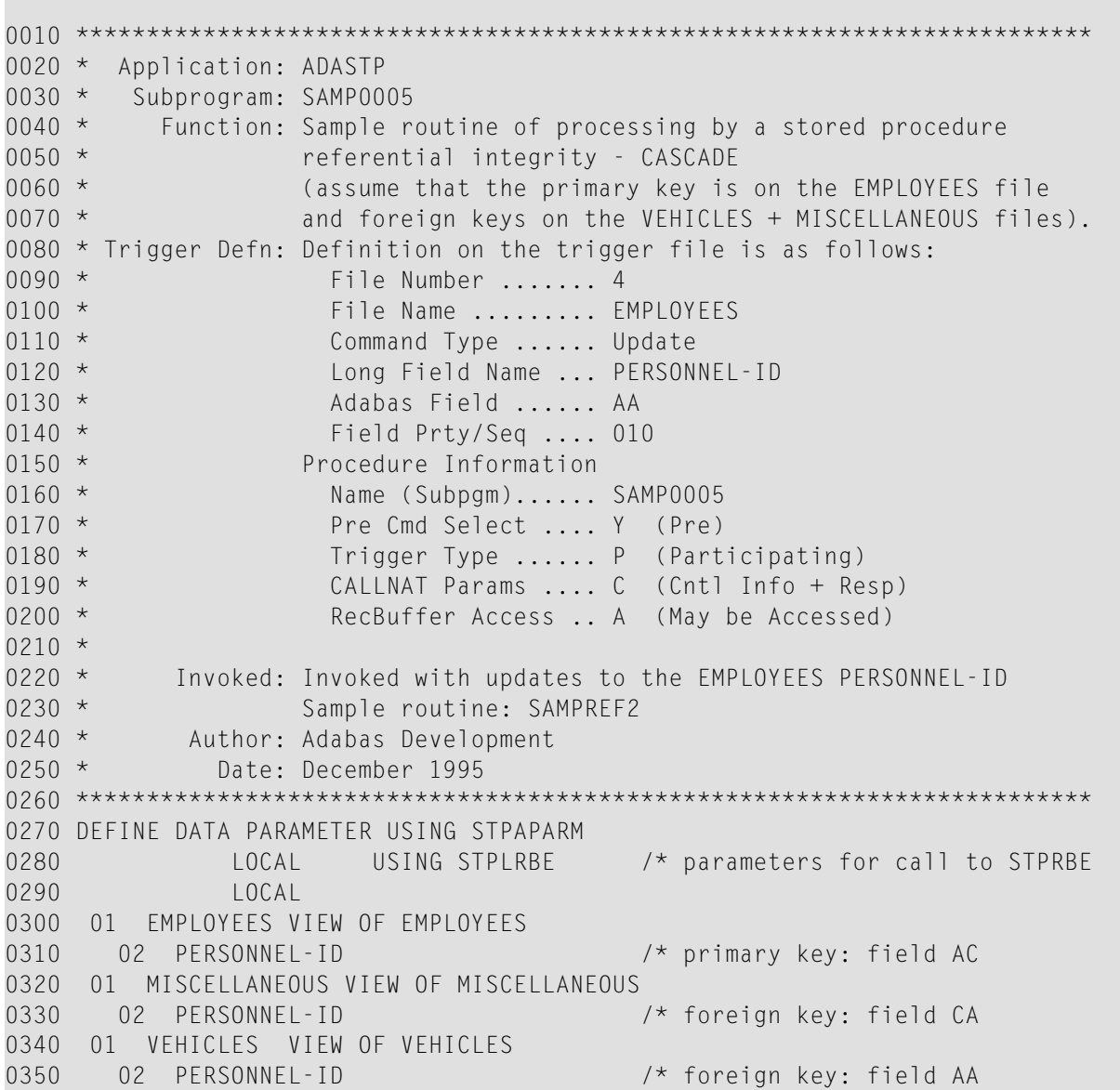

0360 01 FUNC (A4) 0370 01 #ISN (P10) 0380 01 #PERS-NUM (A8) 0390 01 CONTRL-BLK (A80) 0400 01 REDEFINE CONTRL-BLK 0410 02 CB-FIL1 (A12) 0420 02 CB-ISN (B4) 0430 END-DEFINE  $0440 *$  $0450$  \* First we extract the foreign key information 0460 \* There are two ways to pick this up:  $0470 *$ 0480  $*$  1) Since the value is in the record buffer, we can use STPRBE to 0490  $\star$  extract the required information; i.e., the primary key 0500  $*$  information. There are three ways to do this...in this case:  $0510 *$ 0520  $\star$  A) identify the field by its long name; i.e., PERSONNEL-ID 0530  $\star$  B) identify the field by its short name; i.e., AA 0540  $\star$  C) identify the location and length in the record buffer  $0550 *$ 0560  $\star$  2) Get the ISN of the record in the ACB and read this record to 0570  $\star$  extract the required information; i.e., the primary key 0580  $\star$  information. However, this is the old value and cannot be used 0590 \* in this example.  $0600 *$ 0610 \* 0620 \* OPTION 1A  $0630 *$ 0640 \* Function 'GV' -- GET field value using the long field name  $0650$  \* This enables the caller to obtain information about a specific 0660 \* field which is determined according to the long field name 0670 \* passed in the parameters to STPRBE. 0680 \* 0690 RESET #PERS-NUM 0700 MOVE 'GV' TO FUNC 0710 MOVE 'PERSONNEL-ID' TO RBE-FIELD-NAME /\* and identify the corresponding 0720 \* **field for this file** 0730 MOVE 8 TO RBE-LENGTH /\* default or give override length 0740  $*$  /\* length in FB could have been used 0750 CALL 'STPRBE' FUNC RBE-AREA #PERS-NUM 0760 PRINT \*PROGRAM 'Option 1A returned ..' #PERS-NUM 'resp' RBE-RESP 0770 IF RBE-RESP NE 0 /\* successful ? 0780 DO 0790 PRINT \*PROGRAM 'received an error from the STPRBE routine. Error:' 0800 RBE-ERROR 'subcode' RBE-SUBCODE 'for func GV' 0810 MOVE RBE-RESP TO RESP 0820 ESCAPE ROUTINE  $\frac{1}{2}$  and exit 0830 DOEND 0840 \* 0850 \* OPTION 1B 0860 \* 0870 \* Function 'GV' -- GET field value using short field name

```
0880 \star This enables the caller to obtain information about a specific
0890 \star field which is determined according to the short field name
0900 * passed in the parameters to STPRBE.
0910 * NOTE: '**' in field name means user-supplied details in short name
0920 *0930 RESET #PERS-NUM
0940 MOVE 'GV' TO FUNC
0950 MOVE '**' TO RBE-FIELD-NAME /* special notation for this request
0960 MOVE RQ-FIELD TO RBE-ADA-FIELD /* get field name that fired the
0970 * trigger from the parm area...OR.....
0980 IF NOT (RO-FIELD = 'AA') \overline{ } /* if we know the field....
0990 MOVE 'AA' TO RBE-ADA-FIELD /* identify the specific field name<br>1000 MOVE 8 TO RBE-LENGTH /* for a maximum length of 8 bytes
1000 MOVE 8 TO RBE-LENGTH /* for a maximum length of 8 bytes
1010 CALL 'STPRBE' FUNC RBE-AREA #PERS-NUM
1020 PRINT *PROGRAM 'Option 1B returned ..' #PERS-NUM 'resp' RBE-RESP
1030 IF RBE-RESP NE 0 /* successful
1040 DO
1050 PRINT *PROGRAM 'received an error from the STPRBE routine. Error:'
1060 RBE-ERROR 'subcode' RBE-SUBCODE 'for func GV'
1070 MOVE RBE-RESP TO RESP /* indicate this
1080 ESCAPE ROUTINE /* and exit
1090 DOEND
1100 *1110 * OPTION 1C
1120 *
1130 * Function 'GR' -- GET RB value using RB offset + length
1140 * This enables the caller to obtain information based on a
1150 * certain location; hence, RBE-OFFSET specifies the start
1160 * position and RBE-LENGTH specifies the length.
1170 *1180 RESET #PERS-NUM
1190 MOVE 'GR' TO FUNC
1200 MOVE 1 TO RBE-OFFSET /* start at the beginning
1210 MOVE 8 TO RBE-LENGTH /* for a max. length of 50 bytes
1220 CALL 'STPRBE' FUNC RBE-AREA #PERS-NUM
1230 PRINT *PROGRAM 'Option 1C returned ..' #PERS-NUM 'resp' RBE-RESP
1240 IF RBE-RESP NE 0
1250 DO
1260 PRINT *PROGRAM 'received an error from the STPRBE routine. Error:'
1270 RBE-ERROR 'subcode' RBE-SUBCODE 'for func GR'
1280 MOVE RBE-RESP TO RESP
1290 ESCAPE ROUTINE
1300 DOEND
1310 *1320 * NOTE: Only one of the options need be used to extract the value
1330 *
1340 RESET RQ-RESP
1350 *1360 * Now, we read the original record, which is not yet changed; hence the
1370 * reason for setting this up as a pre-trigger, to see if the value
1380 * (PERSONNEL-ID in this case) has changed.
1390 *
```

```
1400 MOVE RQ-CB TO CONTRL-BLK /* get the original ACB of the A1/4
1410 MOVE CB-ISN TO #ISN /* extract the ISN of the record
1420 GET EMPLOYEES #ISN \frac{1420}{1420} GET EMPLOYEES #ISN
1430 IF PERSONNEL-ID(1420) = #PERS-NUM /* have the numbers changed?
1440 ESCAPE ROUTINE /* no, then exit
1450 *
1460 * Now that we have observed that the primary key has changed, we must
1470 \star read all the files with a foreign key and CASCADE the update.
1480 *
1490 FIND VEHICLES WITH PERSONNEL-ID = PERSONNEL-ID(1420) /* Vehicles file
1500 ASSIGN PERSONNEL-ID(1490) = #PERS-NUM
1510 UPDATE (1490)
1520 CLOSE LOOP(1490)
1530 *1540 FIND MISCELLANEOUS WITH PERSONNEL-ID = PERSONNEL-ID(1420) /* Misc file
1550 ASSIGN PERSONNEL-ID(1540) = #PERS-NUM1560 UPDATE (1540)
1570 CLOSE LOOP(1540)
1580 *
1590 * Issuing an ET now, is not valid with a participating trigger because
1600 * the originating command (A1/Update) has not yet been executed and
1610 * the originating user expects to do the ET once the update is complete.
1620 \star If this ET were done here, the A1/4 (pre-trigger) would receive a
1630 * response 144 because the ISN would be released. If the originating
1640 * user had to do other updates, then a misplaced ET (End Transaction)
1650 * could cause a loss of data integrity across the files.
1660 *
1670 END
```
#### **SAMPREF1**

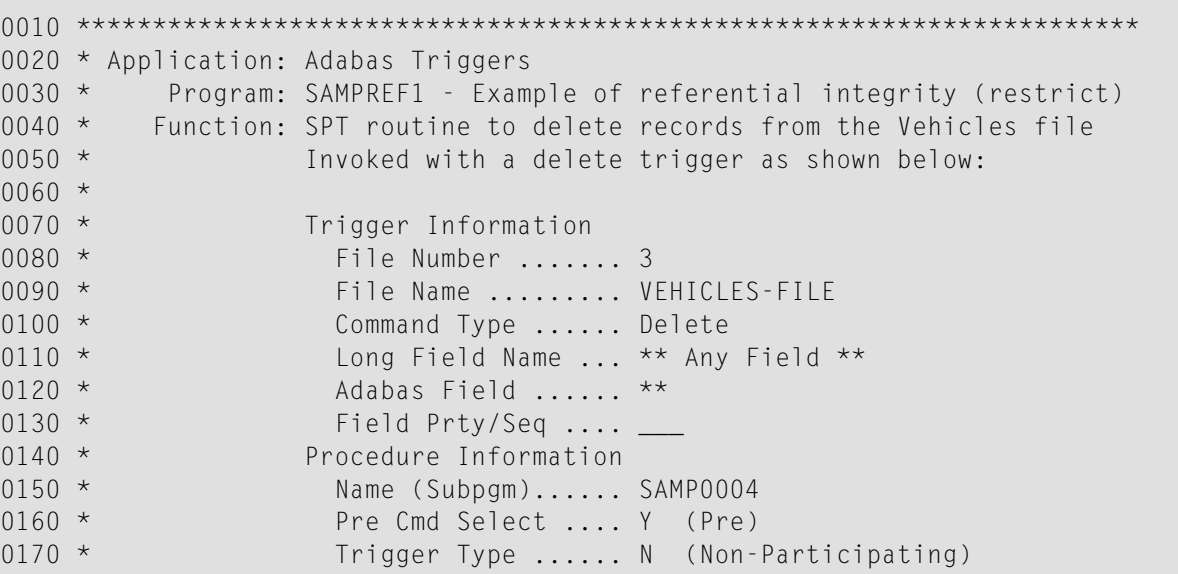

```
Examples
```

```
0180 * CALLNAT Params .... C (Cntl Info + Resp)
0190 * RecBuffer Access .. N (No RecBuff Access)
0200 *0210 **********************************************************************
0220 DEFINE DATA LOCAL
0230 01 #NUMBER (A8)
0240 01 VEHICLES VIEW OF VEHICLES
0250 02 PERSONNEL-ID
0260 END-DEFINE
0270 *0280 INPUT (AD=TMIL'_' CD=NE)
0290 'Trigger Example for Referential Integrity - RESTRICT' (YEI)
0300 // 'Enter Personnel Number ..' (TU) #NUMBER
0310 *
0320 IF #NUMBER = MASK('.') /* exit?
0330 STOP /* yes
0340 IF #NUMBER = ' ' \frac{1}{4} /* a number must be specified
0350 REINPUT 'Invalid Number specified'
0360 *
0370 FIND VEHICLES WITH PERSONNEL-ID = #NUMBER /* find the record to be deleted
0380 DELETE(0370) 12.1 and the Delete request
0390 END TRANSACTION /* finalize the delete
0400 REINPUT 'Record has now been deleted' /* confirm and restart
0410 CLOSE LOOP
0420 IF *NUMBER(0370) = 0 * validate existence of number
0430 REINPUT 'Invalid Personnel Number specified'
0440 *0450 * Below, any error handling may be done. With a trigger, a procedure
0460 * could return a non-zero response. This would result in the trigger
0470 * command (the Delete in this case) receiving a response 155. Pre-triggers
0480 * receive a response 155 and post-triggers receive a response 156.
0490 *0500 ON ERROR \frac{1}{2} handle any errors from the trigger
0510 DO
0520 BACKOUT TRANSACTION /* release the held record/ISN
0530 INPUT (AD=O CD=YE) 8X '*** Warning ***' (REI)
0540 // 'Personnel Number' (YE) #NUMBER 'NOT deleted' (YEI)
0550 / 'Response' (YE) *ERROR-NR 'received for this request' (YE)
0560        // 4X 'Press Enter to continue' (REI)<br>0570      STACK TOP COMMAND *PROGRAM     /*_retur
0570 STACK TOP COMMAND *PROGRAM /* return to start of this routine
0580 STOP
0590 DOEND
0600 END
```
## **SAMPREF2**

```
0010 **********************************************************************
0020 * Application: Adabas Triggers
0030 * Program: SAMPREF2 - Example of referential integrity (Cascade)
0040 * Function: SPT routine to update records on the Employees file
0050 * Invoked with an update trigger as shown below:
0060 *0070 * Trigger Information
0080 * File Number ....... 4
0090 * File Name ......... EMPLOYEES
0100 * Command Type ...... Update
0110 * Long Field Name ... PERSONNEL-ID
0120 * Adabas Field ...... AA
0130 * Field Prty/Seq .... 10_
0140 * Procedure Information
0150 * Name (Subpgm)...... SAMP0005
0160 * Pre Cmd Select .... Y (Pre)
0170 * Trigger Type ...... P (Participating)
0180 * CALLNAT Params .... C (Cntl Info + Resp)
0190 * RecBuffer Access .. A (May be Accessed)
0200 *0210 **********************************************************************
0220 DEFINE DATA LOCAL
0230 01 #NUMBER (A8)
0240 01 EMPLOYEES VIEW OF EMPLOYEES
0250 02 PERSONNEL-ID
0260 02 FIRST-NAME
0270 02 NAME
0280 02 MIDDLE-NAME
0290 END-DEFINE
0300 *
0310 REPEAT
0320 *0330 INPUT (AD=TMIL'_' CD=NE)
0340 'Trigger Example for Referential Integrity - CASCADE' (YEI)
0350 // 'Enter Personnel Number ..' (TU) #NUMBER
0360 *0370 IF #NUMBER = MASK('.') /* exit ?
0380 STOP / \star yes
0390 *
0400 IF #NUMBER = ' ' \frac{1}{4} a number must be specified
0410 REINPUT 'Invalid Number specified'
0420 *0430 FIND EMPLOYEES WITH PERSONNEL-ID = #NUMBER /* read the record
0440 INPUT (AD=MIL CD=NE) /* show data for doing updates
0450 'Enter Employee Details Below for Update:-' (YEI)
0460 // 'Personnel Number ...' (TU) PERSONNEL-ID
```

```
0470 / 'Last Name ..........' (TU) NAME
0480 / 'First Name .........' (TU) FIRST-NAME
0490 / 'Middle Name ........' (TU) MIDDLE-NAME
0500 *0510 * Validation of the changes may now be done as required
0520 *
0530 UPDATE(0430) /* make the database changes
0540 END TRANSACTION \frac{1}{x} and finalize them
0550 ESCAPE BOTTOM
0560 CLOSE LOOP
0570 IF *NUMBER(0430) = 0
0580 REINPUT 'Invalid Personnel Number specified'
0590 ELSE
0600 INPUT NO ERASE ////// 4X 'Record has now been updated' (YEI)
0610 *
0620 CLOSE LOOP(0310) /* repeat loop
0630 *0640 * Below, any error handling may be done. With a trigger, a procedure
0650 * could return a non-zero response. This would result in the trigger
0660 * command (the update in this case) receiving a response 155. Pre-triggers
0670 * receive a response 155 and post-triggers receive a response 156.
0680 *
0690 ON ERROR /* handle any errors from the trigger
0700 DO
0710 BACKOUT TRANSACTION /* release the held record/ISN
0720 INPUT (AD=O CD=YE) 8X '*** Warning ***' (REI)
0730 // 'Personnel Number' (YE) #NUMBER 'NOT Updated' (YEI)
0740 / 'Response' (YE) *ERROR-NR 'received for this request' (YE)
0750 // 4X 'Press Enter to continue' (REI)
0760 STACK TOP COMMAND *PROGRAM /* return to start of this routine
0770 STOP
0780 DOEND
0790 END
```
# **Index**

#### **A**

Adabas Online System installing, [26](#page-31-0) log on, [27](#page-32-0) requirement, [26](#page-31-1) Trigger Maintenance, [14](#page-19-0) Adabas trigger driver abnormal termination, [60](#page-65-0) checking for procedures, [55](#page-60-0) checking for triggers, [15](#page-20-0) definition, [13](#page-18-0) function, [52](#page-57-0) initialization, [14](#page-19-1) initializing, [52](#page-57-1) installing, [26](#page-31-2), [28](#page-33-0) processing results, [15](#page-20-1), [57](#page-62-0) shutdown, [16](#page-21-0), [59](#page-64-0) starting Natural subsystems, [14](#page-19-2) tracking Natural subsystems, [54](#page-59-0) ADACOM NAMBS2 macro parameter, [34](#page-39-0) ADALOD utility loading the trigger file, [27](#page-32-1) ADAPRM parameter NATPARM module, [36,](#page-19-3) [39](#page-44-0) ADATSP module, [28](#page-33-0), [31](#page-36-0) ADAUSER replacement for, [35](#page-40-0) ASMNTBS2 job to assemble NAMBS2, [32](#page-37-0), 34 [-35](#page-39-1) ASMNTOS job to assemble NATOS, [32,](#page-37-1) [35](#page-40-1) **ASMNTVSE** job to assemble NATVSE, [32,](#page-37-2) [35](#page-40-2) ASMPARM job to assemble NATPARM, [32](#page-37-3), [34](#page-39-1) job to create NATPARM, [34](#page-39-2) asynchronous trigger definition, [12](#page-17-0)

### **B**

buffer pool parameters NATPARM module, [39](#page-44-1) buffer size parameters NATPARM module, [39](#page-44-2)

#### **C**

CDYNAM parameter NATPARM module, [39](#page-44-3) CMPRINT assignments dynamic, [42](#page-47-0) Command logging, [62](#page-67-0) components Adabas trigger driver, [13](#page-18-0) Natural trigger driver, [13](#page-18-1) configuration, [39](#page-44-4) CP parameter NATPARM module, [39](#page-44-5) CPCVERR parameter NATPARM module, [39](#page-44-6) CSTATIC parameter NATPARM module, 35 [-36,](#page-40-3) [40](#page-45-0)

### **D**

DECIDE statement printer assignment, [43](#page-48-0) work file assignment, [44](#page-49-0) DEPLD include in NATPARM CSTATIC, [36](#page-41-0) DUMP parameter NATPARM module, [40](#page-45-1) DYNPARM parameter NATPARM module, [40](#page-45-2)

### **E**

ETA parameter NATPARM module, [40](#page-45-3) ETID parameter NATPARM module, [40](#page-45-4) Example data areas, [173](#page-178-0) Example programs, [173](#page-178-0) EXTBUF parameter NATPARM module, [36,](#page-41-1) [40](#page-45-5)

#### **F**

File number controlling the maximum, [54](#page-59-1) Format buffer use for stored procedures, [73](#page-78-0)

#### **I**

installation, [26](#page-31-3) Adabas nucleus component, [26](#page-31-2) Adabas trigger driver, [26](#page-31-2) Natural trigger driver, [26](#page-31-4) online user interface, [26](#page-31-4) prerequisites, [26](#page-31-5) Trigger Maintenance, [26](#page-31-6)

# **L**

LIBDEF specification, [31](#page-36-1) Limit parameters NATPARM module, [36,](#page-41-1) [40](#page-45-6) LNKBATC8 job, [32](#page-37-4) LNKBATCH job to link Natural, [34,](#page-39-3) [37](#page-42-0) LNKBATCH job, [32](#page-37-5) LNKNATN8 job, [32](#page-37-6) LNKNATNS job, [32](#page-37-7) LNKNATS8 job, [32](#page-37-8) LNKNATSH job, [32](#page-37-9)

#### **M**

Multi-trigger definition, [67](#page-72-0)

#### **N**

NAMBS2 batch Natural driver, [33-34](#page-38-0) **NATOS** batch Natural driver, [33](#page-38-0) NATPARM module, [34-35](#page-39-2) ADAPRM parameter, [36](#page-41-2), [39](#page-44-0) buffer pool parameters, [39](#page-44-1) buffer size parameters, [39](#page-44-2) CDYNAM parameter, [39](#page-44-3) CP parameter, [39](#page-44-5) CPCVERR parameter, [39](#page-44-6) CSTATIC parameter, [35-36,](#page-40-3) [40](#page-45-0) DUMP parameter, [40](#page-45-1) dynamic overrides, [41](#page-46-0) DYNPARM parameter, [40](#page-45-2) ETA parameter, [40](#page-45-3) ETID parameter, [40](#page-45-4) EXTBUF parameter, [36,](#page-41-1) [40](#page-45-5) limit parameters, [36](#page-41-2), [40](#page-45-6) macro settings, [39](#page-44-4) NTLFILE parameter, [41](#page-46-1) PROGRAM parameter, [41](#page-46-2) STACK parameter, [41](#page-46-3) NATPARMs overriding with Natural Security, [46](#page-51-0) update for triggers and stored procedures, [27](#page-32-2) Natural batch driver, [33](#page-38-0) creating a batch nucleus, [33](#page-38-0) library containing linked batch nucleus, [31](#page-36-2) macro settings, [39](#page-44-4) split nucleus, [53](#page-58-0) using for subsystems, [14](#page-19-4)

start session, [27](#page-32-3) version level requirement, [26](#page-31-7) Natural nucleus batch, [33](#page-38-0) create batch, [37](#page-42-1) environment-dependent, [33](#page-38-1) environment-independent, [33](#page-38-2) front-end part, [33](#page-38-1) shared, [33](#page-38-2) split, [33](#page-38-3) Natural Optimizer Compiler using with triggers and stored procedures, [26](#page-31-8) Natural parameter module macro settings, [39](#page-44-4) Natural print files setting up, [28](#page-33-1) Natural Security defining library SYSSPT, [45](#page-50-0) defining library SYSTRG, [45](#page-50-1) error program, [46](#page-51-1) ETID, [46](#page-51-2) for stored procedures, [44](#page-49-1) library protection, [46](#page-51-3) MADIO, [46](#page-51-4) MAXCL, [46](#page-51-5) NATPARM values in user profile, [41](#page-46-4) nonactivity logoff limit, [46](#page-51-6) overriding NATPARM settings, [46](#page-51-0) parameter settings, [46](#page-51-7) password change option, [46](#page-51-8) restart program, [47](#page-52-0) startup transaction, [47](#page-52-1) steplibs, [47](#page-52-2) Natural subsystems abends, [61](#page-66-0) acquiring storage for, [53](#page-58-1) definition, [14](#page-19-5), [31](#page-36-3) determining the number of, [14](#page-19-6) determining the printer, [42](#page-47-1) ESTAE processing, [60](#page-65-1) obtaining NATPARM values, [41](#page-46-5) purpose, [14](#page-19-7) queue entries for, [54](#page-59-2) restarting, [61](#page-66-1) security when using stored procedures, [44](#page-49-1) set up, [28](#page-33-2) setting maximum number, [54](#page-59-3) space requirements, [54](#page-59-4) split Natural nucleus, [14](#page-19-5) starting, [14](#page-19-2), [54](#page-59-3) STXIT processing, [60](#page-65-1) subtransactions, [46](#page-51-9) tracking failure, [16](#page-21-1) tracking status and activity, [54](#page-59-0) waiting for work, [15](#page-20-2), [54](#page-59-2) work file assignment, [44](#page-49-2) work file considerations, [44](#page-49-3) work file contention, [44](#page-49-4) Natural trigger driver components, [16](#page-21-2) definition, [13](#page-18-1) initialization, [16](#page-21-2) installing, [26](#page-31-4), [31](#page-36-3) invoking the tracking routine STPUTRAK, [17](#page-22-0)

obtaining control, [15](#page-20-3) processing procedures, [56](#page-61-0) processing the procedure, [17](#page-22-1) recovering from errors, [17](#page-22-2) setting up the parameter list, [16](#page-21-3) updating the trigger request entry, [17](#page-22-3) Natural work files setting up, [28](#page-33-1) **NATVSE** batch Natural driver, [33](#page-38-0) non-participating trigger definition, 12 [-13](#page-17-1) NTLFILE parameter NATPARM module, [41](#page-46-1)

### **P**

participating trigger definition, 12 [-13](#page-17-1) PC command ACB field descriptions, [84](#page-89-0) ACB layout, [83](#page-88-0) ACBX field descriptions, [86](#page-91-0) ACBX layout, [85](#page-90-0) calling stored procedures, [82](#page-87-0) setup, [82](#page-87-1) post-command trigger definition, [12](#page-17-2) pre-command trigger definition, [12](#page-17-3) Printer assignment, [42](#page-47-1) Procedure Natural limitations, [69](#page-74-0) performance considerations, [66](#page-46-2) using format and record buffers, [72](#page-77-0) writing, [66](#page-71-0) procedure definition, [10](#page-15-0) PROGRAM parameter NATPARM module, [41](#page-46-2)

## **Q**

queue post-trigger, [15](#page-20-4) pre-trigger, [15](#page-20-5)

## **R**

Record buffer extraction routine, [73](#page-78-1) use for stored procedures, [72](#page-77-1) use for triggers, [72](#page-77-2) record buffer extraction routine, [10](#page-15-1) REFRESH command trigger table maintenance, [53](#page-58-2) REGION parameter job control, [37](#page-42-2) Response code 22, [52](#page-57-2)

### **S**

SIZE parameter job control, [37](#page-42-2) SPAENA include in NATPARM CSTATIC, [36](#page-41-3) SPAENA component, [16](#page-21-4) SPAENA module, [34](#page-39-4) SPT ADARUN parameter, [14,](#page-19-8) [28,](#page-33-3) [52](#page-57-1) use in cluster environments, [28](#page-33-4) STACK parameter NATPARM module, [41](#page-46-6) STEPLIB specification, [31](#page-36-1) Storage minimizing buffer requirements, [54](#page-59-1) requirement, [53](#page-58-3) Stored procedure calling, [81](#page-86-0) characteristics, [66](#page-71-1) invoking, [82](#page-87-2) PC command, [82](#page-87-0) status, [52](#page-57-3) stored procedure definition, [10](#page-15-2) link routine STPLNK, [10](#page-15-3) processing, [18](#page-23-0) vs. trigger, [10](#page-15-4) stored procedure request as a command, [15](#page-20-6) **STP** Natural trigger driver startup routine, [42](#page-47-2) STP component, [16](#page-21-5) STPAPARM parameter data area, [71](#page-76-0) STPDRV include in NATPARM CSTATIC, 35 [-36](#page-40-3) NATPARM entry point, [34](#page-39-5) STPNAT entry point, [35](#page-40-4) STPDRV module, [34](#page-39-4) **STPEND** include in NATPARM CSTATIC, [36](#page-41-0) STPEND component, [16](#page-21-6) STPEND module, [28,](#page-33-0) [31,](#page-36-0) [37,](#page-42-3) [41](#page-46-7) STPLNK link routines definition of, [10](#page-15-3) invoking stored procedures, [82](#page-87-2) STPLNK01 example, [89](#page-94-0) STPLNK02 example, [91](#page-96-0) STPLNK03 example, [97](#page-102-0) STPNAT include in NATPARM CSTATIC, [36](#page-41-0) STPNAT component, [16](#page-21-7) STPNAT module, 34 [-35](#page-39-4) STPPDRIV component, [16](#page-21-8) STPRBE include in NATPARM CSTATIC, 35 [-36](#page-40-3) NATPARM entry point, [34](#page-39-5) STPNAT entry point, [35](#page-40-4) STPRBE routine definition of, [10](#page-15-1) response codes, [76](#page-81-0) specifying, [73](#page-78-1) STPUES component, [16](#page-21-9)

STPUES module, [34](#page-39-4) STPUTRAK routine audit trigger processing, [17](#page-22-4) definition, [17](#page-22-0) work area, [17](#page-22-5) Subsystem Activity function Trigger Maintenance, [14](#page-19-9) subtasks running, [31](#page-36-4) Subtransactions Natural subsystems, [46](#page-51-9) subtransactions setting security limits for, [46](#page-51-9) synchronous trigger definition, 12 [-13](#page-17-0) SYSSPT, 46 [-47](#page-51-10) SYSSPT library, [42,](#page-47-3) [174](#page-179-0) defining to Natural Security, [45](#page-50-0) SYSTRG, [46](#page-51-11) SYSTRG library defining to Natural Security, [45](#page-50-1)

# **T**

TRGLOAD utility to load trigger definitions, [162](#page-167-0) **TRGMAIN** API to maintain triggers, [150](#page-155-0) TRGMPMJ job, [28,](#page-33-0) [32](#page-37-10) TRGPARM job, [32](#page-37-11) TRGPARM8 job, [32](#page-37-12) TRGUNLD utility to unload triggers definitions, [162](#page-167-0) Trigger API to maintain, [150](#page-155-0) asynchronous type, [66](#page-71-2) processing, [56](#page-44-2) characteristics, [66](#page-71-3) define and maintain, [121](#page-126-0) multiple, [125](#page-130-0) single, [129](#page-134-0) post-command type processing results of, [58](#page-63-0) pre-command type processing results of, [57](#page-62-1) priority assigned by user, [55,](#page-60-1) 125 [-126](#page-130-0) status, [52](#page-57-3) synchronous post-command type processing results of, [58](#page-63-1) synchronous pre-command type processing results of, [58](#page-63-2) synchronous type, [67](#page-72-1) processing, [57](#page-62-2) verifying presence of at least one, [53](#page-58-4) trigger monitoring status of, [18](#page-23-1) processing, [20](#page-25-0) request entry, [15](#page-20-7) vs. stored procedure, [10](#page-15-5) Trigger definition required number, [53](#page-58-5) trigger definition, [18](#page-23-2) creating online, [18](#page-23-3) initialization requirement, [14](#page-19-10)

trigger execution asynchronous or synchronous, [12](#page-17-0) before or after a command, [12](#page-17-2) participate in command logic or not, [12](#page-17-1) Trigger file verifying existence of at least one entry, [53](#page-58-5) trigger file loaded during initialization, [14](#page-19-11) loading, [27](#page-32-1) logical file definition (NTLFILE), [27](#page-32-4) logical file number (LFILE), [27](#page-32-5) security issues, [27](#page-32-6) Trigger Maintenance, [14](#page-19-0) Subsystem Activity function, [14](#page-19-9) Trigger Maintenance Facility, [18](#page-23-4) installing, [26](#page-31-6) required file-field tables, [28](#page-33-5) required trigger definitions, [28](#page-33-5) Trigger Maintenance facility administrator functions, [134](#page-139-0) activ e session settings, [135](#page-140-0) display/modify profile information, [139](#page-144-0) Natural subsystem activity, [142](#page-147-0) trigger activity, [144](#page-149-0) defining triggers, [121](#page-126-1) description of, [106](#page-31-9) direct commands, [109](#page-114-0) file-field tables, [110](#page-115-0) input fields, [108](#page-113-0) PF keys, [109](#page-114-1) procedure reports, [131](#page-136-0) Trigger queues creating entries, [56](#page-61-1) Trigger request, [15](#page-20-2) trigger request entry, [15](#page-20-7) updating, [17](#page-22-6) Trigger table creating, [53](#page-58-6) definition of, [53](#page-58-6) in a cluster environment, [53](#page-58-7) maintaining, [53](#page-58-2) scanning, [55](#page-60-2) trigger table in a cluster environment, [14](#page-19-12) location, [14](#page-19-13) triggered procedure definition, [11](#page-16-0) triggering event, [18](#page-23-5) definition, [11](#page-16-0) triggers checking for, [15](#page-20-0) number per command, [15](#page-20-8) parts of, [11](#page-16-1) run time processing, [14](#page-19-14) types, [12](#page-17-4) unloading and loading, [162](#page-167-0) Triggers profile CMPRINT assignments, [42](#page-47-4) error action value, [16](#page-21-10) maximum subsystems parameter, [54](#page-59-3) NATSEC LOGON required, [45](#page-50-2) NATSEC password, [46](#page-51-12) Natural subsystem information, [52](#page-57-4) specifying NATPARM values, [41](#page-46-4)

status parameter, [52](#page-57-3) verifying, [52](#page-57-5) triggers profile CMPRINT assignments, [28](#page-33-6) create, [27](#page-32-3) error action value in a cluster environment, [16](#page-19-15) installing, [27](#page-32-7) log trigger activity parameter, [17](#page-22-7) maximum subsystems parameter, [14](#page-19-6), [28](#page-33-6) verified during initialization, [14](#page-19-16)

# **U**

user exits specify the library containing, [31](#page-36-5)

# **W**

Work file assignment, [44](#page-49-3)